# User manual

**Effective November 2017**

Supersedes February 2016

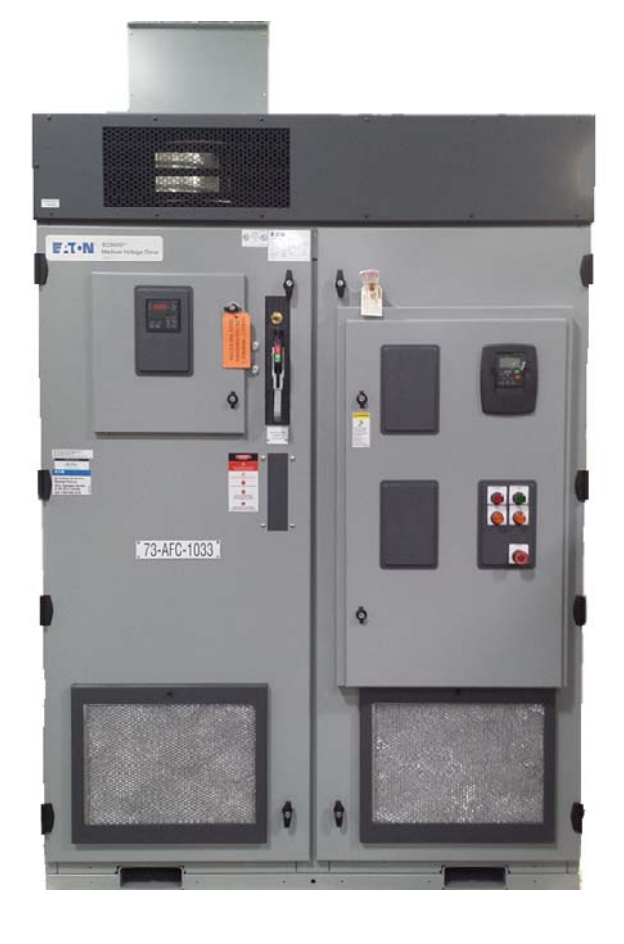

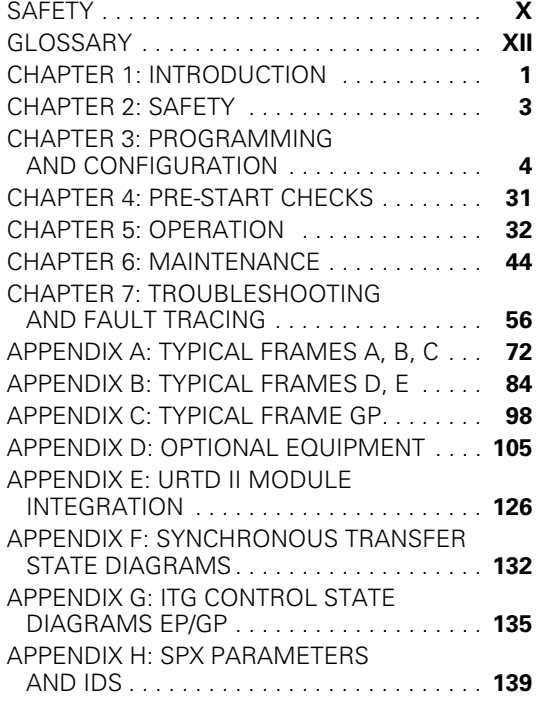

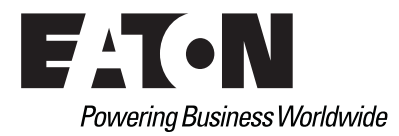

# **Disclaimer of warranties and limitation of liability**

The information, recommendations, descriptions and safety notations in this document are based on Eaton's experience and judgment and may not cover all contingencies. If further information is required, an Eaton sales office should be consulted. Sale of the product shown in this literature is subject to the terms and conditions outlined in appropriate Eaton selling policies or other contractual agreement between Eaton and the purchaser.

THERE ARE NO UNDERSTANDINGS, AGREEMENTS, WARRANTIES, EXPRESSED OR IMPLIED, INCLUDING WARRANTIES OF FITNESS FOR A PARTICULAR PURPOSE OR MERCHANTABILITY, OTHER THAN THOSE SPECIFICALLY SET OUT IN ANY EXISTING CONTRACT BETWEEN THE PARTIES. ANY SUCH CONTRACT STATES THE ENTIRE OBLIGATION OF EATON. THE CONTENTS OF THIS DOCUMENT SHALL NOT BECOME PART OF OR MODIFY ANY CONTRACT BETWEEN THE PARTIES.

In no event will Eaton be responsible to the purchaser or user in contract, in tort (including negligence), strict liability or otherwise for any special, indirect, incidental or consequential damage or loss whatsoever, including but not limited to damage or loss of use of equipment, plant or power system, cost of capital, loss of power, additional expenses in the use of existing power facilities, or claims against the purchaser or user by its customers resulting from the use of the information, recommendations and descriptions contained herein. The information contained in this manual is subject to change without notice.

Cover photo: SC9000 EP medium-voltage drives

# **Support services**

The goal of Eaton is to ensure your greatest possible satisfaction with the operation of our products. We are dedicated to providing fast, friendly, and accurate assistance. That is why we offer you so many ways to get the support you need. Whether it's by phone, fax, or email, you can access Eaton's support information 24 hours a day, seven days a week. Our wide range of services is listed below.

You should contact your local distributor for product pricing, availability, ordering, expediting, and repairs.

### **Website**

Use the Eaton website to find product information. You can also find information on local distributors or Eaton's sales offices.

#### **Website address**

www.eaton.com/electrical

### **Eaton contact information**

For the location of your nearest Eaton sales office or distributor, call toll-free 1-800-525-2000 or log on to www.eaton.com. Eaton's Electrical Services & Systems (EESS) can be reached at 1-800-498-2678. Eaton's SC9000 Customer Solution Center can be contacted at 1-877-ETN-CARE (386-2273), Option 2, Option 7, Option 4. The direct number is 1-800-523-3775. For email communications, use ESMVD/MVCCustomerSolutionCenter@Eaton.com.

# **Table of contents**

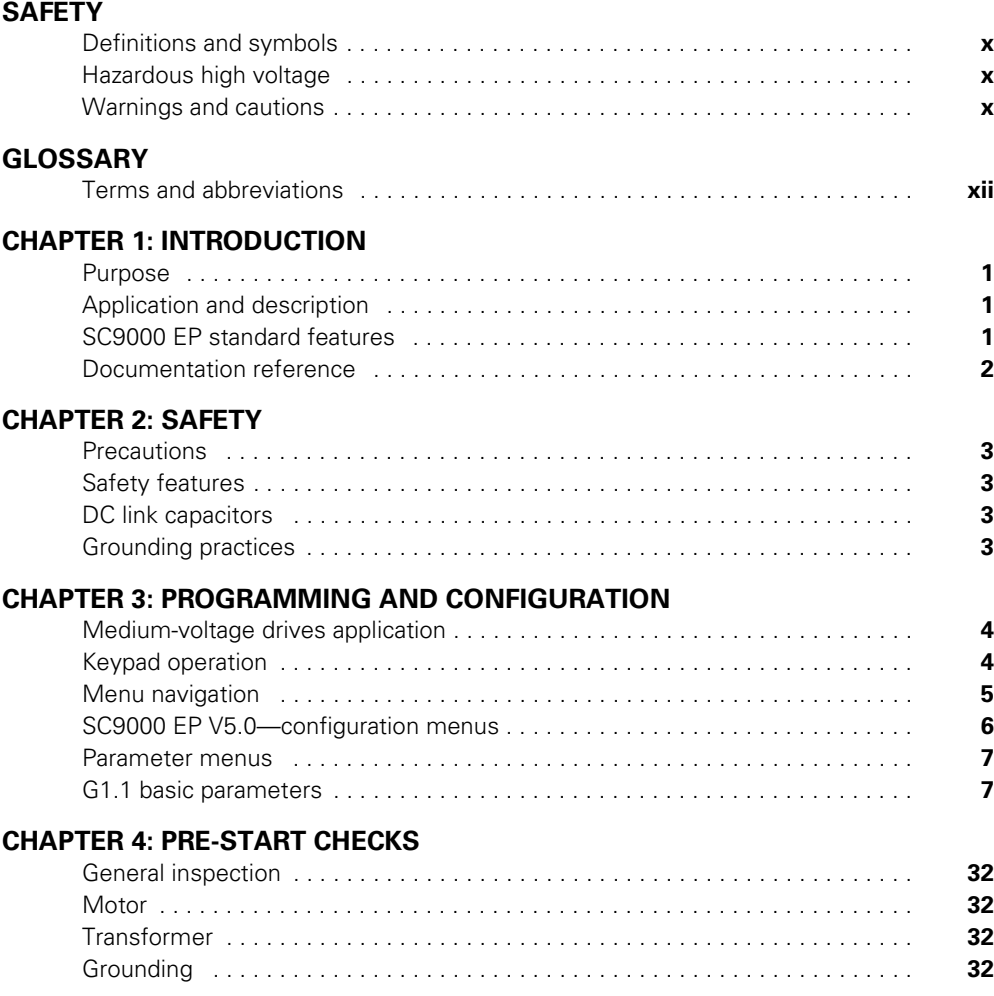

# **Table of contents, continued**

### **CHAPTER 5: OPERATION**

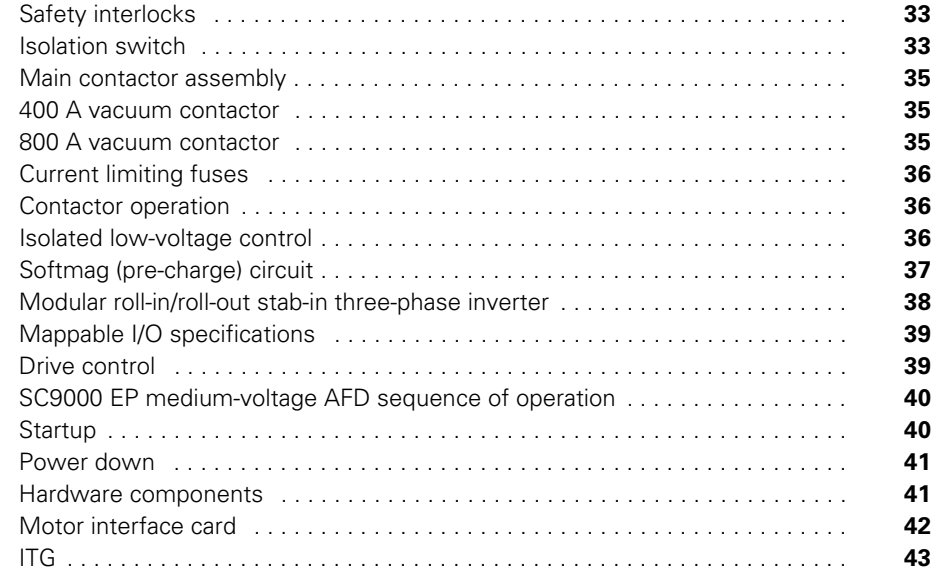

### **CHAPTER 6: MAINTENANCE**

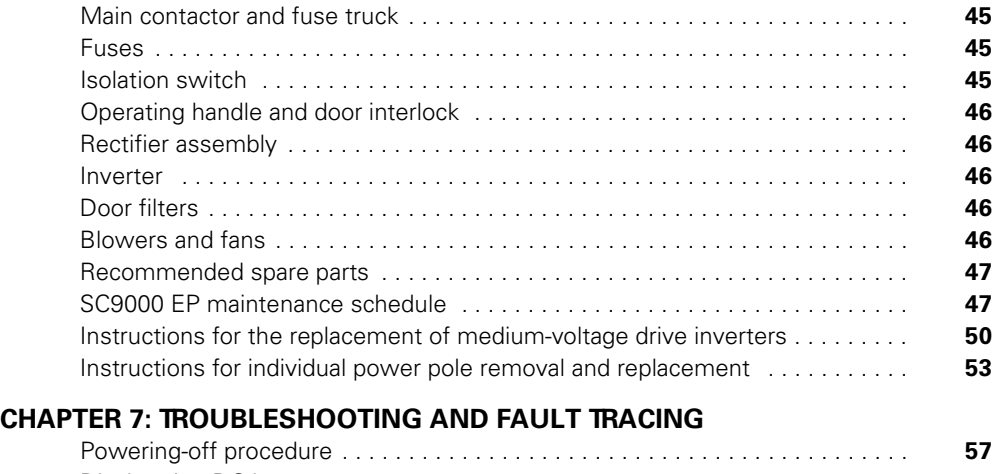

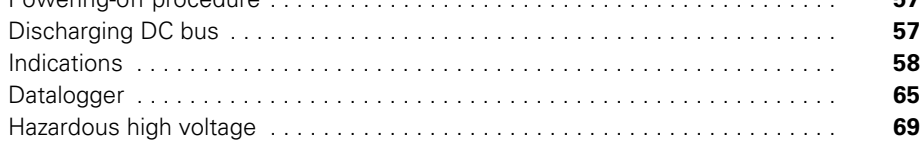

# **Table of contents, continued**

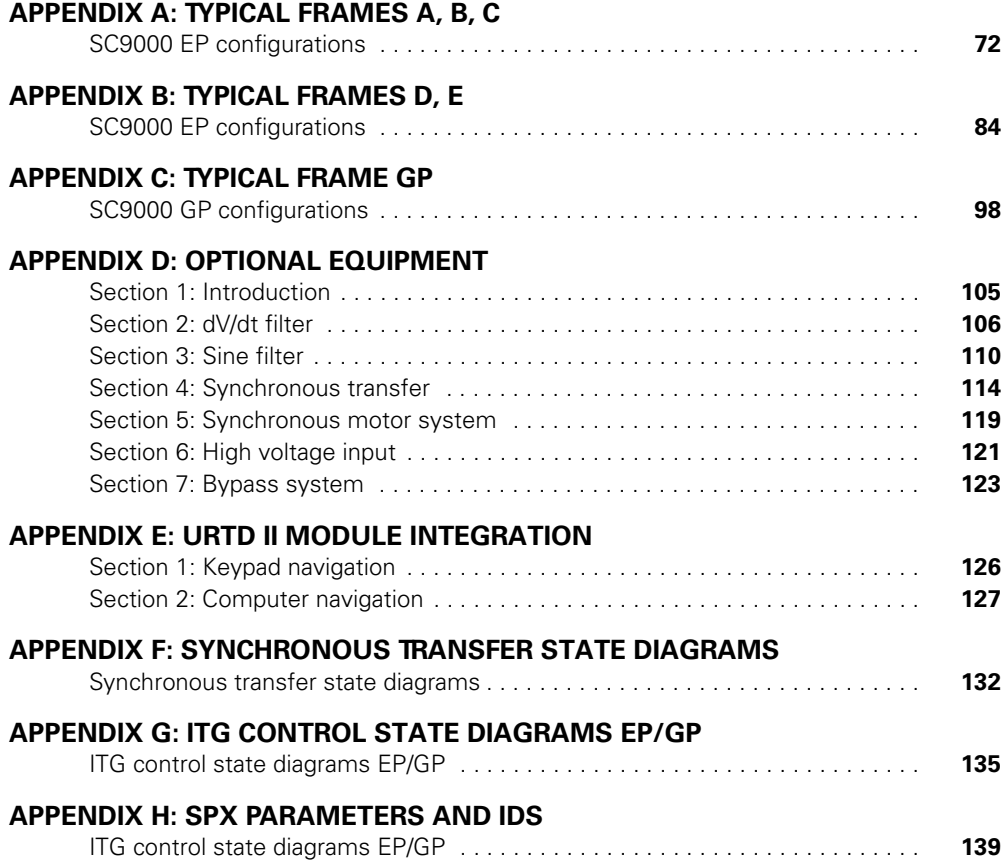

# **List of Figures**

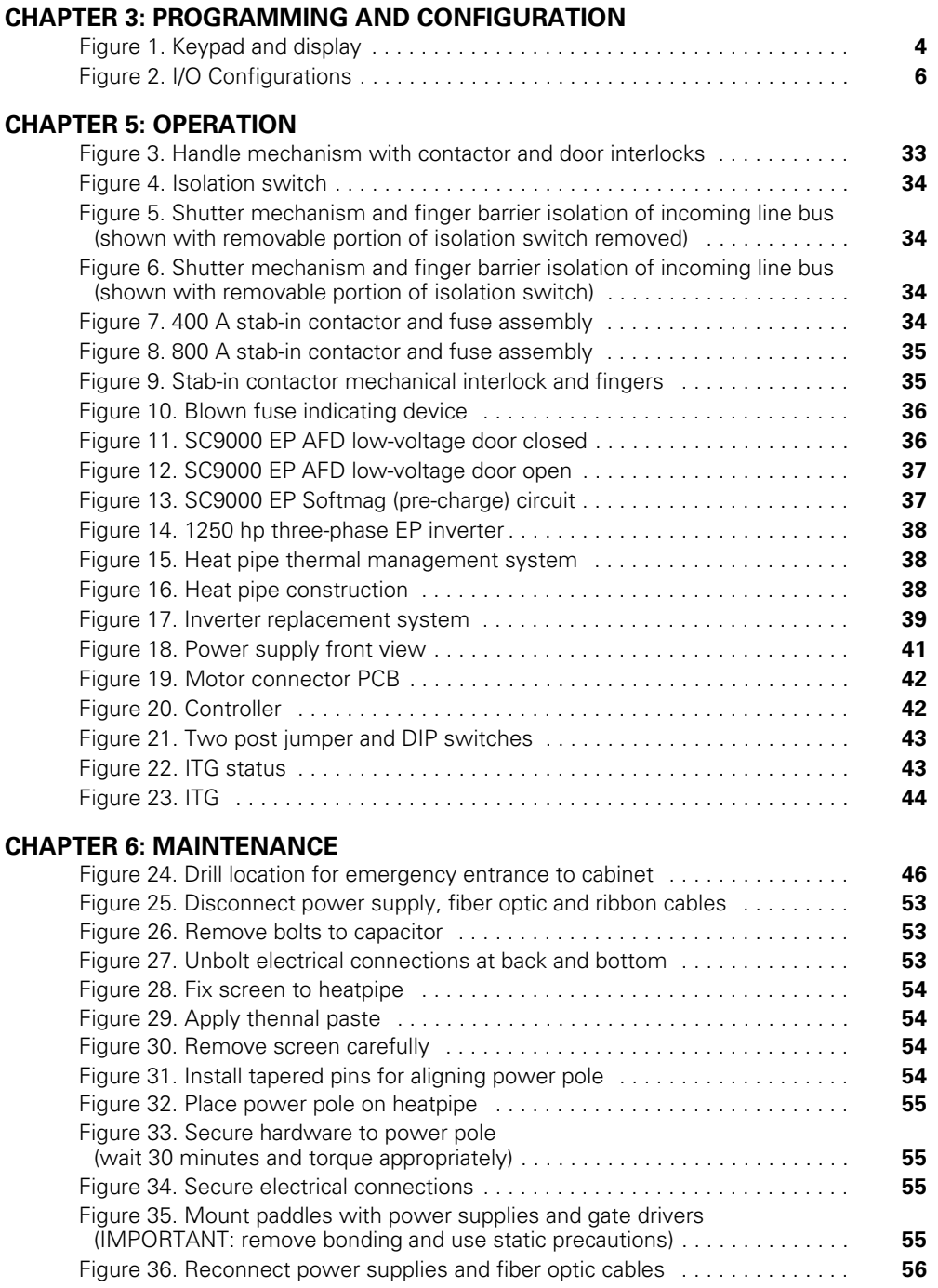

# **List of Figures, continued**

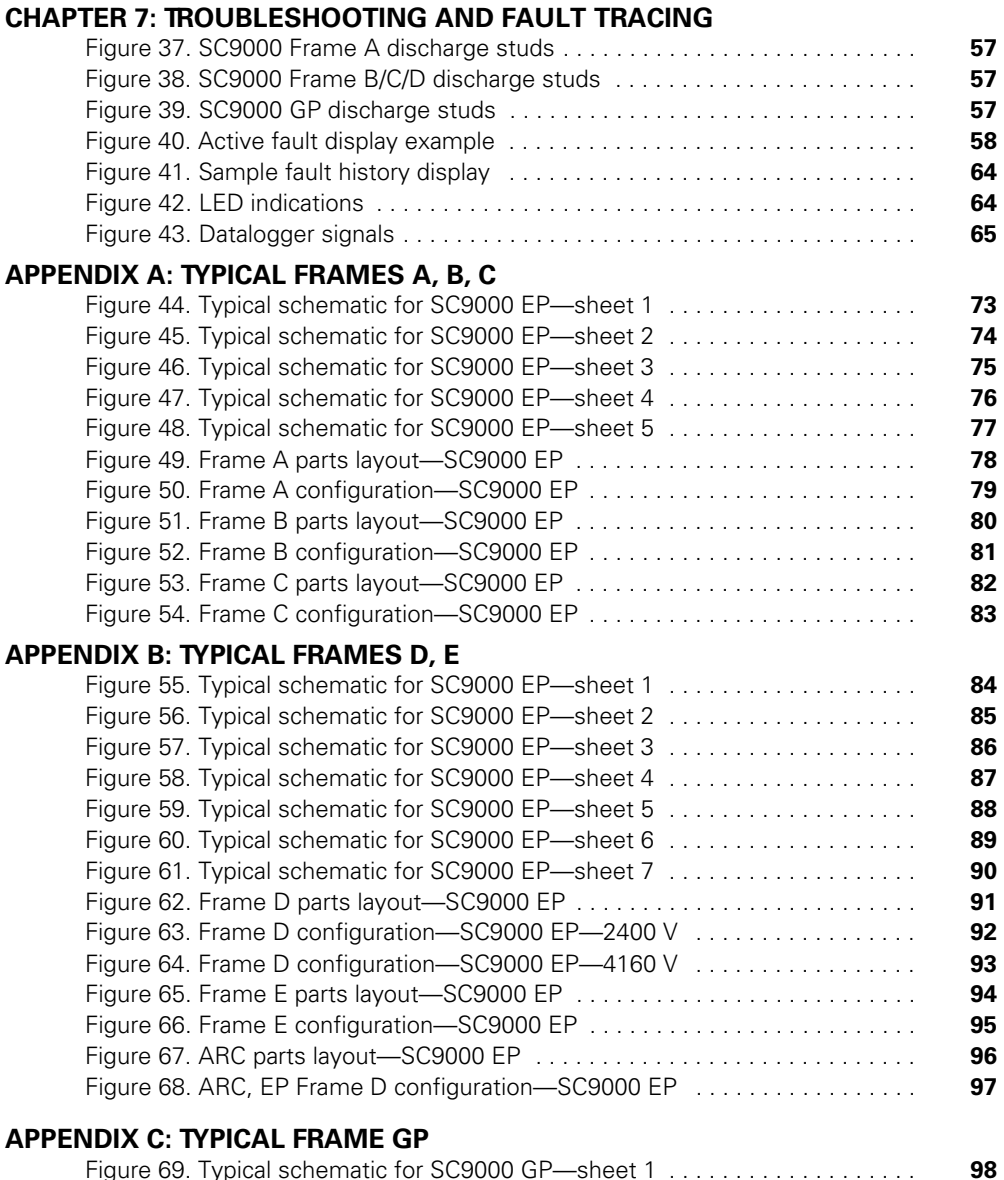

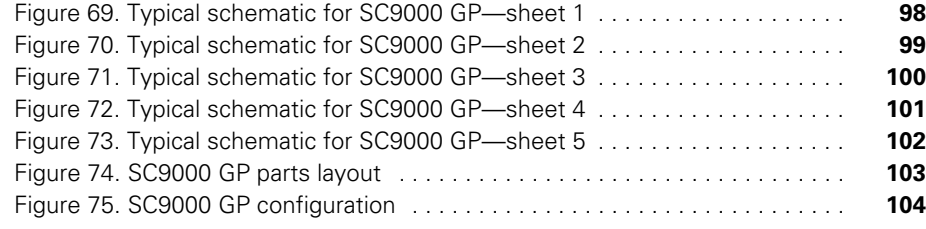

# **List of Figures, continued**

### **APPENDIX D: OPTIONAL EQUIPMENT**

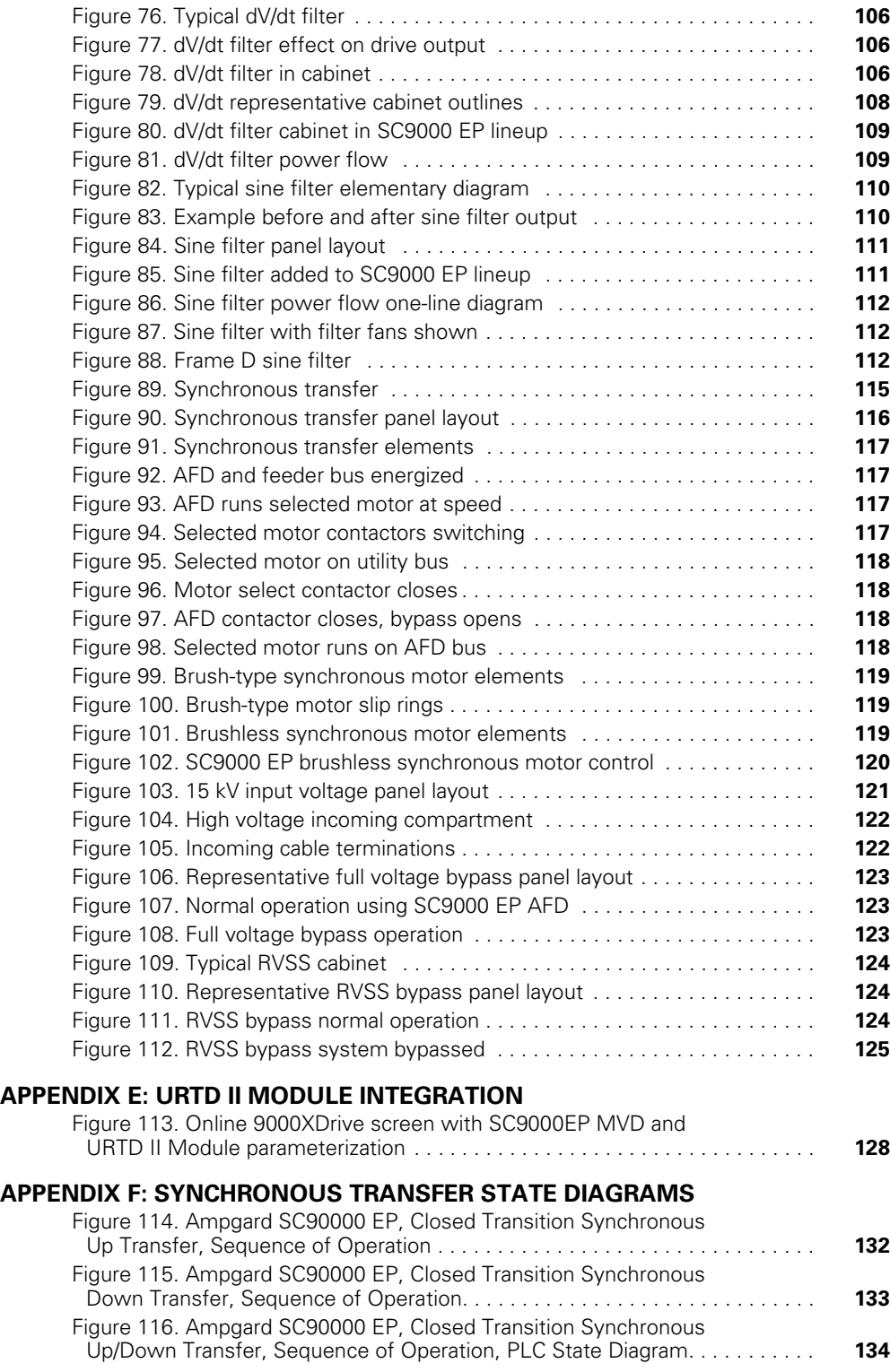

# **List of Figures, continued**

### **APPENDIX G: ITG CONTROL STATE DIAGRAMS EP/GP**

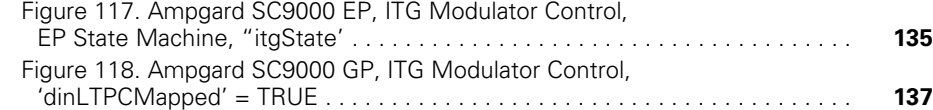

# **List of Tables**

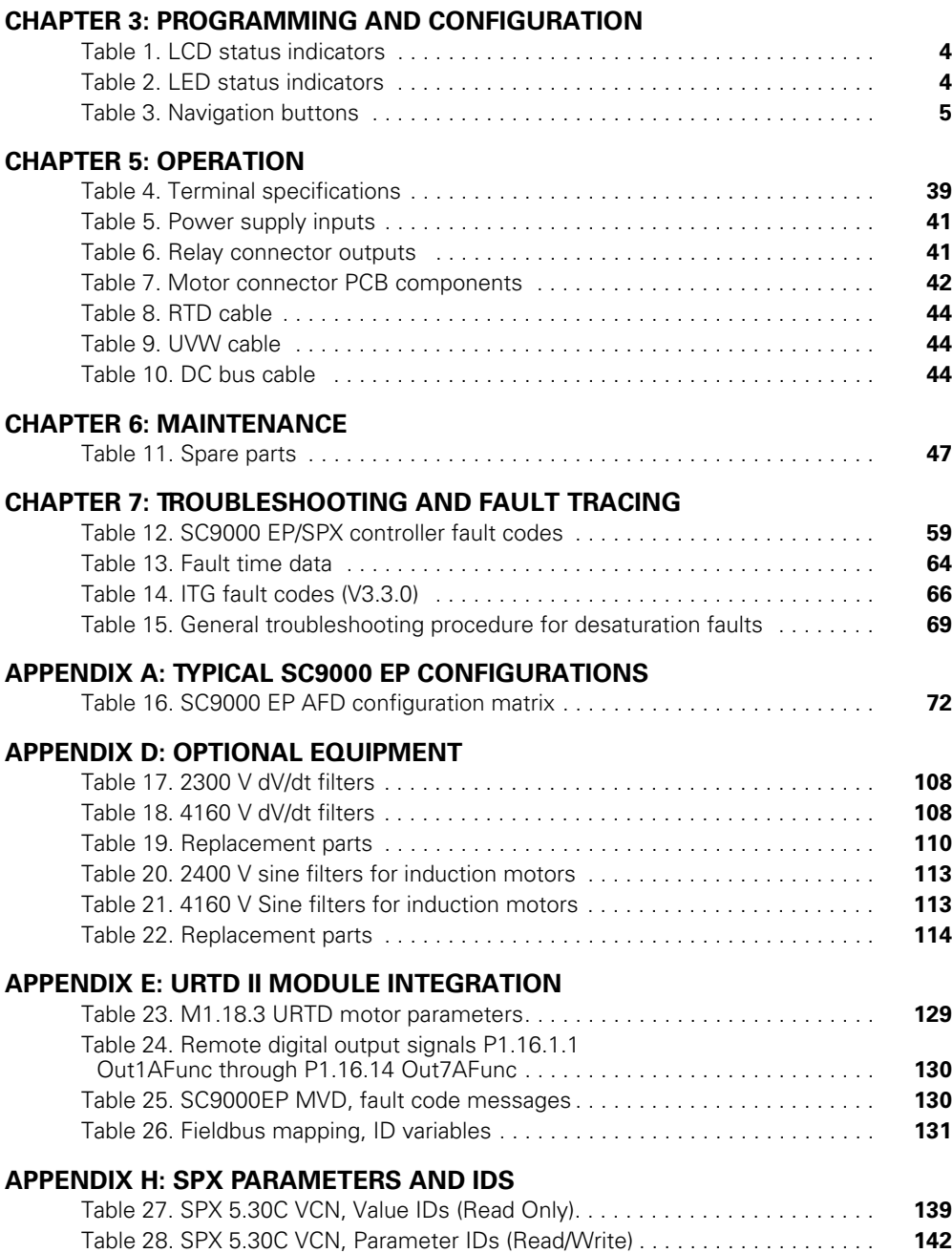

## **Safety**

### **Definitions and symbols**

### **A WARNING**

**This symbol indicates high voltage. It calls your attention to items or operations that could be dangerous to you and other persons operating this equipment. Read the message and follow the instructions carefully.**

### ⚠

This symbol is the "Safety Alert Symbol." It occurs with either of two signal words: CAUTION or WARNING, as described below.

### **A WARNING**

**Indicates a potentially hazardous situation which, if not avoided, can result in serious injury or death.**

### **ACAUTION**

Indicates a potentially hazardous situation which, if not avoided, can result in minor to moderate injury, or serious damage to the product. The situation described in the CAUTION may, if not avoided, lead to serious results. Important safety measures are described in CAUTION (as well as WARNING).

### **Hazardous high voltage**

### **A WARNING**

**Motor control equipment and electronic controllers are connected to hazardous line voltages. When servicing drives and electronic controllers, there may be exposed components with housings or protrusions at or above line potential. Extreme care should be taken to protect against shock.**

Stand on an insulating pad and make it a habit to use only one hand when checking components. Always work with another person in case an emergency occurs. Disconnect power before checking controllers or performing maintenance. Be sure equipment is properly grounded. Wear safety glasses whenever working on electronic controllers or rotating machinery.

#### **Warnings and cautions**

This manual contains clearly marked cautions and warnings which are intended for your personal safety and to avoid any unintentional damage to the product or connected appliances.

#### **Please read the information included in cautions and warnings carefully.**

#### **Warnings**

### **A WARNING**

**Be sure to ground the unit following the instructions in this manual. Ungrounded units may cause electric shock and/or fire.**

### **A WARNING**

**This equipment should be installed, adjusted, and serviced by qualified electrical maintenance personnel familiar with the construction and operation of this type of equipment and the hazards involved. Failure to observe this precaution could result in death or severe injury.**

### **A WARNING**

**Components within the SC9000 EP power unit are live when the drive is connected to power. Contact with this voltage is extremely dangerous and may cause death or severe injury.**

### **A WARNING**

**Line terminals (L1, L2, L3), motor terminals (U, V, W) and the DC-link terminals (-/+/N) are live when the drive is connected to power, even if the motor is not running. Contact with this voltage is extremely dangerous and may cause death or severe injury.**

### **A WARNING**

**Even though the control I/O-terminals are isolated from line voltage, the relay outputs and other I/O-terminals may have dangerous voltage present even when the drive is disconnected from power. Contact with this voltage is extremely dangerous and may cause death or severe injury.**

## **A WARNING**

**The SC9000 EP drive has a potential for large capacitive leakage current during operation, which can cause enclosure parts to be above ground potential. Proper grounding, as described in this manual, is required. Failure to observe this precaution could result in death or severe injury.**

### **A WARNING**

**An upstream disconnect/protective device must be provided as required by the National Electrical**® **Code (NEC**®**). Failure to follow this precaution may result in death or severe injury.**

### **A WARNING**

**Before opening the SC9000 EP drive doors:**

**Open main disconnect switch on the SC9000 EP drive.**

**Wait a minimum of 5 (five) minutes after all the lights on the keypad are off. This allows time for the DC bus capacitors to discharge.**

**A hazard voltage may still remain in the DC bus capacitors even if the power has been turned off. While wearing proper PPE, open the doors to the drive. Locate the yellow shorting stick and ensure metal end of stick is grounded. Discharge both halves of DC bus utilizing grounding studs on the rectifier.**

**Failure to follow the above precautions may cause death or severe injury.**

#### **Cautions**

 $\bigtriangleup$  caution

Do not perform any meggar or voltage withstand tests on any part of the SC9000 EP drive or its components. Improper testing may result in damage.

### $\triangle$  Caution

Prior to any tests or measurements of the motor or the motor cable, disconnect the motor cable at the SC9000 EP output terminals (U, V, W) to avoid damaging the SC9000 EP during motor or cable testing.

### **A CAUTION**

Do not touch any components on the circuit boards. Static voltage discharge may damage the components.

### **A CAUTION**

Any electrical or mechanical modification to this equipment without prior written consent of Eaton will void all warranties and may result in a safety hazard in addition and voiding of the UL listing.

## **A CAUTION**

Prevent foreign material such as wire clippings or metal shavings from entering the drive enclosure, as this may cause arcing damage and fire.

### **A CAUTION**

Install the SC9000 EP drive in a well-ventilated room that is not subject to temperature extremes, high humidity, or condensation, and avoid locations that are directly exposed to sunlight, or have high concentrations of dust, corrosive gas, explosive gas, inflammable gas, grinding fluid mist, etc. Improper installation may result in a fire hazard.

#### **Motor and equipment safety**

### **A CAUTION**

Before starting the motor, check that the motor is mounted properly and aligned with the driven equipment. Ensure that starting the motor will not cause personal injury or damage equipment connected to the motor.

### $\triangle$  Caution

Set the maximum motor speed (frequency) in the SC9000 EP drive according to the requirements of the motor and the equipment connected to it. Incorrect maximum frequency settings can cause motor or equipment damage and personal injury.

### $\bigtriangleup$  caution

Before reversing the motor rotation direction, ensure that this will not cause personal injury or equipment damage.

## $\triangle$  Caution

Make sure that no power correction capacitors are connected to the SC9000 EP output or the motor terminals to prevent SC9000 EP malfunction and potential damage.

### **A CAUTION**

Make sure that the SC9000 EP output terminals (U, V, W) are not connected to the utility line power as severe damage to the SC9000 EP may occur.

# **Glossary**

Many of the following terms and acronyms are used throughout the manual and on schematics. They are included to clarify verbiage.

#### **Terms and abbreviations**

**24PR**—24 pulse diode rectifier bridge

**27/47**—Undervoltage and phase reversal detection relay

**Active Front End (AFE)**—Refers to controllable rectification of AC to DC; makes a drive regenerative

**Adjustable frequency drive**—A type of motor controller that drives an electric motor by varying the frequency and voltage supplied to the electric motor

**Bypass**—Systems provide backup for the SC9000 EP adjustable frequency drive

**Cn**—DC bus capacitors (C1, C2, C3…)

**COE**—Custom order engineering

**Constant torque (ct)—A drive whose torque rating is** constant over its operational range

**CPT**—Control power transformer

**CRn**—DC bus rectifier from pre-charge transformer

**CTB**—Customer terminal block

**CT**—Current transformer

**DMCR**—Drive motor control rack

**EP**—Encapsulated powerpole

**EPC**—Electric pre-charge

**Fieldbus**—An industrial network system for real-time distributed control

**ICG**—Ampgard integrated control gear

**Fn**—24 pulse rectifier fuse (F1, F2, F3…)

**IGBT**—Insulated gate bipolar transistor

**Inverter (INV)**—An electronic device or circuitry that change direct current (DC) to alternating current (AC)

**ISW**—Isolation switch

**ISWX**—Isolation switch auxiliary relay

**ITG**—Integrated interface card

**M**—Main contactor

**MBn**—Main blower (MB1, MB2, MB3…)

**MCO**—Main cooling on

**MCR**—Main contactor relay

**MCX**—Main cooling contact

**MFn**—Main fan (MF1, MF2, MF3…)

**MFX**—Main cooling interposing relay

**Motor ID Run**—The better way to identify a motor, requires motor shaft be disconnected from the load

**MOV**—Metal oxide varistor

**MSn**—Main blower starter (1, 2, 3…)

**OCS**—Output contactor status

**OCX**—Output contactor contact

**OPTXX**—SPX controller option card

**PCR**—Pre-charge ready relay

**PFn**—Primary fuse (PF1, PF2, PF3…)

**PMR**—Phase monitor relay

**PS**—ITG power supply

**PT**—Potential transformer

**PX**—Pre-charge relay

**RCO**—Redundant cooling on

**RCX**—Redundant cooling contact

**Rectifier**—An electrical device that converts an alternating current into a direct one by allowing current to flow through it in one direction only.

**Rn**—Resistor (RS1, RS2, RS3…)

**RSn**—Redundant blower starter (RS1, RS2, RS3…)

**RTD**—Resistive thermal device

**RVSS**—Reduced-voltage soft starter

**SPX**—Drive controller module

**T2**—Blower transformer

**UPB**—UPS replace battery

**UPR**—UPS ready

**UPS**—Uninterrupted power source

**URTD**—Universal Resistance Temperature Detector

**Variable torque (vt)**—A drive whose torque rating varies over its operational range

# **Chapter 1: Introduction**

### **Purpose**

This user manual covers the setup, configuration, maintenance, and application of the SC9000 Encapsulated Powerpole (EP) Medium-voltage Adjustable Frequency Drive (AFD). It covers the basic sequences of using the drive as well as basic maintenance and operation. It does not cover all possible contingencies, variations, and details that may arise during the handling and installation of this equipment due to the customizations that happen on a per customer basis.

### **Application and description**

The Eaton SC9000 EP provides adjustable frequency control and protection of medium-voltage AC motors and equipment rated at 2400 V, 3300 V, and 4160 V. The SC9000 EP is typically supplied as an integrated drive that includes an integrated drive isolation transformer. It can be supplied as a stand-alone drive or it can be directly connected to other Ampgard products in a configuration known as Ampgard Integrated Control-Gear.

The drive consists of several main components mounted together in the drive enclosure(s). Incoming cable or bus is fed through an incoming section that includes a non-load break isolation switch, current limiting power fuses, and a main vacuum contactor. The isolation switch can be opened to allow access inside the drive for servicing or troubleshooting. The 24-pulse drive isolation transformer and the DC bus capacitor charging is accomplished by use of the softmag (pre-charger circuit). The DC bus capacitors are charged and the 24-pulse transformer is magnetized before application of main power, assuring proper phasing and limiting the very high damaging inrush currents to the main rectifier bridge devices. When the proper DC bus voltage is attained, the pre-charge circuit is turned off and the main contactor is closed. The transformer's output feeds into the rectifier. The rectifier powers the DC bus that in turn feeds the drive inverter. The inverter creates the adjustable frequency AC output that controls the speed of the connected motor. The inverter is a drawout truck-mounted device that can be withdrawn from the structure for repair or replacement. The inverter may feed an optional output filter that is supplied when the motor cable length is excessive.

#### **Contact Eaton if the motor cable length is greater than what is recommended in Section 2 of Appendix D and the optional output filter has not been supplied.**

Control power transformers are supplied to provide 120 V single-phase control power for the drive and 480 V three-phase power to the blowers. The CPTs are connected after the isolation switch and main fuses and are thus energized any time the isolation switch is closed.

Cooling blowers are provided to exhaust hot air from the drive enclosure. Replaceable filters are provided in the lower portion of the drive doors to minimize dust accumulation inside the enclosure.

Other standard and optional devices are supplied with the drive. Refer to the specific order drawings supplied with the drive to determine which devices have been provided with your equipment.

### **SC9000 EP standard features**

- Delivers maximum benefits while being the smallest fully integrated medium-voltage drive in the industry
- Precise control of medium-voltage motors up to 6000 hp
- Fully integrated package with isolation switch, main contactor, 24-pulse phase shifting isolation transformer, rectifier and inverter. Current limiting fuses, contactor assembly, inverter assembly, and isolating switch assembly are easily removed from the enclosure; line and load terminals are completely accessible from the front
- Positive mechanical isolating switch with visible disconnect completely grounds and isolates the AFD from the line power with a mechanically driven isolation shutter, leaving no exposed high voltage
- Utilizes highly reliable Ampgard components such as a non-load break switch rated for 10,000 mechanical operations, an SL contactor with the highest interrupting rating in the industry at 8500A, EATON power fuses, and a low profile handle mechanism
- Utilizes the same keypad and programming software as the SPX9000 line of low-voltage drives. This standardization translates into a reliable, easy-to-use system that does not require hours of learning new software
- The SC9000 EP's keypad offers a full view of the drive's inner workings. Customers can view and change parameters and monitor actual running values right from the keypad. In addition, the keypad's built-in upload and download capability reduces startup time
- Extensively tested, manufactured, and assembled to ISO® 9001:2000 certification standards
- Designed and constructed to exacting UL® certification standards for use in the most rigorous applications
- The SC9000 EP's integrated phase shifting isolation transformer / 24 pulse converter coupled to a three-level inverter topology assures minimum component usage and reduces output harmonics, delivering sine wave power to the motor. Heat pipe technology improves cooling efficiency and allows the SC9000 EP to run at reduced noise levels. Output filters may be required in some applications
- Individual powerpoles are encapsulated, producing a harsh environment inverter.
- The SC9000 EP's specialized design and patented thermal management system yields the smallest footprint per hp in the industry as a fully integrated drive. This size benefit ensures installations in space limited electrical rooms, eliminating the need for additional cable and conduit installations, and in some cases, eliminating the need for additional feeders required by our competitors
- The SC9000 EP's modular roll-in roll-out inverter design significantly reduces Mean Time to Repair (MTTR), which means that the SC9000 EP is built for maximum uptime
- The test/burn-in procedure runs the drive for a minimum of seven hours before shipping. This allows problems to be detected and corrected before shipment. This process exceeds the new IEEE 1566 requirements of 4 hour minimum test/burn-in before shipment
- Gateway for multiple communication protocols allow easy communication with all commonly used control systems, such as Modbus®, PROFIBUS® DP, CANopen, DeviceNet™
- System bus, CAN, for the networking of drives and peripherals
- Simple programming via a PC. The 9000XDrive software allows customers to upload and download drive parameters, which can be changed, saved, and transferred back to the drive and then printed or saved to a file for future reference. These parameters can also be compared to default values to determine drive configuration. Other operator functions include the ability to set references, start and stop the drive, monitor and display signals and values and help with troubleshooting. The 9000XLoad tool gives customers the ability to upload system, application, and option card software intended for engineering, commissioning, and service personnel
- Programmable for custom applications for control and I/O functions
- Low air volume displacement
- Low electrical noise
- Volts/hertz control for single or multiple motor applications
- Open-loop vector control
- Isolation with fiber optics
- Digital synchronization
- Integrated automation interface

### **Documentation reference**

For further information on installation and application, refer to the applicable technical data, publications, and/or industry standards. Download Eaton electronic information from www.eaton.com/SC9000.

# **Chapter 2: Safety**

### **Precautions**

There is a hazard of electric shock whenever working on or near electrical equipment. Turn off all power supplying the equipment before starting work. Lock out the disconnecting means in accordance with NFPA 70E,<sup>®</sup> "Electrical Safety Requirements for Employee Safety In the Workplace."

Where it is not feasible to de-energize the system, take the following precautions:

- 1. Instruct persons working near exposed parts that are or may be energized to use practices (including appropriate apparel, equipment and tools) in accordance with NFPA 70E.
- 2. Require persons working on exposed parts that are or may be energized to be qualified persons who have been trained to work on energized circuits.

Only qualified electrical personnel with training and experience with medium-voltage equipment (>1000V) shall be permitted to work on this apparatus. They shall be familiar with the work to be performed, as well as industry and local safety procedures and standards.

In addition, this person should have the following qualifications:

- 1. Be trained and authorized to energize, de-energize, clear, ground, and tag circuits and equipment in accordance with established safety practices.
- 2. Be trained in the proper care and use of protective equipment such as rubber gloves, hard hat, safety glasses or face shields, flash clothing, etc., in accordance with established practices.
- 3. Be trained in rendering first aid.
- 4. Be knowledgeable with respect to electrical installation codes and standards, for example, the National Electrical Code® (NEC®).

Read and understand all instructions before attempting installation, operation, or maintenance of the medium voltage drive.

Disconnect all low and medium-voltage power sources to the drive or the medium-voltage control-gear before working on the equipment. Lockout procedures must be followed. Verify that the voltage has been removed. Observe all local and national codes and standards

### **Safety features**

The medium-voltage drive has many safety features to help ensure the safety of operators and maintenance personnel. Incoming voltage is disconnected from the downstream portion of the circuit by the isolation switch in the incoming section of the drive. The isolation switch is interlocked with the medium-voltage door in the incoming section to prevent access to the compartment before the switch is opened. The switch is interlocked with the main contactor to prevent opening the switch under load. The switch operating mechanism is also interlocked to prevent closing the switch with the door open. A viewing window is provided to verify the switch position before entering the medium-voltage compartment. Other medium-voltage doors are also interlocked to prevent access until the switch is open as well. Distinctive marking on back of switch assembly appears when shutter barrier is in position and starter is completely isolated from the line. Grounding clips provide a positive grounding of the SC9000 EP AFD and main fuses when the isolating switch is opened. High and low-voltage circuits are compartmentalized and isolated from each other. The drawout isolation switch is easily removed by loosening two bolts in the back of the switch. The shutter remains in place when the switch is withdrawn (see **Chapter 5**). Grounding device is provided for shorting the DC bus to ground before entering the medium-voltage compartments.

The operating mechanism has provision for lockout/tagout. All local and other procedures should be followed to ensure safe operation.

### **DC link capacitors**

### **A WARNING**

#### **High storage device, do not enter drive until capacitors have discharged.**

The DC Link consists of a large, medium-voltage capacitor bank charged to a maximum of 7500 Vdc for 4160V drives, 5940 Vdc for 3300 drives, and 4320 Vdc for 2400V drives. The capacitors require 5 minutes to discharge to 50 Vdc after the main contactor is opened. Verify on the keypad that the DC voltage has discharged before entering the compartment. Follow verification and grounding procedures before installing or servicing the equipment.

### **Grounding practices**

### **A WARNING**

#### **The SC9000 EP must be solidly grounded.**

The inverter must be grounded in accordance with Article 250 of the National Electrical Code or Section 10 of the Canadian Electrical Code, Part I. The grounding conductor should be sized in accordance with NEC Table 250.122 or CEC, Part I Table 16. The SC9000 EP is supplied with a ground bus that runs the length of the drive. **If the drive is shipped in sections, be sure that the ground bus connection splices are installed across all shipping splits.**  This ground bus must be solidly connected to the building ground grid. The ground connection is required for proper drive operation. The ground connection is required for personal safety. THE METAL OF CONDUIT IS NOT AN ACCEPTABLE GROUND.

### **Chapter 3: Programming and configuration**

### **Medium-voltage drives application**

#### **Introduction**

The Medium-Voltage Drives Application enables user-friendly operation, setup, and configuration of the drive.

#### **Motor protection functions in the medium-voltage drive**

The Medium-voltage Drives Application provides the following protection functions:

- External fault protection
- Undervoltage protection
- Output phase supervision
- Earth fault protection
- Motor thermal protection
- Fieldbus fault protection
- Slot fault protection

### **Keypad operation**

#### **Figure 1. Keypad and display**

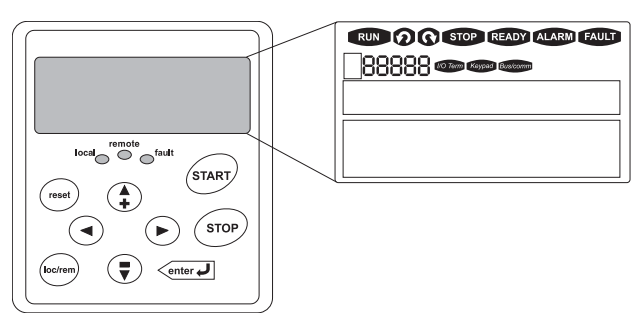

#### **Table 1. LCD status indicators**

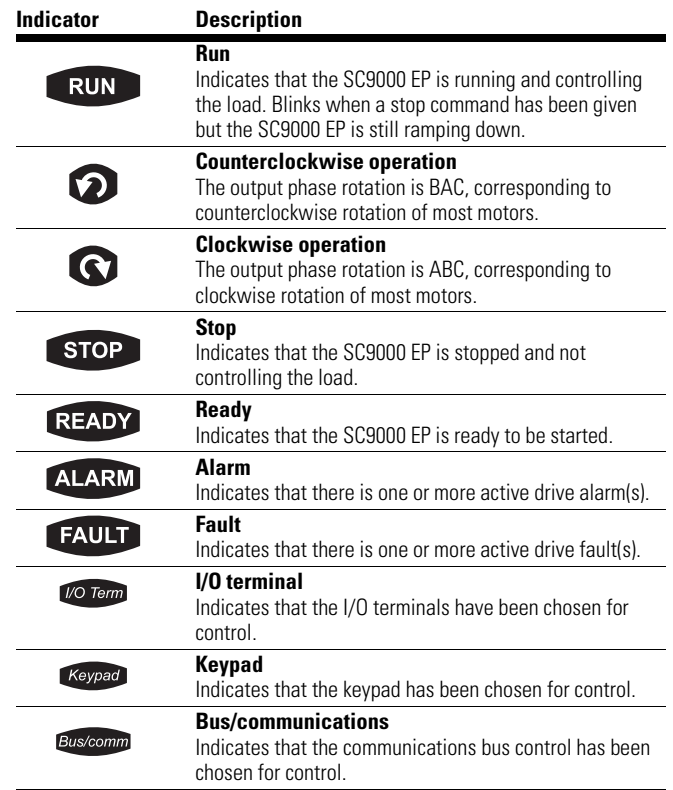

#### **Table 2. LED status indicators**

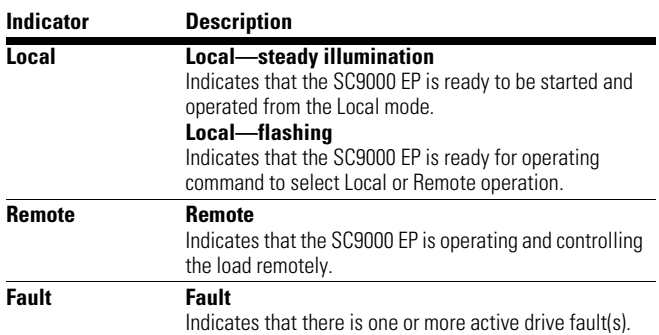

#### **Table 3. Navigation buttons Menu navigation**

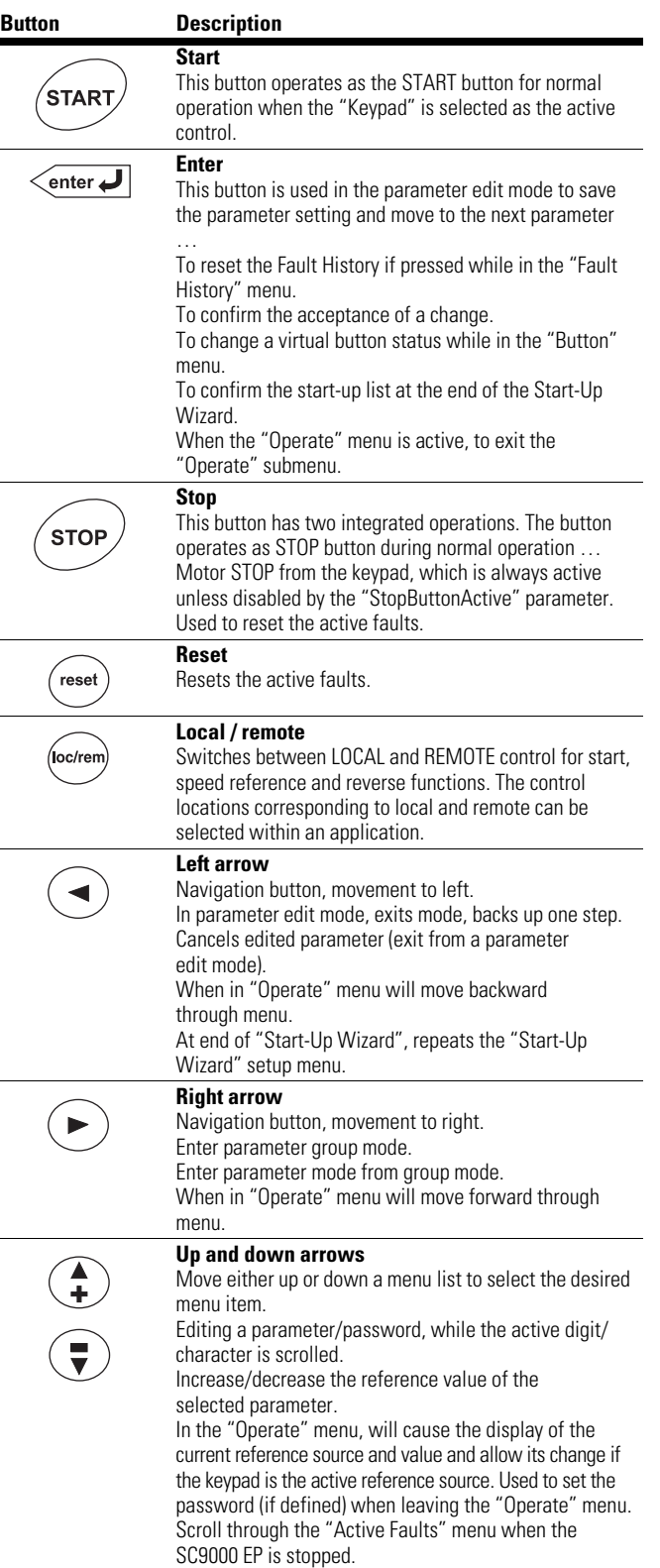

#### **Navigation tips**

- To navigate within one level of a menu, use the up and down arrows
- To move deeper into the menu structure and back out, use the right and left arrows
- To edit a parameter, navigate to show that parameter's value, and press the right arrow button to enter the edit mode. In edit mode, the parameter value will flash
- When in edit mode, the parameter value can be changed by pressing the up or down arrow keys
- When in edit mode, pressing the right arrow a second time will allow you to edit the parameter value digit by digit
- To confirm the parameter change, you must press the ENTER button. The value will not change unless the ENTER button is pushed

Some parameters can not be changed while the SC9000 EP is running. The screen will display LOCKED if you attempt to edit these parameters while the drive is running. Stop the drive to edit these parameters. See the appropriate application manual for identification of these parameters specific to your chosen application.

**Note:** The following menus represent those in version 5.30C of the firmware. For information on menus for prior or subsequent versions, contact the factory.

#### **9000XDrive**

9000XDrive software allows customers another way to program and configure their drive. 9000XDrive allows the customer to monitor, control, and troubleshoot their drive. It contains tools such as monitor window and datalogger to assist customers in using their drives and adjusting parameters as needed from a safer environment. Datalogger allows a customer to capture specific data at certain times, such as a fault condition. For more information on 9000XDrive, see **Chapter 7**: Troubleshooting and Fault Tracing

### **SC9000 EP V5.0—Configuration menus**

#### **Compatibility**

Version 5.0 and later applications are compatible with SC9000 EP drives, which include ITG style modulator boards. Version 5.0 and later applications are not intended for earlier non-EP drives. Version 5.0 and later applications require a version 761 or later SPX controller running version NXP0000V179.VCN or later system firmware.

#### **Mappable I/O**

SC9000 EP Version 5.0 Mappable I/O provides the flexibility needed to match a wide variety of field applications. The CTB I/O interface provides connection points for customer remote inputs and outputs. The type of connection is dependent on the type of I/O device. Turck output connections are power feed and relay. Customer connections are made on the CTB (Customer Terminal Block).

Module configuration is viewable and settable from the keypad or 9000XDrive. For detail on I/O, refer to **Figure 2** below and in **Chapter 5**.

#### **Figure 2. I/O Configurations**

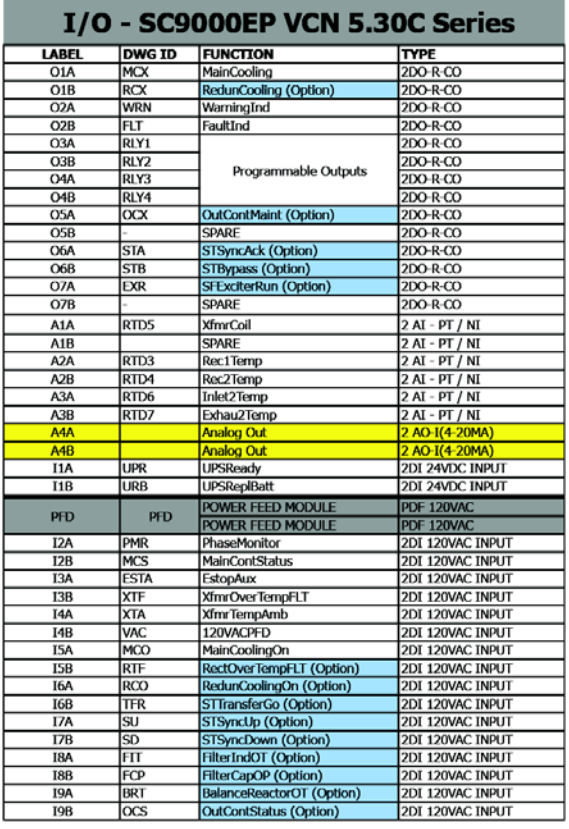

### **Quick start**

Choose a mode of operation:

#### **Parameter P1.6.1 motor control mode**

- 0 = Frequency Control
- 1 = Open Loop Speed
- 2 = Open Loop Torque
- 3 = Closed Loop Speed
- 4 = Closed Loop Torque

#### **Frequency control**

Easy to set up, does not require motor ID run, speed control least accurate, slip is not controlled, in some cases greater slip is an advantage on regenerative loads; it helps the drive avoid over-charging the bus on deceleration. Torque capability is low, less than 150%. This mode is best for pumps and fans or any non-speed critical application requiring less than 150% torque, and is the recommended starting point for most applications.

#### **Open loop speed/torque**

Setup slightly more complicated, requires a motor ID run or manual entry of magnetization current. Slip compensation possible through motor model speed estimate. Speed control more accurate than V/H mode. Torque up to 150%. This mode is good for higher torque requirements such as mixers or other loads with high static friction at start-up, and slightly more sensitive to overcharging of bus on deceleration.

#### **Closed loop speed/torque**

Setup is complex. Motor ID run and shaft encoder required. Tuning usually required. Extremely accurate speed control, high torque to 200%. Zero speed control at full torque.

Note that two types of motor identification runs are possible:

- ID with Run
- ID without Run

The best way to perform an ID run is 'ID with Run', and requires that the motor shaft be disconnected from the load. If this is not possible, an "ID without Run' may be substituted, but is not as accurate. See parameter P1.6.12 for details.

### **A CAUTION**

Do not perform motor ID run when the SC9000 EP drive is configured with an output SINE filter.

#### **Basic setup**

- 1. Map the remote I/O—this is always done at factory. Changes are sometimes required in the field.
- 2. **Reboot the entire control rack.** This step only needs to be performed one time. Ensure that the SPX controller does not return an FCODE 91 'CANMaster' or FCODE 92 'CANFollower' fault on power up. If these faults occur, refer to **Table 12** recommendations and check CAN wiring between SPX and modulator boards. The unpowered line impedance from CAN HI to CAN LO must be 60 to 120 ohms.
- 3. Verify a Green status LED on the Turck communication adapter (Bus). The LED should turn green approximately 12 seconds after power-up. If the LED does not turn green, check the parameters of the OPTD2 or OPTD6 in slot B. The CAN mode parameter should be set to 'CAN OPEN', and the BAUD rate set to 125K Baud. If the parameters are OK, check the wiring; the unpowered line impedance from CAN HI to CAN LO must be 60 to 120 ohms. The system will NOT function properly if this LED is ORANGE.
- 4. If the I/O system is properly configured, all faults on the SPX and controller boards should clear when the reset button on the keypad is pressed. ITG controller cards should indicate 'Stopped'.
- 5. Configure Basic Parameters. Use data found on motor name plate.

### **Parameter menus (referenced to VCN 5.30)**

#### **G1.1 Basic parameters**

#### **P1.1.1 Nominal Inverter Voltage**

Selects the nominal inverter voltage of the drive.

 $1 = 4160$  $2 = 3300$  $3 = 2400$ 

#### **P1.1.2 Minimum Frequency**

Sets the minimum frequency at which the drive will run when given a run command. The drive will ramp to this frequency at the ramp rate given from P1.1.4 'Acceleration Time' on receipt of a run command and not go below that frequency until the run command is released.

#### **P1.1.3 Maximum Frequency**

Sets the minimum frequency at which the drive will run when given a run command under normal operating conditions (regulator or limits are not active).

#### **P1.1.4 Acceleration Time**

Sets the time in seconds for the drive to ramp from 0 Hz to maximum frequency.

#### **P1.1.5 Deceleration Time**

Set the time in seconds for the drive to ramp from maximum frequency given in P1.1.3 to 0 Hz.

#### **P1.1.6 Current Limit**

Sets the user configurable current limit. The drive will alter certain behaviors such as acceleration time based on this parameter. For example, if the current limit is reached while accelerating, the motor regulator will inhibit the ramp rate to keep the current below the limit entered for this parameter.

#### **P1.1.7 Motor Nominal Voltage**

Set the motor nominal voltage at rated speed.

#### **P1.1.8 Motor Nominal Frequency**

Sets the motor nominal frequency at rated speed.

#### **P1.1.9 Motor Name Plate RPM**

Sets the motor nominal speed at rated speed.

#### **P1.1.10 Motor Cosine Phi**

Rated power factor of the motor from nameplate.

#### **P1.1.11 Motor Nominal Current**

Rated full load motor current from nameplate.

#### **P1.1.12 Local Control Place**

Sets the control place used when drive is in local mode.

#### **P1.1.13 Remote Control Place**

Sets the control place used when drive is in remote mode.

#### **P1.1.14 Local Reference**

Sets the source of the speed reference when the drive is in local mode.

#### **P1.1.15 Remote Reference**

Sets the source of the speed reference when the drive is in remote mode.

#### **P1.1.16 Preset Speed1**

Set point for speed used when the PresetSpeed1 input is made active.

#### **P1.1.17 Preset Speed2**

Set point for speed used when the PresetSpeed2 input is made active.

#### **P1.1.18 Preset Speed3**

Set point for speed when the PreSetSpeed1 and PreSetSpeed2 input are both made active.

#### **P1.1.19 Main Contactor Control Mode**

#### **0 = Normal**

The main contactor will open immediately on a stop condition.

#### **1 = Timed Released**

The main contactor will remain closed for the number of seconds specified 'Main Contactor Holding Time' (parameter P1.1.21) on a stop condition. Note: The main contactor will open immediately on a fault condition.

#### **P1.1.20 PreCharge Time**

The minimum amount of time the SC9000 either DC pre-charges the capacitor link or AC soft-mags the system.

#### **P1.1.21 Main Contactor Hold Time**

Specifies the number of seconds the main contactor will remain closed when the main contactor mode is set to 'Timed Release'.

#### **P1.1.22 MotorCount**

Setting this parameter to a value of 2 activates a supplementary parameter menu allowing for the entry of parameters for a second motor. The second motor is selected by a digital input mapped to remote I/O or DIN3-6. Selection of the motor by digital I/O must be done when the drive is stopped. If the motor selection input is changed while the motor is running, the second set of motor parameters will become active on the next stop/run cycle.

### **G 1.1.21 MOTOR 2**

#### **P1.1.23.1 Minimum Frequency**

Sets the minimum frequency at which the drive will run when given a run command. The drive will ramp to this frequency at the ramp rate given from P1.1.23.3 'Acceleration Time' on receipt of a run command and not go below that frequency until the run command is released.

#### **P1.1.23.2 Maximum Frequency**

Sets the minimum frequency at which the drive will run when given a run command under normal operating conditions (regulator or limits are not active).

#### **P1.1.23.3 Acceleration Time**

Sets the time in seconds for the drive to ramp from 0 Hz to maximum frequency.

#### **P1.1.23.4 Deceleration Time**

Set the time in seconds for the drive to ramp from maximum frequency given in p1.1.23.2 to 0 Hz.

#### **P1.1.23.5 Current Limit**

Sets the user configurable current limit. The drive will alter certain behaviors such as acceleration time based on this parameter. For example, if the current limit is reached while accelerating, the motor regulator will inhibit the ramp rate to keep the current below the limit entered for this parameter.

#### **P1.1.23.6 Motor Nominal Voltage**

Set the motor nominal voltage at rated speed.

#### **P1.1.23.7 Motor Nominal Frequency**

Sets the motor nominal frequency at rated speed.

#### **P1.1.23.8 Motor Name Plate RPM**

Sets the motor nominal speed at rated speed.

#### **P1.1.23.9 Motor Nominal Current**

Rated full load motor current from nameplate.

#### **P1.1.23.10 Motor Cosine Phi**

Rated power factor of the motor from nameplate.

### **G1.2 Input Signals**

#### **P1.2.1 Start/Stop Logic**

Selects the logic used by DIN1 and DIN2 used to start and stop the drive.

 $0 =$  Forward – Reverse

- 1 = Start Reverse
- 2 = Start Enable
- 3 = StartP Stop Pulse
- $4 =$  ForwR RevR
- $5 =$  Start $R -$ Rev
- $6 =$ Start $R =$ Enable

0 = DIN1 is forward RUN, DIN2 is reverse Run

1 = DIN1 is RUN, DIN2 is direction (reverse when active)

 $2 =$  DIN1 is RUN, DIN2 is enable (enable when active) 3 = DIN1 is Latched RUN, DIN2 is normally closed STOP

(emulates three-wire control). 4 = DIN1 is Forward RUN, DIN2 is Reverse Run

5 = DIN1 is RUN, DIN2 is direction (reverse when active; rising edge required to start)

 $6 =$  DIN1 is RUN, DIN2 is enable (enable when active; rising edge required to start)

#### **P1.2.2 DIN3 Function**

Sets the function mapped to digital input 3 on the OPTA9 card in slot A.

Available functions:

- $0 = \text{None}$
- 1 = External Fault Close
- 2 = External Fault Open
- $3$  = Run Enable
- 4 = Acceleration/Deceleration Time
- 5 = Force Local
- 6 = Force Remote
- 7 = Reverse
- 8 = Overload Relay
- 9 = Motor Pot Up
- 10 = Motor Pot Down
- 11 = PID Control Active
- 12 = Fault Reset
- 13 = Preset Speed1
- 14 = PreSet Speed2
- 15 = SyncField
- $16 =$  Sync Up
- 17 = Sync Down
- 18 = Transfer Go
- $19 =$  Motor Select

#### **P1.2.3 DIN4 Function**

Sets the function mapped to digital input 4 on the OPTA9 card in slot A. Mapping is the same as DIN3.

#### **P1.2.4 DIN5 Function**

Sets the function mapped to digital input 5 on the OPTA9 card in slot A. Mapping is the same as DIN3.

#### **P1.2.5 DIN6 Function**

Sets the function mapped to digital input 6 on the OPTA9 card in slot A. Mapping is the same as DIN3.

#### **P1.2.6 DIN3 Terminal Select**

Parameter to connect hardware terminal to DIN3 function. Slot and index (e.g., DIN3 default is 12 for Slot A DIN3). Terminal to function programming TTF. TTF programming uses Terminal Type (DigIn, AnIn, or AnOut): Slot (A,B,C,D,E). Terminal Number (0,1..9) format. Pushing the right arrow key several times presents a single or double numeric entry coded in the same manner.

#### **P1.2.7 DIN4 Terminal Select**

Parameter to connect hardware terminal to DIN4 function. Slot and index. Terminal to function programming TTF.

#### **P1.2.8 DIN5 Terminal Select**

Parameter to connect hardware terminal to DIN5 function. Slot and index. Terminal to function programming TTF.

#### **P1.2.9 DIN6 Terminal Select**

Parameter to connect hardware terminal to DIN6 function. Slot and index. Terminal to function programming TTF.

#### **P1.2.10 Current Reference Offset**

Offset for current input.  $0 = No$  offset:  $0 - 20$  mA,  $1 = 0$ ffset 4 mA ("living zero"), provides supervision of zero level signal.

#### **P1.2.11 Reference Scale Minimum Value**

 $0 =$  scaling off. Greater than 0 sets the minimum scaling value.

#### **P1.2.12 Reference Scale Maximum Value**

Sets the maximum scaling value. Must be greater than p1.2.7

### **P1.2.13 Reference Invert**

Inverts reference signal: Max. ref. signal  $=$  Min. set freq. Min. ref. signal = Max. set freq.  $0 = No$  inversion 1 = Reference inverted

#### **P1.2.14 Reference Filter Time**

Filters out disturbances from the incoming analogue signal. Long filtering time makes regulation response slower.

#### **P1.2.15 AI1 Signal Select**

Connects the AI1 signal to the analogue input using TTF programming (Signal Type:Slot.TerminalNumber).

#### **P1.2.16 AI2 Signal Select**

Connects the AI2 signal to the analogue input with TTF programming.

#### **P1.2.17 AI3 Signal Select**

Connects the AI3 signal to the analogue input with TTF programming.

#### **P1.2.18 Motor Potentiometer Reference Memory**

 $0 =$ No reset  $1 =$  Memory reset in stop

**Note:** Pot reference is reset to 0 on power-cycle of the SPX controller.

#### **G1.3 Output Signals**

#### **P1.3.1 Iout 1 Signal**

Connects the AO1 signal to the analogue output of your choice with this parameter.

#### **P1.3.2 Iout Content**

This parameter selects the desired function for the analogue output signal.

#### **P1.3.3 Iout Filter Time**

Defines the filtering time of the analogue output signal. Setting this parameter value 0 will deactivate filtering.

#### **P1.3.4 Iout Invert**

Inverts the analogue output signal: Maximum output signal = Minimum set value Minimum output signal = Maximum set value

#### **P1.3.5 Iout Minimum**

Defines the signal minimum to either 0 mA or 4 mA (living zero). 0 Sets the minimum value to 0 mA. 1 sets the minimum value to 4 mA.

#### **P1.3.6 Iout Scale**

Scaling factor for analogue output.

#### **P1.3.7 Frequency Supv Lim 1**

0 No supervision 1 Low limit supervision 2 High limit supervision

#### **P1.3.8 Frequency Suv Val 1**

Selects the frequency value supervised by p1.3.7.

#### **P1.3.9 Iout 2 Signal**

Connects the AO2 signal to the analogue output of your choice with this parameter.

#### **P1.3.10 Iout 2 Content**

This parameter selects the desired function for the analogue output signal from the following list.

Available functions:

- $0 = \text{None}$
- 1 = Output Frequency 2 = Frequency Reference
- 3 = Motorspeed
- 4 = Motorcurrent
- 5 = Motor Torque
- 6 = Motor Power
- 7 = Motor Voltage
- 8 = DC Voltage
- 9 = Synchronous Field Reference
- 10 = Software Torque Reference

Analogue Output Descriptions:

 $0 = \text{Nothing}$ Turns the channel off, mapping it to nothing.

1 = Output Frequency The output frequency currently being used.

2 = Frequency Reference The frequency reference currently being used.

3 = Motorspeed The present motor current (based on RPM).

4 = Motorcurrent The present motor current based on current scale and full scale amps.

5 = Motor Torque The present motor torque based on +/–300% and full scale.

6 = Motor Power The present motor power based on +/–300% and full scale.

7 = Motor Voltage The present motor voltage based on 10000 full scale counts,  $1$  count =  $1$  volt.

8 = DC Voltage The present DC bus voltage based on 10000 full scale counts, 1 count = 1 volt.

9 = Synchronous Field Reference Field reference signal for synchronous motor excitation.

10 = Software Torque Reference Used in special applications (e.g., Master/Follower drive tandems).

#### **P1.3.11 Iout 2 Filter Time**

Defines the filtering time of the analogue output signal. Setting this parameter value 0 will deactivate filtering.

#### **P1.3.12 Iout 2 Invert**

Inverts the analogue output signal: Maximum output signal = Minimum set value Minimum output signal = Maximum set value

#### **P1.3.13 Iout 2 Minimum**

Defines the signal minimum to either 0 mA or 4 mA (living zero). 0 Sets the minimum value to 0 mA. 1 sets the minimum value to 4 mA.

#### **P1.3.14 Iout 2 Scale**

Scaling factor for analogue output.

#### **P1.3.15 Iout 3 Signal**

Connects the AO3 signal to the analogue output of your choice with this parameter.

#### **P1.3.16 Iout 3 Content**

This parameter selects the desired function for the analogue output signal from analog output list above.

#### **P1.3.17 Iout 3 Filter Time**

Defines the filtering time of the analogue output signal. Setting this parameter value 0 will deactivate filtering.

#### **P1.3.18 Iout 3 Invert**

Inverts the analogue output signal:

Maximum output signal = Minimum set value

Minimum output signal = Maximum set value

#### **P1.3.19 Iout 3 Minimum**

Defines the signal minimum to either 0 mA or 4 mA (living zero). 0 Sets the minimum value to 0 mA. 1 sets the minimum value to 4 mA.

#### **P1.3.20 Iout 3 Scale**

Scaling factor for analogue output.

#### **G1.4 Drive Control**

#### **P1.4.1 Ramp 1 Shape**

The start and end of acceleration and deceleration ramps can be smoothed with this parameter as well as P1.4.2 parameters. Setting value 0 gives a linear ramp shape which causes acceleration and deceleration to act immediately to the changes in the reference signal. Setting value 0.1…10 seconds for this parameter produces an S-shaped acceleration/deceleration.

#### **P1.4.2 Ramp 2 Shape**

See P1.4.1 above.

#### **P1.4.3 Acceleration Time 2**

This parameter and P1.4.4 values correspond to the time required for the output frequency to accelerate from the zero frequency to the set maximum frequency (P1.1.3). These parameters give the possibility to set two different acceleration/deceleration time sets for one application.

#### **P1.4.4 Deceleration Time 2**

See P1.4.3 above.

#### **P1.4.5 Start Function**

Ramp: 0 The frequency converter starts from 0 Hz and accelerates to the set reference frequency within the set acceleration time. (Load inertia or starting friction may cause prolonged acceleration times).

Flying start: 1 The frequency converter is able to start into a running motor by applying a small torque to motor and searching for the frequency corresponding to the speed the motor is running at. Searching starts from the maximum frequency towards the actual frequency until the correct value is detected. Thereafter, the output frequency will be increased/decreased to the set reference value according to the set acceleration/deceleration parameters. Use this mode if the motor is coasting when the start command is given. With the flying start it is possible to ride through short mains voltage interruptions.

### **A CAUTION**

Do not set P1.4.5 to 1 Flying Start when an output SINE filter is connected to SC9000 drive. However, a dv/dt output filter is compatible with this starting algorithm.

#### **P1.4.6 Stop Function**

Coasting: 0 The motor coasts to a halt without any control from the frequency converter, after the Stop command.

Ramp: 1 After the Stop command, the speed of the motor is decelerated according to the set deceleration parameters. If the regenerated energy is high it may be necessary to use an external braking resistor for faster deceleration.

Normal stop: Ramp/ Run Enable stop: coasting 2 After the Stop command, the speed of the motor is decelerated according to the set deceleration parameters. However, when Run Enable is selected, the motor coasts to a halt without any control from the frequency converter.

Normal stop: Coasting/ Run Enable stop: ramping 3 The motor coasts to a halt without any control from the frequency converter. However, when Run Enable signal is selected, the speed of the motor is decelerated according to the set deceleration parameters. If the regenerated energy is high it may be necessary to use an external braking resistor for faster deceleration.

#### **P1.4.7 Flux Brake**

Enable/Disable

#### **P1.4.8 Flux Brake Current**

Parameter to set the amount of flux braking current in amps. The 9000XDrive signals 'fluxcurrent' and 'freqout' can be monitored to demonstrate its effectiveness in slowing the machine. The resulting energy is absorbed in the machine, which requires user discretion.

#### **P1.4.9 Fly Start Options**

Word to control fly-start options, bit values as listed:

- B0 Disable movement in reverse direction.
- B1 Disable AC scanning.
- B2 Disable fly brake phase.
- B3 Use encoder data for frequency measurement.
- B4 Use frequency reference for initial guess.
- B5 Disable DC scanning for step-up application.

#### **G1.5 Prohibit Frequency**

Used to avoid certain frequencies because of mechanical resonance problems. With the following parameters it is possible to set limits for the "skip frequency" region.

#### **P1.5.1 Range 1 High Limit**

High limit for frequency range that is to be skipped.

#### **P1.5.2 Range 1 Low Limit**

Low limit for frequency range that is to be skipped.

#### **P1.5.3 Range 2 High Limit**

High limit for frequency range that is to be skipped.

#### **P1.5.4 Range 2 Low Limit**

Low limit for frequency range that is to be skipped.

#### **P1.5.5 Range 3 High Limit**

High limit for frequency range that is to be skipped.

#### **P1.5.6 Range 3 Low Limit**

Low limit for frequency range that is to be skipped.

#### **P1.5.7 PH Acc/Dec Ramp**

Defines the acceleration/deceleration time when the output frequency is between the selected prohibit frequency range limits (P1.5.1 and P1.5.6). The ramping speed (selected acceleration/ deceleration time 1 or 2) is multiplied with this factor. E.g. value 0.1 makes the acceleration time 10 times shorter than outside the prohibit frequency range limits.

#### **G1.6 Motor Control**

#### **P1.6.1 Motor Control Mode**

- 0 = Frequency Control
- 1 = Open Loop Speed
- 2 = Open Loop Torque
- 3 = Closed Loop Speed
- 4 = Closed Loop Torque

#### **P1.6.2 U/f Optimization**

Auto torque boost in case of open loop control operation can be enabled with parameter.

- $0 = \text{None}$
- $1 =$  Auto torque boost (Auto torque boost is enabled).

It is recommended to enable auto torque boost only if successful ID run is performed during the commissioning.

#### **P1.6.3 U/f Ratio Select**

Select the U/f ratio in case of open loop control operation.

- $0 =$ Linear
- $1 =$  Squared
- 2 = Programmable

Parameters P1.6.8 U/f zero point voltage, P1.6.7 U/f mid point voltage, P1.6.6 U/f mid point frequency are required to be adjusted in this selection. If the ID run is successfully done, those parameter are set to their optimum values.

#### **P1.6.4 Field Weakening Point**

The field weakening point is the output frequency at which the motor voltage reaches the value of P1.6.5, Voltage at FWP. This parameter is applicable during open loop control of the motor. Normally this parameter is set equal to motor nominal frequency.

#### **P1.6.5 Voltage at Field Weakening Point**

Percentage value of the motor voltage at the field weakening point. Above the field weakening point frequency the voltage remains to the value set by this parameter. This parameter is applicable during open loop control of the motor. Normally this parameter is set to 100.00% of motor nominal voltage.

#### **P1.6.6 U/f Midpoint Frequency**

Mid point frequency reference in case of programmable U/f curve. This can be set as (U/f zero point voltage \* Motor nominal frequency) /100.

#### **P1.6.7 U/f Midpoint Voltage**

Motor voltage as a percentage of motor nominal voltage at frequency reference equal to U/f mid point frequency. This can be set as 1.41\* U/f zero point voltage.

#### **P1.6.8 Zero Frequency Voltage**

Motor voltage as a percentage of motor nominal voltage at zero frequency reference. This can be set to produce motor current equal to 80...100% of nominal magnetizing current at zero frequency reference.

#### **P1.6.9 Over Voltage Control**

Overvoltage controller can be activated with this parameter.

 $0 = \bigcap$ 

1 = On, no ramp. Overvoltage controller is P type controller. 2 = On with ramp. Overvoltage controller is PI type controller.

The drive corrects the frequency reference internally when the DC link voltage rises above 118% of nominal. Bit 4 of 'motorregulatorstatus' goes HIGH when OV Control is active. This signal can be monitored along with the DC bus voltage in 9000XDrive. OV control is typical during certain periods of ramp stop.

#### **P1.6.10 Under Voltage Control**

Enables under voltage controller,  $0=$  disabled,  $1=$  enabled. Default is enabled.

#### **P1.6.11 Load Drooping**

Load drooping as a percentage of nominal speed at nominal torque. Load drooping allows the static speed error as a function of a load torque. For e.g. If Load drooping is set as 10% then for 100% motor torque the drive will allow actual speed less than 10% nominal speed of the motor. It can be used to smoothen out the load torque variation or also to share the load torque between the two drive systems when the coupling between the drive systems is not rigid.

#### **P1.6.12 Identification**

This parameter defines the different modes of the automatic motor identification run. Set the parameter and give the run command within 30 seconds to activate the identification.

The parameter is reset to zero (none) after the identification is complete. In case of failure, Alarm 57 Identification is generated.

 $0 = \text{None}$ 

1 = Identification without motor running

The identification is performed with motor at standstill. In this mode motor stator resistance and parameters for U/F curve are identified. At the end of the identification, the parameter P1.6.3 U/f Ratio Select is set equal to 2 (programmable). This Identification mode is used when it is not possible to decouple the motor from the gearbox and load. The identification optimizes the performance for open loop motor control mode.

After the successful identification B0 of variable ID Run Status is Set.

2 = Identification with motor running

The identification is performed with motor running. It is recommended to decouple the motor from the gearbox and the load. In addition to the motor parameters for open loop motor control, magnetizing current (P1.6.13.1) and flux linearization curve (P1.6.14.1 through P1.6.14.15) are identified.

After the successful identification B0, B2 and B3 of variable ID Run Status is Set.

3 = Encoder ID

The motor may rotate during the identification. The function is primarily used to identify the shaft zero position for PMSM motor when absolute encoder is used.

4 = Magnetization current calculation

In this identification, the magnetization current of the motor for a given motor data (P1.6.13.1) is calculated.

**Note:** The motor is not subjected to any voltage or current. Giving a run command.

### **G1.6.13 Closed Loop**

#### **P1.6.13.1 Magnetization Current**

Sets the nominal magnetizing current for the motor corresponding to 100% flux. The value of the parameter (if not known) can be found out by performing following test on the motor. Note that the motor must be decoupled from the gearbox and the load while doing the following test.

- Set all the nameplate parameters of the motor P1.1.1 through P1.1.11.
- $\bullet$  Set P1.6.1 Motor Ctrl Mode = 0 (Open Loop Frequency control)
- Run the motor with no load on the shaft with approx. 0.66\*Rated Frequency (33 Hz for 50 Hz motor)
- Wait for 10 seconds and then note the value of signal Motor Current
- Set this value to P1.6.13.1 Magnetizing Current

#### **P1.6.13.2 Speed Control Kp**

Gain for the speed controller in closed loop motor control operation. Gain value 100 means nominal torque reference is produced at the speed controller output for the frequency error of 1 Hz.

#### **P1.6.13.3 Speed Control Ki**

Integral time constant in ms for the speed controller in closed loop motor control operation.

#### **P1.6.13.4 Reserved**

#### **P1.6.13.5 Accel Compensation**

Time constant for the acceleration compensation of the fixed inertia of the drive system in closed loop motor control operation. It can be calculated as follows.

$$
AccelerationTC = J \frac{2\pi f_{nom}}{T_{nom}} = J \frac{(2\pi f_{nom})^2}{P_{nom}}
$$

Where:

 $J =$  total system inertia in kg\*m^2

 $f_{\text{nom}}$  = motor nominal frequency in Hz

 $T_{\text{nom}}$  = motor nominal torque

 $P_{\text{nom}}$  = motor nominal power in kW

The final Iq reference is added with additional Iq reference P1.6.13.5 Acceleration compensation Out proportional to inertia torque during acceleration deceleration. Note that fixed inertia such as motor inertia, gear box inertia, basic roll inertia can be compensated with this parameter.

#### **P1.6.13.6 Slip Adjust**

This parameter can be tuned to compensate for inaccuracies in the motor nominal speed data on the motor nameplate. Also the Rotor time constant estimated by the motor model can be adjusted with this parameter. The rotor time constant varies with the motor temperature.

#### **P1.6.13.7 Start Magnetization Current**

Defines the current that is applied to motor when the start command is given in Closed Loop control mode. At start this parameter is used together with p1.6.13.8 to decrease the time before the motor is able to produce maximum torque.

#### **P1.6.13.8 Start Magnetization Time**

Defines the time for how long the magnetization current p1.6.13.7 is applied to the motor at start. The magnetizing current at start is used in order to premagnetize the motor before running. This will improve the torque performance at start. The time needed depends on the size of the motor. The parameter value varies from 100 ms to 3 seconds. The bigger the motor the more time is needed

#### **P1.6.13.9 Start Zero Speed Time**

After giving the start command the drive will remain at zero speed for the time de fined by this parameter. The speed will be released to follow the set frequency/ speed reference after this time has elapsed from the instant where the command is given.

#### **P1.6.13.10 Stop 0 Speed Time**

The drive will remain at zero speed with controllers active for the time defined by this parameter after reaching the zero speed when a stop command is given. This parameter has no effect if the selected stop function p1.4.6 is Coasting. The zero speed time starts when the ramp time is expected to reach zero speed.

#### **P1.6.13.11 Startup Torque**

Choose here the startup torque.

- $0 = Not$  Used
- 1 = Torque Memory
- 2 = Torque Reference
- 3 = Torque FWD/REV

#### **P1.6.13.12 Startup Torque FWD**

Sets the start-up torque for forward direction if selected with p1.6.13.11.

#### **P1.6.13.13 Startup Torque REV**

Sets the start-up torque for reverse direction if selected with p1.6.13.11.

#### **P1.6.13.14 Encoder1 Filter Time**

Sets the filter time constant for speed measurement. The parameter can be used to eliminate encoder signal noise. Too high a filter time reduces speed control stability.

#### **P1.6.13.15 Closed Loop Over Voltage Reference**

Maximum voltage allowed before over-voltage trip when in closed loop mode.

#### **P1.6.13.16 Closed Loop Over Voltage Protection Enabled**

Enable/disable over-voltage control in closed loop mode only.

#### **P1.6.13.17 Closed Loop Over Voltage Droop**

Use this function when a balanced load is necessary for mechanically connected motors.

#### **G1.6.14 Identification**

**P1.6.14.1 – P1.6.14.24 Reserved**

#### **P1.6.15 Voltage Control**

Reserved.

#### **P1.6.16 Make Flux Time**

Amount of time fluxing is established on start, default 200 milliseconds.

#### **P1.6.17 Make Flux Voltage**

Amount of voltage as a percentage of nominal motor voltage applied during flux period.

#### **P1.6.18 Make Flux Hardware Dead-Time**

Reserved.

### **G1.7 Protections**

#### **P1.7.1 4 mA Input Fault**

 $0 = No$  response

 $1 =$  Warning

2 = Warning, the frequency from 10 seconds back is set as reference

3 = Warning, the 4 mA fault frequency is set as reference as based on p1.7.2

4 = Fault, stop mode according to p1.4.6

 $5$  = Fault, stop mode after fault always by coasting

#### **P1.7.2 4 mA and FB Fault Frequency**

If the value of parameter p1.7.1 is set to 3 and the 4 mA fault occurs then the frequency reference to the motor is the value of this parameter.

#### **P1.7.3 External Fault**

 $0 = No$  response

 $1 =$  Warning

 $2 =$  Fault, stop mode after fault according to p1.4.6

 $3$  = Fault, stop mode after fault always by coasting

#### **P1.7.4 External Fault Delay**

0 to 2 Minute (120 Second) Delay for External Fault P1.7.3 established as DIN inputs.

#### **P1.7.5 Input Phase Supv**

- $0 = No$  response
- $1 =$  Warning
- $2 =$  Fault, stop acc. to p1.4.6
- 3 = Fault, stop by coasting

#### **P1.7.6 Under Voltage Fault Response**

 $0 =$  Fault stored in history  $1 =$  Fault not stored

#### **P1.7.7 UV Reference Select**

0 = Programmable  $1 = 80\%$  of Nominal

#### **P1.7.8 UV Ref Minimum**

Minimum UV Reference (compared to nominal 685V bus).

#### **P1.7.9 UV Ref Maximum**

Maximum Reference (compared to nominal 685V bus).

#### **P1.7.10 Output Phase Superv**

- $0 = No$  response
- $1 =$  Warning
- $2 =$  Fault, stop acc. to p1.4.6
- 3 = Fault, stop by coasting

Output phase supervision of the motor ensures that the motor phases have an approximately equal current.

#### **P1.7.11 Earth Fault**

- $0 = No$  response
- $1 =$  Warning
- $2 =$  Fault, stop acc. to p1.4.6
- $3$  = Fault, stop by coasting

Earth fault protection ensures that the sum of the motor phase currents is zero.

#### **P1.7.12 Motor Therm Prot**

- $0 = No$  response
- $1 =$  Warning
- $2 =$  Fault, stop acc. to p1.4.6
- 3 = Fault, stop by coasting

Deactivating the protection, i.e., setting parameter to 0, will reset the thermal stage of the motor to 0%.

#### **P1.7.13 Motor Ambient Temperature Factor**

The factor can be set between –100.0%—100.0% where  $-100.0\% = 0$  °C, 0.0% = 40 °C, 100.0% = 80 °C

#### **P1.7.14 MTP F0 Crrent**

Defines the cooling factor at zero speed in relation to the point where the motor is running at nominal speed without external cooling.

#### **P1.7.15 MTP Motor T**

This time can be set between 1 and 200 minutes. This is the thermal time constant of the motor. The bigger the motor, the bigger the time constant. The time constant is the time within which the calculated thermal stage has reached 63% of its final value.

#### **P1.716 Motor Duty Cycle**

The value can be set to 0% …150%.

#### **P1.7.17 Stall Protection**

- $0 = No$  response
- $1 =$  Warning
- $2 =$  Fault, stop acc. to p1.4.6
- 3 = Fault, stop by coasting

#### **P1.7.18 Stall Current**

The current can be set to 0.0…2\*IH. For a stall stage to occur, the current must have exceeded this limit.

#### **P1.7.19 Stall Time Limit**

This time can be set between 1.0 and 120.0 s.

This is the maximum time allowed for a stall stage. The stall time is counted by an internal up/down counter.If the stall time counter value goes above this limit the protection will cause a trip.

#### **P1.7.20 Stall Frequency Limit**

The frequency can be set between 1-fmax. For a stall state to occur, the output frequency must have remained below this limit for a certain time.

#### **P1.7.21 Underload Protec**

 $0 = No$  response

- $1 =$  Warning
- $2 =$  Fault, stop acc. to p1.4.6
- $3$  = Fault, stop by coasting

If tripping is set active the drive will stop and activate the fault stage. Deactivating the protection by setting the parameter to 0 will reset the underload time counter to zero.

#### **P1.7.22 UP fnom Torque**

The torque limit can be set between

10.0–150.0% x TnMotor. This parameter gives the value for the minimum torque allowed when the output frequency is above the field weakening point.

#### **P1.7.23 UP f0 Torque**

The torque limit can be set between 5.0–150.0% x TnMotor. This parameter gives value for the minimum torque allowed with zero frequency.

#### **P1.7.24 UP Time Limit**

This time can be set between 2.0 and 600.0 s. This is the maximum time allowed for an underload state to exist. An internal up/down counter counts the accumulated underload time. If the underload counter value goes above this limit the protection will cause a trip according to p1.7.17.

#### **P1.7.25 Thermistor F. Response**

- $0 = No$  response
- $1 =$  Warning
- $2 =$  Fault, stop acc. to p1.4.6
- 3 = Fault, stop by coasting

#### **P1.7.26 Voltage Loss Delay Time**

Sets the time for voltage loss from 1 second to 30 seconds.

#### **P1.7.27 FB Comm. Fault Response**

Set here the response mode for the fieldbus fault if a fieldbus board is used.

#### **P1.7.28 Slot Com Fault Response**

Set here the response mode for a board slot fault due to missing or broken board.

#### **P1.7.29 E-Stop Stop Mode**

 $0 =$ Coast  $1 =$  Use Stop Mode P1.4.6

 $2 =$ Ramp

#### **P1.7.30 Fault Inhibit Register 1**

Reserved.

#### **P1.7.31 Fault Inhibit Register 2**

Reserved.

#### **P1.7.32 Fault Inhibit Register 3**

Reserved.

#### **P1.7.33 Fault Inhibit Register 4**

Reserved.

#### **G1.8 Auto Restart**

#### **P1.8.1 Wait Time**

Specified the amount of time that will elapse between the fault condition clearing and the drive restarting.

#### **P1.8.2 Trial Time**

Specifies the amount of time allowed for auto-restart attempts, before the drive will declare a hard fault.

#### **P1.8.3 Start Function**

Specifies the method used to restart the drive, such as ramp, fly-start, or system defined.

#### **P1.8.4 Undervoltage Fault Tries**

Specifies the number of times to repeat the time the **Undervoltage** fault condition is allowed and restart attempted, within the trial time window. If the condition persists longer than the trial time and fails to clear, at hard fault occurs.

#### **P1.8.5 Overvoltage Fault Tries**

Specifies the number of times to repeat the time the **Overvoltage** fault condition is allowed and restart attempted, within the trial time window. If the condition persists longer than the trial time and fails to clear, at hard fault occurs.

#### **P1.8.6 Overcurrent Fault Tries**

Specifies the number of times to repeat the time the **Overcurrent** fault condition is allowed and restart attempted, within the trial time window. If the condition persists longer than the trial time and fails to clear, at hard fault occurs.

#### **P1.8.7 4ma fault Tries**

Specifies the number of times to repeat the time the **4ma fault** fault condition is allowed and restart attempted, within the trial time window. If the condition persists longer than the trial time and fails to clear, at hard fault occurs.

#### **P1.8.8 Motor Temperature Fault Tries**

Specifies the number of times to repeat the time the **Motor Temperature** fault condition is allowed and restart attempted, within the trial time window. If the condition persists longer than the trial time and fails to clear, at hard fault occurs.

#### **P1.8.9 External Fault Tries**

Specifies the number of times to repeat the time the **External Fault** fault condition is allowed and restart attempted, within the trial time window. If the condition persists longer than the trial time and fails to clear, at hard fault occurs.

#### **P1.8.10 Underload Fault Tries**

Specifies the number of times to repeat the time the **Underload** voltage fault condition is allowed and restart attempted, within the trial time window. If the condition persists longer than the trial time and fails to clear, at hard fault occurs.

#### **G1.9 PID Control**

#### **P1.9.1 Enable PID-Ctrl**

Allows for control by the PID. 0 for No, 1 for yes.

#### **P1.9.2 PID Units**

Sets the units for the PID to use. Default is 0/ percent.

#### **P1.9.3 PID Accuracy**

Sets the accuracy for the PID Control  $60 = 0$  $61 = 0.0$  $62 = 0.00$  $63 = 0.000$ 

#### **P1.9.4 PID Ref. Source**

Defines which frequency reference source is selected when controlled from the PID

 $0 = A11$  $1 = A12$  $2 =$  Keypad

- $3 =$ Fieldbus
- 4 = Motor Pot

#### **P1.9.5 PID Ref. Min.**

The PID reference that agrees to the minimum value of the reference signal. Ranges from 0 to 100.

#### **P1.9.6 PID Ref. Max.**

The PID reference that agrees to the maximum value of the reference signal. Ranges from 0 to 100.

#### **P1.9.7 PID Ref.RampTime**

Sets the ramp time. Can be between 0.01 seconds and 30 seconds.

#### **P1.9.8 PID Feedback Src**

Sets the feedback source based on selection  $0 = A11$  $1 = A12$  $2 =$  Fieldbus  $3 = A11/A12$  Min  $4 = A11/A12$  Max  $5 = Mean A11/A12$ 

#### **P1.9.9 Sensor Min.**

Ranges between –30000 and 100.

#### **P1.9.10 AI1 Min. Value**

Sets the minimum scaling point for AI1 0 to 100%.

#### **P1.9.11 AI2 Min. Value**

Sets the minimum scaling point for AI2 0 to 100%.

#### **P1.9.12 Sensor Max.**

Ranges between 0 and 30000.

#### **P1.9.13 AI1 Max. Value**

Sets the maximum scaling point for AI 1, 0 to 100%.

#### **P1.9.14 AI2 Max. Value**

Sets the maximum scaling point for AI 2 0 to 100%.

#### **P1.9.15 PID-Contr Gain**

This parameter defines the gain of the PID controller. If the value of the parameter is set to 100% a change of 10% in the error value causes the controller output to change by 10%. If the parameter value is set to 0 the PID controller operates as ID-controller.

#### **P1.9.16 PID-Contr I Time**

The parameter ID119 defines the integration time of the PID controller. If this parameter is set to 1,00 second a change of 10% in the error value causes the controller output to change by 10.00%/s. If the parameter value is set to 0.00 s the PID controller will operate as PD controller.

#### **P1.9.17 Error Inversion**

This parameter allows you to invert the error value of the PID controller

0 No inversion

1 Inverted

#### **P1.9.18 Sleep Frequency**

The frequency converter is stopped automatically if the frequency of the drive falls below the Sleep level defined with this parameter for a time greater than that determined by p1.9.19. During the Stop state, the PID controller is operating switching the frequency converter to Run state when the actual value signal either falls below or exceeds the Wake-up level determined by p1.9.20.

#### **P1.9.19 Sleep Delay**

The minimum amount of time the frequency has to remain below the Sleep level before the frequency converter is stopped.

#### **P1.9.20 Wake Up Limit**

The wake-up level defines the level below which the actual value must fall or which has to be exceeded before the Run state of the frequency converter is restored.

#### **P1.9.21 Wake Up Action**

This parameter defines whether the restoration of the Run state occurs when the actual value signal falls below or exceeds the Wake-up limit.

 $0 =$  Wake-up happens when actual value goes below the limit.

 $1 =$  Wake-up happens when actual value exceeds the limit.

#### **P1.9.22 Wake Up Deadband**

Ranges between 0 and 100.

#### **G1.10 Torque Control**

#### **P1.10.1 Torque Limit**

With this parameter you can set the torque limit control between 0.0–300.0%.

#### **P1.10.2 Torq Lim Ctrl P**

This parameter defines the gain of the torque limit controller. It is used in Open Loop control mode only.

#### **P1.10.3 Torq Lim Ctrl I**

This parameter determines the I-gain of the torque limit controller. It is used in Open Loop control mode only.

#### **P1.10.4 Torq Ref Select**

Defines the source for torque reference.

- 0 Not used
- 1 Analogue input 1
- 2 Analogue input 2
- 3 Analogue input 3
- 4 Analogue input 4
- 5 Analogue input 1 (joystick)
- 6 Analogue input 2 (joystick)
- 7 From keypad, parameter R3.5
- 8 Fieldbus

### **P1.10.5 Torq Ref Max**

Scale the custom minimum and maximum levels for analog inputs within –300.0…300.0%.

#### **P1.10.6 Torq Ref Min**

See P1.10.5 above.

#### **P1.10.7 Torq Speed Limit**

With this parameter the maximum frequency for the torque control can be selected. 0 Maximum frequency, P1.1.3 1 Selected frequency reference

#### **P1.10.8 OL TC Min Freq**

Defines the frequency limit below which the frequency converter operates in frequency control mode. Because of the nominal slip of the motor, the internal torque calculation is inaccurate at low speeds where is it recommended to use the frequency control mode.

#### **P1.10.9 OL Torq Ctrl P**

Defines the P gain of the torque controller.

#### **P1.10.10 OL Torq Ctrl I**

Defines the I gain of the torque controller.

#### **P1.10.11 Gen Torque Limit**

Maximum torque allowed by regulator when motor is in generating mode. Range is 0.00 to 300.00%

#### **P1.10.12 Mot Torque Limit**

Maximum torque allowed by regulator when motor is in motoring mode. Range is 0.00 to 300.00%

#### **G1.11 THERMAL MANAGEMENT**

#### **P1.11.1 Max Cabinet Temp Rise**

Maximum temperature rise allowed before blowers are turned on. The rise is calculated by subtracting the ambient temperature from the highest internal temperature measured at several locations inside the drives enclosure.

If the result is greater than the blower rise temperature, the blowers will run.

**Note:** The blowers will also run if the DC bus is charged.

#### **P1.11.2 Max Filter Rise**

Temperature rise that when the drive is running results in a FCODE 79 Check Filter alarm.

#### **P1.11.3 Max Rated Ambient**

Specifies the maximum temperature for the ambient air the drive will see at its input filters. A fault will occur if the temperature exceeds this value. A warning will be indicated if the temperature exceeds the warning threshold. The warning threshold is calculated by multiplying the maximum temperature by the temperature warning percent (P1.11.9).

#### **P1.11.4 Max Rated Ambient 2**

Similar to P1.11.3 for second enclosure (e.g., Sine-Filter enclosure or Output Transformer).

#### **P1.11.5 Max Transformer Coil Temp**

Specifies the maximum temperature for the main transformer coil. A fault will occur if the temperature exceeds this value. A warning will be indicated if the temperature exceeds the warning threshold.

The warning threshold is calculated by multiplying the maximum temperature by the temperature warning percent (P1.11.9).

#### **P1.11.6 Max Rectifier Temperature**

Sets the maximum temperature allowed for the rectifier heat sink. A rectifier temperature fault will occur if the temperature exceeds this value. A warning will be indicated if the temperature exceeds the warning threshold. The warning threshold is calculated by multiplying the max temperature by the temperature warning percent.

#### **P1.11.7 Max Inductor Temperature**

Sets the maximum temperature allowed for the inductor heat sink. A inductor temperature fault will occur if the temperature exceeds this value. A warning will be indicated if the temperature exceeds the warning threshold. The warning threshold is calculated by multiplying the max temperature by the temperature warning percent (P1.11.9).

#### **P1.11.8 Max Output Transformer Temperature**

Sets the maximum temperature allowed for the output transformer. A fault will occur if the temperature exceeds this value. A warning will be indicated if the temperature exceeds the warning threshold. The warning threshold is calculated by multiplying the max temperature by the temperature warning percent (P1.11.9).

#### **P1.11.9 Temperature Warning Percent**

Percentage used by multiple parameters to determine when to give warning based on max temperatures.

#### **P1.11.10 Blower Exchange Time**

If the drive is equipped with redundant blowers, this parameter specifies the amount of hours the main blowers will run before rotating to redundant. The redundant blowers will then run for the same amount of time before rotating to main and the cycle will repeat.

#### **G1.12 Medium-Voltage**

Parameters in this group are used in open or closed loop vector mode and should not be adjusted when the drive is in Volts/Hertz mode. Some are used for advanced options and if set incorrectly, could damage the drive.

#### **P1.12.1 Medium-Voltage Index**

Reserved.

#### **P1.12.2 Torque Stabilator Gain**

Gain for the torque stabilator in open loop motor control operation. The range for the gain value is 0 to 1000.

#### **P1.12.3 Torque Stabilator Damping**

Damping rate for the torque stabilator in open loop motor control operation. The range is 0 to 1000.

#### **P1.12.4 Torque Stabilator Limit**

Frequency limit of torque stabilator output in Hertz.

#### **P1.12.5 Torque Stabilator Gain Field Weakening Point**

Gain of the torque stabilator at field weakening point in open loop motor control operation. The range is 0 to 1000.

#### **P1.12.6 Voltage Stabilator Gain**

Gain for the voltage stabilator. The range is 0 to 1000. The function of the voltage stabilator is to stabilize the variations in the DC link voltage caused due to load or incoming supply variations.

#### **P1.12.7 Voltage Stabilator Damping**

Damping rate for the voltage stabilator. The range is 0 to 1000.

#### **P1.12.8 Voltage Stabilator Limit**

Frequency limit of voltage stabilator output in Hertz.

#### **P1.12.9 OverVolta\_Kp\_Add**

Additional gain of the P-term of the PI type overvoltage controller at field weakening point.

#### **P1.12.10 OverVolta\_Kp**

Gain of the P-term of the PI type overvoltage controller. The range is 0 to 32767.

#### **P1.12.11 OverVolta\_Ki**

Gain for the I-term of the PI type overvoltage controller.

#### **P1.12.12 UnderVoltage\_Kp**

Gain for the P-term of the PI type under voltage controller.

#### **P1.12.13 UnderVoltage\_Ki**

Gain for the I-term of the PI type under voltage controller.

#### **P1.12.14 Restart Delay**

Delay time within which the drive cannot be restarted after the coast stop. The time can be set up to 60.000 seconds.

#### **P1.12.15 Short Restart Delay**

Delay to for modulation to restart after coast stop and new start is issued (in milliseconds, range is 0–65000).

#### **P1.12.16 Ids Stabilator Gain Ref**

Gain reference for the ID type stabilator.

#### **P1.12.17 Ids Filter Coefficient**

Filter coefficient of id-current stabilizer.

#### **P1.12.18 FlyStart DC Magnetization Current**

Reference for DC magnetization phase current used during fly-start.

#### **P1.12.19 Flux Circle Stabilization Gain**

Gain of the flux stabilator in open loop motor control operation. The range is 0 to 32000.

#### **P1.12.20 Over Voltage Kd**

Gain for the D-term of the PID type overvoltage controller.

#### **P1.12.21 Motor Over Current Kp**

Gain for the P-term of the PI type overcurrent controller.

#### **P1.12.22 Motor Over Current Ki**

Gain for the I-term of the PI type overcurrent controller.

#### **P1.12.23 Current Control Kp**

Gain for the current controller in closed loop motor control operation. Range 1 to 10000. Note that in normal cases the default value is sufficient and there is no need to change this parameter.

#### **P1.12.24 Current Control Ti**

Integral time constant for the current controller in closed loop motor control operations. Range 0 to 100.0 milliseconds. Note that in normal cases the default value is sufficient and there is no need to change this parameter.

#### **P1.12.25 Over Modulation Limit**

113% is full six-step, default 120%. Can be lowered to limit Sine-Filter and Inverter Harmonic interaction.

#### **P1.12.26 Dead Time Compensation**

Reserved.

#### **P1.12.27 Dead Time Cont./Discont. Current Limit**

Reserved.

#### **P1.12.28 Generator Over Current Kp**

Gain for the generating current controller in closed loop motor control operation. Range 1 to 10000. Please note that in normal cases the default value is sufficient and there is no need to change this parameter.

#### **P1.12.29 Generator Over Current Ki**

Integral time constant for the generating current controller in closed loop motor control operations.

Range 0 to 100.0 milliseconds. Note that in normal cases the default value is sufficient and there is no need to change this parameter.

#### **P1.12.30 Advanced Options**

Reserved.

#### **P1.12.31 Main Hour**

Hour counter for main blower run time. Retentive.

#### **P1.12.32 Redundant Hour**

Hour counter for redundant blower run time. Retentive.

#### **P1.12.33 Test Cycle**

Reserved for factory test.

#### **P1.12.34 ITG Double Switching Frequency**

Reserved.

#### **G1.13 Fieldbus**

#### **P1.13.1 Fieldbus Data In 1 Select**

Maps a parameter ID to the 'FBProcessDataIn1' variable (parameter ID. This parameter allows a value to be passed over a fieldbus interface to the application program. Use of this parameter requires that the variable being set is changeable while the drive is in run mode. Generally if the parameter can be set on the keypad when running, the parameter will work in this function.

#### **P1.13.2 Fieldbus Data In 2 Select**

Maps a parameter ID to the 'FBProcessDataIn2' variable. This parameter allows a value to be passed over a fieldbus interface to the application program. Use of this parameter requires that the variable being set is changeable while the drive is in run mode. Generally if the parameter can be set on the keypad when running, the parameter will work in this function.

#### **P1.13.3 Fieldbus Data Out 8 Select**

Maps a parameter ID to the 'FBProcessDataOUT8' variable. This parameter allows a value to be read from the SC9000 EP over any fieldbus.

#### **P1.13.4 Fieldbus Data Out 7 Select**

Maps a parameter ID to the 'FBProcessDataOUT7' variable. This parameter allows a value to be read from the SC9000 EP over any fieldbus.

#### **P1.13.5 Fieldbus Data Out 6 Select**

Maps a parameter ID to the 'FBProcessDataOUT6' variable. This parameter allows a value to be read from the SC9000 EP over any fieldbus.

#### **P1.13.6 Fieldbus Data Out 5 Select**

Maps a parameter ID to the 'FBProcessDataOUT5' variable. This parameter allows a value to be read from the SC9000 EP over any fieldbus.

#### **P1.13.7 Fieldbus Data Out 4 Select**

Maps a parameter ID to the 'FBProcessDataOUT4' variable. This parameter allows a value to be read from the SC9000 EP over any fieldbus.

#### **P1.13.8 Fieldbus Data Out 3 Select**

Maps a parameter ID to the 'FBProcessDataOUT3' variable. This parameter allows a value to be read from the SC9000 EP over any fieldbus.

#### **P1.13.9 Fieldbus Data Out 2 Select**

Maps a parameter ID to the 'FBProcessDataOUT2' variable. This parameter allows a value to be read from the SC9000 EP over any fieldbus.

#### **P1.13.10 Fieldbus Data Out 1 Select**

Maps a parameter ID to the 'FBProcessDataOUT1' variable. This parameter allows a value to be read from the SC9000 EP over any fieldbus.

#### **P1.13.11 Fieldbus Minimum Scale**

Sets the minimum scaling factor for fieldbus or analog inputs. If this parameter is set to a value other than 0, the drive will align the minimum frequency to this value. Example: Assuming the minimum frequency has been set to 45 Hz; if Fieldbus **Minimum Scale** is set to 45, then the drive will use 45 Hz as the reference value when 4 mA is present on an analog input. If it is set to zero, the frequency reference will not advance until the analog input goes over 16 mA, the point corresponding to 45 Hz.

#### **P1.13.12 Fieldbus Maximum Scale**

Sets the maximum scaling factor for fieldbus or analog inputs. If this parameter is set to a value other than 60, the drive will align the maximum frequency to this value. Example: Assuming the maximum frequency has been set to 45 Hz; if Fieldbus Maximum Scale is set to 45, then the drive will use 45 Hz as the reference value when 20 mA is present on an analog input. If it is set to 60, the frequency reference will not advance once the analog input goes over 16 mA, the point corresponding to 45 Hz.

#### **G1.14 SINEFILTER**

This parameter group configures a boost voltage transfer function to compensate for the voltage drop present when a sine-wave filter is used at the output of the drive.

#### **P1.14.1 Voltage Boost Function**

- $0 =$ Disable
- $1 =$ Enable

#### **P1.14.2 IO Measure LOW**

Minimum percent current used for scaling output boost voltage.

Parameters P1.14.2 through P1.14.5 provide for boosting inverter output voltage when a sine-filter is used. The motor current is converted to a percentage of nominal FLA, and that percentage is compared to the minimum and maximum percentages entered in P1.14.2 and P1.14.3. The output voltage from the inverter is then boosted or attenuated by the percentages entered for parameters P1.14.4 and P1.14.5.

#### **P1.14.3 IO Measure High**

Maximum percent current used for scaling output boost voltage.

#### **P1.14.4 Voltage Gain Low**

Minimum percent output boost voltage at IO Measure low.

#### **P1.14.5 Voltage Gain High**

Maximum percent output boost voltage at IO Measure high.

#### **P1.14.6 ModIndexLimit**

Maximum modulation index allowed when voltage boosting (percentage).

#### **G1.15 Synchronous Field Control**

This parameter group configures the control algorithm and interlocking when using a low-voltage drive as an exciter for synchronous field applications.

#### **P1.15.1 SyncFieldMode**

Controls the operation of Synchronous field control mode.

- $0 =$ Disable
- $1 =$ Enable

#### **P1.15.2 Exciter Type**

Sets the mode of operation for control of the exciter. Transfer function is the preferred mode for startup and roughing in a system. A typical mode of operation is to control the field current as a function of stator frequency. PID mode is most accurate but requires a reliable source of feedback for power factor.

- $0 = \text{None}$
- $1 = PID$
- 2 = Stepped
- 3 = Transfer Function
- 4= Test Sweep

#### **P1.15.3 Reference Source**

Sets the origin of the reference source.

- $0 = \bigcirc$
- $1 =$  Analog Input 1
- $2$  = Analog Input 2
- $3 =$  Analog Input 3
- 4 = Motor Current
- 5 = Cosine Phi (Power Factor)
- 6 = Frequency Output
- 7 = Keypad
- 8 = Testmode
- 9 = Motor Simulation

#### **P1.15.4 Reference Filter**

Filter time in milliseconds used with reference source.

#### **P1.15.5 Reference Input Minimum**

Minimum value used for bottom end of reference input transfer function (independent variable).

#### **P1.15.6 Reference Input Maximum**

Maximum value used for top end of reference input transfer function (independent variable).

#### **P1.15.7 Reference Output Minimum**

Minimum value used for bottom end of reference input transfer function (dependent variable).

#### **P1.15.8 Reference Output Maximum**

Maximum value used for bottom end of reference input transfer function (dependent variable).

#### **P1.15.9 Exciter Out Minimum**

Minimum input voltage used to scale output of exciter reference.

**Note:** The exciter reference controller allows for several algorithms including fixed, linear transfer function, and PID. Parameters P1.15.9 and P1.15.10 provide a means of scaling the final output value from the reference to the 0–10000 count range used to scale the analog output of the SC9000 D/A converter.

#### **P1.15.10 Exciter Out Maximum**

Maximum input voltage used to scale output of exciter reference.

**Note:** The exciter reference controller allows for several algorithms including fixed, linear transfer function, and PID.

Parameters P1.15.9 and P1.15.10 provide a means of scaling the final output value from the reference to the 0–10000 count range used to scale the analog output of the SC9000 D/A converter.

#### **G1.15.11 PID Field**

#### **P1.15.11.1 Actual Source**

Selects the source of the signal used for feedback in the PID controller.

- $0 = \text{Off}$
- $1 =$  Analog Input 1
- $2 =$  Analog Input 2
- $3 =$  Analog Input 3 4 = Motor Current
- 5 = Cosine Phi (Power Factor)
- 6 = Frequency Output
- 7 = Keypad
- 8 = Testmode
- 9 = Motor Simulation

#### **P1.15.11.2 Actual Filter Time**

Time constant applied to actual source (milliseconds).

#### **P1.15.11.3 Polarity**

Polarity applied to actual source. This parameter is used to set positive or negative feedback to the PID controller.

- $0 =$  Fixed to 1 (Non-invert)
- $1 =$  Fixed to  $-1$  (invert)
- $2 =$ Reserved
- 3 = Reserved

#### **P1.15.11.4 Scale**

Sets the scale factor applied to the gain parameters of the PID controller.

#### **P1.15.11.5 Proportional Gain K**

Sets the proportional gain of the PID field controller.

#### **P1.15.11.6 Integral Gain I**

Sets the integral gain of the PID field controller.

#### **P1.15.12 Stepped Field**

Parameters to adjust excitation when P1.15.2 set to 2 = Stepped. See **Table 28** P1.15.12.1 through P.1.15.12.11. Consult factory where necessary.
# **G1.16 REMOTE I/O**

# **G1.16.1 Digital Output Group**

Selects the function used for an output module (Example: Out1AFunc selects the function of output module 1, output A). Available output functions:

 $0 = \text{Off}$ 

- $1 = On$
- 2 = Main Cooling
- 3 = Redundant Cooling
- $4 = MVD$  Ready
- $5 =$ Start
- $6$  = Run Steady
- 7 = Run Indicator Flash
- 8 = Fault Indicator
- 9 = External Fault Warning
- 10 = Reference fault Warning
- $11 = Warnina$
- 12 = Over Temperature Warning
- 13 = Motor Overload
- 14 = Motor General Limit Hit
- 15 = Output Contactor Maintained
- 16 = Output cOntactor Unlatched
- 17 = Output Contactor Latched
- 18 = In Remote
- $19 = \ln 1$  ocal
- $20 = \ln$  Reverse
- $21 = At Speed$
- 22 = In Preset Speed 23 = Exciter Run Out
- 
- 24 = Bypass Contactor Maintained
- $25 = \overline{\text{By}}$ pass Unlatched
- 26 = Bypass Latched
- 27 = Sync Transfer Acknowledge
- 28 = Frequency Supervision
- $29 = 100$  ms tick
- 30 = 500 ms tick
- 31 = Cooling Failure
- 32 = Motor RTD Failure
- 33 = Motor RTD Invalids 34 = Motor RTD Alarm Timeout
- 
- 35 = Motor RTD Trip

### **Description of Output Functions**

#### $0 = \Omega$ ff

Forces output to an off state at all times.

#### **1 = On**

Forces output to an on state at all times.

### **2 = Main Cooling**

Active when drive requests run of main blowers or fans. Main blowers are usually located at the front top of drive. Main fans are usually located at the top of the inverter adjacent to the inverter heat exchanger.

#### **3 = Redundant Cooling**

Active when drive requests run of redundant blowers or fans. Redundant blowers are usually located at the very top of drive, and are optional equipment. Redundant fans are usually located at the top of the inverter adjacent to the inverter heat exchanger.

#### **4 = MVD\_Ready**

Output turns on when all prerequisite inputs for start are satisfied (or are un-mapped). The following input states are required:

Run Enable = ON Mapped to DIN3 through DIN6, or Unmapped.

Isolation Switch = OFF Mapped on remote input 1a through 7b, or Unmapped.

Phase Monitor = OFF Mapped on remote input 1a through 7b, or Unmapped.

Motor Controller Fault = FALSE No fault condition.

The drive will not start if any of these conditions are not met.

#### **5 = Start**

Output turns on during the start sequence of the drive. This output also covers the time during charging of the DC bus (i.e., the output transitions on at the run request and before the inverter starts to fire). The output remains on during the entire duration of run.

#### **6 = Run Steady**

Active when drive is in run mode. This output is maintained on any time the inverter is providing output frequency.

#### **7 = Run Indicator Flash**

Output used to indicate RUN and DC bus status. This Output will go solid on if the drive is running (inverter is firing). The output will also flash to indicate that the DC bus is charged, and will do so even if the drive is not running (inverter is firing).

### **8 = Fault Indicator**

Active when the drive is faulted. This output will alternate from on to off if a warning condition occurs. If the warning condition progresses to a fault, the output will transition to solid on.

#### **9 = External Fault Warning**

Output turns on during an external fault condition occurs.

#### **10 = Reference Fault Warning**

Output turns on when reference for speed is lost (4–20 mA level less than 4 mA, or field bus is lost).

#### **11 = Warning**

Output turns on during any warning condition internal to drive.

#### **12 = Over Temperature Warning**

Output turns on when the hottest internally measured temperature in higher than the warning level found in the settings group.

#### **13 = Motor OverLoad**

Output is set when a motor thermal overload (due to I2T) has occurred.

#### **14 = Motor General Limit Hit**

Output is set when the motor regulator is active due to excessive regeneration torque or current.

#### **15 = Output Contactor Maintained**

Output is used to control a magnetically held version of output contactor (not a latch/unlatch style).

#### **16 = Output Contactor Unlatched**

Active when drive requests that the output contactor open. This output is normally used to control the unlatch coil of the medium-voltage output contactor. This is a pulsed output signal controlled by drive logic and has one second duration.

#### **17 = Output Contactor Latched**

Output turns on when drive requests that output contactor close. This output is normally used to control the latch coil of the medium-voltage output contactor. This is a pulsed output signal controlled by drive logic and has one second duration.

#### **18 = In Remote**

Output turns on when drive is in remote mode.

#### **19 = In Local**

Output turns on when drive is in local mode.

#### **20 = In Reverse**

Output turns on when drive is in reverse run mode.

#### **21 = At Speed**

Output turns on when drive output frequency is within +/–1% of frequency reference.

#### **22 = In Preset Speed**

Output turns on when drive output frequency is within +/–1% of preset speed.

#### **23 = Exciter Run**

Output used as a run command for external excitation system. Active only when I synchronous field motor mode (P1.15.1) is set to 'enable'.

#### **24 = Bypass Contactor Maintained**

Output turns on when drive requests that bypass contactor closes, and remains on for the entire duration of the hold time. This output is normally used to control the holding coil of the medium-voltage bypass contactor. This is a maintained output signal controlled by drive logic.

#### **25 = Bypass Contactor Unlatch**

Output turns on when drive requests that bypass contactor opens. This output is normally used to control the unlatch coil of the medium-voltage bypass contactor. This is a pulsed output signal controlled by drive logic and has one second duration.

#### **26 = Bypass Contactor Latch**

Output turns on when drive requests that bypass contactor close. This output is normally used to control the latch coil of the medium-voltage bypass contactor. This is a pulsed output signal controlled by drive logic and has one second duration.

#### **27 = Sync Transfer Acknowledge**

Indicates that drive is synchronized to the line via OPTD7.

#### **28 = Frequency Supervision**

Remote digital output used with parameters P1.3.7 and P1.3.8 HIGH or LOW accordingly.

#### **29 = 100 Millisecond Tick**

Output is forced to cycle with a 100 ms period. Useful for debugging.

#### **30 = 500 Millisecond Tick**

Output is forced to cycle with a 500 ms period. Useful for debugging.

#### **31 = Cooling Failure**

Output turns on when one or both of the blowers are failed.

#### **32 = Motor RTD Failure**

Output turns on when URTD II module fails in terms of communication loss (exclusive to URTD II for motor temperature sensing).

### **33 = Motor RTD Invalids**

Output turns on when the number of bad channels exceed the parameter setting P1.18.3.3 (invalids determined by codes exceeding 249, includes SHORT and OPEN RTDs).

#### **34 = Motor RTD Alarm Timeout**

If one of the ten motor RTDs exceeds the warning level in P1.18.3 section, this Output turns on after the P1.18.3.6 delay time.

# **35 = Motor RTD Trip**

Output turns on when the Trip trigger is set in the URTD II motor RTD algorithm (either voted count P1.18.3.4 exceeded, or non-voted trigger).

# **G1.16.2 Digital Input Group**

Selects the function used for an input module (Example: In1AFunc selects the function of input module 1, input A). Available input functions:

- $0 =$ None
- $1 =$  Phase Monitor
- $2 = Aux.$  Estop
- 3 = Remote Estop
- 4 = Main Contactor Auxiliary
- 5 = Output Contactor Auxiliary
- 6 = Main Cooling Auxiliary
- 7 = Redundant Cooling Auxiliary
- 8 = Transformer Over Temperature Fault
- 9 = Transformer Ambient Cooling
- 10 = Sine Filter Cap Over Pressure
- 11 = Sine Filter Inductor Over Temperature
- 12 = Rectifier Over Temperature Fault
- 13 = Balancing Reactor Over Temperature
- $14 = UPS$  Ready
- 15 = UPS Battery Bad
- 16 = Motor Select 1
- 17 = Synchronous Transfer Go
- 18 = Synchronous Transfer Up
- 19 = Synchronous Transfer Down
- 20 = 120 V Monitor
- 21 = SC9000 GP PreCharge
- 22 = Output Transformer Over Temperature Fault
- 23 = Cabinet 2 Ambient Cooling

#### **Description of Input Functions**

#### **0 = None**

#### **1 = Phase Monitor Relay**

The input monitors the state of the phase monitor relay. The input in normally off when the phase sequence and voltages are correct. A high state on this input will cause a warning or fault to occur.

#### **2 = Auxiliary Emergency Stop**

Monitors the auxiliary emergency stop circuit. A low state on an input mapped to this function will cause the drive to trip with an 'auxiliary emergency stop' message displayed on the keypad.

### **3 = Remote Emergency Stop**

Monitors the remote emergency stop circuit. A low state on an input mapped to this function will cause the drive to trip with a 'remote emergency stop' message displayed on the keypad.

### **4 = Main Contactor Auxiliary**

Monitors the state of the main contactor. A high state in this input indicates the main contactor is closed. The input must be high for the drive to run. This function must be mapped for the drive to run.

### **5 = Output Contactor Auxiliary**

Monitors the state of the output contactor. A high state in this input indicates the output switch is open. The input must be low for the drive to run. If this function is not mapped, output contactor monitoring will be disabled, and the drive will run regardless of the state of the output contactor.

### **6 = Main Cooling Auxiliary**

Auxiliary contact monitor for main blower starter bank 1. This input is used to monitor the state of the starters used for main blower control. The normally open auxiliary contact of all main blower starters should be wired in series, and connected to this input. If the contact is open when the main blowers are commanded to run, a fault will occur, or use of redundant blowers will be attempted.

#### **7 = Redundant Cooling Auxiliary**

Auxiliary contact monitor for redundant blower starter bank 1. This input is used to monitor the state of the starters used for redundant blower control. The normally open auxiliary contact of all redundant blower starters should be wired in series, and connected to this input. If the contact is open when the main blowers are commanded to run, a fault will occur.

# **8 = Transformer Over Temperature Fault**

Monitors the state of the over-temperature switch used on the Transformer. When mapped to an input, an open circuit will cause the drive to trip with a transformer over temperature fault.

#### **9 = Transformer Ambient Cooling**

Input used for a clix-style thermostat switch. Temperature set to maintain blowers is run state until switch OPENS at a temperature near ambient

#### **10 = Sine Filter Capacitor Over-Pressure**

Monitors the state of the overpressure switch used on the sine filter capacitors. When mapped to an input, an open circuit will cause the drive to trip with a capacitor over-pressure fault.

#### **11 = Sine Filter Inductor Over-Temperature**

Monitors the state of the over-temperature switch used on the sine filter inductor. When mapped to an input, an open circuit will cause the drive to trip with an inductor over temperature fault.

#### **12 = Rectifier Over Temperature Fault**

Monitors the state of the over-temperature switch used on the rectifier. When mapped to an input, an open circuit will cause the drive to trip with a rectifier over temperature fault.

#### **13 = Balancing Reactor Over Temperature**

Monitors the state of the over-temperature switch used on the Balancing Reactor. When mapped to an input, an open circuit will cause the drive to trip with a reactor over temperature fault.

#### **14 = UPS Ready**

Monitors the state of the universal power supply and trips with a UPS not ready Fault.

#### **15 = UPS Battery Bad**

Monitors the state of the universal power supply's battery and trips with a UPS battery bad Fault.

#### **16 = Motor Select 1**

Input is used to select the motor number (0 or 1) for a multiple motor sync-transfer drive. The drive must be in sync-transfer mode for Motor Select bits to function. Off selects motor 1, on selects motor 2.

#### **17 = Synchronous Transfer Go Command**

The input is used to command the drive to execute a sync transfer operation. The drive and utility grid must be synced before the transfer will occur. The drive must by in sync transfer mode for this command to function.

#### **18 = Sync Up Command**

The input is used to command the drive to synchronize to the utility grid in preparation to transfer the motor from the drive to utility grid. The drive must by in sync transfer mode for this command to function.

#### **19 = Synchronous Down Command**

The input is used to command the drive to synchronize to the utility grid in preparation to transfer the motor from the utility grid to drive. The drive must by in sync transfer mode for this command to function.

#### **20 = 120 V monitor**

Monitors the 120 V control power transformer to avoid multiple faults being recorded if power is lost.

#### **21 = GP PreCharge Command**

This input is used to command a DC pre-charge on the SC9000 GP drive.

#### **22 = Output Transformer Over Temperature Fault**

Monitors the state of the over-temperature switch used on the output transformer. When mapped to an output, an open circuit will cause the drive to trip with an output transformer over temperature fault.

#### **23 = Cabinet 2 Ambient Cooling**

Input used for a clix-style thermostat switch. Temperature set to maintain blowers is run state until switch OPENS at a temperature near ambient

# **G1.16.3 Analog Input (Base 1)**

Selects the function used for an analog input module on Turck base 1 (Example: An In1AFunc selects the function of input module 1, input A). When an input is mapped to one of the functions listed, the corresponding protection mode is automatically enabled. If a function is not mapped to an input point, the protection mode is disabled.

Available functions:

- $0 =$ None
- 1 = Inlet Air Temperature
- 2 = Exhaust Air Temperature
- 3 = Transformer Coil Temperature
- 4 = Rectifier 1 Temperature
- 5 = Rectifier 2 Temperature
- 6 = Inductor Temperature
- 7 = Enclosure 2 Inlet Air Temperature
- 8 = Enclosure 2 Exhaust Air Temperature
- 9 = Output Transformer Temperature

#### **Description of analog input functions**

**0 = None**

#### **1 = Inlet Air Temperature**

Input used to measure air temperature at air inlet.

#### **2 = Exhaust Air Temperature**

Input used to measure the exhaust temperature. When the temperature of this point exceeds 70 degree C, the drive will trip.

### **3 = Transformer Coil Temperature**

Input used to measure the transformer coil temperature. When the temperature of this point exceeds the value of P1.11.5, "MaxTransformerCore Temp", the drive will trip on 'XfmrOTCoil'.

### **4 = Rectifier 1 Temperature**

Input used to measure rectifier 1 heat sink temperature.

### **5 = Rectifier 2 Temperature**

Input used to measure rectifier 2 heat sink temperature.

#### **6 = Inductor Temperature**

Input used to measure either the Balancing Reactor for dual-inverter SC9000 EP drives or the output SINE filter inductor/reactor.

#### **7 = Enclosure 2 Inlet Air Temperature**

Input used to measure second enclosure at air inlet.

#### **8 = Enclosure 2 Exhaust Air Temperature**

Input used to measure second enclosure exhaust temperature. When the temperature exceeds 70 ºC, the drive will trip.

#### **9 = Output Transformer Temperature**

Input used to measure output transformer temperature. When the temperature exceeds parameter value P1.11.8, the drive will trip.

# **G1.16.4 Analog Output (Base 1)**

Selects the function used for an analog output module on the Turckbase 1.

Available functions:

- 0 = Min Scale, Reserved
- 1 = Max Scale, Reserved
- 2 = Test Sweep, Reserved
- 3 = Output Frequency
- 4 = Frequency Reference
- 5 = Motor Speed
- 6 = Motor Current
- 7 = Motor Torque
- 8 = Motor Power
- 9 = Motor Voltage
- 10 = Medium DC Bus Voltage

# **G1.16.5 MP1 Analog (ITG Modulator)**

Selects the function used for an analog input on the ITG modulator MP1 connector.

Available functions:

- $0 = \text{None}$
- 1 = Cabinet Inlet Temperature
- 2 = Cabinet Exhaust Temperature
- 3 = Transformer Coil (reserved for factory test\*)
- $4 =$  Rectifier 1 Temp (reserved for factory test\*)
- 5 = Rectifier 2 Temp (reserved for factory test\*)
- 6 = Cabinet 2 Inlet Temperature
- 7 = Cabinet 2 Exhaust Temperature

\* MP1 analog input limited to 103 ºC input and not recommended for magnetics temperature sensing which can range to 220.

### **G1.17 SYNC TRANSFER**

#### **P1.17.1 COMMON**

#### **P1.17.1.1 Sync Transfer Mode**

 $0 = Disabled$ 

- 1 = Open Transition
- 2 = Closed Transition

#### **P1.17.1.2 Sync Accel Time**

Sets the acceleration rate used when synchronizing the AFD out to the utility grid.

#### **P1.17.1.3 Sync Decel Time**

Sets the deceleration rate used when synchronizing the AFD out to the utility grid.

# **P1.17.1.4 Sync Up Angle**

Set the phase relationship of the drive output to utility grid for final synchronization, when transferring from the AFD to utility. Example –30 means the drive lead utility by 30 degrees when synchronization is attained.

#### **P1.17.1.5 Sync Down Angle**

Set the phase relationship of the drive output to utility grid for final synchronization, when transferring from the utility to AFD. Example –30 means the drive lead utility by 30 degrees when synchronization is attained.

#### **P1.17.1.6 Angle Zero Adjust**

Zero offset null for synchronizer PID.

#### **P1.17.1.7 Sync Gain**

Proportional gain term for phase synchronizer PID.

#### **P1.17.1.8 Phase Dead band**

Dead band used for phase lock in degrees.

### **P1.17.1.9 Frequency Dead band**

Deadband used for frequency lock in degrees.

# **P1.17.2 CLOSED TRANSITION**

### **P1.17.2.1 Sync Up Lock Stability Time**

Delay for minimum sync up time.

### **P1.17.2.2 Sync Up Current Cutoff Threshold**

Threshold of amps comparator to complete up transfer.

#### **P1.17.2.3 Sync Down Lock Stability Time**

Delay for minimum sync down time.

### **P1.17.2.4 Sync Down Modulation Delay**

Delay for modulation to begin on sync down.

### **P1.17.2.5 ITG Acknowledge Time Limit**

Timeout time if ITG Acknowledge is not received, results in FCODE 94.

# **P1.17.3 OPEN TRANSITION**

Note on Bypass and Output contactor control:

There are two styles of contactor that can be used in sync transfer systems; maintained hold, and latch-unlatch. The remote I/O menu output section has options for both types of devices. For maintained hold devices, only one output is required, and that output is on as long as the contactor is supposed to be on. For latched devices, two outputs are required, one to latch the contactor, and the other to unlatch it. The synch transfer logic uses on times for the latch and unlatch signals of 1 second. The signals are output at the appropriate times to close and open latch/unlatch style devices.

# **P1.17.3.1 Sync-Up Inverter Stop**

Time in milliseconds from the 'TransferGo' signal going active to inverter modulation stop.

#### **P1.17.3.2 Sync up Bypass Close**

Time in milliseconds from the "TransferGo" signal going active to closure of 'BypassLatch' or 'BypassMaintained'.

#### **P1.17.3.3 Sync Up Output Open**

Time in milliseconds from the "TransferGo" signal going active to closure of 'Output Unlatch' or opening of 'Output Maintained'.

#### **P1.17.3.4 Sync Down Bypass Open**

Time in milliseconds from the "TransferGo" signal going active to closure of 'BypassUnLatch' or opening of 'Bypass Maintained'.

### **P1.17.3.5 Sync Down Output Close**

Time in milliseconds from the "TransferGo" signal going active to closure of 'Output Latch' or closing of 'Output Maintained'.

### **P1.17.3.6 Sequence Complete**

Time in milliseconds from the "TransferGo" signal going active to the transfer sequence timer resetting. This signal can be used by the PLC to acknowledge that the transfer sequence has completed.

# **P1.17.3 COMMON CT/OT TIMERS**

### **P1.17.3.7 SyncAquireTime**

Maximum time allowed for sync lock to occur after 'transferUp" or 'transferDown' input is asserted. This time includes the ramp time if the transfer go signal is given at a frequency that is lower than the utility grid.

### **P1.17.3.8 SyncLockTime**

Minimum time required for synclock to be held before 'syncAck' output is asserted. Longer times provide a more settling time for solid phase lock.

#### **P1.17.3.9 Frequency Dead Band On Delay**

Sets the on time delay used by the debounce logic at the output of the frequency lock comparator. The comparator dead band is set by parameter P1.17.1.9 Frequency Dead band.

# **P1.17.3.10 Frequency Dead Band Off Delay**

Sets the off time delay used by the debounce logic at the output of the frequency lock comparator. The comparator dead band is set by parameter P1.17.1.9 Frequency Dead band.

#### **P1.17.3.11 Phase DeadBand On Delay**

Sets the on time delay used by the debounce logic at the output of the frequency lock comparator. The comparator dead band is set by parameter P1.17.1.8 Phase Dead band.

# **P1.17.3.12 Phase DeadBand Off Delay**

Sets the on time delay used by the debounce logic at the output of the frequency lock comparator. The comparator dead band is set by parameter P1.17.1.8 Phase Dead band.

# **G1.18 URTD GROUP**

# **P1.18.1 MITG**

#### **P1.18.1.1 Inverter1Max**

Temperature where drive trips on inverter over temperature.

#### **P1.18.1.2 Inverter1Vote**

Bit-Masked Ch1-Ch6 (B0 through B5, 0-63 equivalent) to include in voting. Default is 63, where all six temperatures are used.

### **P1.18.1.3 Inverter1VoteMax**

Voting Count Before Trip Occurs.

### **P1.18.1.4 BadChannelMax1**

Number of Channels Allowed to Be Invalid (Temperature shown as 250 through 255 indicates bad channel).

### **P1.18.2 SITG**

#### **P1.18.2.1 EnableRx2URTD**

Enable/Disable for second parallel inverter in highhorsepower applications.

#### **P1.18.2.2 Inverter2Max**

Temperature where drive trips on inverter over temperature.

#### **P1.18.2.3 Inverter2Vote**

Bit-Masked Ch1-Ch6 (B0 through B5, 0-63 equivalent) to include in voting. Default is 63, where all six temperatures are used.

# **P1.18.2.4 Inverter2VoteMax**

Voting Count Before Trip Occurs.

### **P1.18.2.5 BadChannelMax2**

Number of Channels Allowed to Be Invalid (Temperature shown as 250 through 255 indicates bad channel).

### **P1.18.3 URTD Motor**

### **P1.18.3.1 RTDPresent**

Enable/Disable if Motor URTD II Module is used.

#### **P1.18.3.2 Motor RTD Voting**

Voting Register Count 0-1023 for ten RTD channels, see Appendix E for further details and examples.

#### **P1.18.3.3 Bad Channel Count**

Number of invalid channels as counted before Invalids alarm/fault.

### **P1.18.3.4 Motor RTD Vote Count**

Number of channels in voting count, all other channels considered non-voting trigger for RTD trip.

#### **P1.18.3.5 URTD Failure Response**

Fault handling response if communications are lost between ITG modulator gateway and Motor URTD II module.

# **P1.18.3.6 Alarm Timeout Delay**

Delay in Seconds 0 to 120 before alarm is annunciated. Trip level is immediate.

### **P1.18.3.7 URTD Invalids Response**

Fault handling response if the number of bad channels is exceeded.

#### **P1.18.3.8 Motor Winding Trip Level**

Trip level setting.

### **P1.18.3.9 Motor Winding Alarm Level**

Alarm level setting.

#### **P1.18.3.10 Motor Bearing Trip Level**

Trip level setting.

### **P1.18.3.11 Motor Bearing Alarm Level**

Alarm level setting.

### **P1.18.3.12 Load Bearing Trip Level**

Trip level setting.

#### **P1.18.3.13 Load Bearing Alarm Level**

Alarm level setting.

#### **P1.18.3.14 RTD History Reset**

Standby or Commit to reset history records for peak temperatures for ten channels and the number count of communications failures, invalids alarm/faults, alarm timeouts, and trips.

**Note:** History is susceptible to SPX controller power-loss. VCN application software is configured for retaining nonvolatile memory.

# **G1.19 ITG CONFIG**

### **P1.19.1 OC Value**

ITG modulator Overcurrent Keypad setpoint, 0 to 4095 counts (default 2280).

#### **P1.19.2 OV Value**

ITG Modulator Overvoltage Keypad setpoint, 0 to 4095 counts (default 3940).

#### **P1.19.3 Commit to FRAM**

If the drive is unfaulted and stopped, the OC and OV values in P1.19.1 and P1.19.2 can be written to memory in the ITG modulator. The keypad LEDs blink at a 2 Hz rate during this process.

# **Special parameters**

The following parameter ID's are useful for monitoring the status of the SC9000 EP drive. The parameter ID can be used with SC9000 EP fieldbus interfaces to obtain data from these parameters. Each signal is bit-masked where  $B0 = 1$ ,  $B1 = 2$ , through  $B15 = 32768$ . The sum of the bits is added and displayed as a 16-bit UINT value in 9000XDrive or over Fieldbus.

Parameter ID 1995: - CSpecFaultBits1

- B0 = Check Filter Alarm
- $B1 = Not$  Faulted
- $B2 = SPARE$
- B3 = Estop Fault Active
- B4 = Output Contactor Fault Active
- B5 = Ambient Temperature Warning
- B6 = Exhaust Hot Warning
- B7 = Faulted
- B8 = Transformer Coil OT Fault
- B9 = SPARE
- B10 = Inverter Over Temperature Warning
- $B11 = SPARE$
- $B12 = SPARE$
- B13 = Main Blower Warning
- B14 = Redundant Blower Warning
- B15 = Blower Lost Fault

Parameter ID 1983: V4FaultReg1

- B0 = Inverter OT Fault
- B1 = Inverter OT Warning
- B2 = Bridge Rectifier OT Fault
- B3 = Bridge Rectifier OT Warning
- B4 = Redundant Blower Fault
- B5 = Redundant Blower Warning
- B6 = Blower Loss Fault
- B7 = Blower Loss Warning
- B8 = SPARE
- B9 = SPARE
- $B10 = SPARE$
- B11 = Transformer Coil Fault
- B12 = Transformer Coil Alarm
- $B13 = SPARE$  $B14 = SPARE$
- $B15 = SPARE$

B0 = Ambient Temperature Fault B1 = Ambient Temperature Alarm B2 = Intake Filter Fault B3 = Intake Filter Alarm B4 = Filter Reactor Temperature Fault B5 = Filter Reactor Alarm B6 = Exhaust Temperature Fault B7 = Exhaust Temperature Alarm B8 = E-Stop Fault  $B9 = SPARE$ B10 = SPARE  $B11 = SPARE$  $B12 = SPARE$ B13 = SPARE  $B14 = SPARE$ B15 = SPARE Parameter ID 1989: V4FaultReg3 B0 = Isolation Switch Fault B1 = Main Contactor Fault B2 = Output Contactor Fault  $B4 = SPARE$ B5 = Run Enable FCODE 58 Fault B6 = SPARE B7 = SPARE B8 = SPARE B9 = SPARE  $B10 = SPARE$  $B11 = SPARE$ B12 = SPARE  $B13 = SPARE$  $R14 = SPARF$  $B15 = SPARE$ Parameter ID 1988: RemoteInputBits1

Parameter ID 1984: V4FaultReg2

- B0 = Phase Monitor Relay
- B1 = Reserved
- B2 = Isolation Interlock
- B3 = Auxiliary E Stop
- B4 =Remote E Stop
- B5 = Main Contactor Auxiliary
- B6 = Bypass Contactor Auxiliary
- B7 = Output Contactor Auxiliary B8 = Sine Filter Capacitor Over Pressure
- B9 = Sine Filter Inductor or Air OT
- 
- B10 = Balancing Reactor Inverter 1 Phase U Snap Switch
- B11 = Balancing Reactor Inverter 1 Phase V Snap Switch
- B12 = Balancing Reactor Inverter 1 Phase W Snap Switch
- B13 = Balancing Reactor Inverter 2 Phase U Snap Switch B14 = Balancing Reactor Inverter 2 Phase V Snap Switch
- B15 = Balancing Reactor Inverter 2 Phase W Snap Switch
- 

Parameter ID 1987: U\_MRS Motor Regulator Status Bits

- B0 = Motoring Current Limit
- B1 = Generator Current Limit
- B2 = Motoring Torque Limit
- B3 = Generator Torque Limit
- B4 = Over Voltage Limit
- B5 = Under Voltage Limit

Parameter ID 0043: General Status

- B0 MVD\_Ready
- B1 RunEnable
- B2 RunRequest
- B3 MC\_Run
- B4 MC\_Fault
- B5 MC\_Warning
- B6 MC\_DC\_Brake Inactive in V5.00
- B7 MotorRegulatorStatus
- B8 IOTerminalControl
- B9 KeypadControl
- B10 FieldbusControl
- B11 InLocal
- B12 InRemote
- B13 SPARE
- B14 SPARE
- B15 HeartBeat (1Second)

# **B0 MVD\_Ready**

In the SC9000 EP, the DC bus does not charge until the drive is started. For this reason, the 'MC\_READY' bit used in the low-voltage drives was replaced with 'MVD\_Ready'. This bit indicates that the main isolation switch is closed, the status of the phase monitor relay is good, run enable is good, and that the drive is not faulted.

#### **B1 through B12 Control Source Status Bits**

In the SVX or SPX 9000 low-voltage drive, there was a disconnect between the control place and the selected keypad mode. It was possible to check whether the drive was in local or remote, but the user had to know what the local and remote control places were in advance in order to determine in control was from the keypad, I/O terminals, or fieldbus. In the SC9000 EP, there are separate bits to indicate the control place as well as the actual physical location of control.

# **Chapter 4: Pre-start checks**

# **ACAUTION**

Prior to initial operation of the SC9000 EP, the system must be inspected, adjusted and tested by qualified personnel. Failure to properly inspect, adjust, and test the drive before initial startup can result in equipment damage that is not covered by the manufacturer's warranty.

# **General inspection**

# **ACAUTION**

All power sources must be isolated and locked out before servicing the equipment.

Open the panels and/or doors and inspect for any physical damage or remaining installation debris on the SC9000 EP power system.

Inspect the control rack to verify that there are no loose connectors on the control cards.

Check that the SC9000 EP is wired correctly and all power connections are tight. Verify that all control wiring and plug-in terminal blocks are tight. Field wiring should be checked for clearance to live busses where necessary, physically secured to withstand the effects of fault current.

Check that there are no obstructions in the intake airway or exhaust airway.

Using an ohmmeter, check for and eliminate any grounds between the drive input and output power leads.

Verify that the emergency stop pushbutton on the low-voltage door is depressed and in the stop state. Verify that all remote start/stop signals are in the stop position to ensure that the motor does not attempt to start when the drive isolation switch is closed and the main contactor is energized.

Ensure that safety signs are not covered or obscured by paint.

All switches and other operating mechanisms should be manually exercised to make certain that they are properly aligned and operate freely.

Operating mechanisms such as interlocks, key switches, etc., should be checked for function as intended for protection of personnel and equipment.

All devices must be set to their normal or OFF position before energizing incoming power.

# **Motor**

Verify that the motor nameplate data and load requirements correspond to SC9000 EP output ratings:

- Voltage: If motor is re-connectable, verify that the leads are configured for the correct voltage and phase rotation
- Frequency: Verify that the motor is 60 Hz and matches the SC9000 EP rating
- Duty Cycle: Verify that the duty cycle matches the load requirements
- Check that the motor is installed according to the manufacturer's instructions
- Manually rotate the motor shaft to check that the motor is not binding

# **Transformer**

Verify that the actual input voltage being fed to the drive transformer primary is within  $\pm 10\%$  of the rated voltage listed on the drive nameplate.

# **Grounding**

Verify that the drive ground bus is properly grounded to the site ground with the proper sized conductor. Connections must be tightened to the proper torque. All grounding connections should be checked.

Verify that the shield of all shielded control and signal wires that plug into the control rack cards are grounded at the rack using the grounding clamp.

Close all panels and/or doors before energizing the SC9000 EP.

# **Chapter 5: Operation**

# **Safety interlocks**

The SC9000 EP is manufactured with several built-in interlock provisions and safety features to reduce hazards and provide proper operating sequences:

- Mechanical interlocks prevent opening the medium-voltage doors with the switch in the closed position. Ensure that the medium-voltage doors are fully closed and latched to prevent damage to the interlock bracket on the back of the incoming structure door
- An additional interlock prevents closing of the switch unless the medium-voltage door is closed (see Medium-voltage Door Interlock Plunger in **Figure 3**)
- Standard key interlocks on all medium-voltage doors. On SC9000 EPs that require two or more structures, the adjacent door(s) will also be interlocked with the switch operating mechanism. The adjacent door(s) must be closed before the main door is closed. All doors must be closed before the switch operator can be moved to the closed position

#### **Note: Attempting to close the switch with the door open can cause damage to the operating mechanism.**

Mechanical and electrical interlocks are provided to ensure that the non-loadbreak isolation switch cannot be opened or closed unless the main contactor is de-energized (see mechanical interlock with contactor in **Figure 3**). Do not attempt to force the switch operating mechanism with the main contactor closed. The handle mechanism is designed to fail before the isolation switch can be opened with the main contactor closed. For mechanical interlock adjustment, refer to Eaton document

# $\land$  CAUTION

Applying excessive force to the switch handle with the mechanical interlocks engaged will result in damage to the switch.

An electrical interlock is provided to disconnect the control power transformer secondary before the isolating switch stabs are disconnected from the line fingers. This interlock ensures that the switch is breaking transformer magnetizing current only. Do not connect additional loads to the isolating switch.

# **A WARNING**

**If loads greater than the interrupting rating of the switch are connected to the switch, equipment damage, personal injury or death may occur.**

An optional key interlock may be provided to lock the switch in the open position for special configurations. Refer to the specific order drawings to determine if key interlocks have been provided.

**Figure 3. Handle mechanism with contactor and door interlocks**

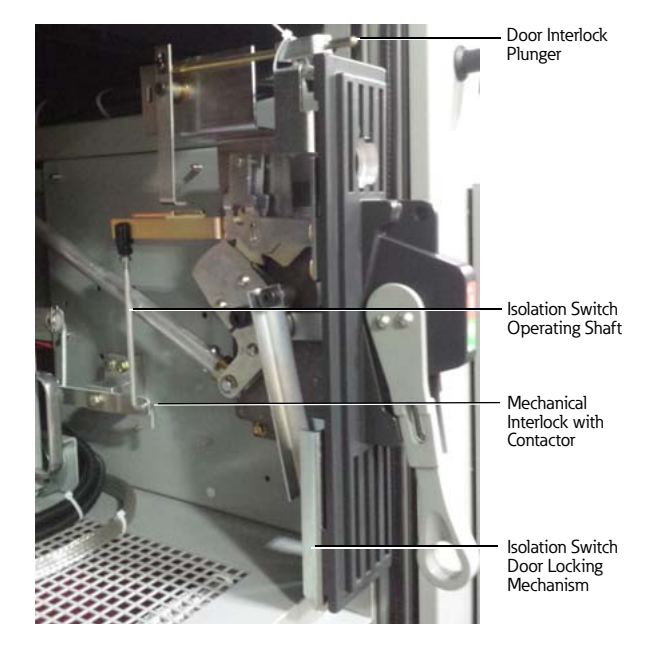

# **Isolation switch**

The drive isolation switch is a non-loadbreak device. Mechanical and electrical interlocks are provided to ensure that the main contactor is de-energized before the switch can be operated. In the open position, the switch isolates medium-voltage from the main compartment, allowing access to the drive for inspection and maintenance. The isolation switch includes ground fingers that ground the line side of the power fuses when the switch is in the open position.

The switch consists of a fixed rear portion and a removable front portion. Refer to **Figures 4** and **5**. The fixed portion includes line fingers and a moveable shutter that isolates the line fingers when the switch is in the open position. The removable portion is operated by a handle mechanism that extends through the medium-voltage door. With the handle in the up position, the switch is closed and medium-voltage is available for full operation of the controller load. With the handle in the down position, the switch is open and medium-voltage is isolated from the downstream components.

An isolation switch viewing window is provided in the medium-voltage door directly in front of the isolation switch. After opening the isolation switch and before opening the medium-voltage door, the switch should be visually examined through the viewing window to verify that it is in the open position. Three green and white "barber poles" will

be visible when the switch is in the open position and the shutter assembly is in the isolating position. See **Figure 6** for location of barber poles. The use of a flashlight will help in verifying the position of the barber poles.

# **A WARNING**

**Do not enter the medium-voltage drive compartment without visually verifying that the isolation switch is open and the isolating shutter is in place. Entering a compartment without the isolating shutter in place may result in severe injury or death.**

Medium-voltage may still be present behind the shutter and on the main bus or incoming cables, even with the isolation switch open. The bus or incoming cable connections are barriered from the other drive components. Extreme caution must be exercised to prevent contact with these live parts. Do not remove the barriers or open the shutter unless the upstream feeder is locked out and tagged out.

# **A WARNING**

**Do not contact any line side drive connection without verifying that the upstream feeder is properly locked out. Failure to lockout the upstream feeder may result in severe injury or death.**

**Figure 5. Shutter mechanism and finger barrier isolation of incoming line bus (shown with removable portion of isolation switch removed)**

> Removable Cover Allows Access to Bolted Line Side Connections

Shutter Operated by Stab Motion when Isolation Switch is in Position

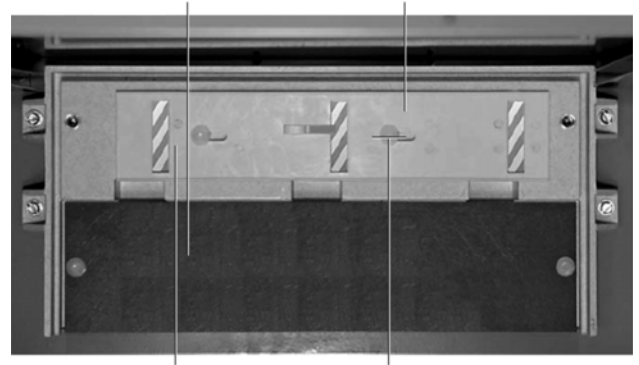

Distinctive Marking when Shutter is in Closed Position

Motion of Shutter

**Figure 6. Shutter mechanism and finger barrier isolation of incoming line bus (shown with removable portion of isolation switch)**

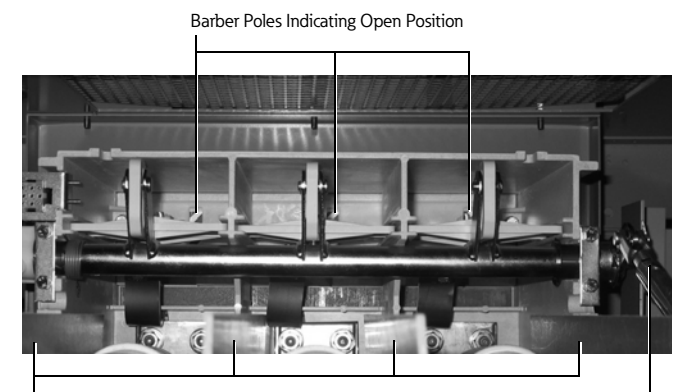

Fuse Barriers (4) **ISO Switch Drive Rod** 

#### **Figure 4. Isolation switch**

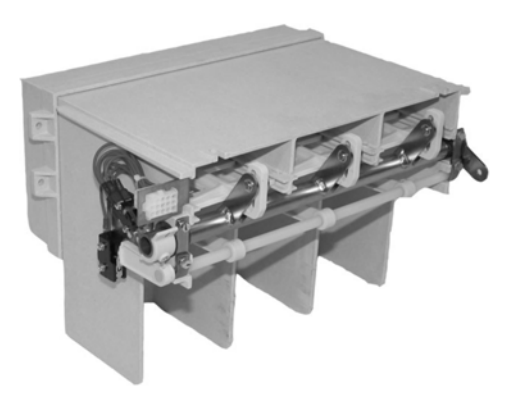

# **Main contactor assembly**

# **Figure 8. 800 A stab-in contactor and fuse assembly**

### **400 A vacuum contactor**

A stab-in version of the SL Contactor is standard. The stab-in contactor is mounted on wheels and rolls into the SC9000 EP AFD structure. Contactor line and load fingers engage cell-mounted stabs as the contactor is inserted into the SC9000 EP AFD incoming cell. The contactor is held in position by a bolt and bracket combination. It can be easily withdrawn from the SC9000 EP AFD incoming cell by removing the bolt holding the contactor against the bracket and disconnecting the isolation switch interlock. The contactor can be removed from the SC9000 EP AFD after disconnecting the medium-voltage cables going to the control transformer.

# **800 A vacuum contactor**

The 800 A SL Contactor is available in the SC9000 EP Frames D and E AFD and is rated at 720 A enclosed.

The 800 A contactor is also stab-in. The 800 A contactor is mounted on wheels and has similar features to the stab-in 400 A contactor.

#### **Figure 7. 400 A stab-in contactor and fuse assembly**

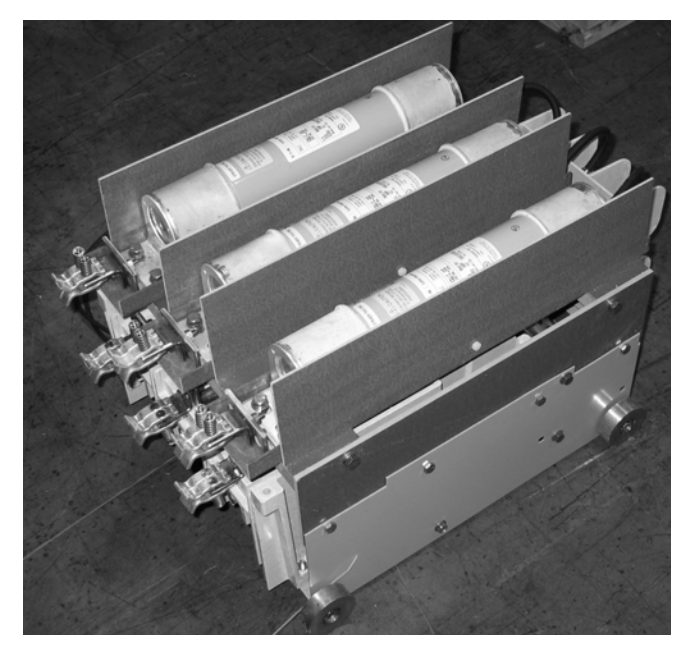

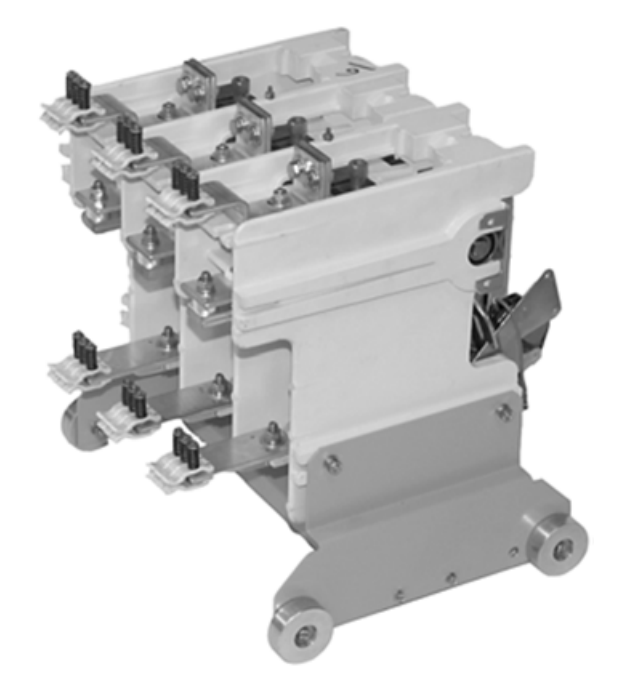

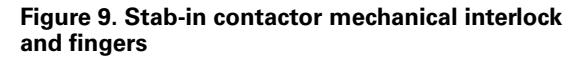

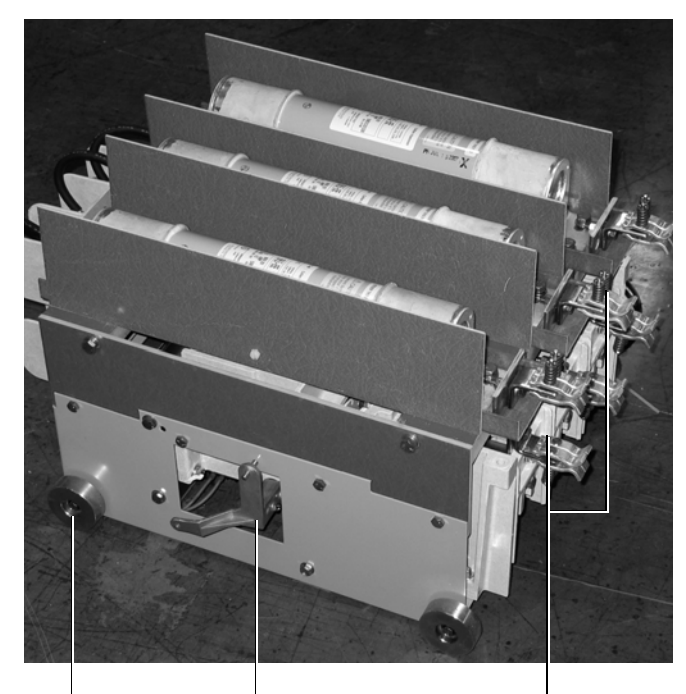

Mechanical Interlock Rollout Wheels Self-Aligning with Isolation Switch

Contactor Line and Load **Fingers** 

# **Current limiting fuses**

SC9000 EP AFDs use Eaton Type HLE power fuses with special time/current characteristics. The fuse is coordinated with the contactor to provide maximum motor/transformer utilization and protection. The standard mounting method for power fuses is bolted onto the contactor assembly.

Interruption is accomplished without expulsion of gases, noise or moving parts. Type HLE fuses are mounted in a horizontal position. When a fault has been cleared, a metal pin indicator in the front of the fuse, normally depressed, pops up to give visible blown fuse indication.

The control circuit primary fuses are also current limiting.

### **Figure 10. Blown fuse indicating device**

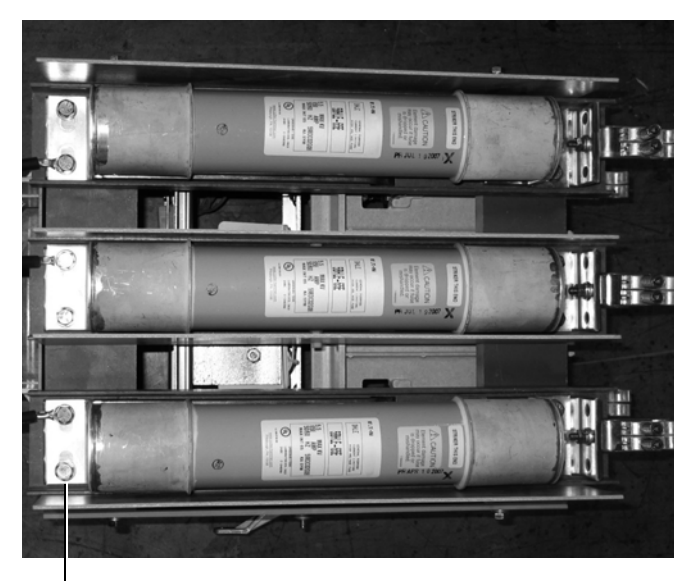

Fault Indicator

# **Contactor operation**

The main contactor does not need to be closed to apply pre-charge; however, the isolation switch must be closed. The main contactor must be closed to apply power to the isolation transformer and rectifier. The main contactor must be open before operating the isolation switch. Start and Stop pushbuttons are standard on the keypad, and open and close pushbuttons may also be supplied on the drive low-voltage door. The control power transformer will provide 120 Vac to power the drive control modules.

# **Isolated low-voltage control**

The low-voltage door has four cutouts as standard.

### **Figure 11. SC9000 EP AFD low-voltage door closed**

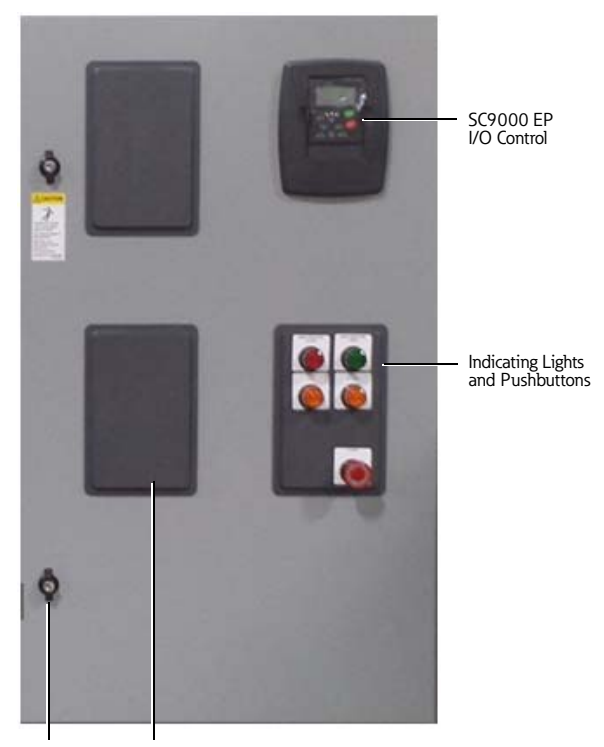

Cutout for Optional External Motor Protection Relay 1/4 Turn Door Latch Top and Bottom

**Figure 12. SC9000 EP AFD low-voltage door open**

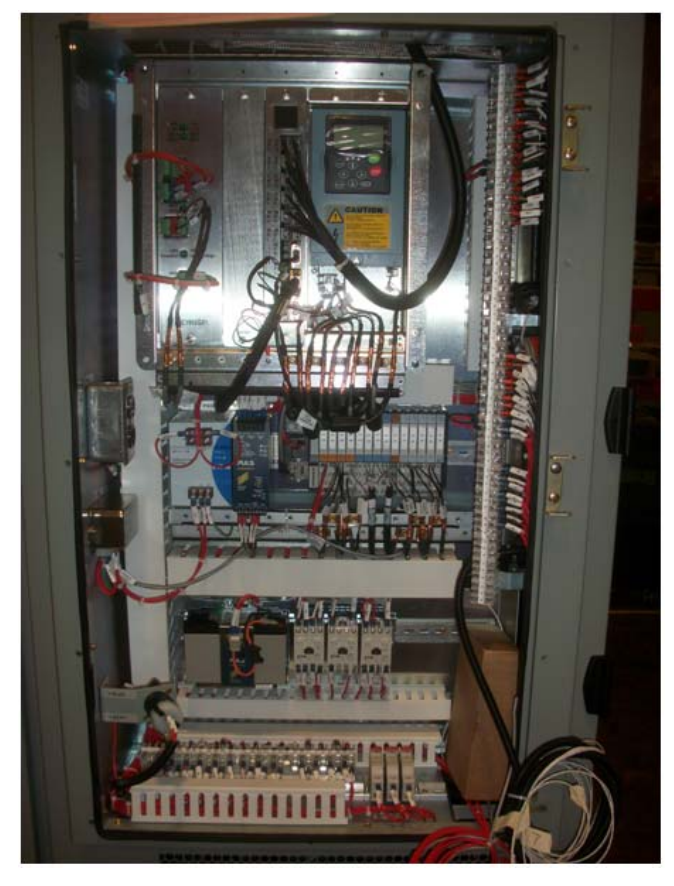

The Device Panel and optional Eaton MP Series Motor Protection Relays fit in the same size low-voltage door cutout. The standard SC9000 EP keypad can be removed for plug-in of a laptop via a serial connection. A standard viewing window in the low-voltage door allows visual verification of the SC9000 EP AFD status. The low-voltage control panel is behind the low-voltage door and is completely isolated from the medium-voltage compartment. The medium-voltage door is locked closed and interlocked with the isolation switch. A row of control terminal blocks is provided on the right side of the control compartment. Opening the low-voltage door can access them. The blocks are fixed mounted and remain in place when the medium-voltage door is opened. A test plug is supplied inside the low-voltage section. The plug is wired to the secondary of the control power transformer. Test power can be used to energize the control circuit by using a standard extension cord to energize the plug. A 15 A maximum customer convenience two-receptacle outlet is also provided for powering a laptop or other electronic devices. The low-voltage compartment swings out of the way with the medium-voltage door as it is opened, allowing access to the medium-voltage components that are mounted behind the low-voltage compartment.

# **Softmag (pre-charge) circuit**

Unlike other pre-charge methods, the innovative Softmag (pre-charge) circuit in the SC9000 EP protects the rectifier and DC bus components from high in-rush currents. The design uses the control power circuit for DC link capacitor charging while magnetizing the 24-pulse isolation transformer assuring proper phasing. This feature eliminates the risk of component or transformer failure during the pre-charge cycle and lengthens the life of the affected components.

### **Figure 13. SC9000 EP Softmag (pre-charge) circuit**

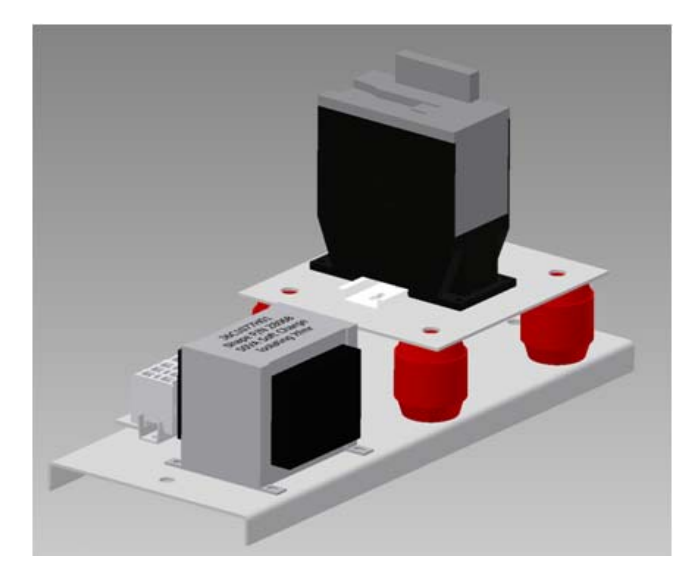

# **Modular roll-in/roll-out stab-in three-phase inverter**

### **Figure 14. 1250 hp three-phase EP inverter**

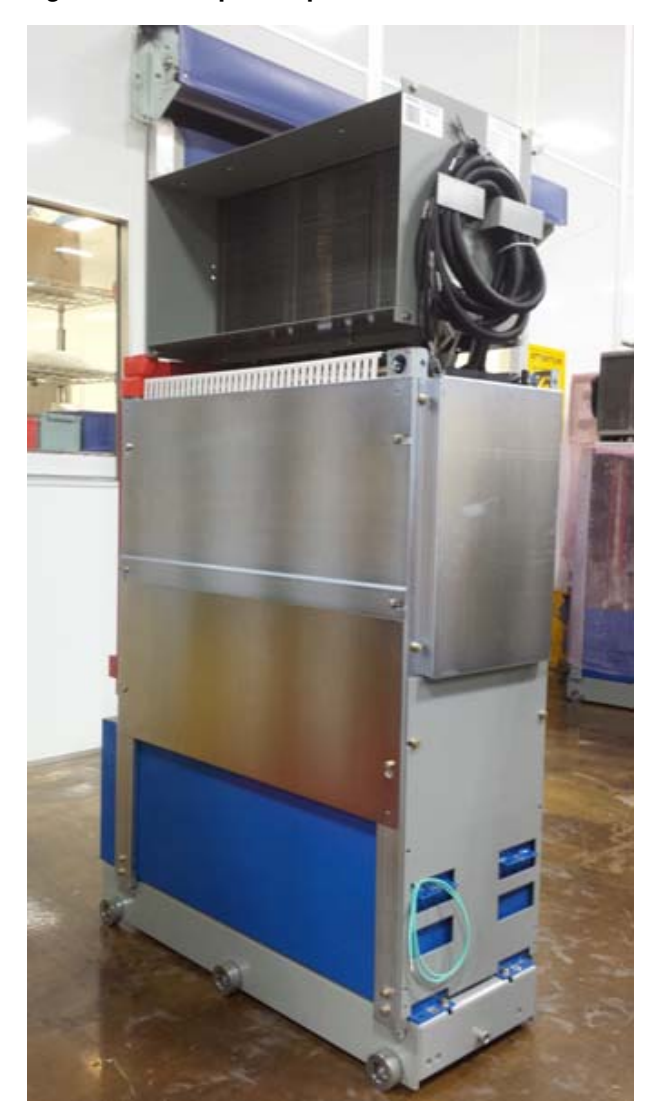

The roll-out three-phase inverter module employs an insulation and buswork system to obtain the highest power density rating in the market.

Heat pipe technology is used to cool the active power components in the inverter.

This method of heat removal from the inverter is up to 10 times more efficient than traditional air-cooling methods, resulting in less required airflow for quieter and more efficient operation. The thermal management system has been subjected to temperatures of –50 ºC to model cold weather transport without the rupture of any heat pipes. It is also important to note that thermal management performance was unaffected by the extreme cold storage.

This cooling methodology and the encapsulation of the medium-voltage components result in a harsh-environment inverter that protects the active power devices and circuit boards from the environment and airborne contaminants eliminating potential causes of failures. The encapsulation system also protects other components from flying debris and collateral damage in the event of a device failure.

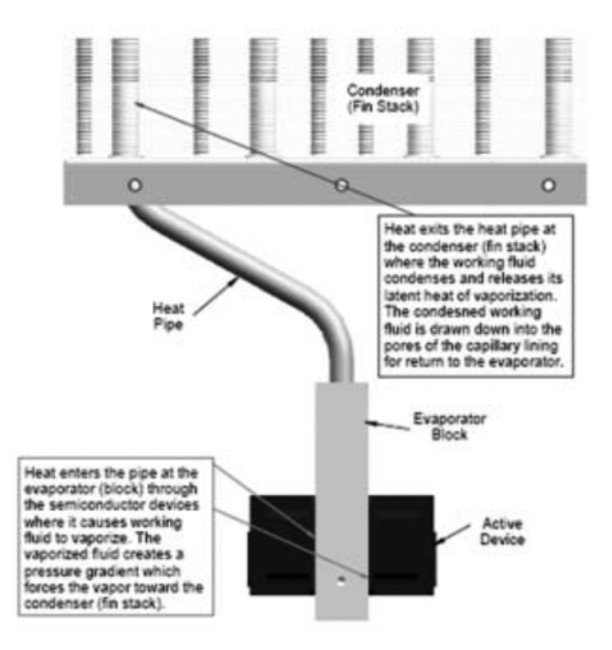

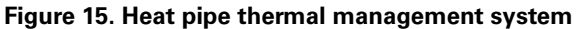

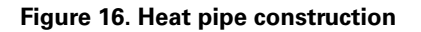

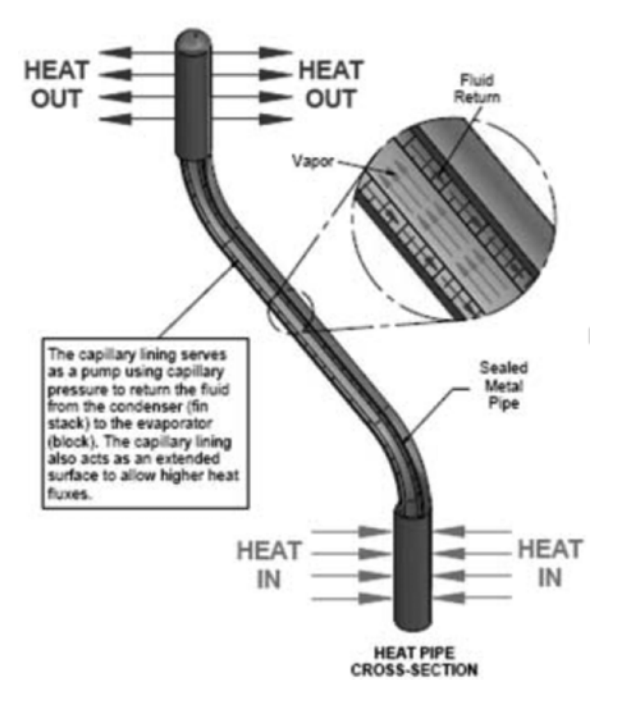

In the event of a failure, the modular roll-in/roll-out design of the inverter will minimize downtime. The SC9000 EP uses an inverter replacement system that minimizes mean-time-to-repair (MTTR) and is designed exclusively for the purposes of inverter module exchange.

The system removes the existing inverter safely and effectively and then allows for the insertion of a replacement inverter that is on-site or shipped from the factory where spare inverters are stocked.

The new and improved power pole inverter encapsulates the power electronics of each half-phase and allows each to be replaced individually rather than replacing the entire inverter.

#### **Figure 17. Inverter replacement system**

# **Mappable I/O specifications**

The modules available to the customer for connection have been pre-wired to the CTB and configured to the controller. Refer to the job specific drawings to verify correct connection terminals. Verify I/O specs are compatible with the module, refer to **Figure 2**. Once connected, access the parameters on 9000XDrive or the keypad to map the component to the desired control.

#### **Table 4. Terminal specifications**

#### **Turck I/O terminals (available on CTB)**

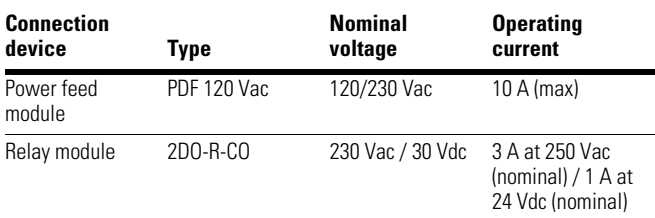

# **A WARNING**

**Do not connect test power to the starter control circuit without removing the plug from the receptacle. failure to do so will result in a back-feed condition on the control power transformer, which will generate high voltage inside the controller with the isolation switch open. High voltage can cause severe injury or death.**

# **Drive control**

The drive can be controlled through the keypad on the drive door or by external signals. The keypad is the same unit as is supplied on Eaton's SPX line of low-voltage drives. Keypad operation is described in **Chapter 3** of this manual.

When all checks have been completed and the drive is ready to run, pull the emergency stop pushbutton on the low-voltage door to the "out" position. The drive can now be run via the keypad and/or remote signals.

# **SC9000 EP medium-voltage AFD sequence of operation**

This document contains the sequence of operation for the SC9000 EP medium-voltage adjustable frequency drive. This is a reference document to understand how the drive operates internally.

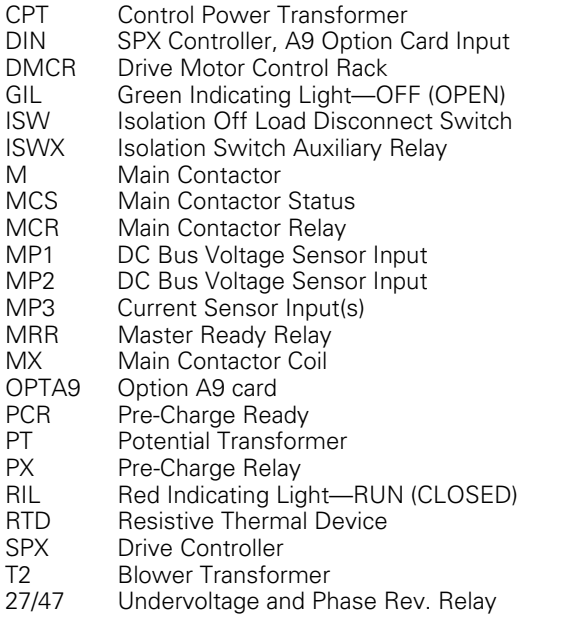

# **Startup**

- 1. Upon completion of the pre-start checks (see **Chapter 4**) apply line power to main bus of SC9000 EP.
- 2. Closing Isolation switch (ISW) closes auxiliary contact ISW, and applies power to control power transformer (CPT), blower transformer and optional PTs. The Main Contactor Open green indicating light (GIL) is illuminated.
- 3. The 27/47 relay detects the phase voltage level and phase-sequence and provides feedback to the TURCK controller (I2B). The contact is normally closed (NC) and opens when conditions are good. The relay settings range is 80% to 100%; factory set at 80%. The controller has a 1 second delay before a trip is issued to allow any transients to die out. The relay is connected to the secondary of the three-phase blower transformer at 480V. The relay is located on the blower control panel next to the blower contactors. The panel is only accessible when the ISO switch is open and the medium-voltage (MV) door is open.
- 4. The TURCK I/O block power supply, motor controller rack power supply and TURCK power feeder modules are energized. Power supplies (PSG and U24) convert 120 Vac to 24 Vdc for the drive controller. Once energized, the controllers perform self-checks and display any errors found during boot up. The TURCK controller will close the main ready relay (MRR) if the Master controller and SPX controller are OK. The Ready light on the keypad illuminates. The Integrated Interface Card (ITG) alphanumeric display will display system status as text.
- 5. A RESET command can be issued from the keypad, Field bus or remote customer input (DIN). This reset command is used to reset any alarms or faults that may prevent the drive from running. If the ITG board fault indications fail to clear, refer to the Troubleshooting portion of the Manual.
- 6. A START command can be received from customer input on the CTB, the keypad or Field bus. This run command is passed from the SPX A9 card, producing a Run state that energizes PCR coil. PCR energizes an isolation transformer powering the PX contactor. This contactor powers a separate winding on the main transformer, magnetizing the transformer and charging the DC bus.
- 7. The PCR contact energizes the pre-charge coil (PX) beginning the charge cycle. The DC bus is monitored and provides feedback to the Master card (MP3).
- 8. The starters (main & redundant) for the blowers have auxiliary contacts that are connected to the TURCK I/O. The inlet air (ambient) and transformer (XFMR) core, inverter, and exhaust temperatures are monitored by the TURCK I/O. There are two values for transformer temperature – Alarm and Fault. Reaching the Alarm temperature will generate a drive alarm without stopping the drive. Reaching the Fault temperature will stop the drive.
- 9. Once the DC bus voltage level is reached, the precharge timer stops; if the timer expires, a fault occurs. The main contactor is closed via main contactor relay (MCR) and MX pilot. The MCR contact is the last permissive in the MX logic rung. The MX coil energizes, energizing the main contactor coil controller. The coil controller uses a 100% duty cycle pulse width modulated (pwm) signal to pull in the DC coils of the main contactor. Once the vacuum bottles close, pwm duty drops to 10% to hold the contactor poles in. The green indicating light (GIL) turns off and red Run indicating light (RIL) illuminates.
- 10. Inverter fans and blowers are commanded to run. The inverter heat sinks are monitored by three resistive thermal devices (RTD), one for each phase U,V, and W. RTD leads connect to a URTD module on the floating EP inverter. A fiber optic cable returns to RX2 on the master ITG board for temperature communication that passes on to the SPX controller through CAN messages.
- 11. The TURCK I/O block receives main contactor status feedback (MCS). When the main contactor closes, the IGBTs are gated on and the motor begins to ramp up. The PCR contactor drops out and pre-charge is ended.
- 12. Three current sensors monitor the output of the drive. These sensors are connected to the Master interface board at MP2. The signals are scaled internally on the ITG.

# **Power down**

- 1. A stop command can be received from customer input on the keypad, fieldbus or removing the run command.
- 2. Upon receiving the STOP command, the drive will complete its preconfigured ramp down cycle and stop the motor. The motor should come to a complete stop.
- 3. Once the motor has stopped, the inverter will power off and the main contactor will open unless main contactor hold settings are active.
- 4. Once the main contactor is open, the DC capacitors will begin to discharge and bleed down via the capacitor bleed down resistors. It should be less than 50VDC in 5 minutes.
- 5. The blowers will continue to run until the preset cutoff temperature is reached or a restart command is received.
- 6. At this point, if any work is to be performed, refer to the POWERING-OFF PROCEDURE in **Chapter 7**.

# **Hardware components**

# **Power supply**

The power supply is designed to supply the power for the entire control rack. It also contains outputs to control relays for the Main Contactor, Pre-charge, Fan Blowers and 24 V Run Signal. When replacing the card on a single ITG unit be sure the jumper on the J1 header is in pin 11 and 13. On units with the a MITG and SITG remove the jumper. The control of these is from the ITG card. It is designed with 3 ounce copper outer layers and 1 ounce copper inner layers.

DC Bus Feedback 0V–GND

### **Figure 18. Power supply front view**

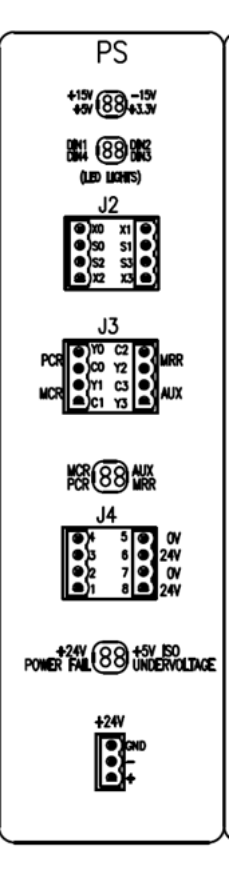

### **Table 5. Power supply inputs**

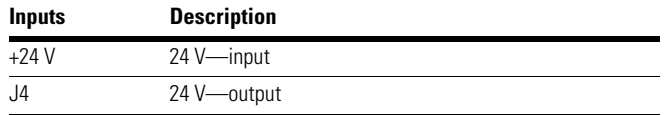

#### **Table 6. Relay connector outputs**

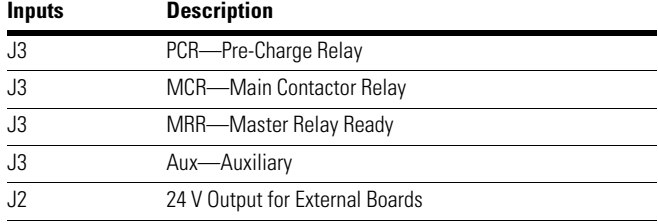

# **Motor interface card**

The interface card provides the connection between the controller board via the X1 Connector and the control rack back plane. It provides the DC Voltage Feedback, +12/–12 Vdc Power and IC EPROM.

# **Figure 19. Motor connector PCB**

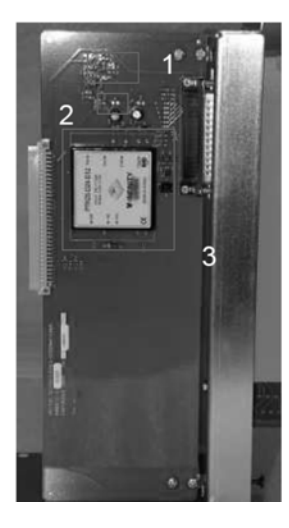

# **Table 7. Motor connector PCB components**

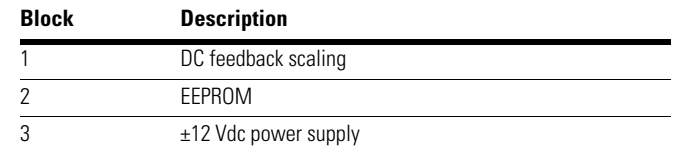

### **Figure 20. Controller**

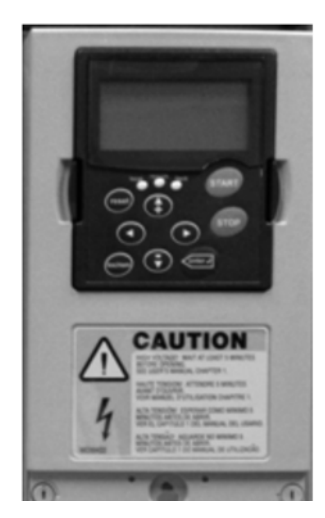

**42 SC9000 EP Medium Voltage Drives** IB020002EN—November 2017 www.eaton.com

# **ITG**

ITG (Integrated Interface Card) integrates old Master and Slave Interface cards' functionality into one module. One single inverter units there is one ITG. On dual inverter units, two ITGs are needed, the first one being the MITG and the second one being the SITG. In the event of card replacement, refer to Eaton document 37C1239 for proper Dip Switch settings. On units using both MITG and SITG, remove the two post jumper on the MITG daughter card (**Figure 21**). The ITG uses fiber optic cables to communicate with the inverter. The ITG receives and processes inputs from voltage, current, and temperature sensors. It uses this information to provide commands for inverter control through the fiber optic cables.

- MP3 connector receives DC Bus Voltage.
- MP2 connector receives data from the Output Current Sensors to provide instantaneous adjustments.
- MP1 connector receives input data from RTDs for temperature measurement.

The fiber optic cables connect the ITG directly to the Inverter. They provide instantaneous communication and reduced noise. Each connector abbreviation is a direct correlation to the IGBT it connects to. The WNL connector goes to the W Phase, Negative, Lower IGBT. VPU goes to the V Phase, Positive, Upper IGBT.

- TX1,RX1 provide high-speed bus communication to the OPTD2 card in slot E
- CH,CL (CAN1&2 on dwg.) provide CANbus communication to ITG from OPTD2 slot E
- TX2/RX2 are for temperature sensors
- TX3/RX3 is used for Motor RTD II module (MITG only).

Upon startup, the ITG will display the system status in words on the display (**Figure 22**). First the power supply card will indicate power ready, then the ITG will display the software version and a wait que. Then it will display some parameter set points, followed by status STOPPED. Once the run command is sent to the SPX controller, the ITG will display PRE CHARGE during the pre-charge cycle (may be as little as one second). Then the OLED display will show running once the drive begins to run the motor.

**Figure 21. Two post jumper and DIP switches**

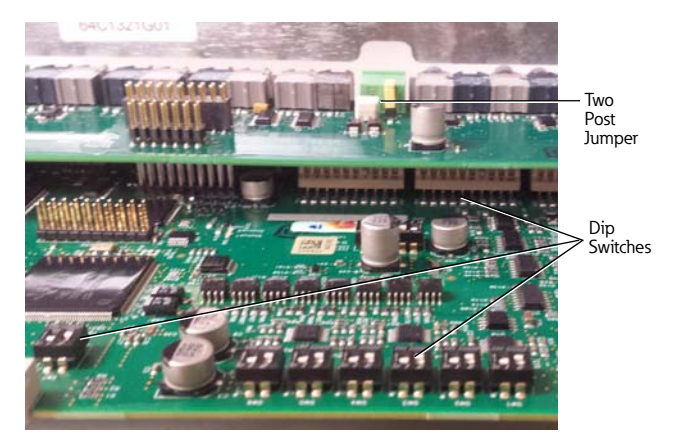

**Figure 22. ITG status**

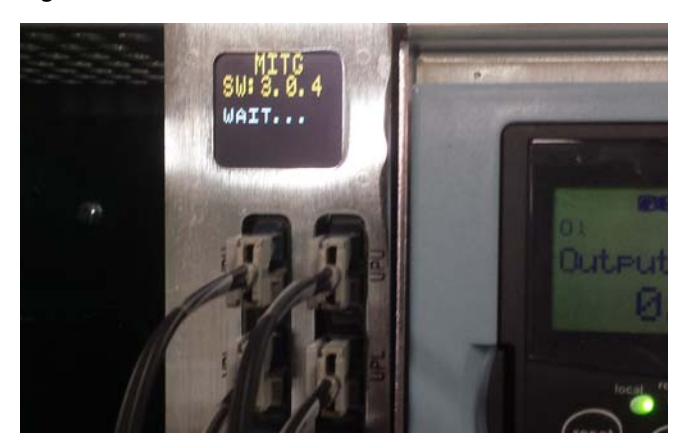

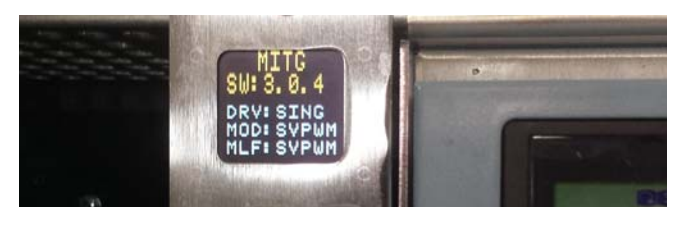

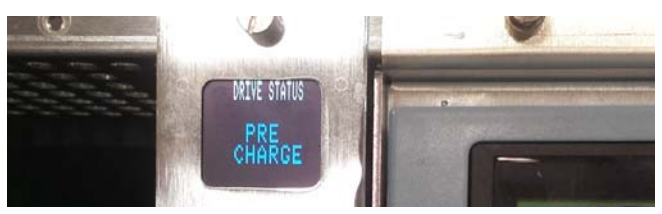

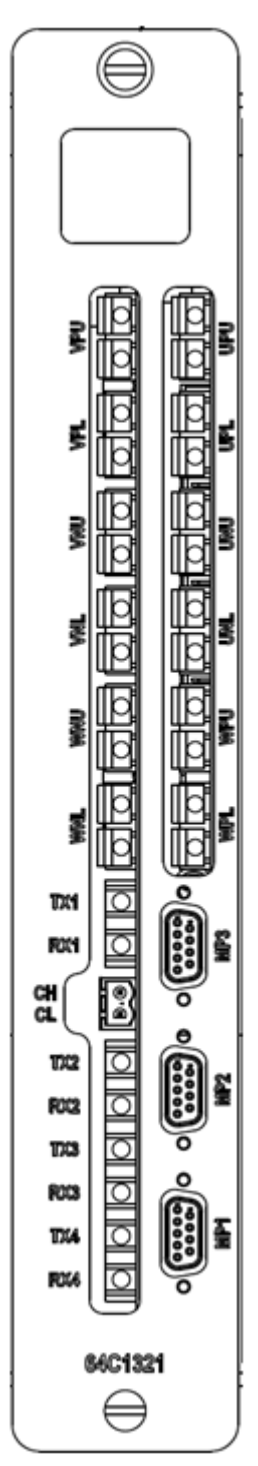

# **Figure 23. ITG** Table 8. RTD cable

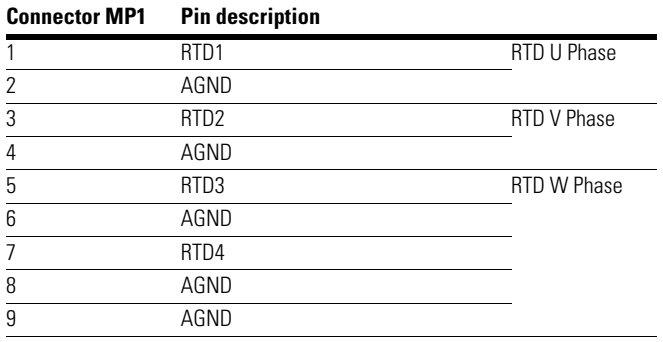

# **Table 9. UVW cable**

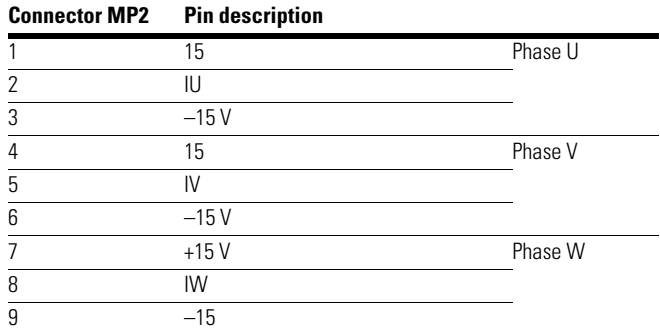

# **Table 10. DC bus cable**

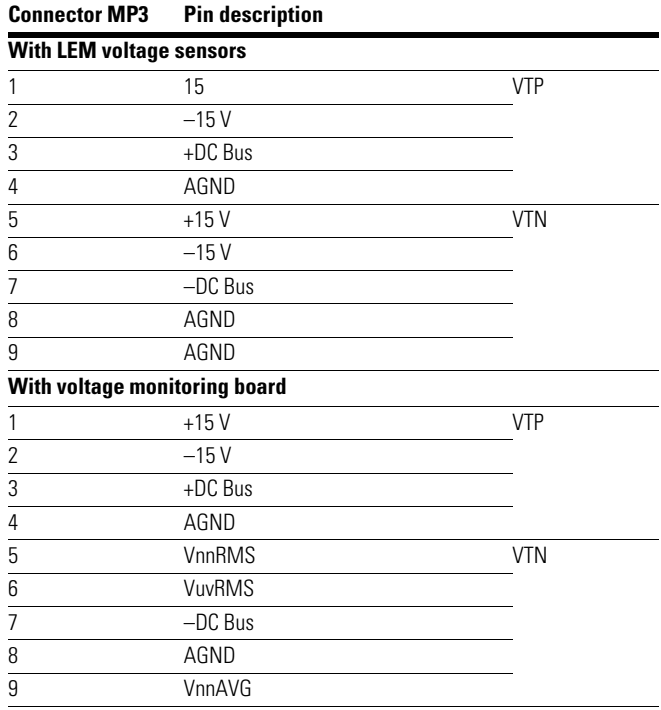

# **Chapter 6: Maintenance**

A maintenance program should be established as soon as the drive has been installed and put into operation. After the drive has been inspected a number of times at weekly intervals and the conditions noted, the frequency of inspections can be increased or decreased to suit the conditions found.

# **A WARNING**

**All incoming power must be disconnected and locked out before performing maintenance on the SC9000 EP. The DC bus voltage must be fully discharged per the "Discharging DC bus" section in Chapter 7. Failure to disconnect incoming power and verify DC bus is discharged can result in equipment damage, personal injury, or death.**

Before attempting maintenance, consult the specific circuit diagrams and other documentation supplied with the drive.

# **Main contactor and fuse truck**

Follow the steps below to remove the contactor/fuse truck from the input cell. Installation is the reverse of the removal process. Note that the mechanical interlock mechanism on the side of the contactor must be reconnected before the contactor can be closed. The mechanism is weighted in such a manner that the contactor cannot operate until the interlock rod clevis is reconnected.

- Disconnect mechanical interlock on right side of contactor
- Unplug Control Harness
- Remove two bolts that mount the front rail on the left side of the contactor to the floor panel
- Swing truck to the left while withdrawing it from cell

Inspect the contactor line and load fingers for signs of arcing or overheating. Replace as necessary. Inspect the mechanical interlock components attached to right side of the contactor main operating shaft and side sheets. Ensure the lever is secure on the shaft and that the pivoting arm moves freely. Verify that the finger assemblies are in their neutral (horizontal) position before reinserting the contactor into the cell. No lubrication is required.

Refer to IB 48018N for details of additional contactor operation and maintenance information.

For installation, reverse the order of the above procedure.

# **Fuses**

Inspect the current limiting fuses after each relay initiated trip, because this is the most severe service to which they will be subjected. Check the fuse resistance, and compare with the value of a new fuse. A pop-up indicator on the visible end of the fuse provides a visual sign of an open fuse. If a fuse has blown due to a fault, it is likely that the other fuses experienced a similar overcurrent condition. In this case, Eaton recommends that all three fuses be replaced. Ensure that the replacement fuses are of the same rating and mounting configuration as those originally supplied.

# **Isolation switch**

The isolation switch consists of a fixed rear portion and a removable front portion. The switch should operate smoothly in both directions, with an increase in resistance as the stabs engage the controller line fingers. Inspect for any signs of mechanical wear or overheating.

To withdraw the removable portion:

- Remove the main contactor truck assembly
- Remove the control plug
- Remove the cotter pin and clevis pin from drive rod clevis
- Remove the two bolts securing the removable portion of the switch to the fixed portion
- Pull the switch forward, then down and out of the controller

# **A WARNING**

**Take care not to let the switch quickly drop down as the removable portion separates from the fixed portion or damage to the shutter can occur.**

The fixed portion of the switch including the isolating shutter remains in the controller. Medium-voltage may be present at the line fingers behind this shutter. Before attempting to inspect the line fingers or do other work on the fixed portion of the switch, ensure that the controller incoming power is isolated and locked out at an upstream feeder.

With the incoming power locked out, the fingers can be inspected and the vertical bus connections checked for tightness. Remove the polyester barrier mounted immediately below the switch for access to the vertical bus connections. Verify the operation of the shutter mechanism by gently pushing it to the left. It should spring back to the closed position when released.

# **A WARNING**

**Failure to lock out incoming power before servicing the fixed portion of the switch or vertical bus can result in equipment damage, severe injury, or death.**

Reinstallation is the reverse of the procedure above. Make sure that the shaft of the removable portion of the switch is rotated to the fully open position before reinstallation.

# A WARNING

**If the switch is inserted with the shaft in the closed position, the shutter may be forced open and live parts may be contacted, resulting in severe injury or death.**

# **Operating handle and door interlock**

A mechanical interlock prevents opening the medium-voltage door with the switch in the closed position. A steel plunger lowers into position as the switch is closed. This plunger engages a bracket welded to the back of door, preventing the door from opening with the switch closed. In the unlikely event the switch malfunctions and cannot be opened, it will be necessary to drill out the welds to allow access to the medium-voltage compartment. Prior to performing this work, make sure that power is disconnected upstream. Refer to **Figure 24**. Use a 1/4-inch bit and drill out the two welds that can be seen just below the handle mechanism. After repairs are made to the switch mechanism, the door should be replaced with a new factory built part to ensure the restoration of the interlock feature.

#### **Figure 24. Drill location for emergency entrance to cabinet**

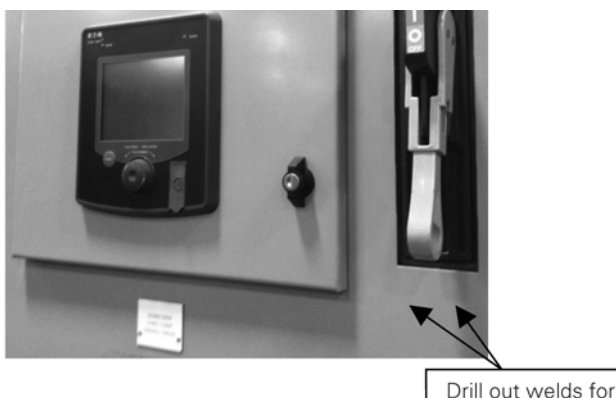

emergency access

# **Rectifier assembly**

Inspect diode fuses after each relay initiated trip due to a current fault, since this is the most severe service to which they will be subjected. Check the fuse resistance, and compare with the value of a new fuse. A pop-up indicator on the visible end of the fuse provides a visual sign of an open fuse. If a fuse has blown due to a fault, Eaton recommends that all three fuses on that secondary be replaced. Ensure that the replacement fuses are of the same rating and mounting configuration as those originally supplied.

# **Inverter**

No regular maintenance of the inverter is required.

# **Door filters**

Door filters are washable; they should be inspected regularly and cleaned when dirty. A clogged filter will reduce the cooling efficiency of the blowers and shorten the life of the drive.

Loosening the thumbscrew on the top of the filter frame and tilting the frame out will allow removal of the filter.

# **Blowers and fans**

Blowers on the roof of the drive are provided to exhaust hot air from the drive enclosure. Fans on the inverter heatsink are provided to cool the inverter IGBTs. The blades of the blowers and fans should be cleaned at intervals deemed necessary by routine inspection. The main contactor should be in the off position and the drive isolation switch opened before servicing the unit.

Blowers are constructed using bearings with "lifetime lubrication." The blower is maintenance free.

Fans and blowers are of the heavy-duty type with a Mean Time Between Failure (MTBF) rating of 50000 hours for long life and dependable service. Expected life could be shortened if excessive dirt or dust damages the bearings. Replacement parts are available from Eaton.

To replace a transformer blower, remove the top steel sheet from above the blower by unbolting the sheet from the rest of the case. Next unbolt the blower from the top and bottom and check that al bolts are loose and removed and the motor wires are disconnected. Remove and replace the blower and do the previous steps backward to install the new blower.

To replace an inverter fan remove the guards on the fan, then unscrew the fan from the structure. To replace the second and third fans away from the front of the cabinet, Eaton advises removing the inverter as discussed later in this manual.

# **Recommended spare parts**

Refer to the documentation shipped with the job to see the recommended spare parts for the particular model(s) on that job.

### **Table 11. Spare parts**

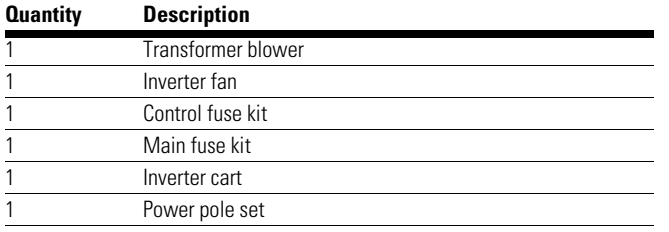

# **SC9000 EP maintenance schedule**

# **A CAUTION**

Before starting work, review appropriate ILs and Control Schematic to understand the safety issues.

# **A WARNING**

**BEFORE WORKING INSIDE THE DRIVE, THE ADJUSTABLE FREQUENCY DRIVE MUST BE STOPPED.** 

# **Every month**

#### **Clean the air filter**

- The air filter can be cleaned while the drive is running
- Loosen screw on the filter mounting bracket
- Remove filter from bracket
- Vacuum filter
- Install the filter back in the bracket
- Perform this on all doors with filters

# **Verify that the blowers are running properly**

● Listen for abnormal sounds from the blowers

### **Review fault history through the keypad.**

### **Every year**

### **Stopping the adjustable frequency drive (AFD)**

- STOP drive with the normal control system or use keypad STOP command
- After the input contactor has opened on the drive, monitor the DC bus voltage, wait until <50 Vdc is shown. This should take approximately 5 minutes
- Open the isolation switch on the drive and lock it out
- Open the doors to the drive. Locate the yellow shorting stick and ensure metal end of stick is grounded
- Discharge both halves of DC bus utilizing grounding studs on the rectifier
- Use a tick tracer to verify that all sources of AC control power is off

#### **Cleaning**

● Clean all cabinets with a non-static vacuum cleaner to remove any dust and debris. Do not vacuum any electronic boards or devices. Do not use canned air as this can leave a conductive film on material. Do not use compressed air as this can force particles further into the transformer

#### **Inspect power components for signs of damage or heat stress.**

**Visually inspect all accessible wiring, check connections to verify snug fit, if found loose, tighten with a screwdriver.**

# **Control wiring**

- Within the control bucket, check each wire is not loose
- All control wiring into low-voltage controller and medium-voltage controller should be properly shielded and grounded. Ensure a proper ground connection. DO NOT OVER TORQUE GROUNDING SCREWS ON SHIELD. This can crimp the wires within the shield and short them out

# **24 Pulse converter**

- Remove Lexan barrier
- Check for any discoloration, overheating or mechanical stress
- Check power connections on the rectifier and power transformer by rotating the connections by hand. If a loose connection is found, the connection should be torqued. Torquing of all power connections is not recommended
	- Cables from transformer labeled 1R, 1S, 1T, 2R, 2S, 2T, 3R, 3S, 3T, 4R, 4S and 4T
	- Semiconductor fast blowing fuse pins and connections F1 through F12
	- All bolted connections to the semiconductor fuses, diodes and cables
	- Dual diode pack module mounted on the heatsink
	- Positive, Negative, Neutral crimp and cable connections (POS, NEG, NEUT)
	- Voltage divider connections to the bus (POS, NEG, NEUT) and into the medium-voltage controller MP3
	- Disconnect the positive and negative discharge resistor wires and read the resistance of each wire to neutral, compare this to the job drawings
	- When replacing Lexan barrier, make sure discharge studs are properly exposed to cutout and can be easily accessed

# **Blower and fans**

- Check main and redundant blowers (redundant if applicable)
- Check secondary 480 V blower fuse by resistance across terminals of each fuse
- Check each set of blower overload relays. Overload settings to be 3.2 A with automatic reset
- Verify that all control wiring is properly seated and not loose
- Spin inverter fans for smooth turning and healthy bearings. Access and visual check to these fans may be difficult without removal of inverter and is not recommended if inverter is healthy
- Check removable air filter in front of drive for excess debris and particles. Clean off with warm water, dry off before reinstalling filters
- When drive is ready to be turned on, go to parameters P1.12.31 and P1.12.32 to reduce the cycle time to confirm both Main and Redundant blowers operate correctly (change back to default values when finished)
- Visually inspect proper rotation of blowers and fans
- Audibly check that there is no excessive noise due to vibration in cabinets or in blower assembly

### **Contactor and fuse assembly visual inspection**

- Remove the contactor
- Check that the phase barriers are in good condition and fit correctly. If broken or missing get new ones. The contactor will not have the Basic Impulse Level (BIL) without the barriers
- Inspect all bolted joints for signs of overheating and discoloration. Do not tighten with a wrench. If there are signs of overheating, take the joint apart and clean before reassembling
- Inspect fuses for signs of overheating, discoloration and mechanical damage
- Inspect all bolted joints, look for signs of overheating. Do not tighten to check
- Check line and load finger cluster springs. The tension should be about equal on all clusters. If springs are discolored or burned—replace. If finger clusters are burned on the contact surface—replace
- Mechanical interlock: Inspect for free movement and alignment
- Check all wiring to see if it is secure in its terminal and tighten as required
- Check the operation of the auxiliary interlocks, pin 2-3, 4-5, 6-7 and 8-9 interlocks. Refer to the order drawings for special contact configuration. Standard arrangement is 2-3 and 6-7 being NO and 4-5 and 8-9 being NC
- Check pole closing—all at the same time. Two or three light or voltmeter method is OK
- Inspect hardware securing operation plate and moving armature to the main shaft
- Inspect operating lever mechanical interlock bracket on main shaft for any cracks or breaks
- Clean the contactor
	- Dry dirt and dust may be removed by blowing off with the output of a vacuum cleaner with a non-static tip
	- Grease and dirt film may be removed by wiping with "409" cleaner, then wipe with clean water or alcohol
	- Clean carefully the front of the contactor. Do not bang or bump the interlock activators, clean gently

# **Isolation switch**

- Remove isolation switch (if necessary)
- Inspect isolation switch line fingers. Look for discoloration and overheating
- Check all bolts and screws for tightness. Check line finger spring
- Check that ground fingers and ground bars are OK
- Clean and re-grease line fingers with DC-4 silicone grease
- Check for smooth operation of handle
- Check operation of isolation switch auxiliary interlock. Switch must change position with first 15 degrees of opening movement of the switch handle
- Check all Kirk key interlocks. Interlock scheme on outline drawings
- Cell Inspection–Visual–Tight Connections–Overheating
	- Load cables and stabs

Load cables

Load stab assembly. Look for wear and burns

Clean and lubricate with DC-4 silicone grease

● Line stab assembly

Remove shutter mechanism from isolation switch incoming line stab assembly

Check for tight connection and any abnormal discoloration. Clean and re-grease stabs with DC-4 silicone grease

Replace barrier

Check operation of barrier for smooth operation

• Cable entry and or exit locations

Check cable entry ONLY if upstream power is disconnected feeding the drive, locked and tagged out

Cable exit connection either in inverter section or incoming section of a stand-alone drive

# **Every 5 years**

### **Stopping the adjustable frequency drive (AFD)**

- STOP drive with the normal control system or use keypad STOP command
- After the input contactor has opened on the drive, monitor the DC bus voltage, wait until <50 Vdc is shown. This should take approximately 5 minutes
- Open the isolation switch on the drive and lock it out
- Open the doors to the drive. Locate the yellow shorting stick and ensure metal end of stick is grounded
- Discharge both halves of DC bus utilizing grounding studs on the rectifier
- Use a tick tracer to verify that all sources of AC control power is off

#### **Remove inverter from the cabinet and inspect stab connections and power wires.**

### **Contactor and fuse assembly**

- Replace control and power fuses
- Check the wear on vacuum bottles and high pot the bottles. Refer to Instruction Book IB48018N for further details on the operation and maintenance of the vacuum contactors

#### **Replace fans and blower motors. These devices have a 50,000 hour life.**

**If the feeder to the drive lineup is locked out, the main bus compartment covers can be removed so that the power connections can be inspected. With the covers removed, inspect the surge arresters and clean the compartments with a non-static vacuum cleaner.**

# **Instructions for the replacement of medium-voltage drive inverters**

# **Scope**

These are general instructions that apply to all frames power pole inverters of Eaton SC9000 EP medium-voltage adjustable frequency drives.

# **Precautions**

Due to the nature of the components used within the inverter, special precautions must be taken to avoid damage to the circuitry. The person working on the equipment must wear a grounded static strap thus eliminating the static charge on that person.

Use caution to prevent pinched fingers; inverters can weigh up to 2000 lb (910 kg).

There is a hazard of electric shock whenever working on or near electrical equipment. Turn off all power supplying the equipment before starting work. Lock out the disconnecting means in accordance with NFPA 70E®, "Electrical Safety Requirements for Employee Safety In the Workplace." Discharge rectifier, inverter, and DC bus with grounding stick. Where it is not feasible to de-energize the system, take the following precautions:

- 1. Instruct persons working near exposed parts that are or may be energized to use practices (including appropriate apparel, equipment and tools) in accordance with NFPA 70E.
- 2. Require persons working on exposed parts that are or may be energized to be qualified persons who have been trained to work on energized circuits.

For the purpose of these instructions, a qualified person is one who is familiar with the installation, construction, or operation of the equipment and the hazards involved. In addition, this person should have the following qualifications:

- 1. Be trained and authorized to energize, de-energize, clear, ground, and tag circuits and equipment in accordance with established safety practices.
- 2. Be trained in the proper care and use of protective equipment such as rubber gloves, hard hat, safety glasses or face shields, flash clothing, etc. in accordance with established practices.
- 3. Be trained in rendering first aid.
- 4. Be knowledgeable with respect to electrical installation codes and standards, for example, the National Electrical Code® (NEC®).

# **Preparation**

Before removal, ensure that the structure has been properly prepared during assembly or removal of a previously installed inverter. This is a good time to check torqued connections and remove any debris. Make sure the drive is also zero energy verified.

1. Remove the support brace and metal cover from the front of the inverter and disconnect the ground cables, power supplies and RTD wiring per the applicable schematics. Remove fiber optic cables from the control bucket. Wrap the fiber optic cables around the metal mountings.

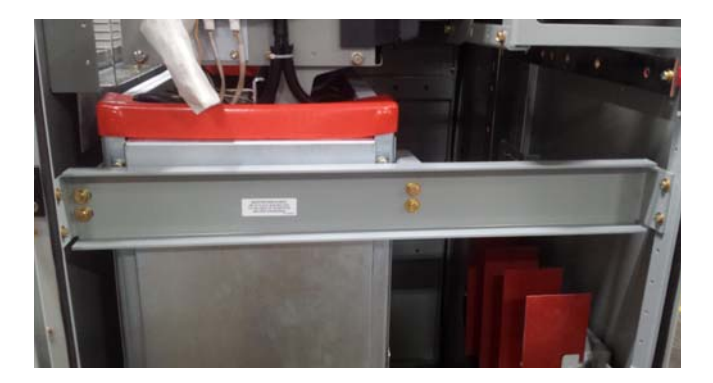

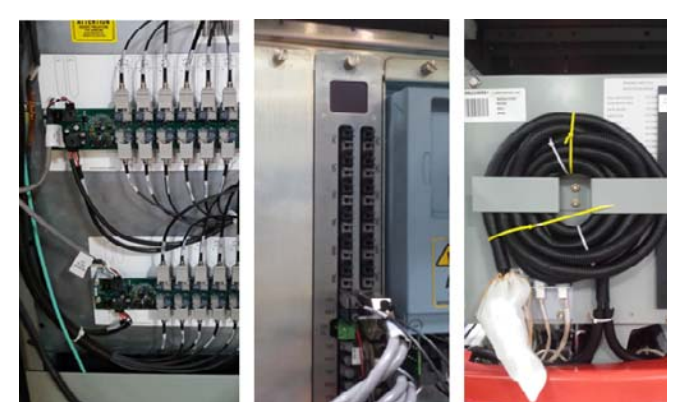

2. Remove the side flange of the formex fan shroud and disconnect the fan wiring terminal blocks.

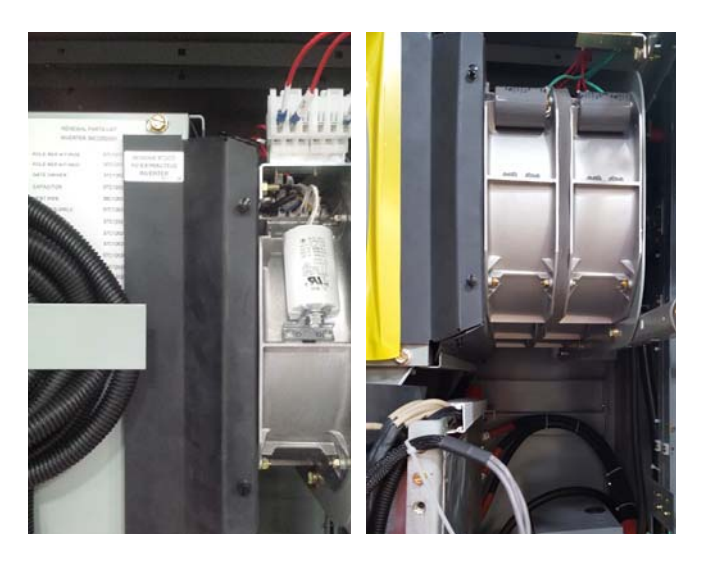

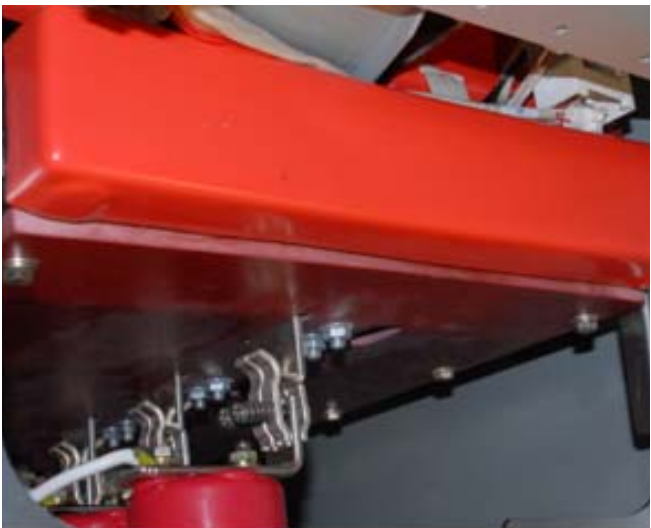

3. Remove the support brace holding the inverter in place at the bottom of the drive structure. Perform this step with a coworker spotting you incase the inverter begins to move.

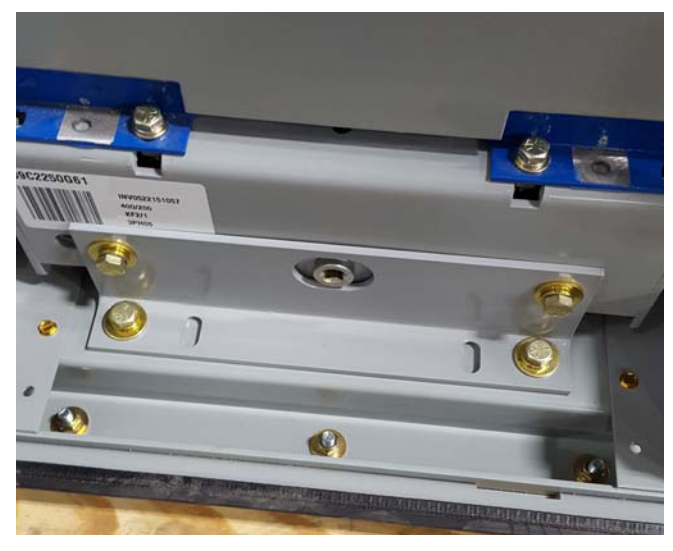

4. Using a 3/8-inch drive tool, turn the racking mechanism screw counterclockwise until the inverter stabs are fully disengaged with the stab panel fingers. Perform this step with a coworker spotting you incase the inverter begins to move.

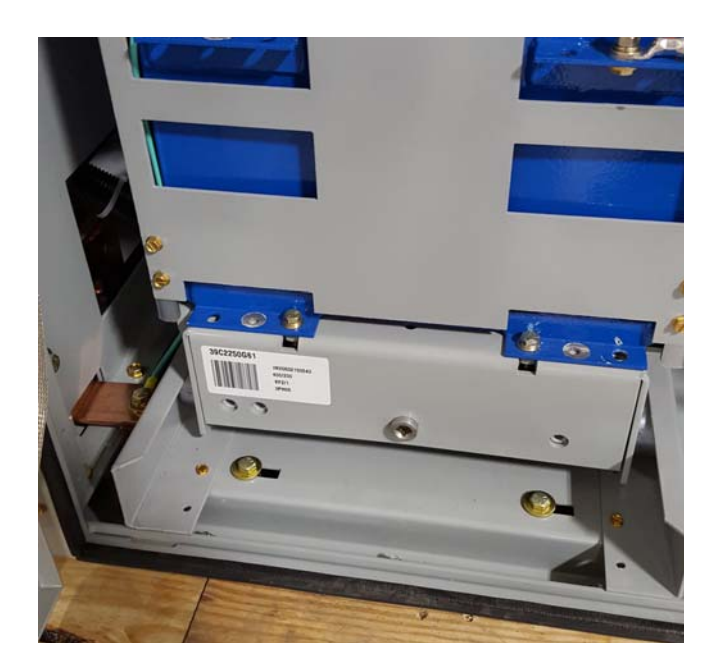

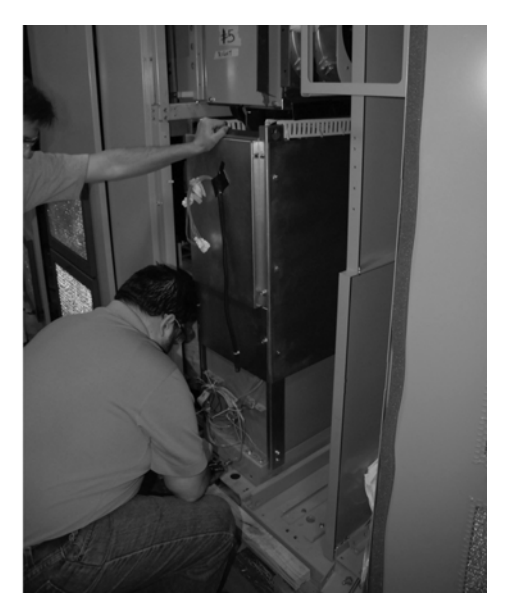

5. Align inverter wheels with cart or ramp and adjust cart or ramp to proper height for a smooth transition.

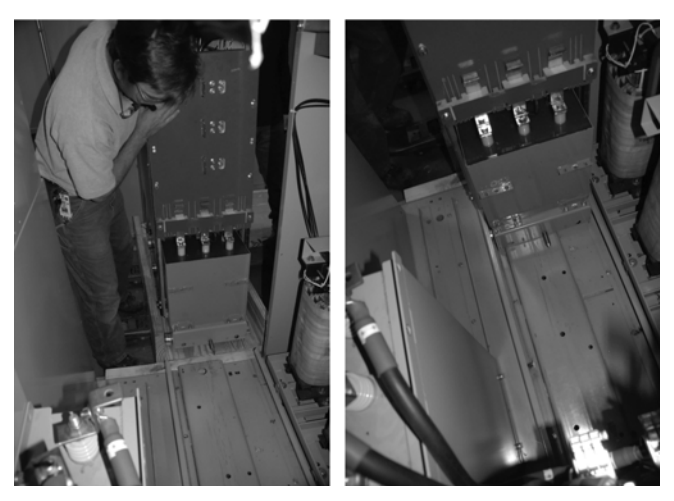

- 6. Ensure that all wiring is held or secured free from interference with the inverter. Take special care of the position of the fiber optic cables which can catch on the heat pipe radiators. Check to make sure all wires and groundings are unattached from the inverter.
- 7. Pull the inverter slowly towards the cart or ramp with the help of multiple coworkers.

8. Short circuit the positive, neutral, and negative DC stabs on the rear of the inverter using a shorting strap.

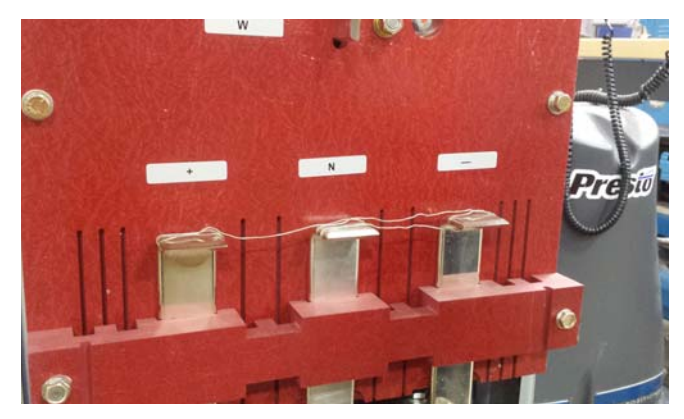

9. Reverse steps for installation.

# **Instructions for individual power pole removal and replacement**

The power poles themselves are removable and replaceable within the rollout inverter with very little difficulty and time. The inverter shroud first be removed before performing any maintenance or replacements on the power poles.

- 1. After removing the inverter side sheet, remove the outer pole cover from the old pole needing replacement.
- 2. The old pole is then unbolted from the capacitor, AC bus, and heatsink after all fiber optic and power cables have been disconnected.

### **Figure 25. Disconnect power supply, fiber optic and ribbon cables**

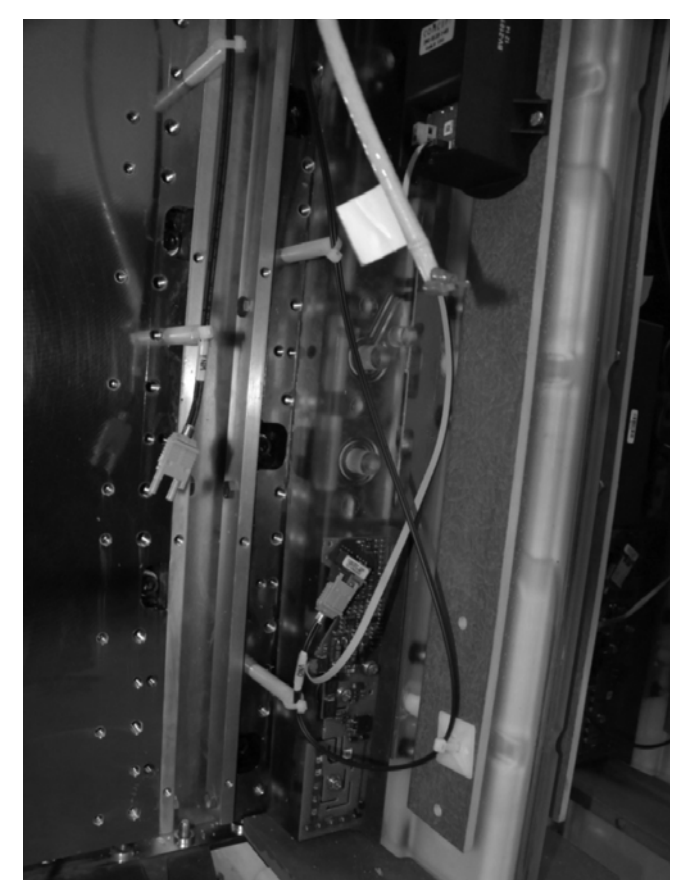

(Care must be taken with ribbon connector. Use tip of pen to push on red release button on ribbon connector before applying any force.)

3. The old pole is then unbolted from the capacitor, AC bus, and heatsink.

### **Figure 26. Remove bolts to capacitor**

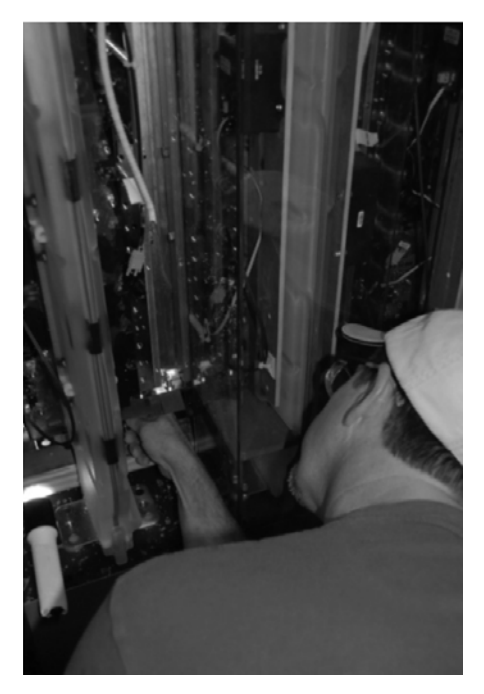

**Figure 27. Unbolt electrical connections at back and bottom**

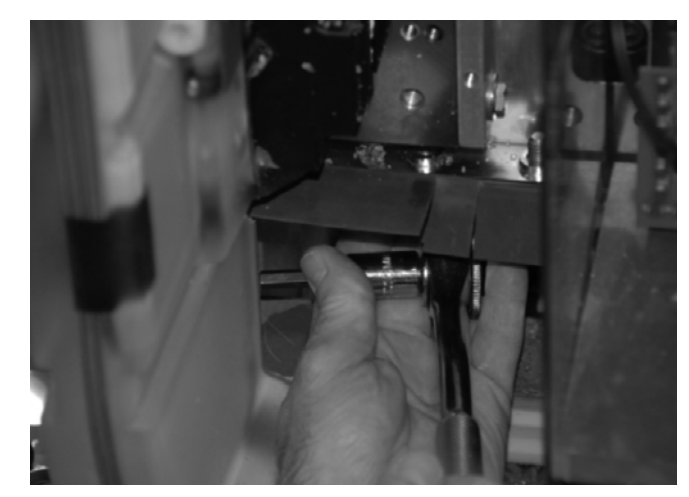

- 4. After removal of the old pole, the heatsink is cleaned of thermal paste using mineral spirits and/or denatured alcohol.
- 5. A new layer of thermal paste is reapplied to the heatsink using screen.

# **Figure 28. Fix screen to heatpipe**

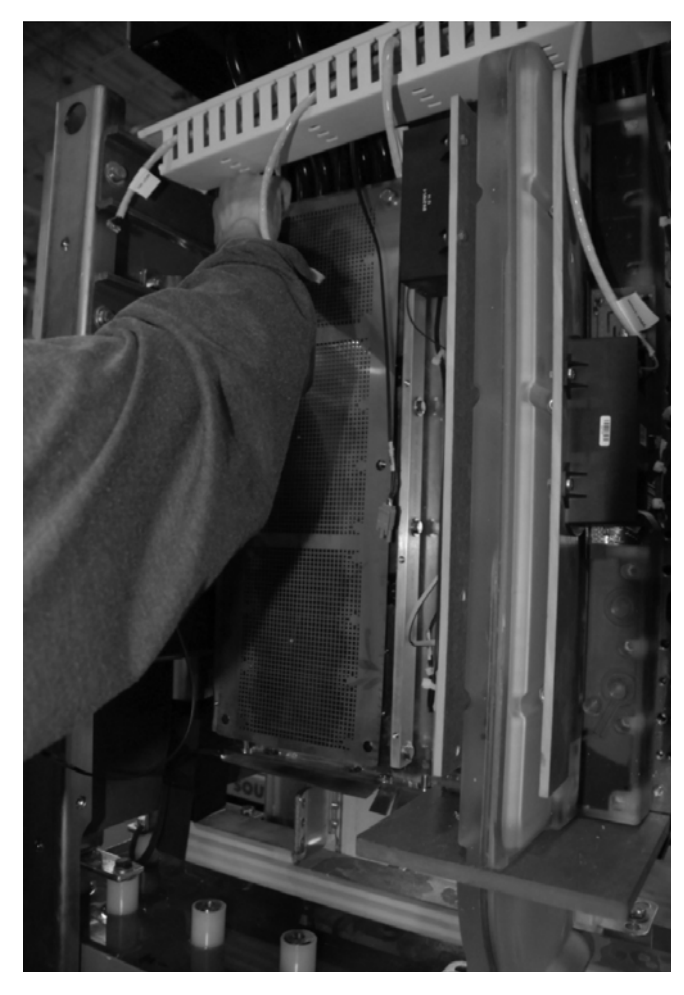

**Figure 30. Remove screen carefully**

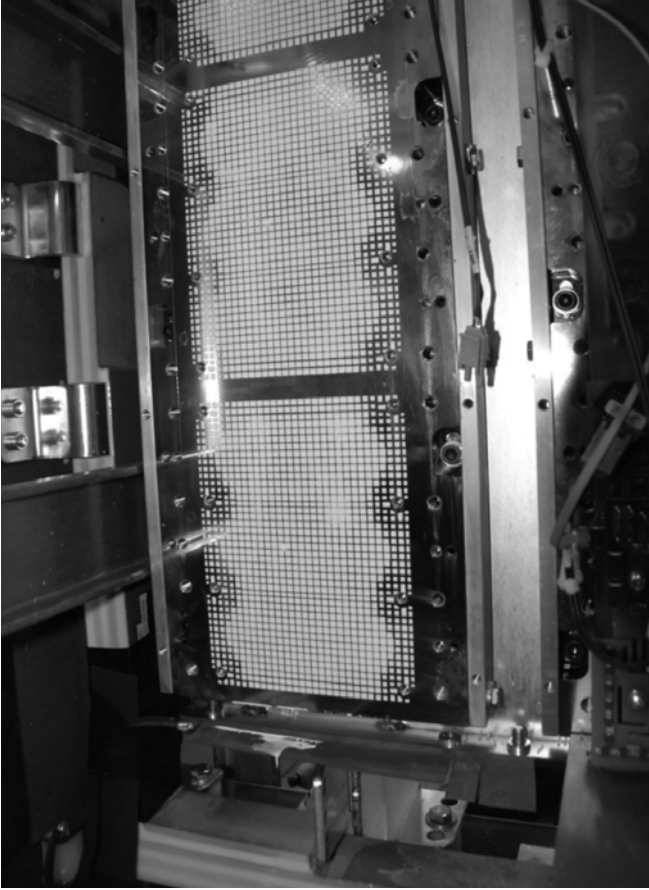

**Figure 31. Install tapered pins for aligning power pole**

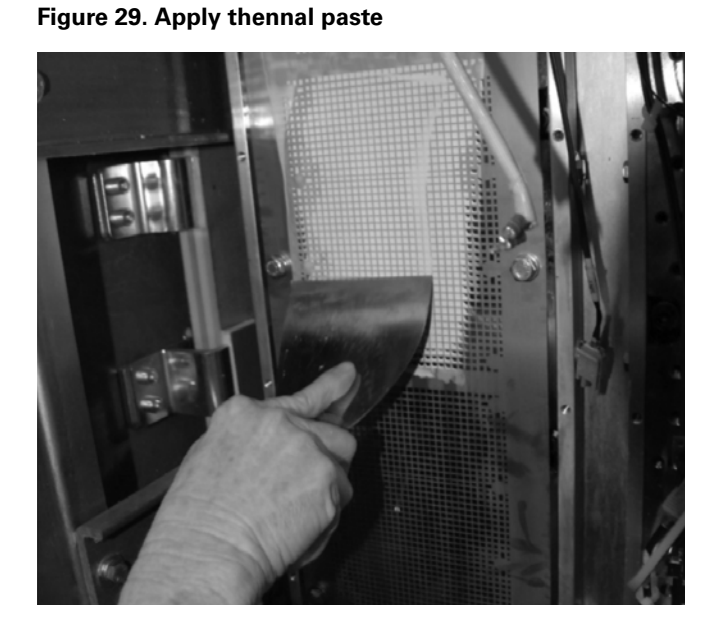

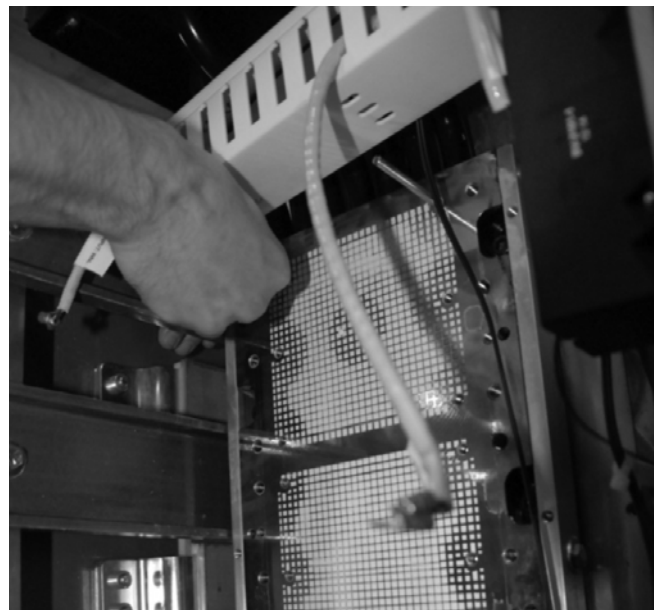

6. Using two mounting studs, the new Power Pole is positioned into place and the M6 caphead screws are started into the mounting holes to secure the pole to the heatsink. The M6 screws mounted to the heatsink shall be torqued to 2 Nm. After waiting 30 minutes they are further torqued to 5 Nm.

#### **Figure 32. Place power pole on heatpipe**

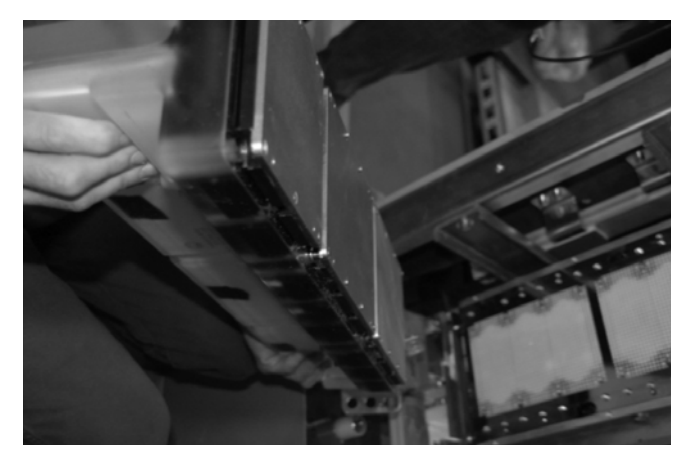

**Figure 33. Secure hardware to power pole (wait 30 minutes and torque appropriately)**

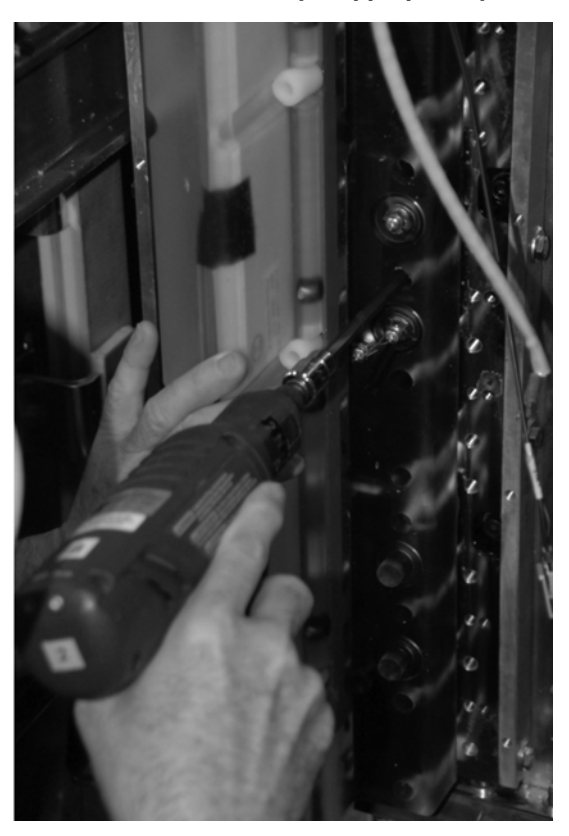

7. The AC bus connection and capacitor terminal connections are then connected before anything is tightened down. The AC bus connections are to be torqued to 5 Nm and the capacitor connection to 10 Nm.

#### **Figure 34. Secure electrical connections**

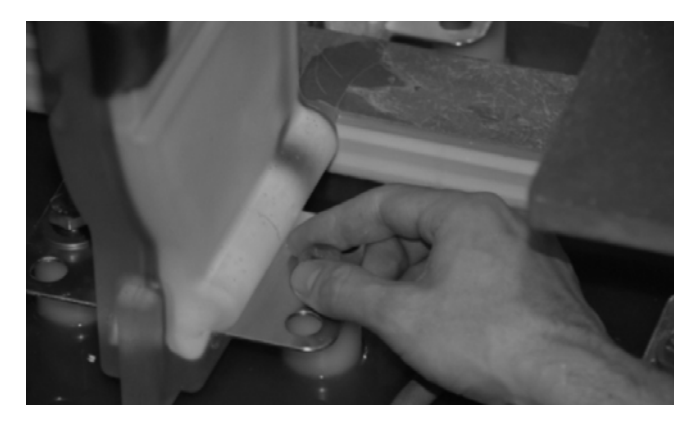

**Figure 35. Mount paddles with power supplies and gate drivers (IMPORTANT: Remove bonding and use static precautions)**

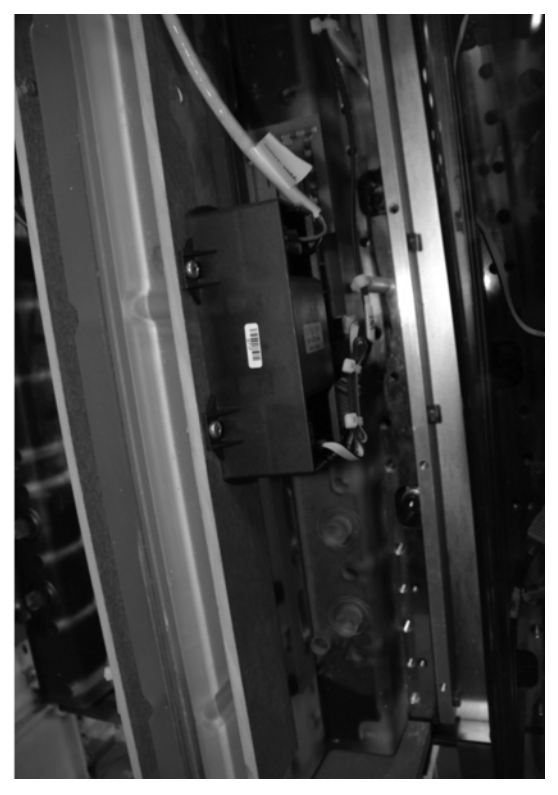

8. The fiber optic and power supply cables are reconnected and the outer pole cover replaced. Static straps required.

# Chapter 6: Maintenance

**Figure 36. Reconnect power supplies and fiber optic cables**

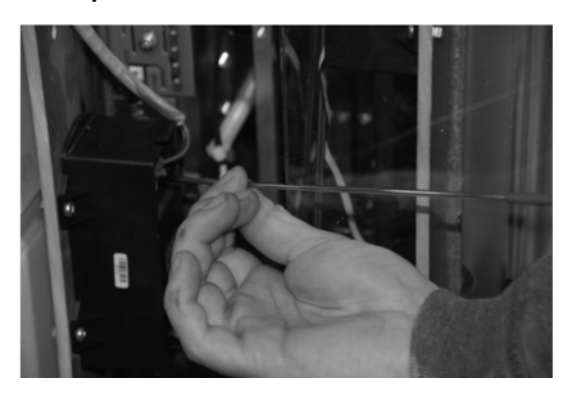

# **Chapter 7: Troubleshooting and fault tracing**

# **Powering-off procedure**

Before performing any task during which you must inspect, maintain, or troubleshoot the SC9000 EP power system, you must do the following:

- 1. Stop SC9000 EP and observe that the motor has completely stopped.
- 2. If control power is ON, make sure the DC bus voltage is at a safe level (wait until <50 Vdc is shown) by means of a computer or the keypad.
- 3. Turn OFF the incoming power to the drive by opening and grounding the disconnect switch for the circuit that feeds the drive. Follow all applicable lockout/tagout procedures.
- 4. Turn OFF the control power. If control power is needed, plug an extension cord from any 120 V power source into the test plug located on the control panel. This will give 120 V control power to the unit.
- 5. Wait for at least 5 minutes before proceeding to the next step.
- 6. Open the doors to the drive. Locate the yellow shorting stick and ensure metal end of stick is grounded.
- 7. Discharge both halves of DC bus utilizing grounding studs on the rectifier per the "Discharging DC bus" section below.
- 8. Proceed with the necessary inspection, troubleshooting, or maintenance.

# **Discharging DC bus**

- 1. Use proper PPE, clothing, face shield, gloves, and hearing protection.
- 2. Remove the medium-voltage source, and verify the precharge circuit is off (GP drives).
- 3. After at least 5 minutes of discharge time, verify with the SPX controller keypad that the DC voltage is below 50 Vdc.
- 4. Open the isolation switch.
- 5. Open the medium-voltage drive door that gives access to the rectifier.
- 6. Remove and extend the shorting stick to its maximum length.
- 7. Stand back from the drive.
- 8. Place the metal end of the shorting stick on stud number 1, per the applicable following figures.

**Figure 37. SC9000 Frame A discharge studs**

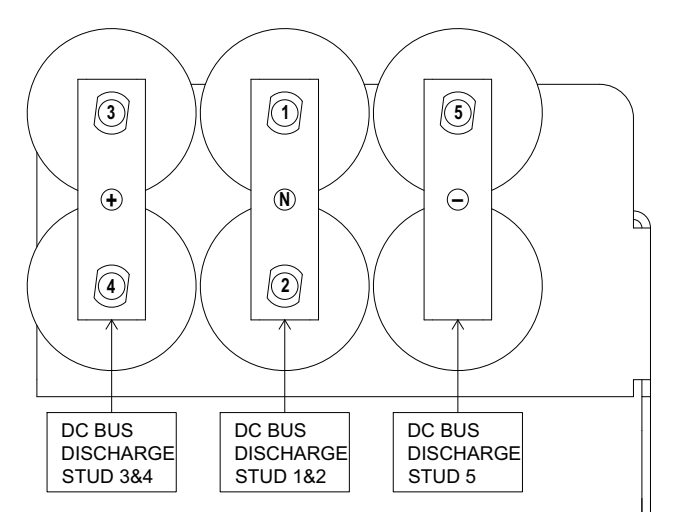

### **Figure 38. SC9000 Frame B/C/D discharge studs**

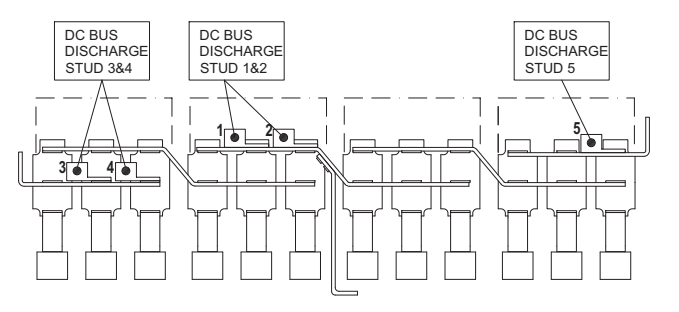

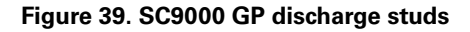

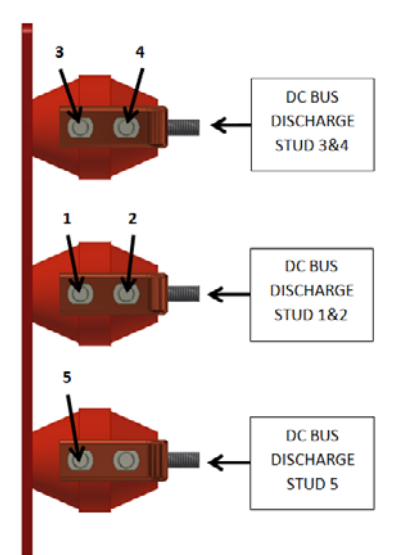

- 9. With the shorting stick on stud number 1, place one of the grounding cable (that is tied to the ground bus) on stud number 2.
- 10. Move the shorting stick from stud number 1 to stud number 3.
- 11. With the shorting stick on stud number 3, place the other grounding cable (that is tied to the ground bus) on stud number 4.
- 12. Move the sorting stick from stud number 3 to stud number 5.

# **Indications**

When a fault other than an ALARM takes place, the SC9000 EP stops. The sequence indication F1, the fault code, a short description of the fault and the fault type symbol will appear on the display located on the control panel. In addition, the indication FAULT or ALARM is displayed and, in case of a FAULT, the red LED on the keypad starts to blink. If several faults occur simultaneously, the sequence of active faults (accessible from menu M3) can be browsed with the Browser buttons. See **Figure 40**.

The active faults memory can store a maximum of 10 faults in the sequential order of appearance, with F1 the most recent fault and F10 the oldest. The fault remains active until it is cleared with either the STOP or RESET buttons or with a reset signal from the I/O terminal. To avoid losing valuable fault data, record faults and associated data. If the memory is full, triggering another fault will erase a fault. Avoid hitting the Estop or anything thing else that may trigger a fault.Upon fault reset, the display will be cleared and will return to the same state it was before the fault trip. If the fault is still present and no remedial actions have been taken, the drive will not power on, even if the buttons STOP or RESET are pressed.

#### **Figure 40. Active fault display example**

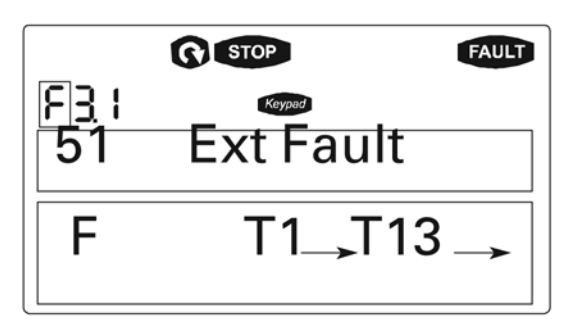

# $\triangle$  Caution

Remove any external start signals or permissives before resetting the fault to prevent an unintentional restart of the SC9000 EP, which could result in personal injury or equipment damage.

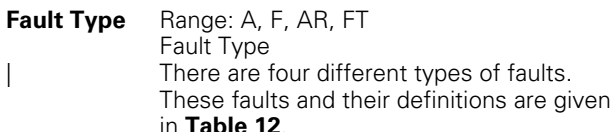

**58 SC9000 EP Medium Voltage Drives** IB020002EN—November 2017 www.eaton.com
**Note:** These fault codes represent those in version 5.30C of the firmware. For information on fault codes for prior or subsequent versions, contact the factory.

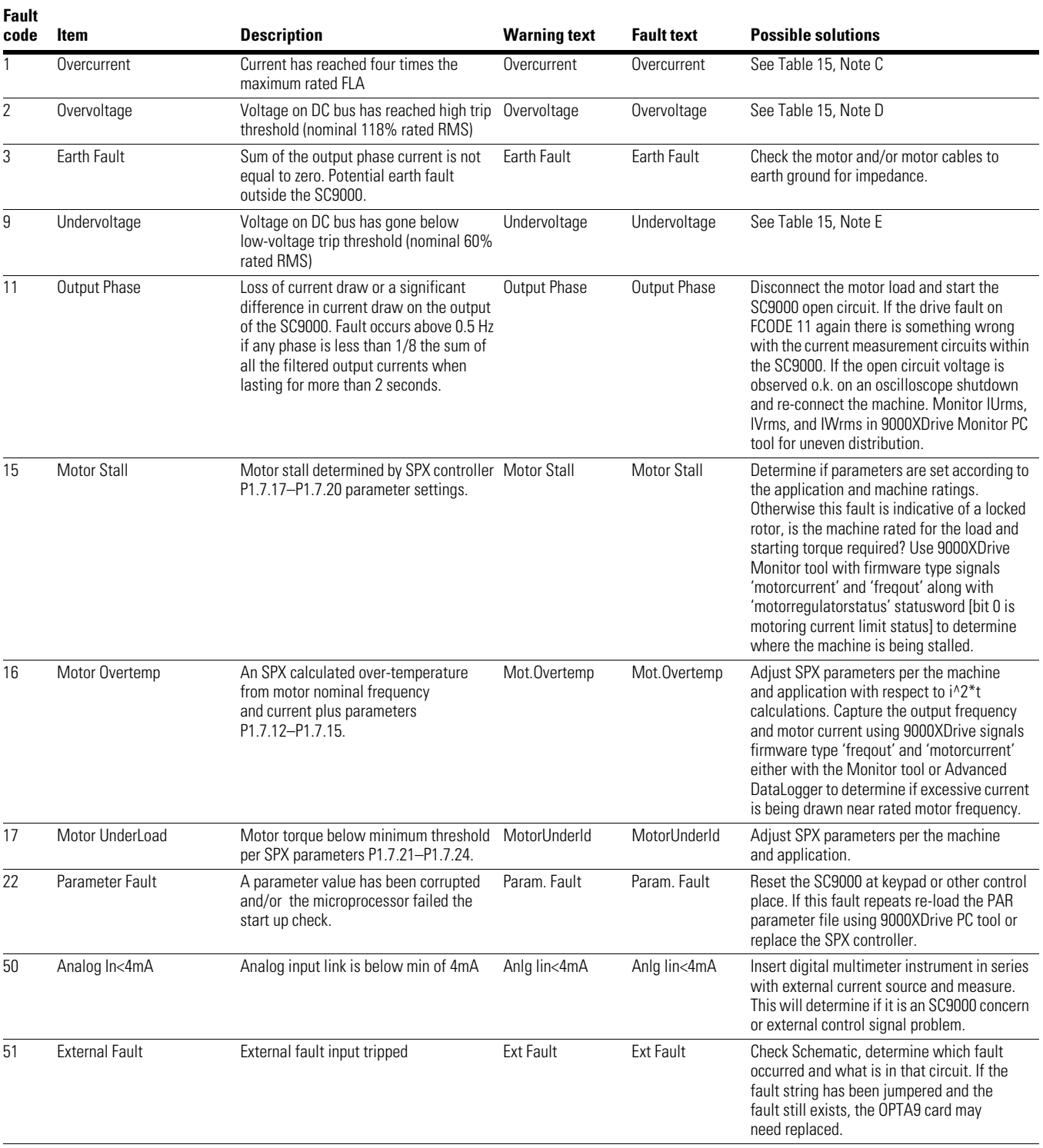

#### **Table 12. SC9000 EP/SPX controller fault codes**

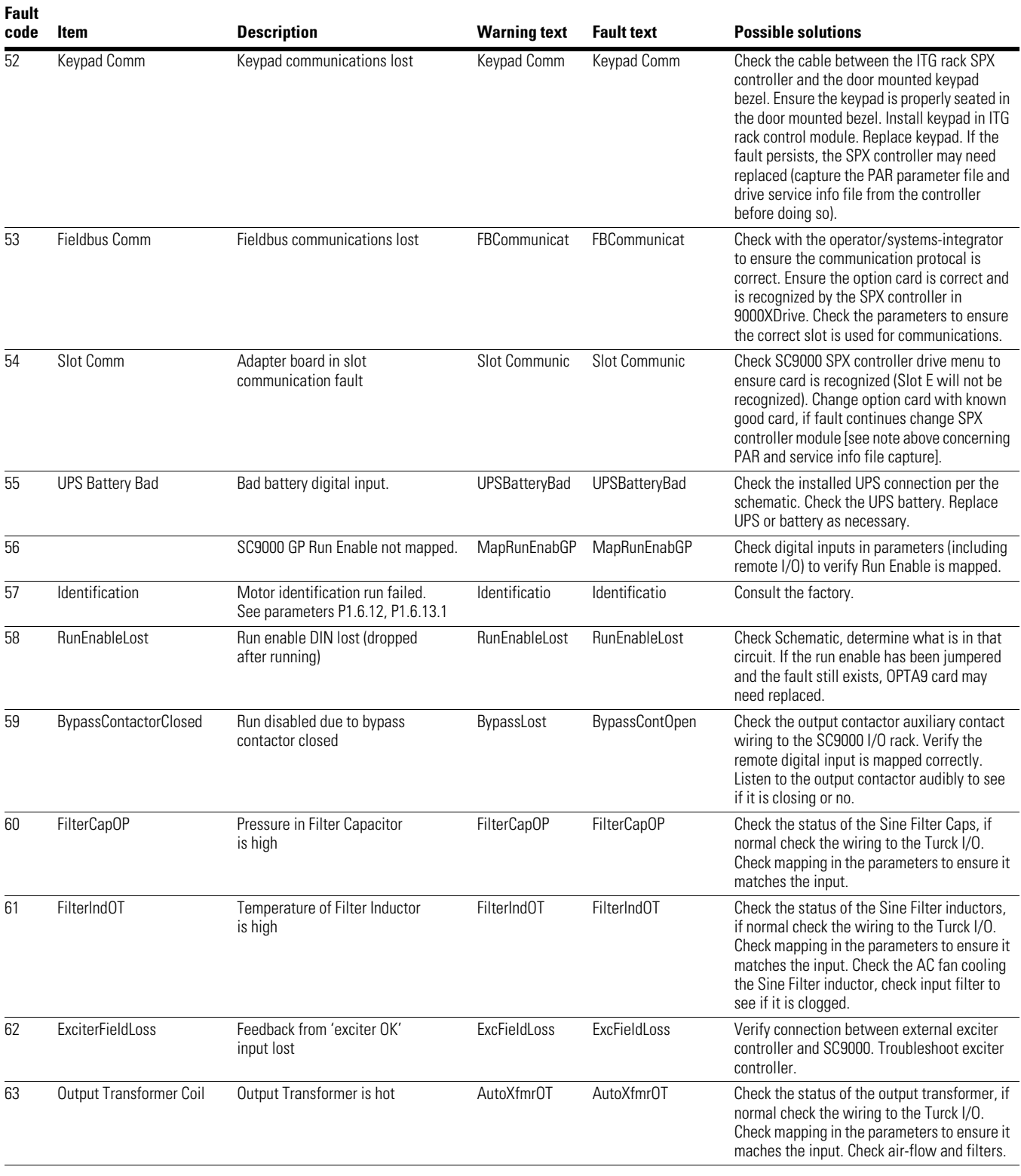

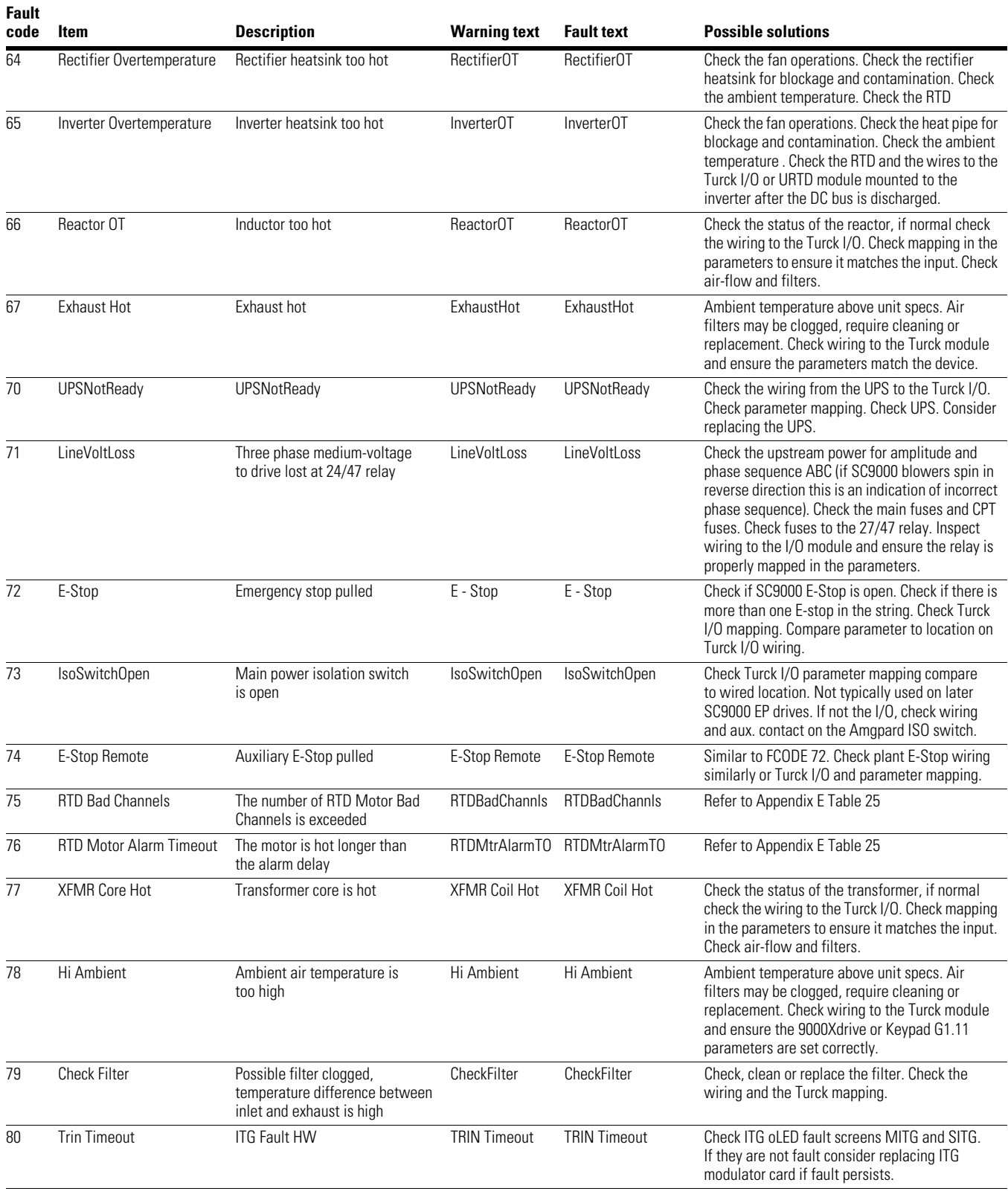

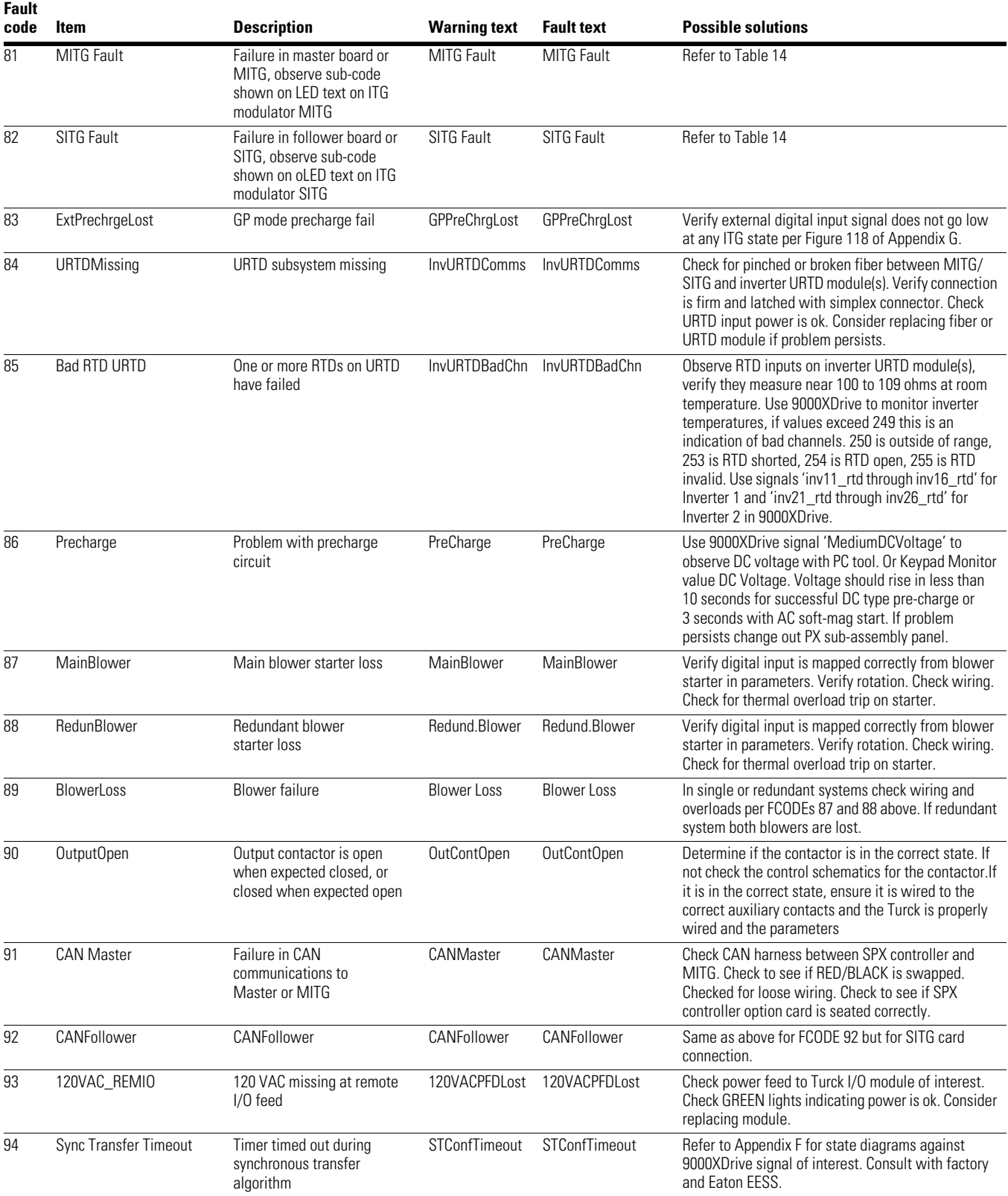

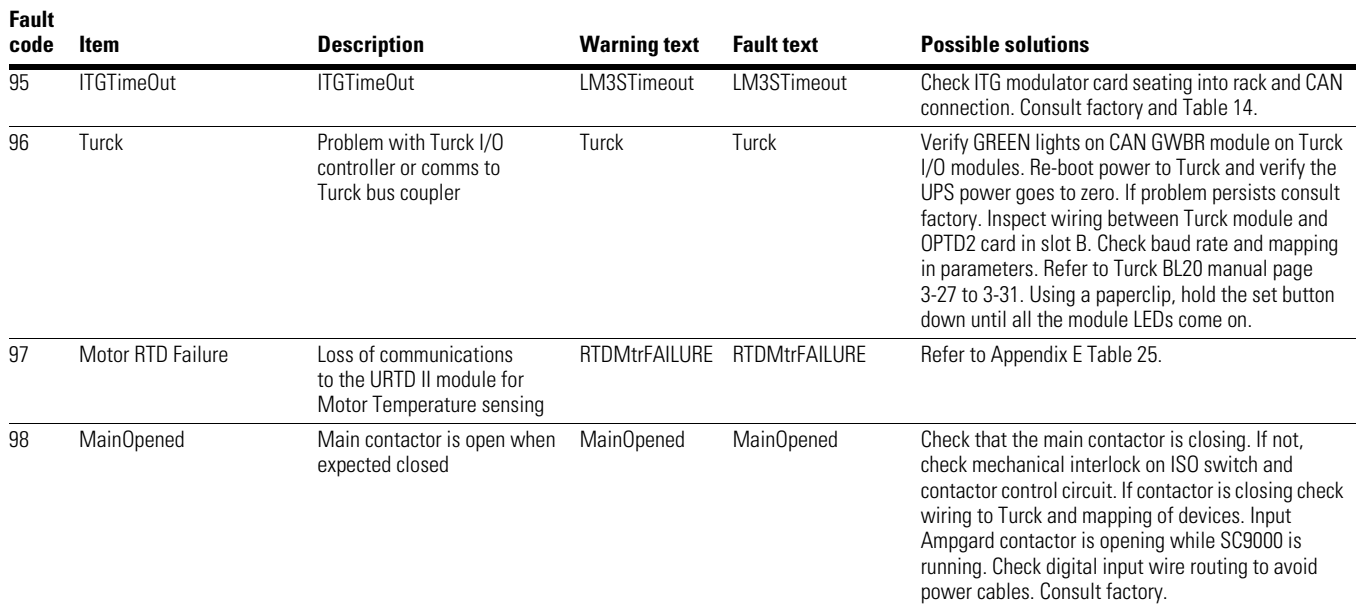

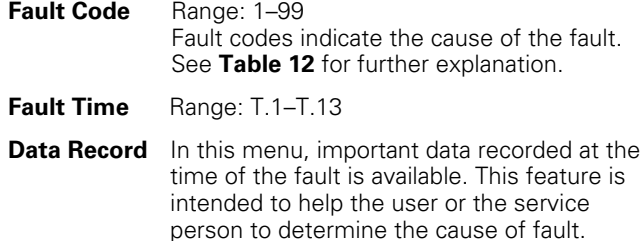

**Table 13** indicates the information that

#### **Table 13. Fault time data**

is recorded.

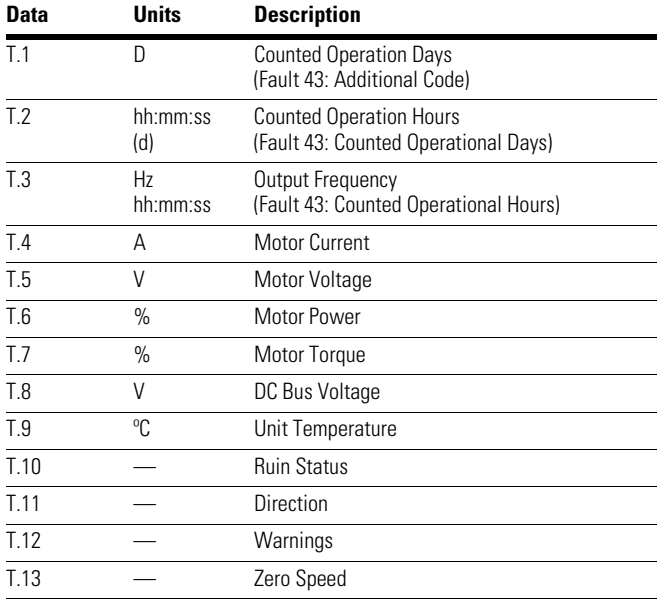

#### **Note**

 $0$  Real time record. If read time is set, T.1 and T.2 will appear as follows:

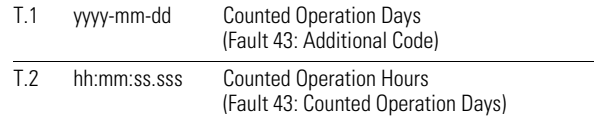

The SC9000 EP's memory can store a maximum of 30 faults (accessible from menu M4), in the order of appearance. If there are 30 uncleared faults in the memory, the next occurring fault will erase the oldest fault from the memory. Use 9000XDrive to clear the fault history.

#### **Figure 41. Sample fault history display**

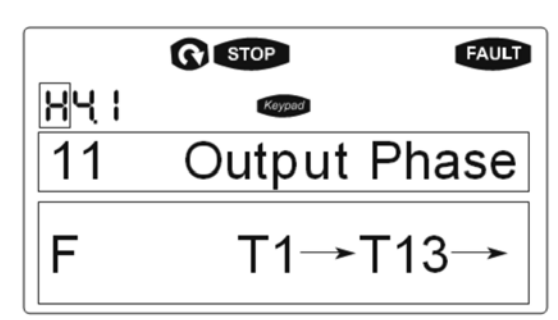

If fault codes such as 81 or 82, in conjunction with (MITG or SITG boards) their inherent description are shown on the display located on the control panel, an additional step has to be performed. Examine the Master ITG interface LED indication and the SITG interface LED indication. These will be two digit numeric codes that together give more detailed information about the fault. See **Tables 14** and **15** for the correlation between the numbers and the specific faults.

Record this information for future reference.

If there is an active fault of this type, the drive will rapidly flash one of the error codes from the **Tables 12** and **13**. Hitting reset will attempt to reset the drive as usual. If the fault is still present, the rack will not reset. If the fault has been cleared, the rack will reset and the LED display will no longer rapidly blink.

#### **Figure 42. LED indications**

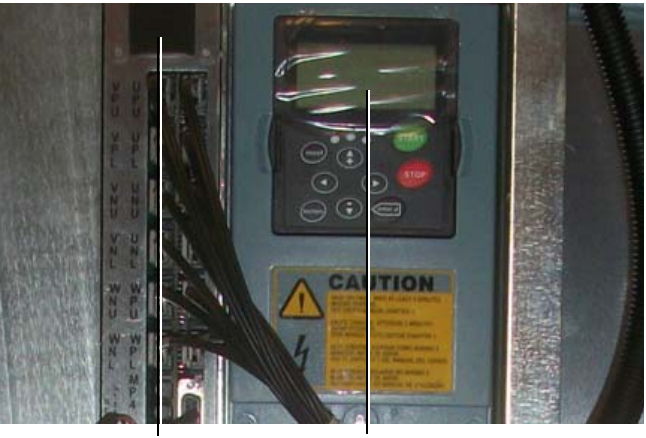

ITG LED Indication SC9000 EP Keypad

## **Datalogger**

The SC9000 EP Drive Controller (SPX) Datalogger is a drive tool to capture operational data during an event, such as a fault condition. Event data is stored in the SPX Controller memory and must be retrieved with the 9000XDrive access tool. Data is sampled at a high resolution similar to an oscilloscope. Data sampling can be set to 1 ms and larger (smaller values produce greater resolution). The controller can be configured with a single or a four memory buffer (single is default). Single memory data is over-written on the next event capture and is lost forever. To configure Datalogger, select options on the tools tab in 9000XDrive; it must be enabled before and event occurs. To access Datalogger select Datalogger in the options menu. Select the recommended eight basic signals to monitor as seen in **Figure 43**. After selecting the desired signals and trigger and any other desired criteria, click SET and verify WAITING TRIGGER message. It is important to be familiar with correct data prior to an important fault event. Understand the workings of Datalogger prior to it being needed to maximize its effectiveness.

#### **Figure 43. Datalogger signals**

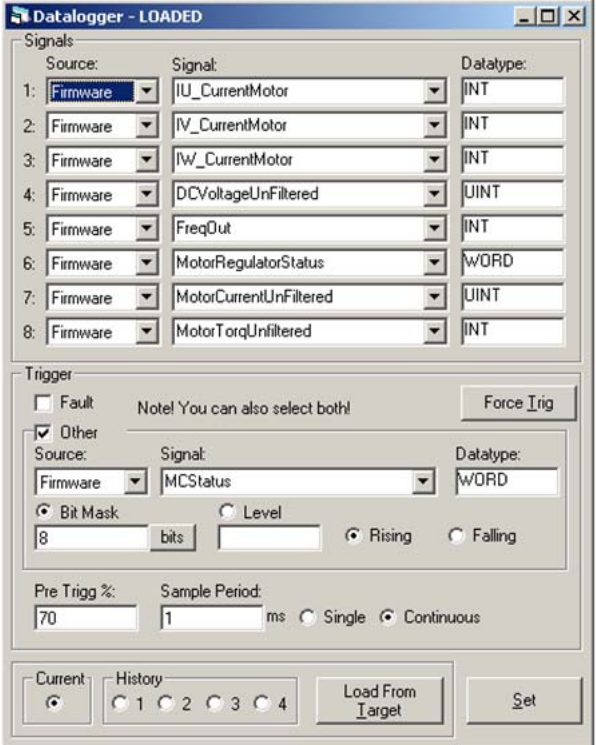

**Note:** These fault codes represent those in version 5.0 (or later) of the application VCN software. For information on fault codes for prior or subsequent versions, contact the factory.

# Chapter 7: Troubleshooting and fault tracing

#### **Table 14. ITG fault codes (V3.3.0)**

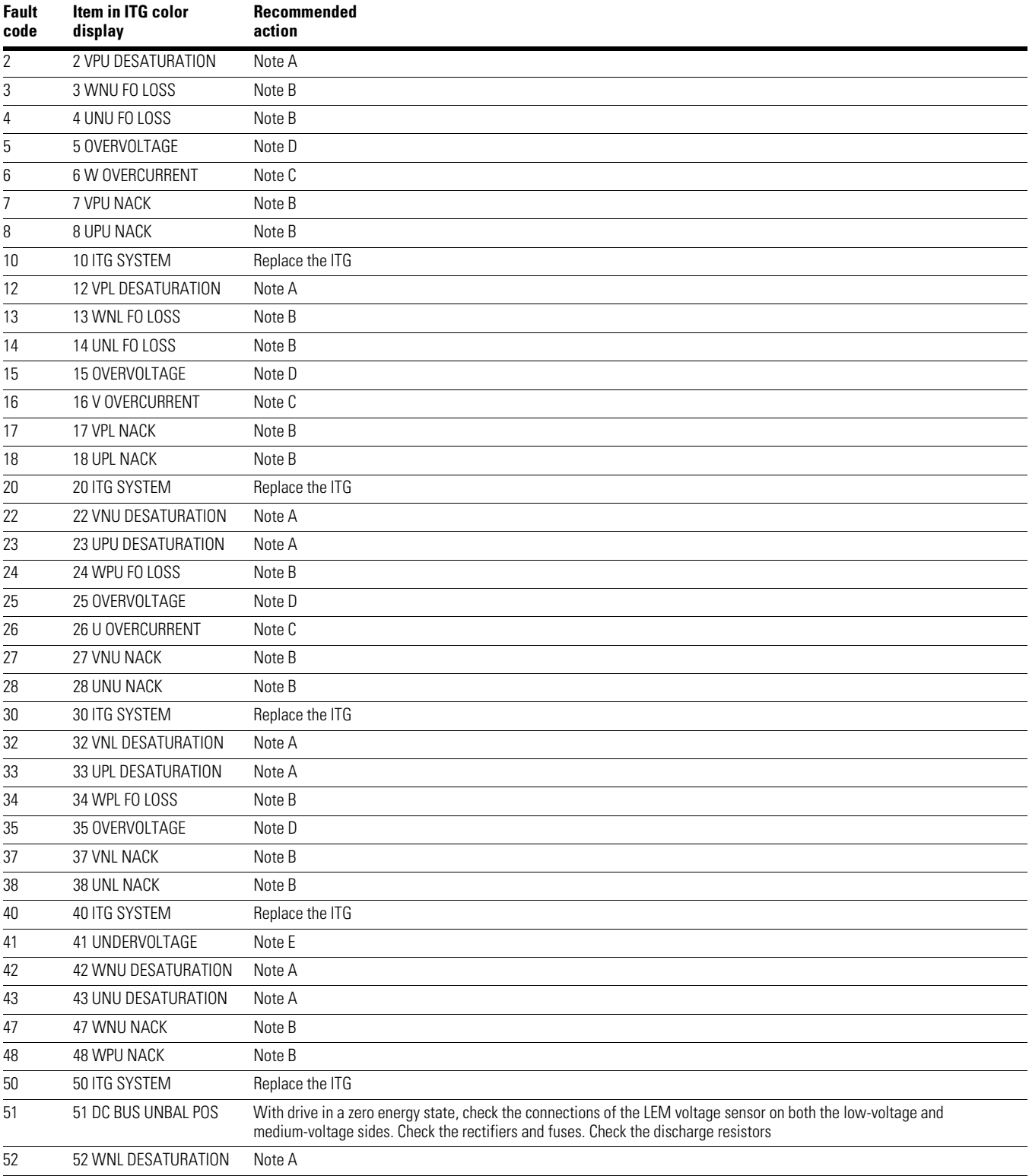

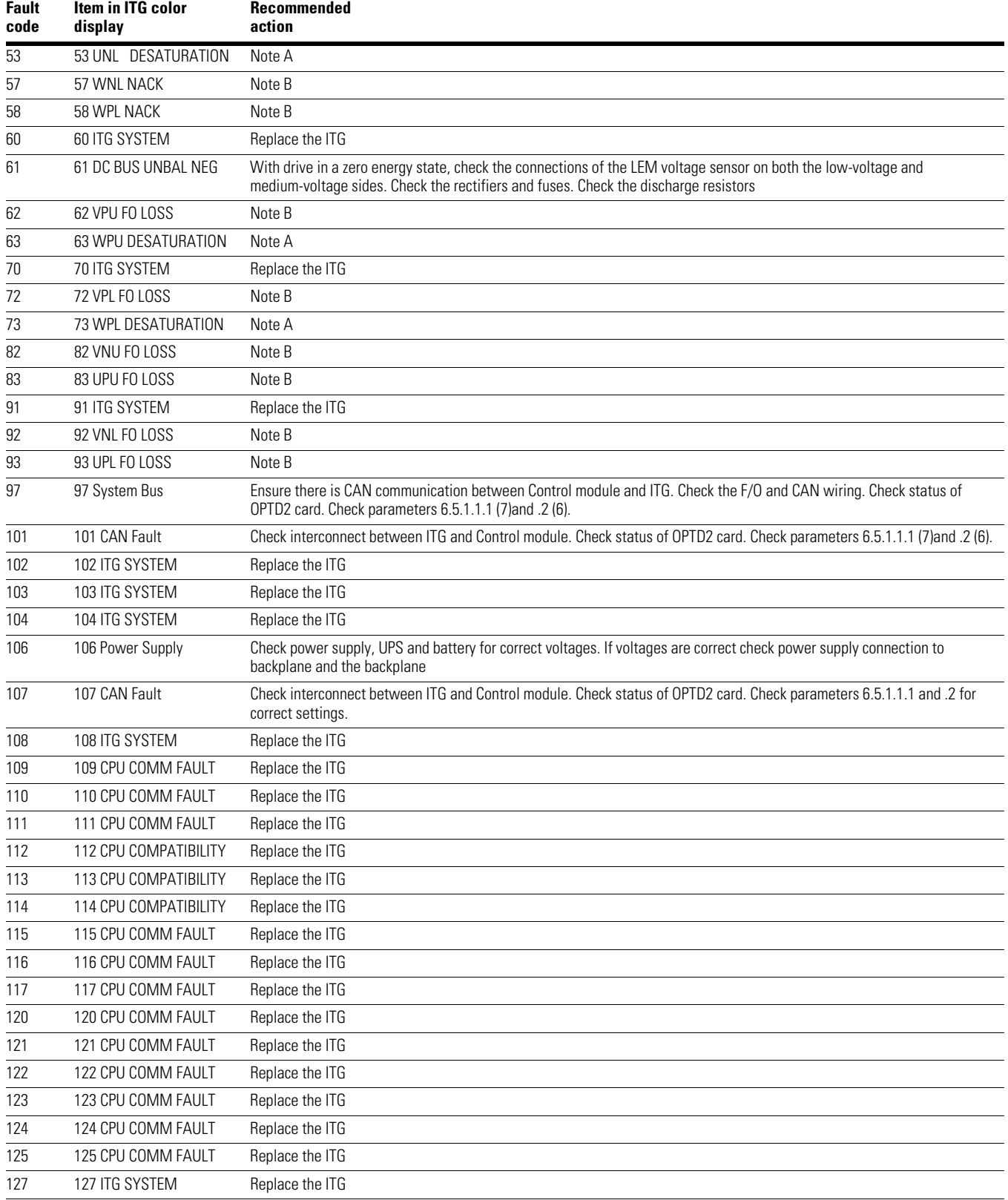

#### **Table 14. ITG fault codes (V3.3.0), continued**

# Chapter 7: Troubleshooting and fault tracing

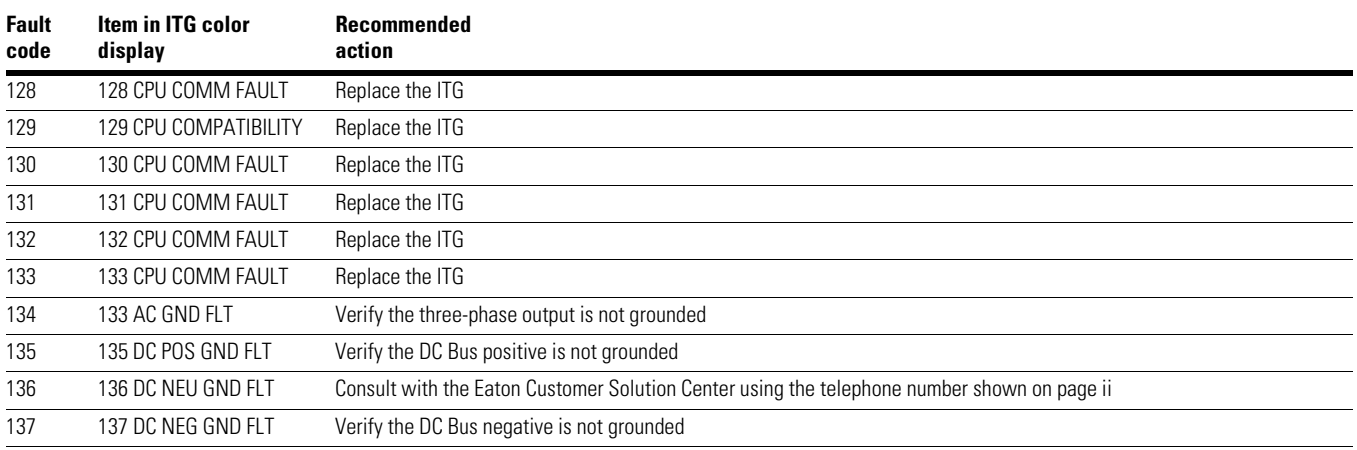

### **Table 14. ITG fault codes (V3.3.0), continued**

### **Hazardous high voltage**

**A WARNING** 

**Motor control equipment and electronic controllers are connected to hazardous line voltages. When servicing drives and electronic controllers, there may be exposed components with housings or protrusions at or above line potential. Extreme care should be taken to protect against shock.**

Stand on an insulating pad and make it a habit to use only one hand when checking components. Always work with another person in case an emergency occurs. Disconnect power before checking controllers or performing maintenance. Be sure equipment is properly grounded. Wear safety glasses whenever working on electronic controllers or rotating machinery.

#### **Table 15. General troubleshooting procedure for desaturation faults**

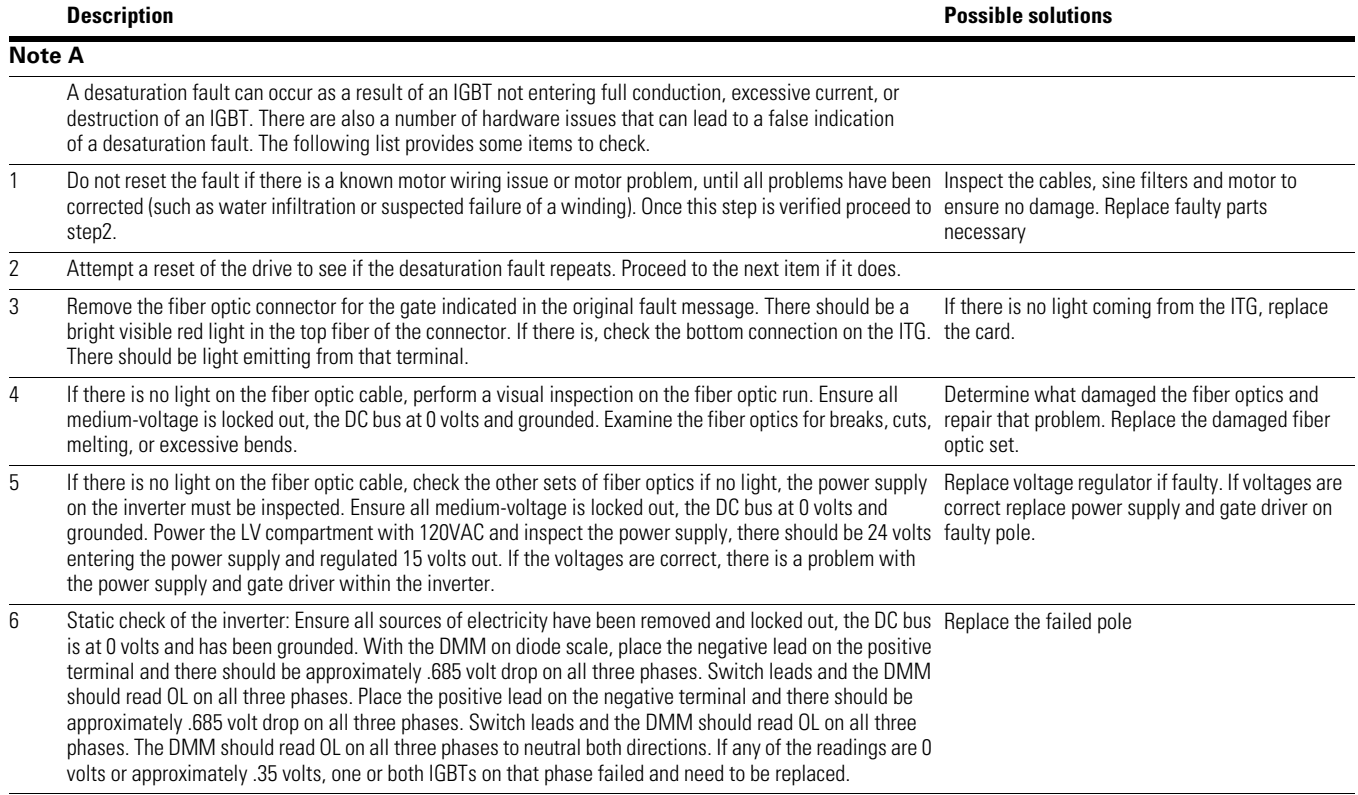

#### **Table 15. General troubleshooting procedure for desaturation faults, continued**

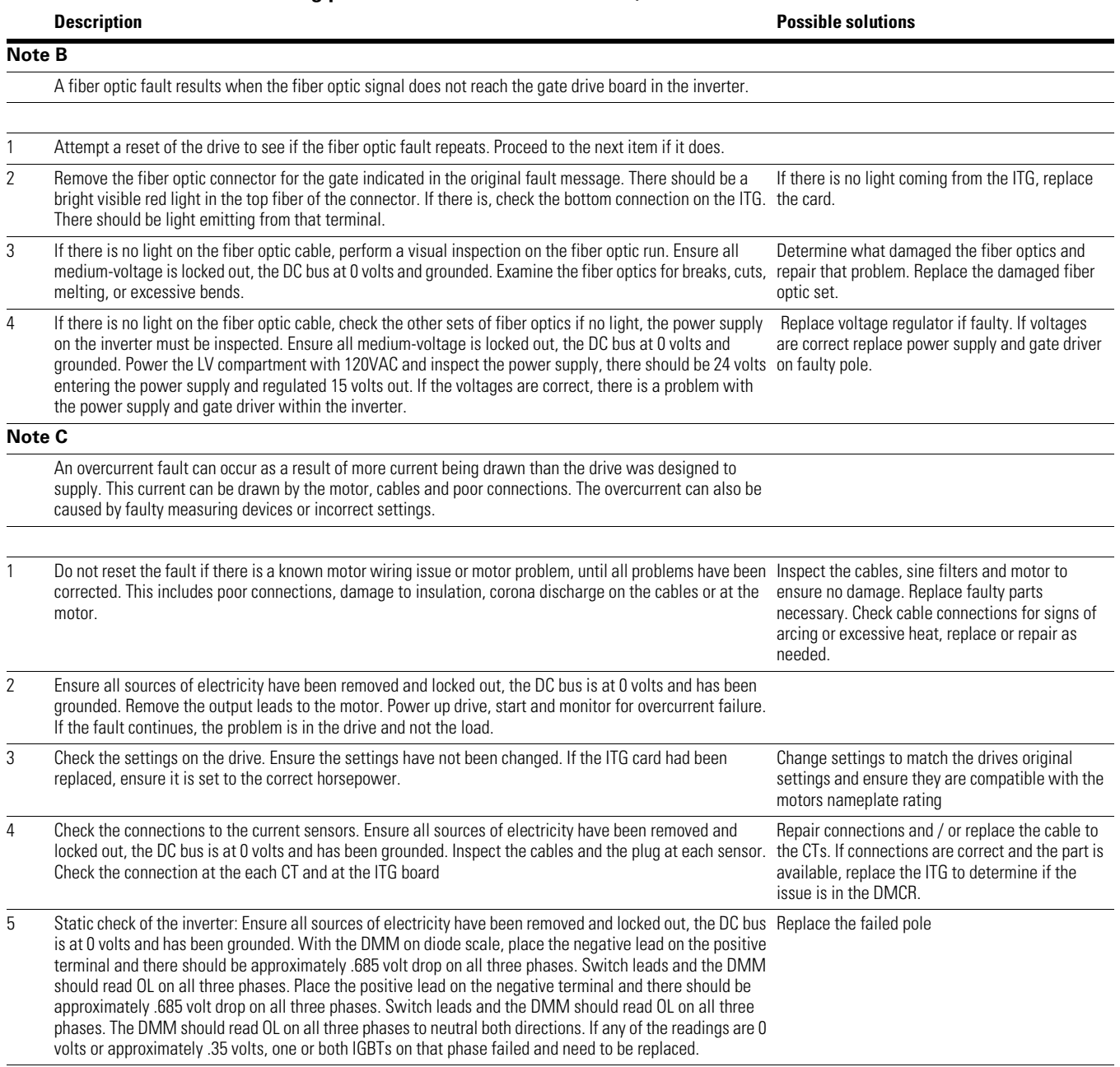

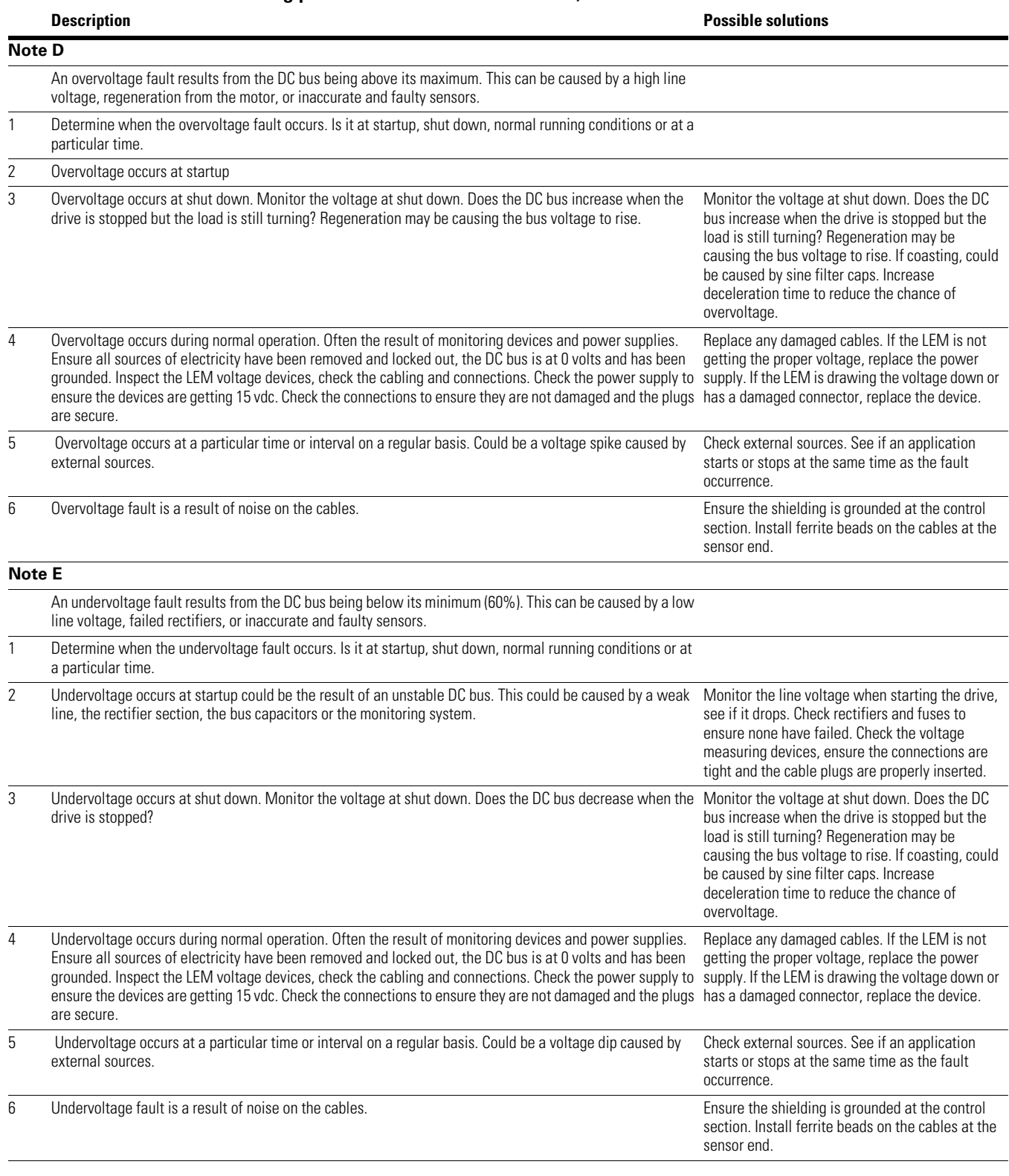

#### **Table 15. General troubleshooting procedure for desaturation faults, continued**

# **Appendix A: Typical SC9000 EP configurations**

#### **Table 16. SC9000 EP AFD configuration matrix**

The SC9000 EP model number can be configured by using the table below. For options or requirements outside this table, please consult factory. The example below, SC 93C100-VT-E is a SC9000 EP, 4160V input, 4160V output, 1000 hp, VT, without Bypass.

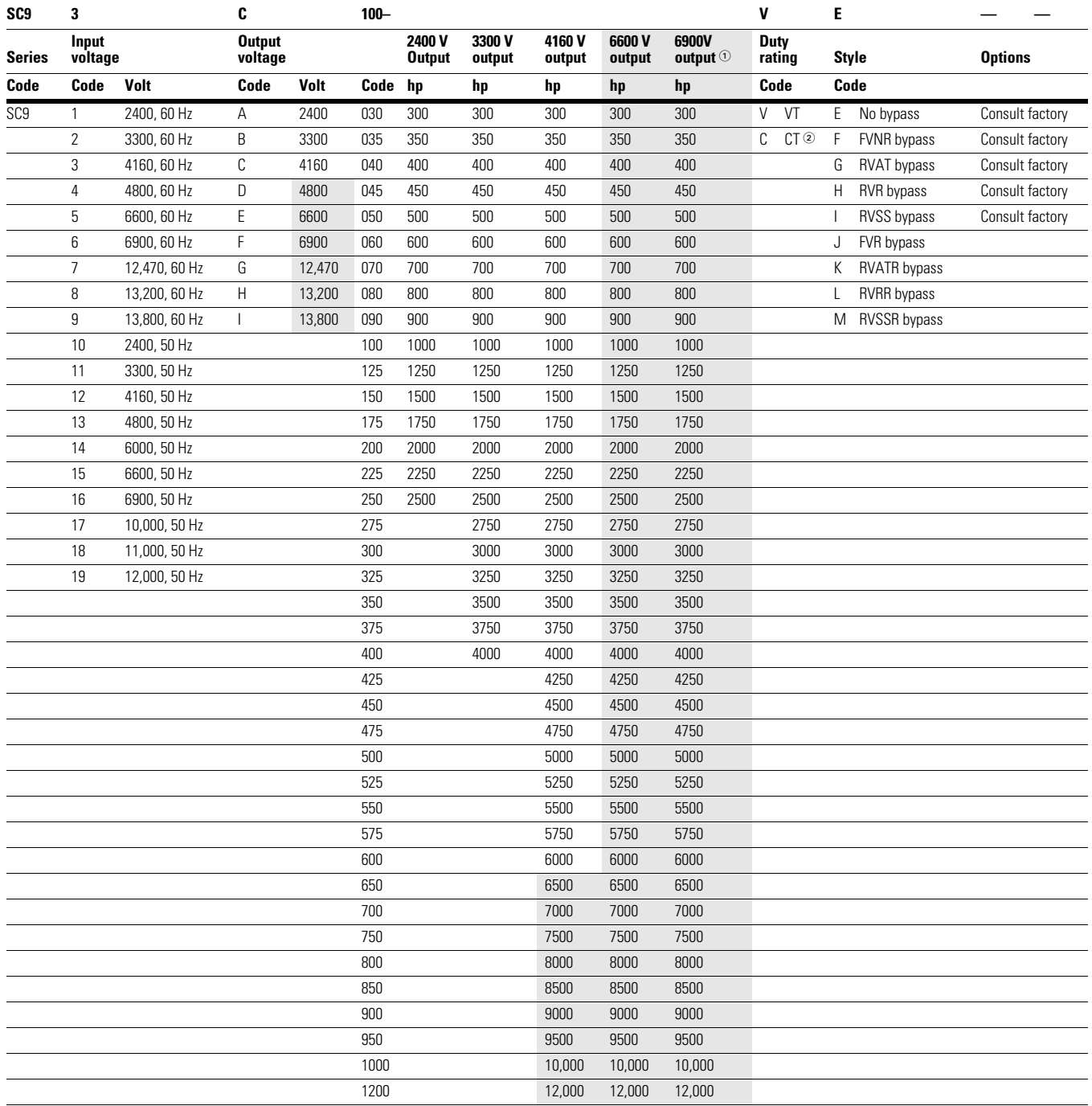

#### **Notes**

<sup>1</sup> Consult factory.

2 For CT applications, consult factory.

VT = Variable torque 110% for 1 minute.

Shaded area indicates no availability at this time.

# **Appendix A: Typical Frames A, B, C**

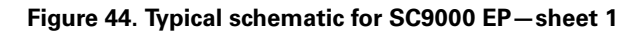

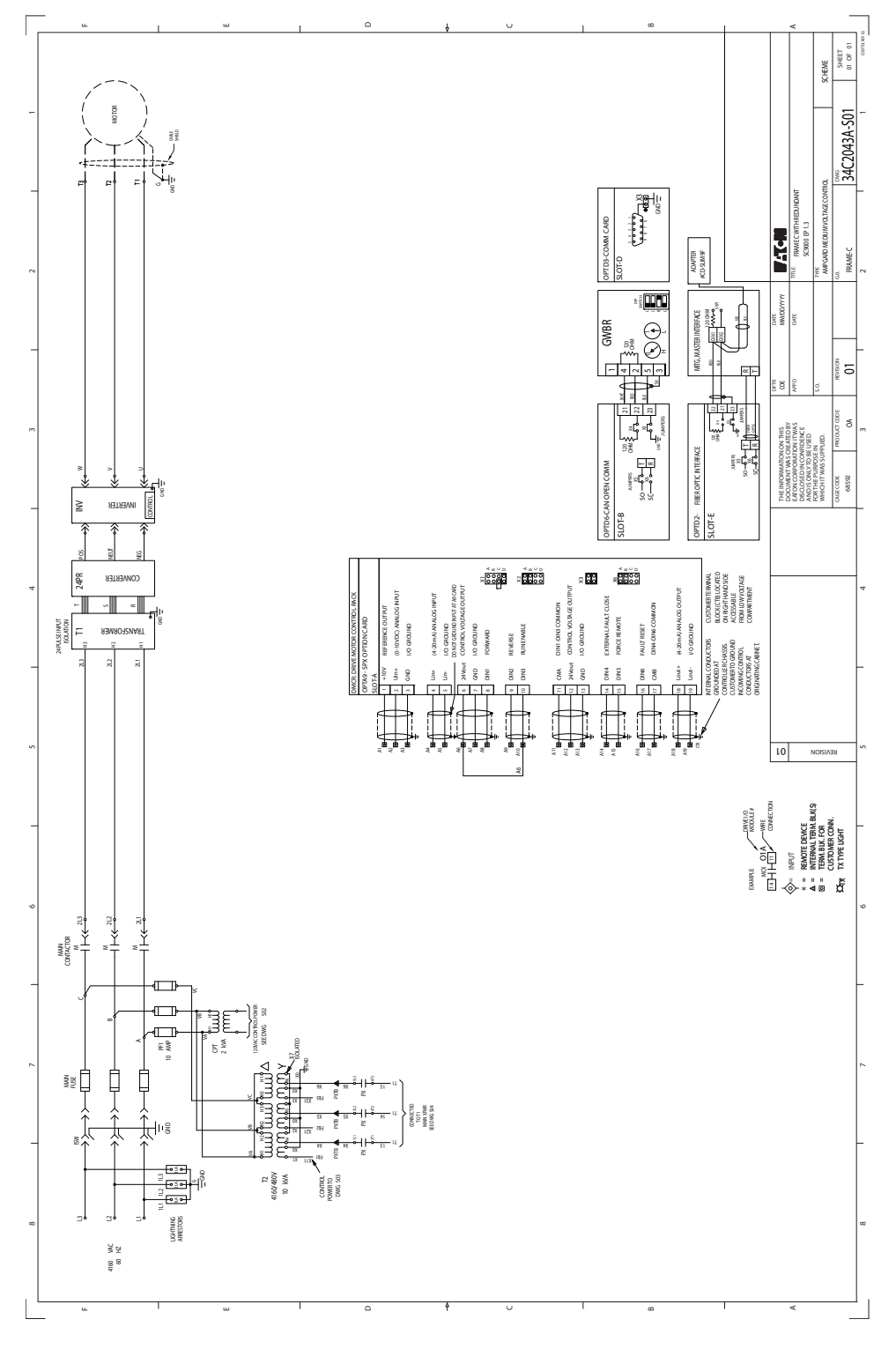

Appendix A: Typical Frames A, B, C

**Figure 45. Typical schematic for SC9000 EP—sheet 2**

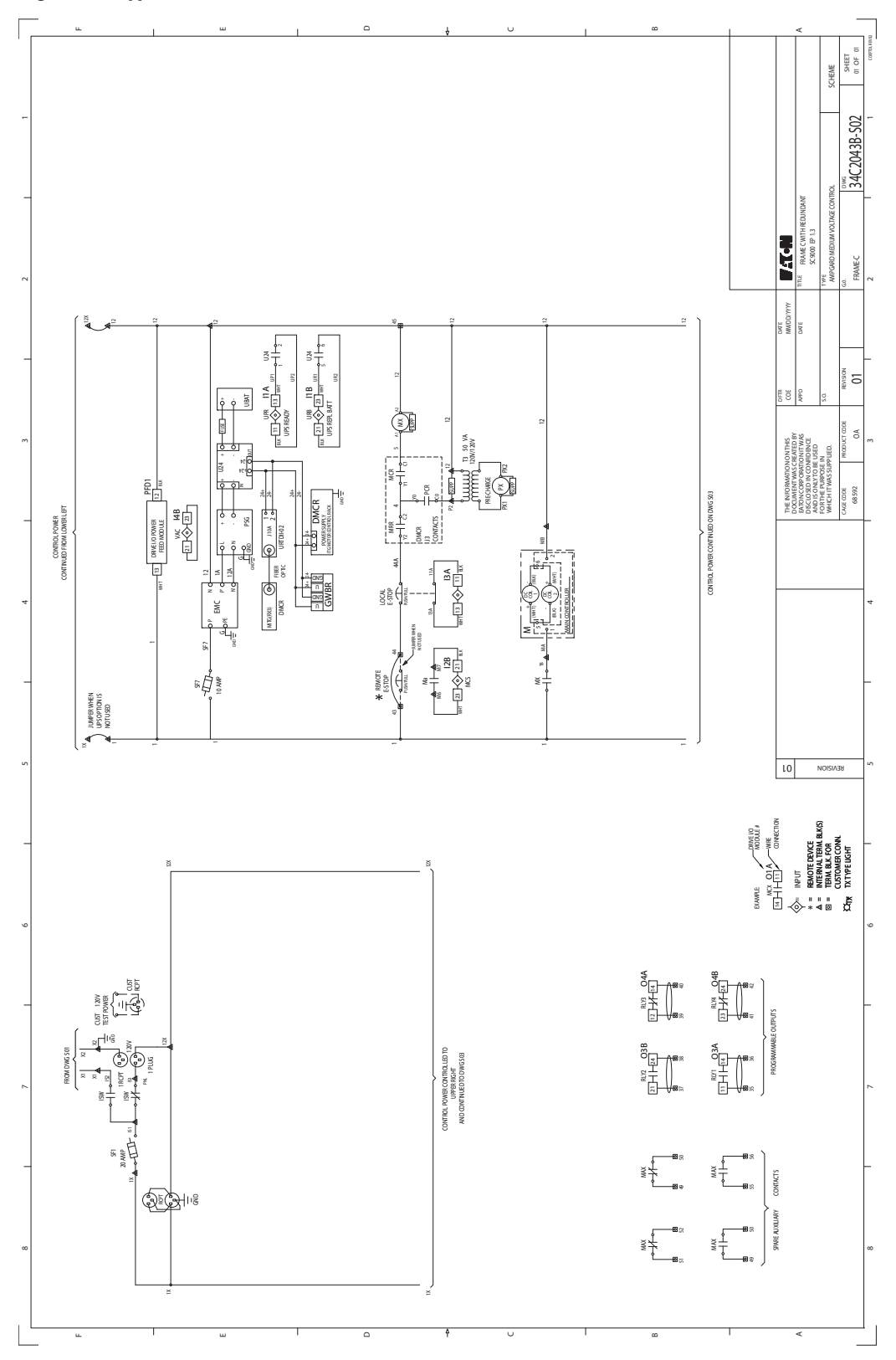

**74 SC9000 EP Medium Voltage Drives** IB020002EN—November 2017 www.eaton.com

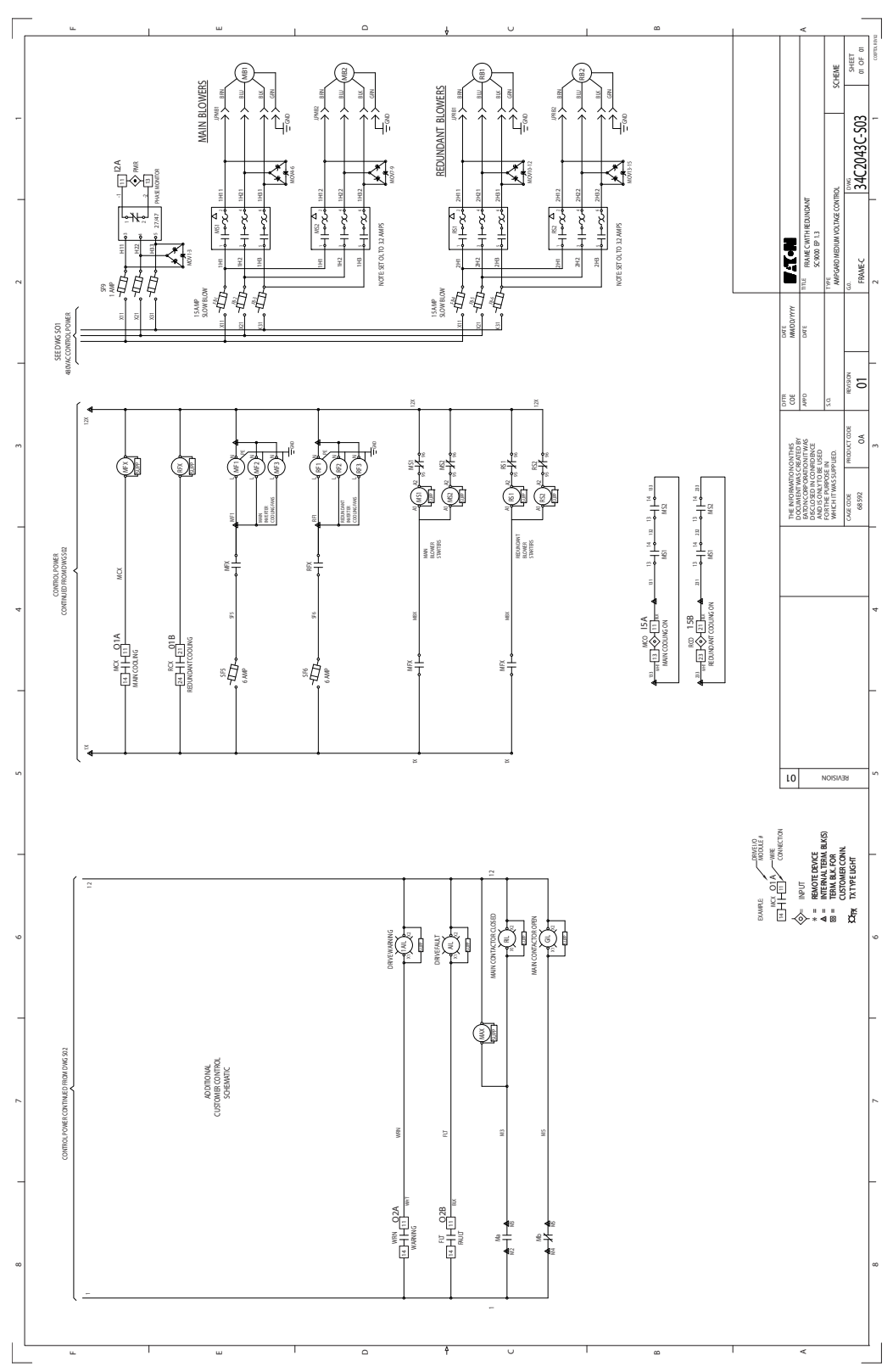

**Figure 47. Typical schematic for SC9000 EP—sheet 4**

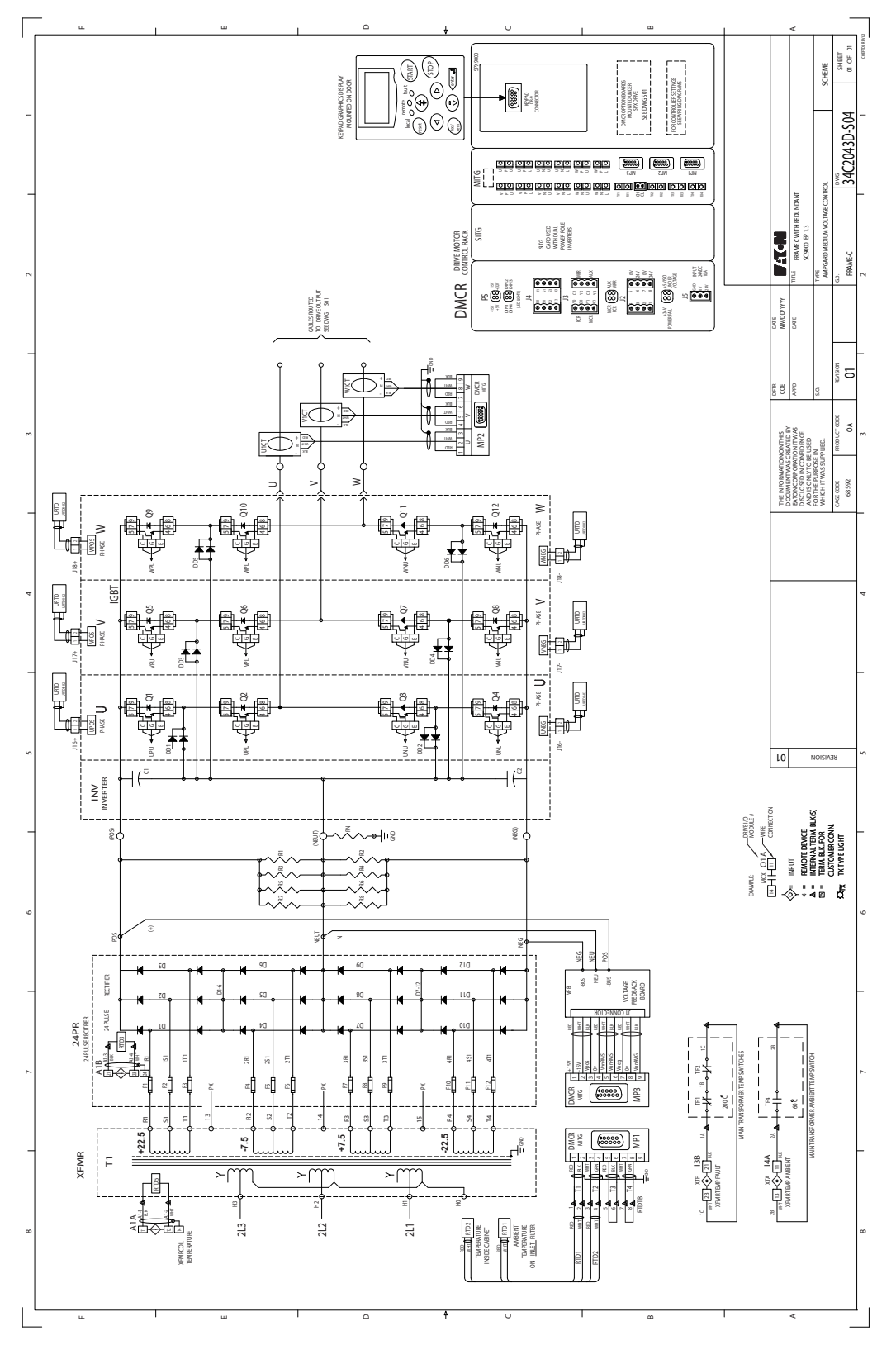

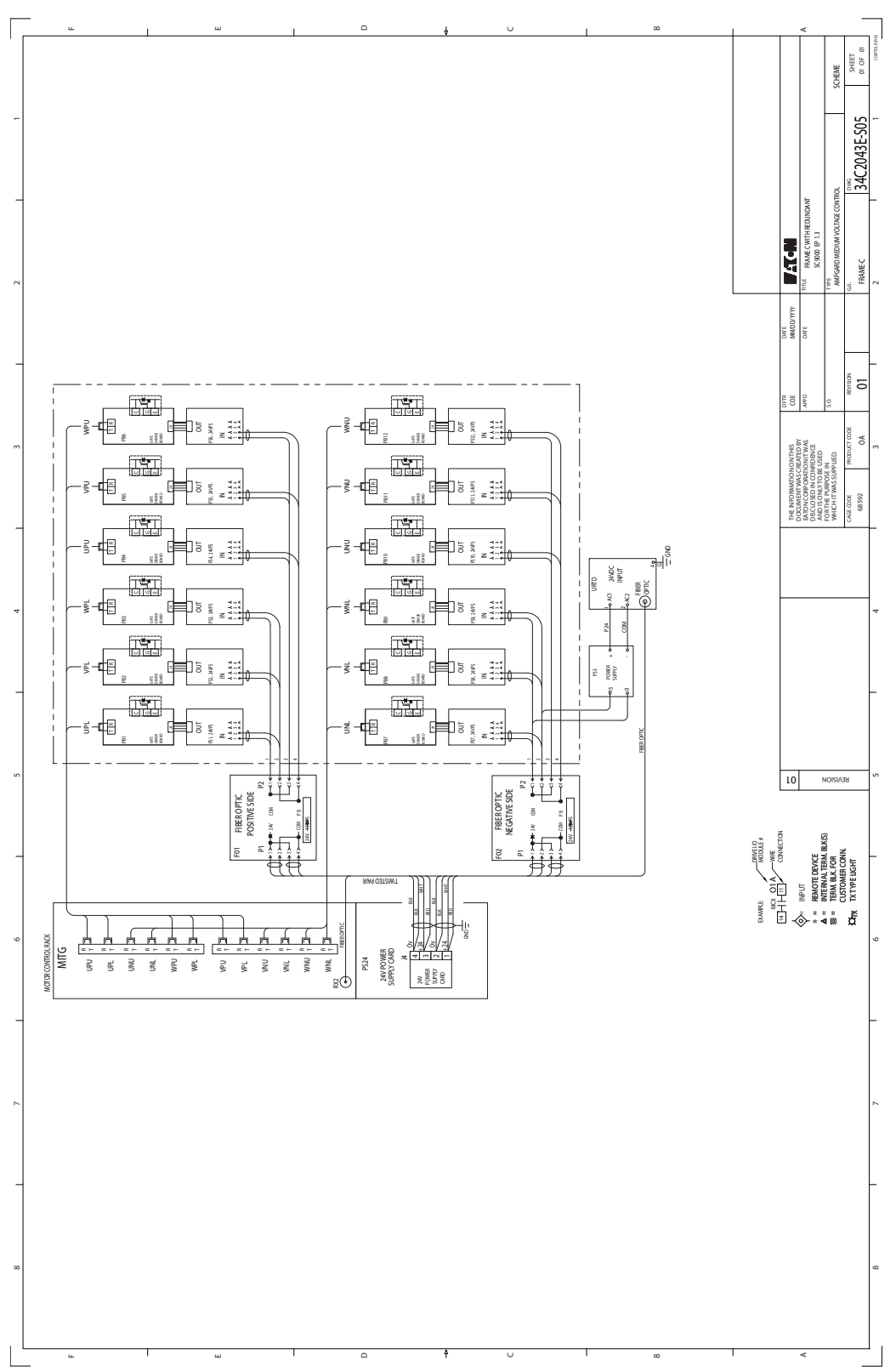

**Figure 48. Typical schematic for SC9000 EP—sheet 5**

#### **Figure 49. Frame A parts layout—SC9000 EP**

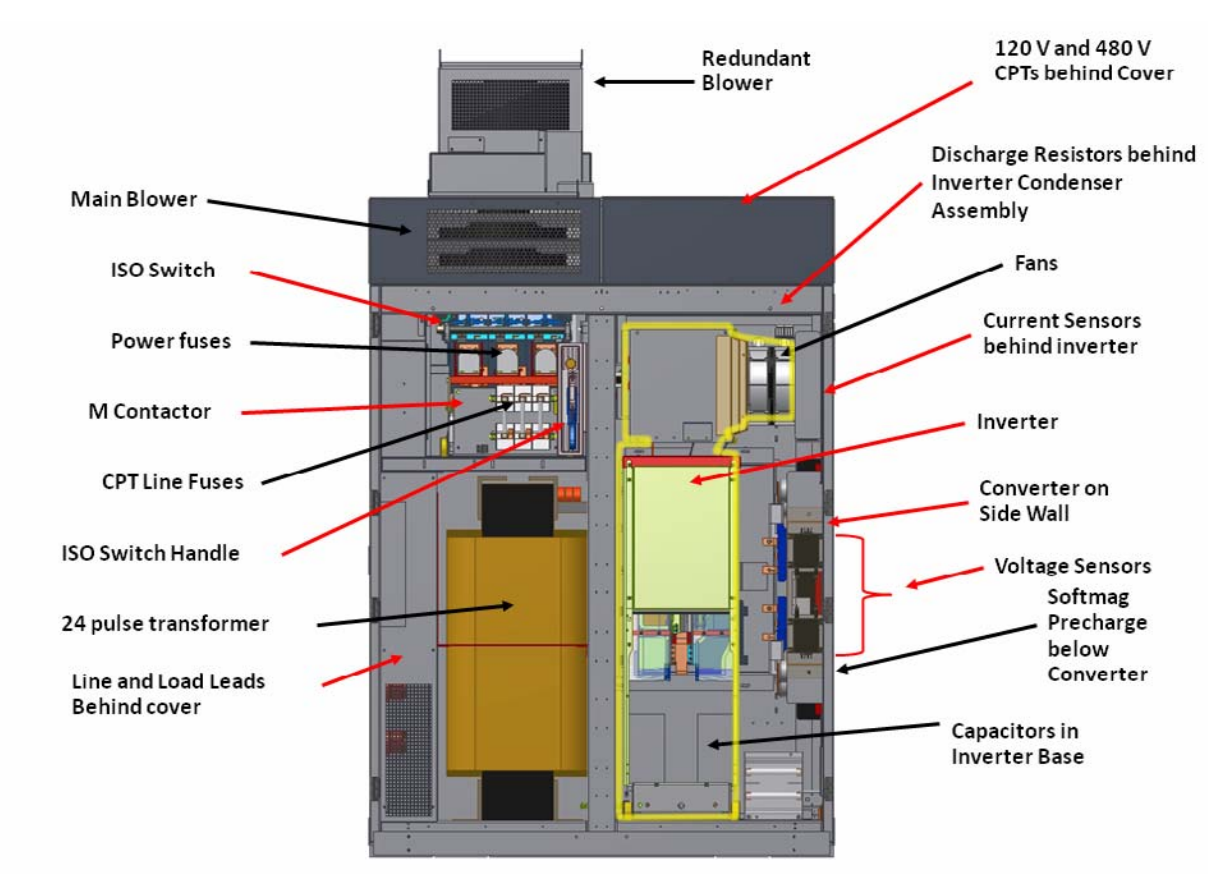

#### **Figure 50. Frame A configuration—SC9000 EP**

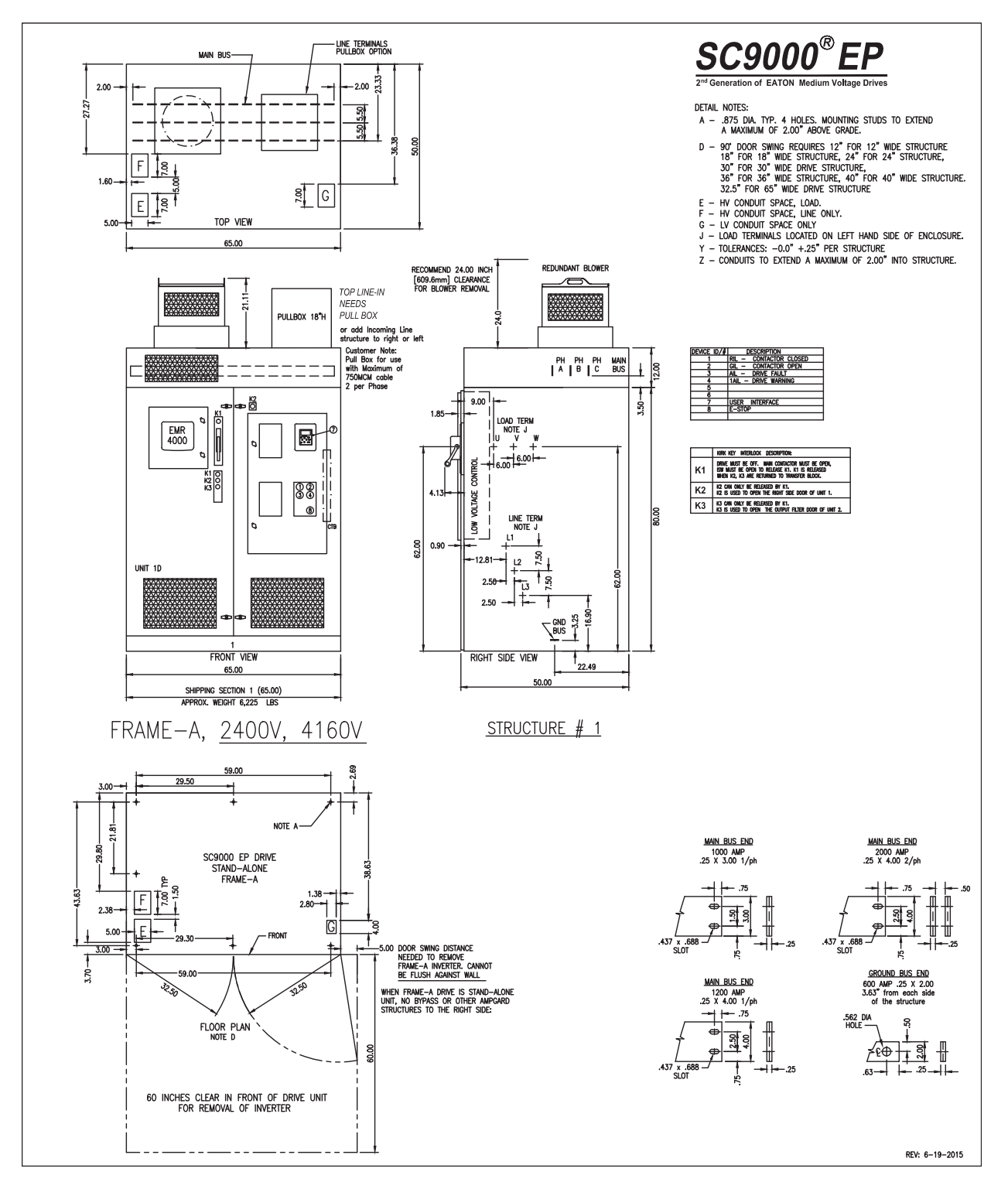

**Figure 51. Frame B parts layout—SC9000 EP**

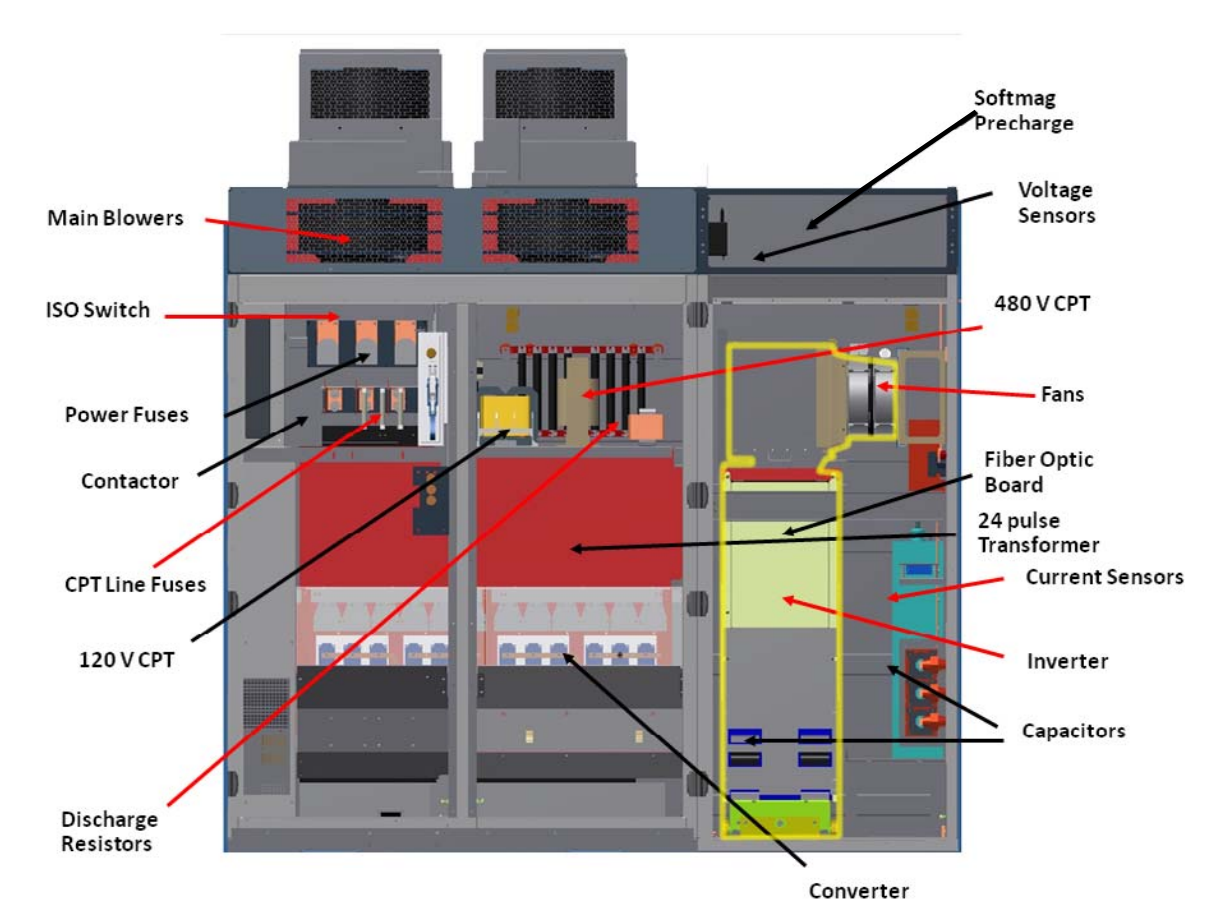

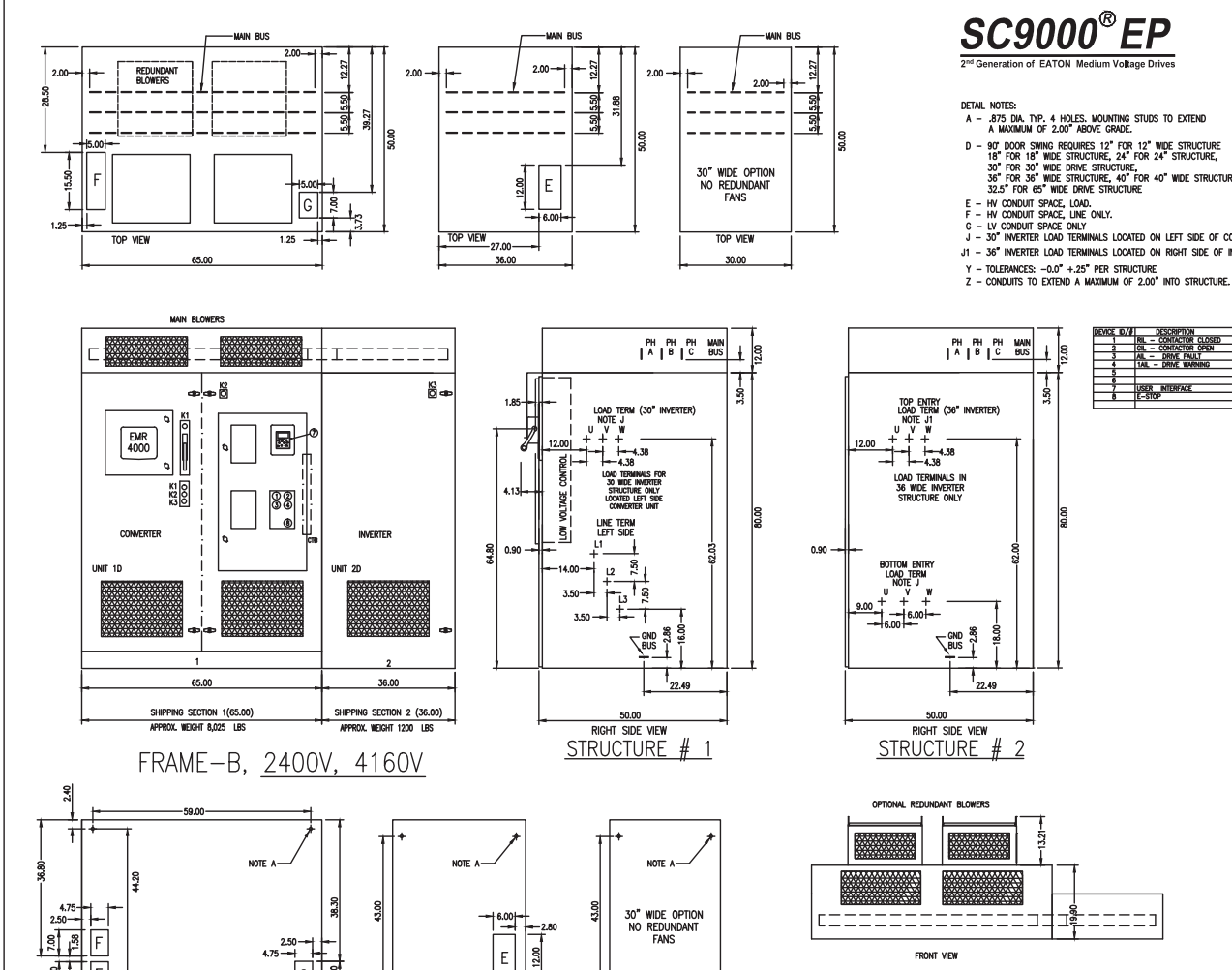

#### **Figure 52. Frame B configuration—SC9000 EP**

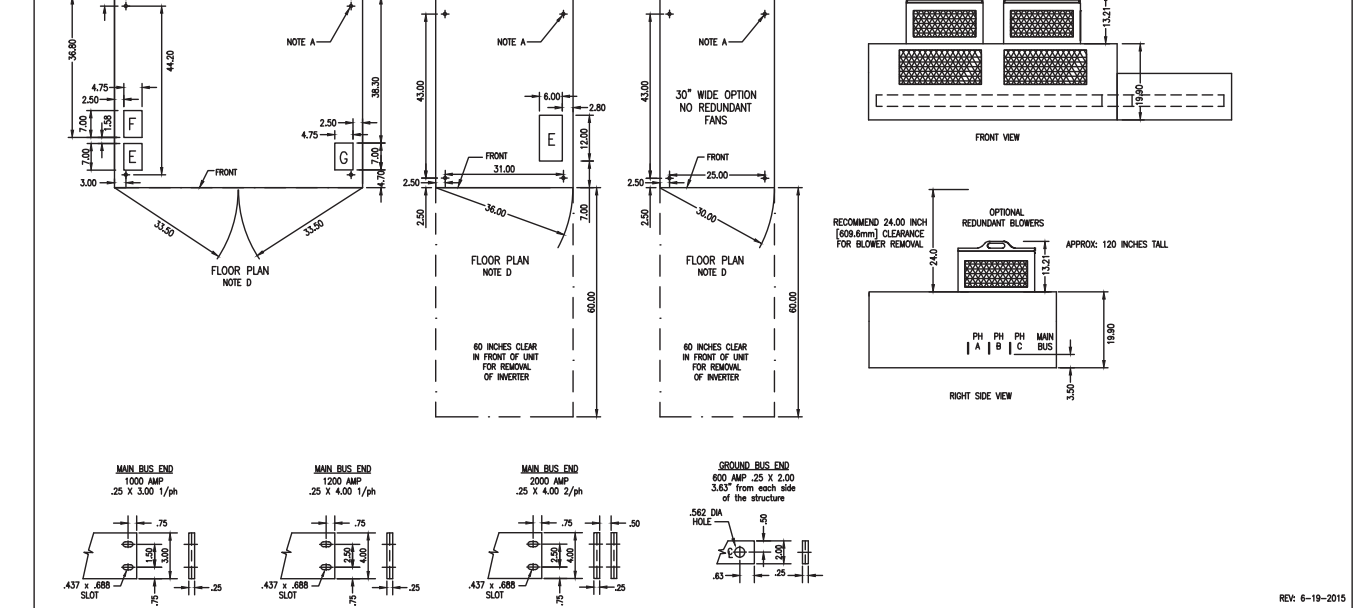

#### **Figure 53. Frame C parts layout—SC9000 EP**

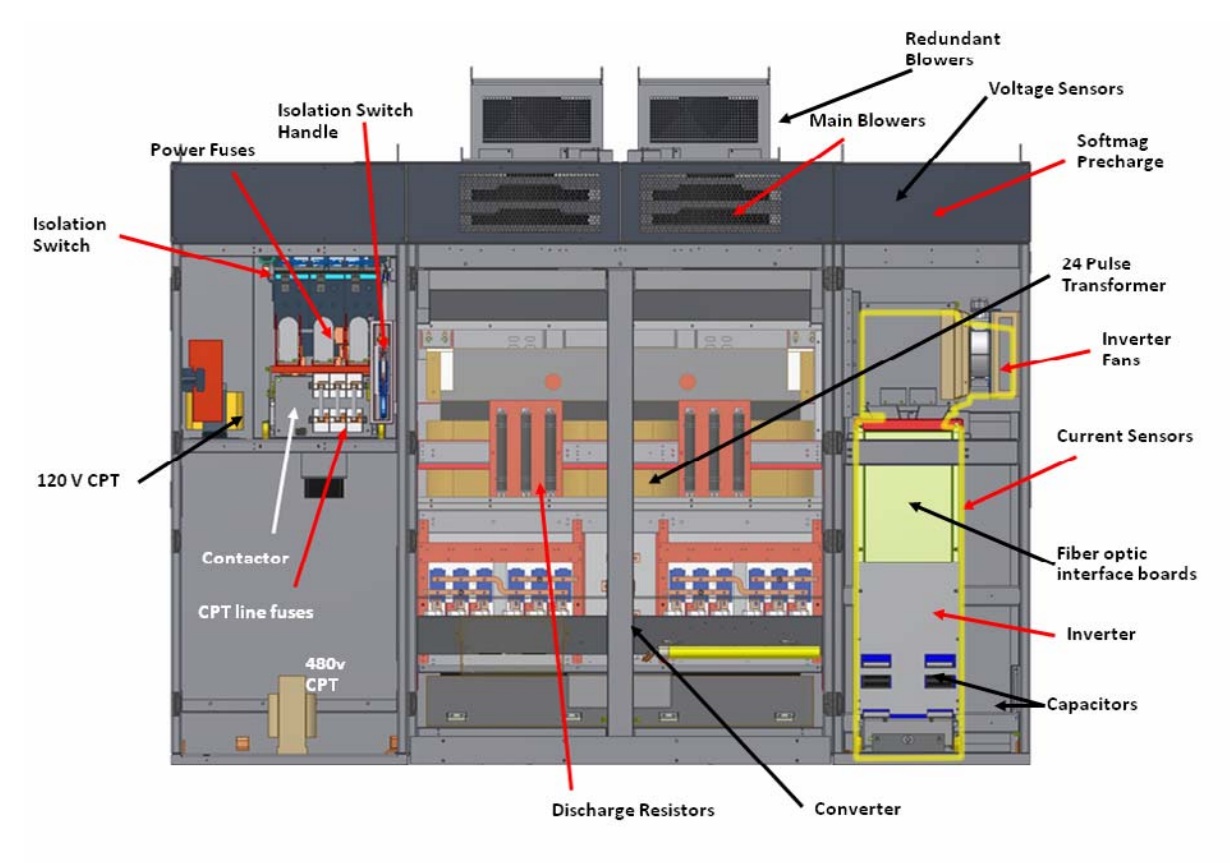

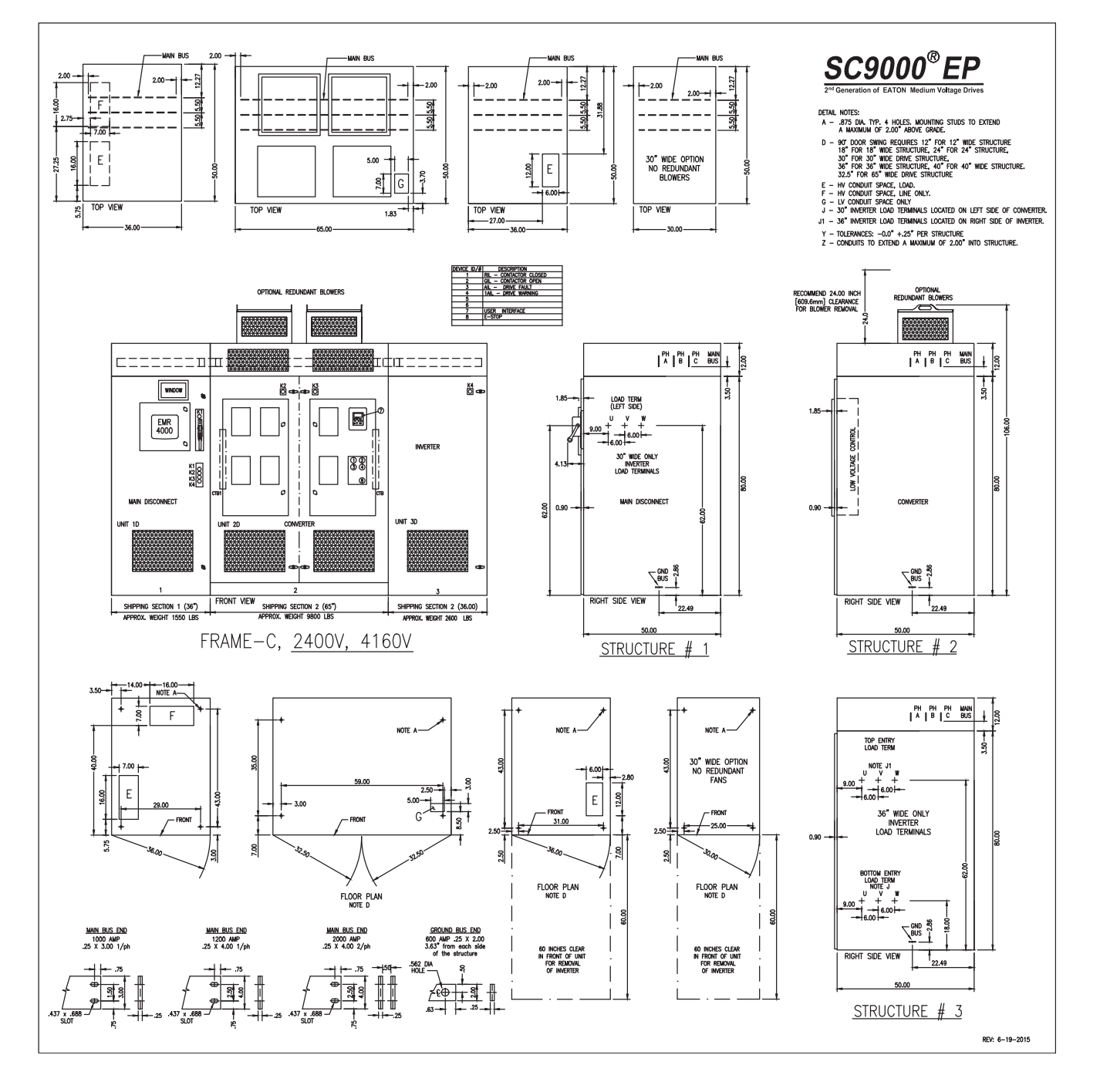

**Figure 54. Frame C configuration—SC9000 EP**

# **Appendix B: Typical Frames D, E**

**Figure 55. Typical schematic for SC9000 EP—sheet 1**

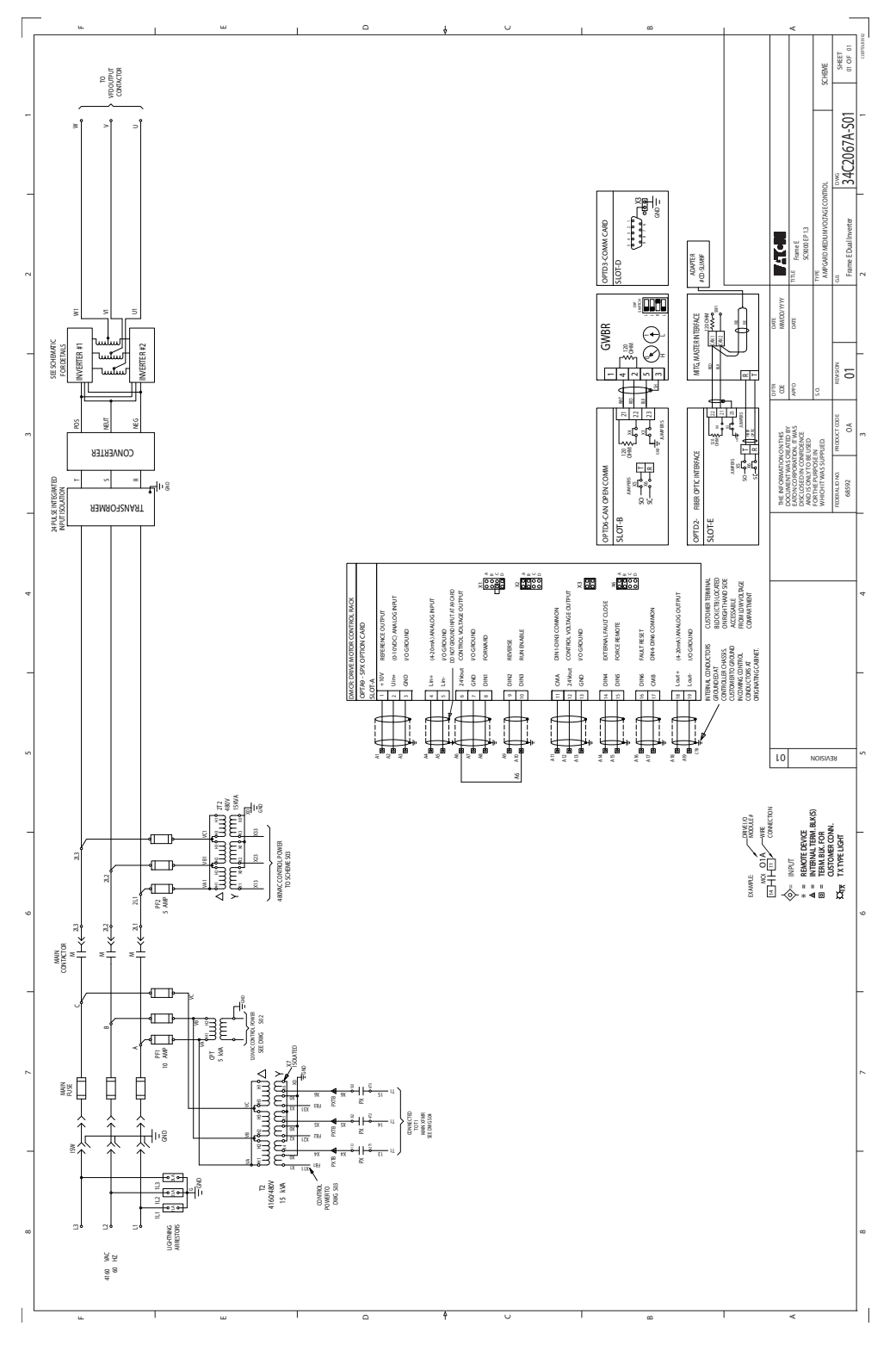

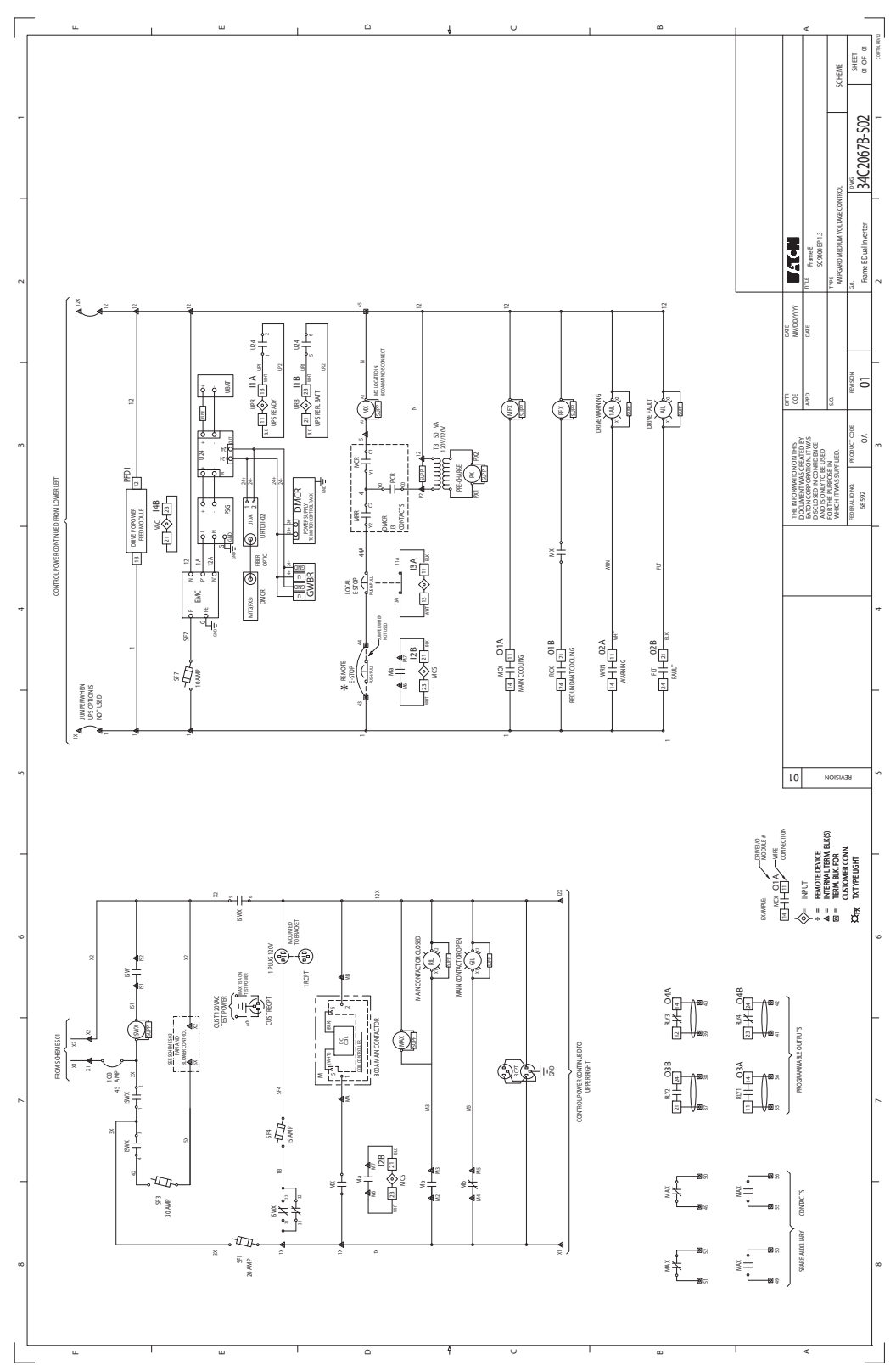

**Figure 56. Typical schematic for SC9000 EP—sheet 2**

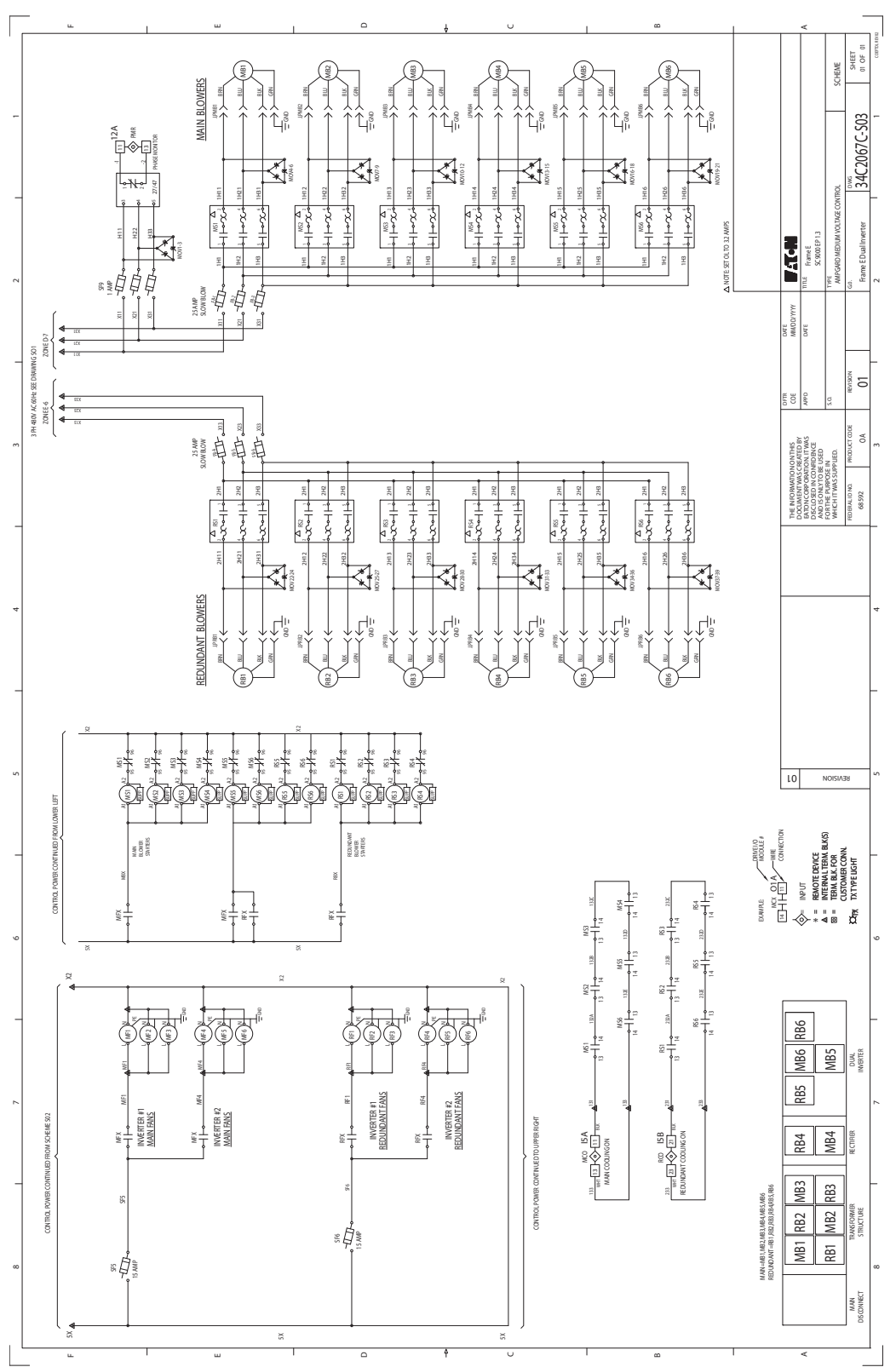

**Figure 57. Typical schematic for SC9000 EP—sheet 3**

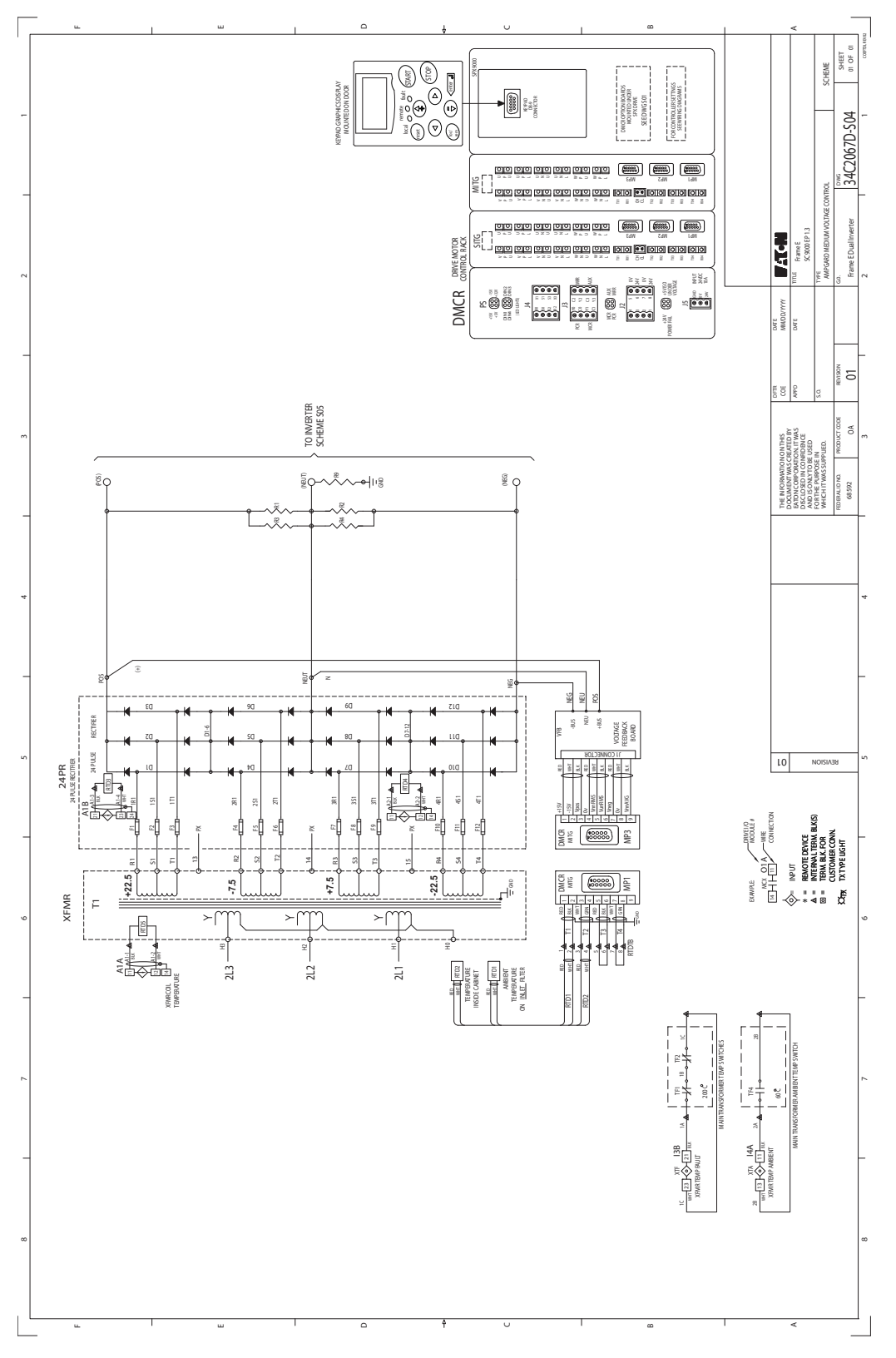

**Figure 58. Typical schematic for SC9000 EP—sheet 4**

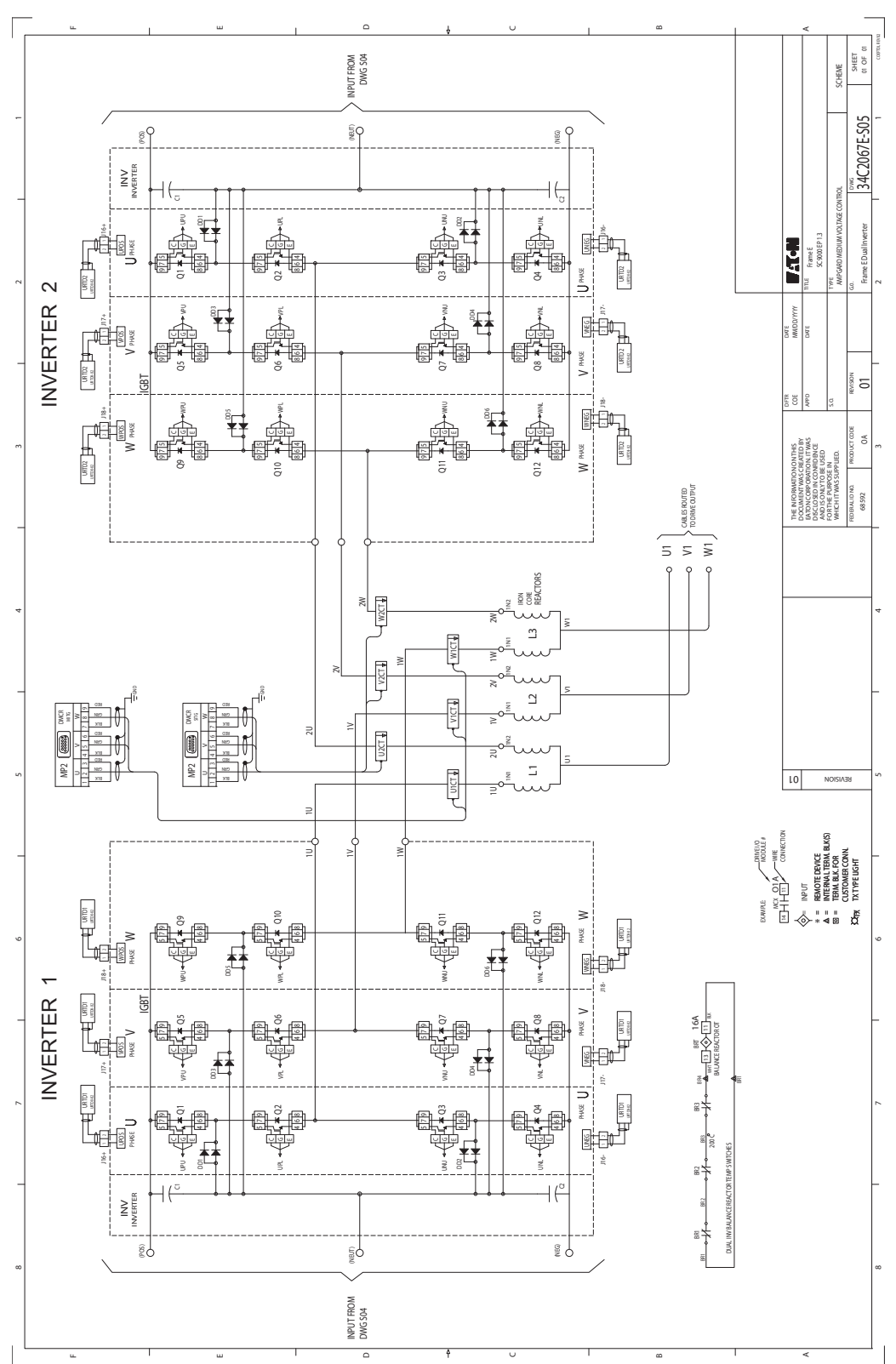

**Figure 59. Typical schematic for SC9000 EP—sheet 5**

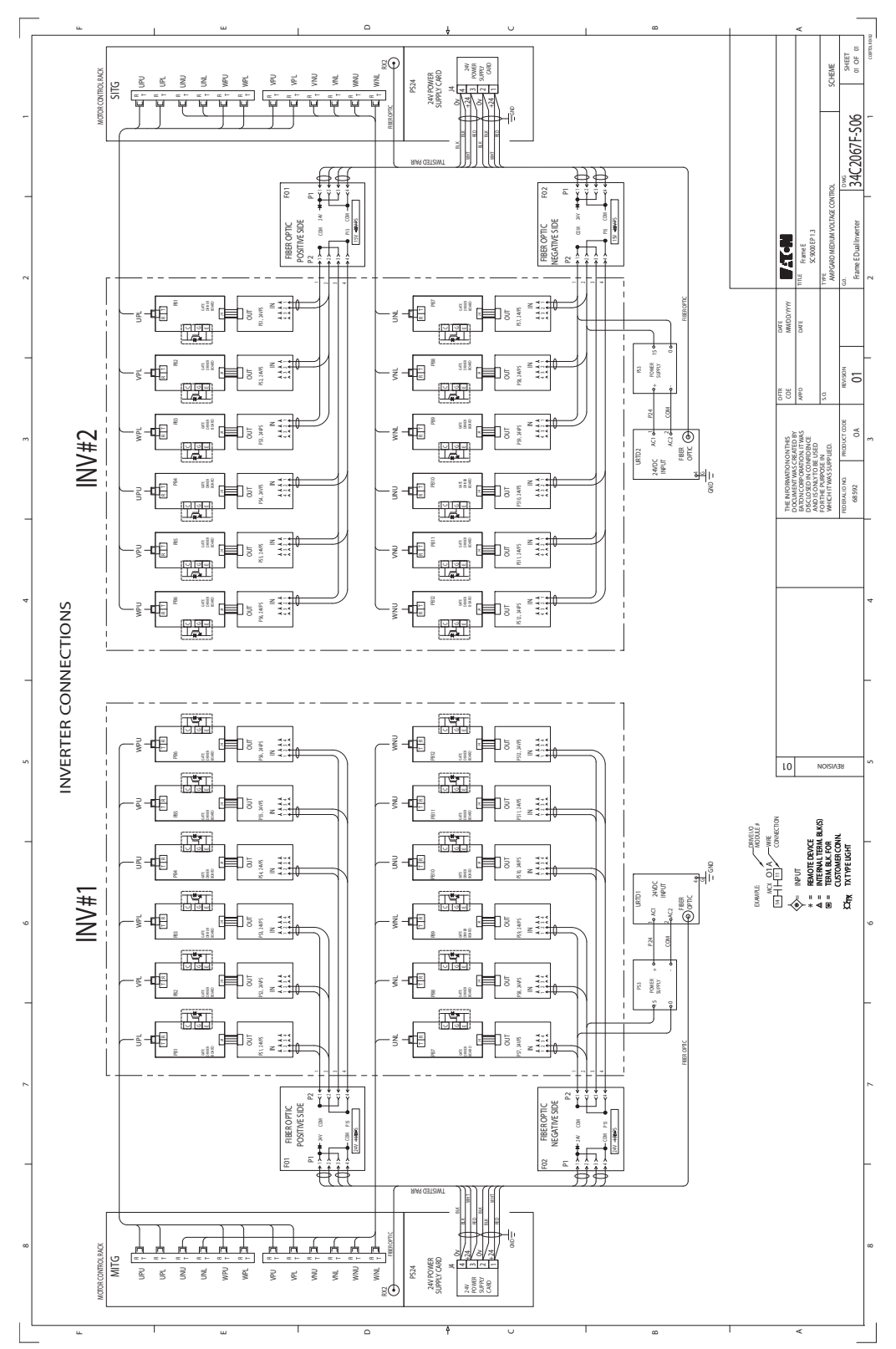

**Figure 60. Typical schematic for SC9000 EP—sheet 6**

**Figure 61. Typical schematic for SC9000 EP—sheet 7**

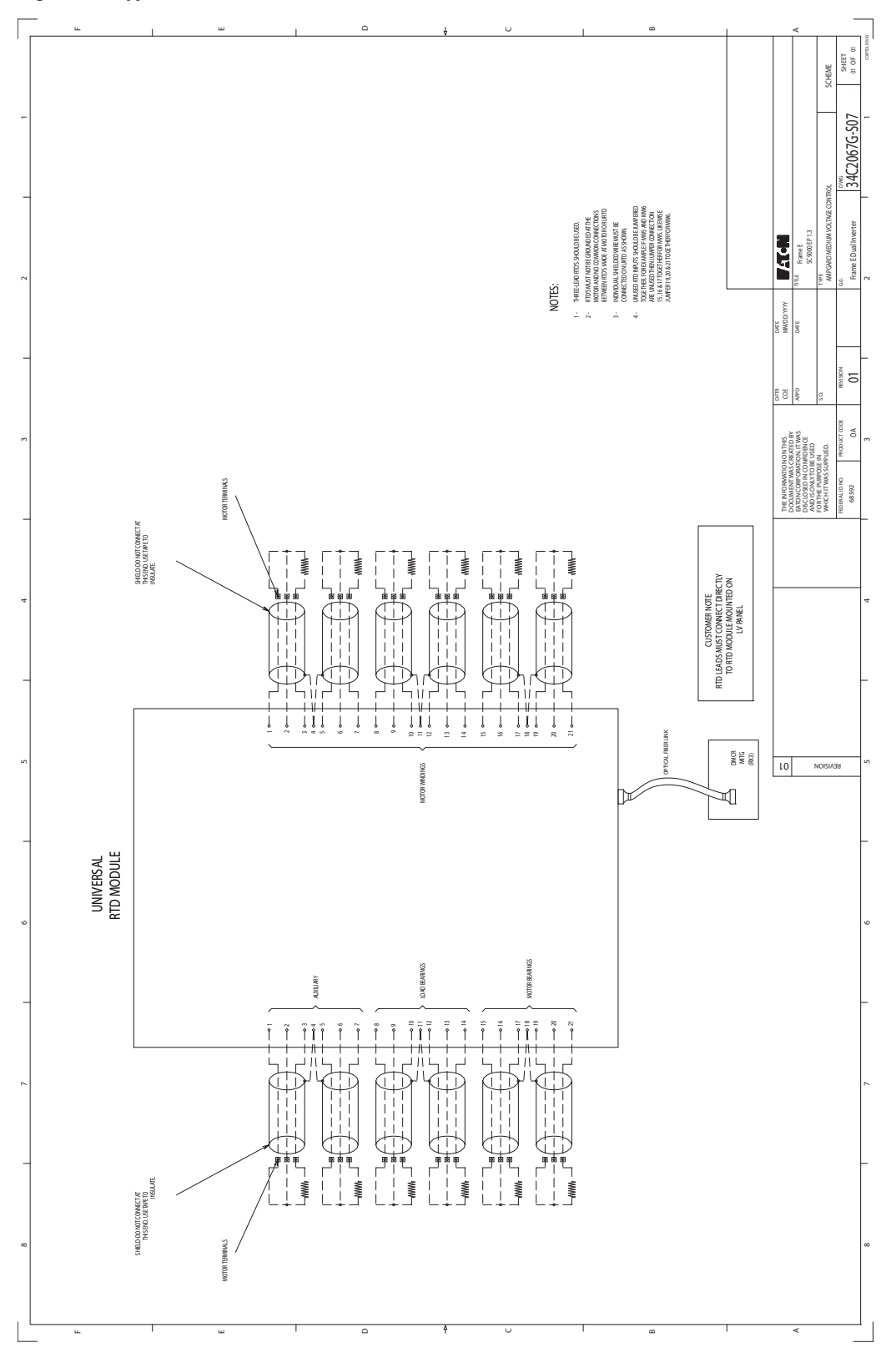

**90 SC9000 EP Medium Voltage Drives** IB020002EN—November 2017 www.eaton.com

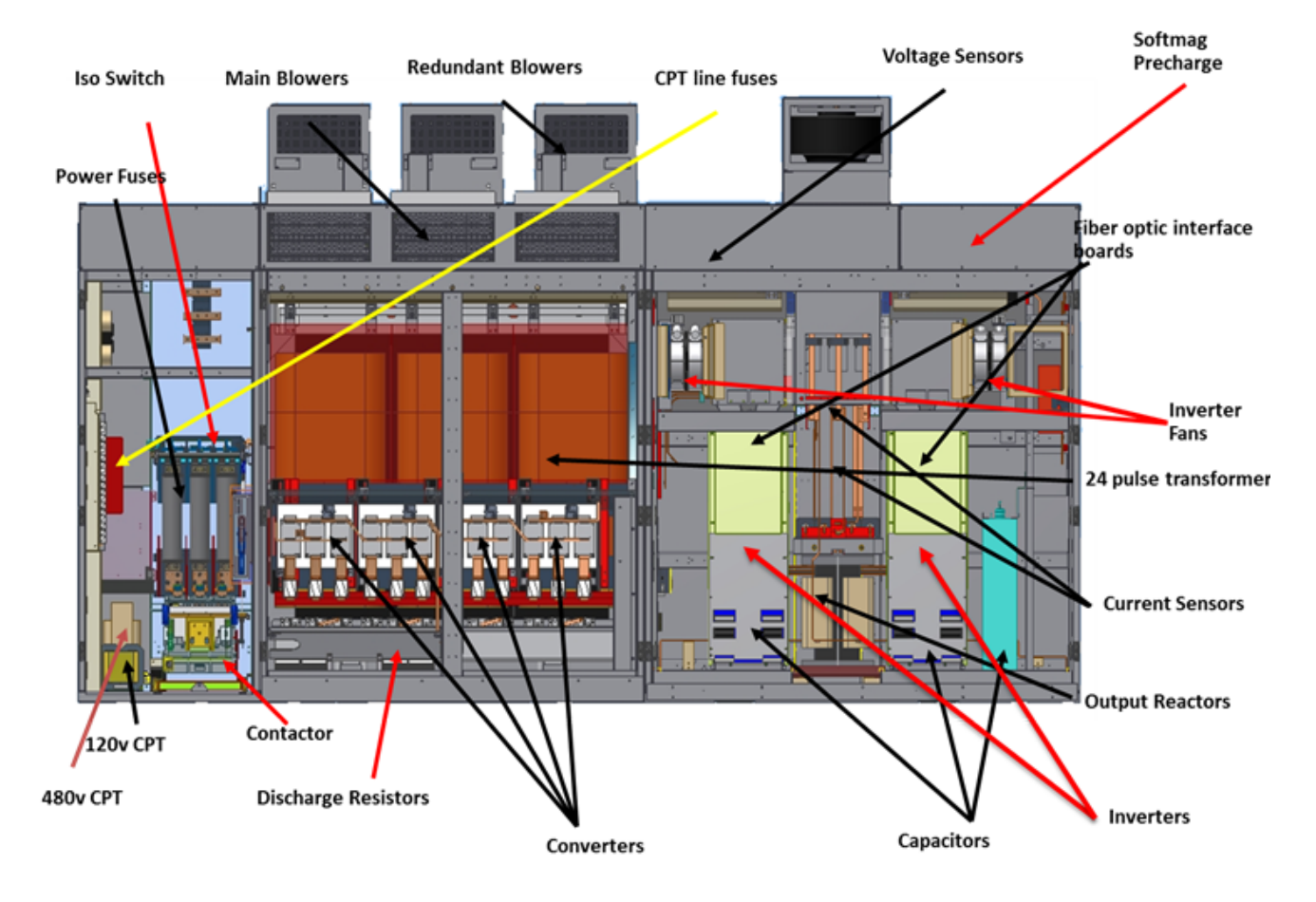

#### **Figure 62. Frame D parts layout—SC9000 EP**

#### **Figure 63. Frame D configuration—SC9000 EP—2400 V**

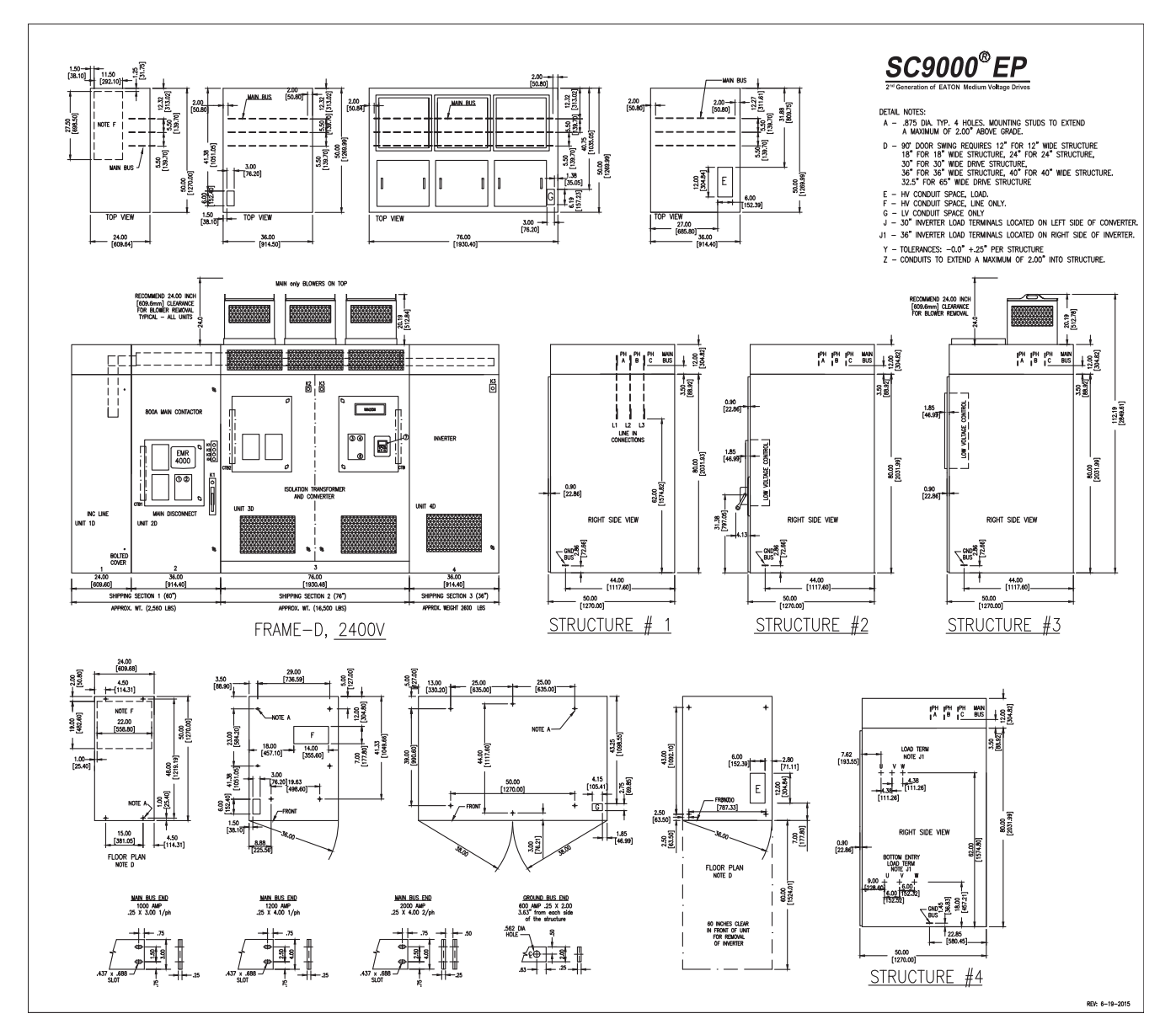

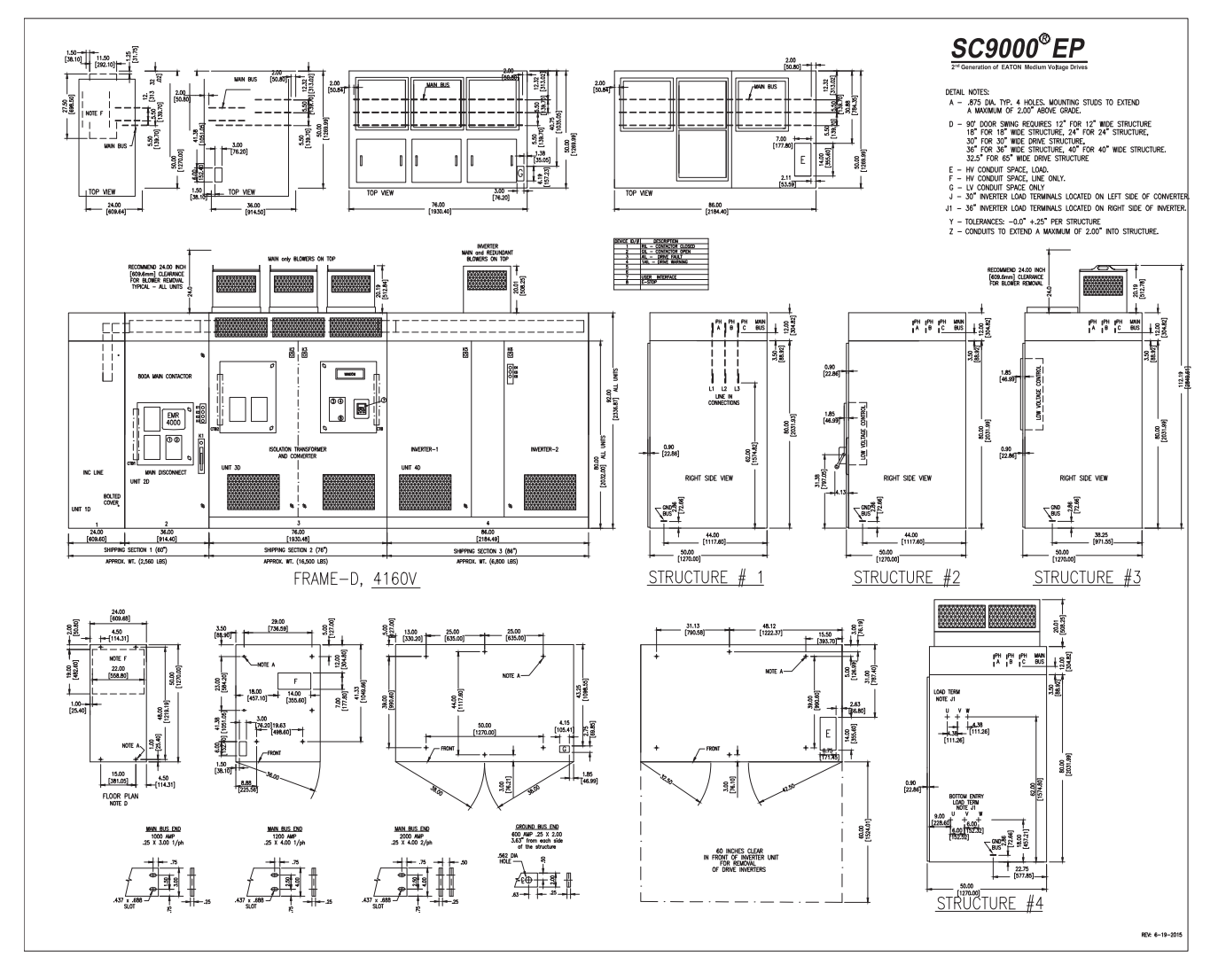

**Figure 64. Frame D configuration—SC9000 EP—4160 V**

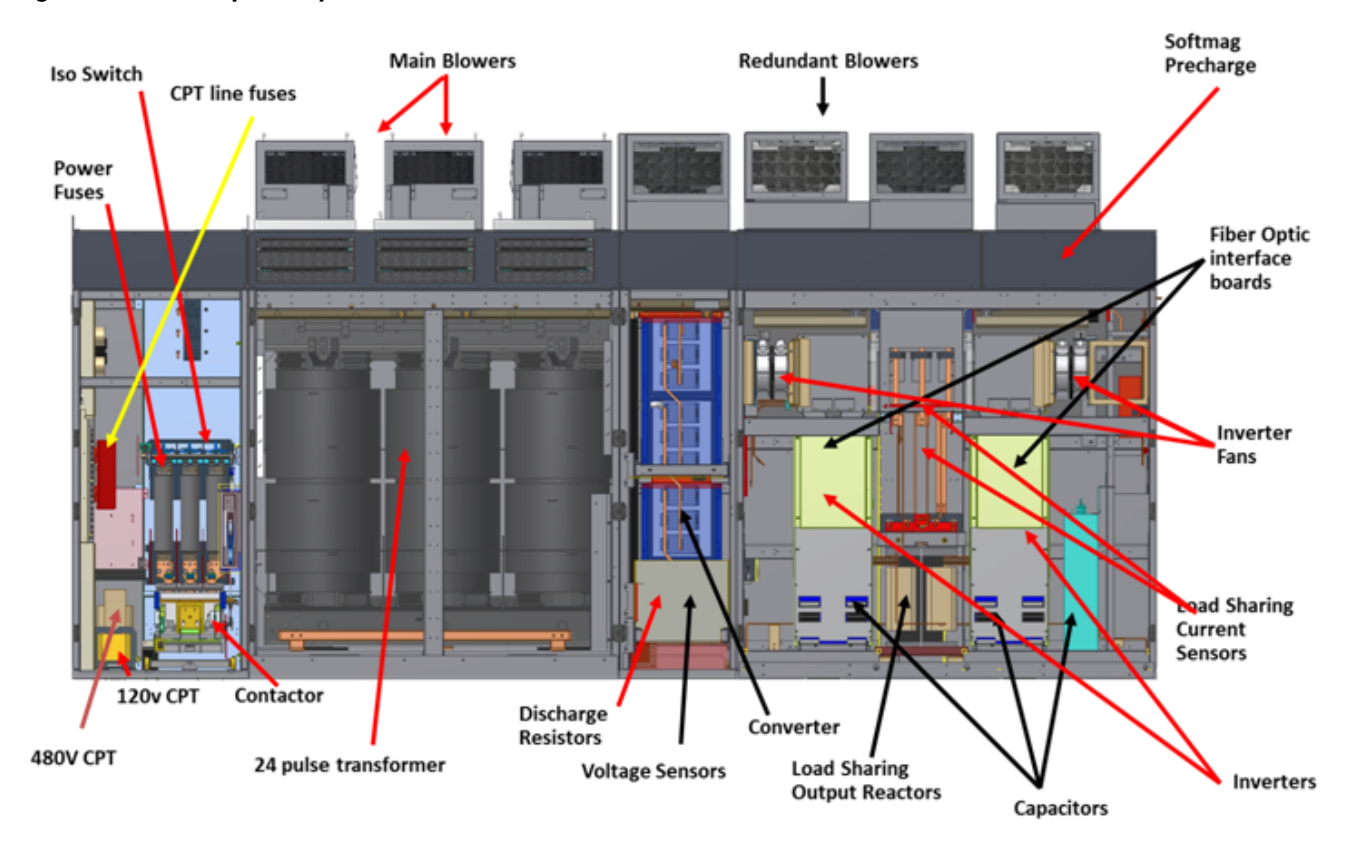

## **Figure 65. Frame E parts layout—SC9000 EP**
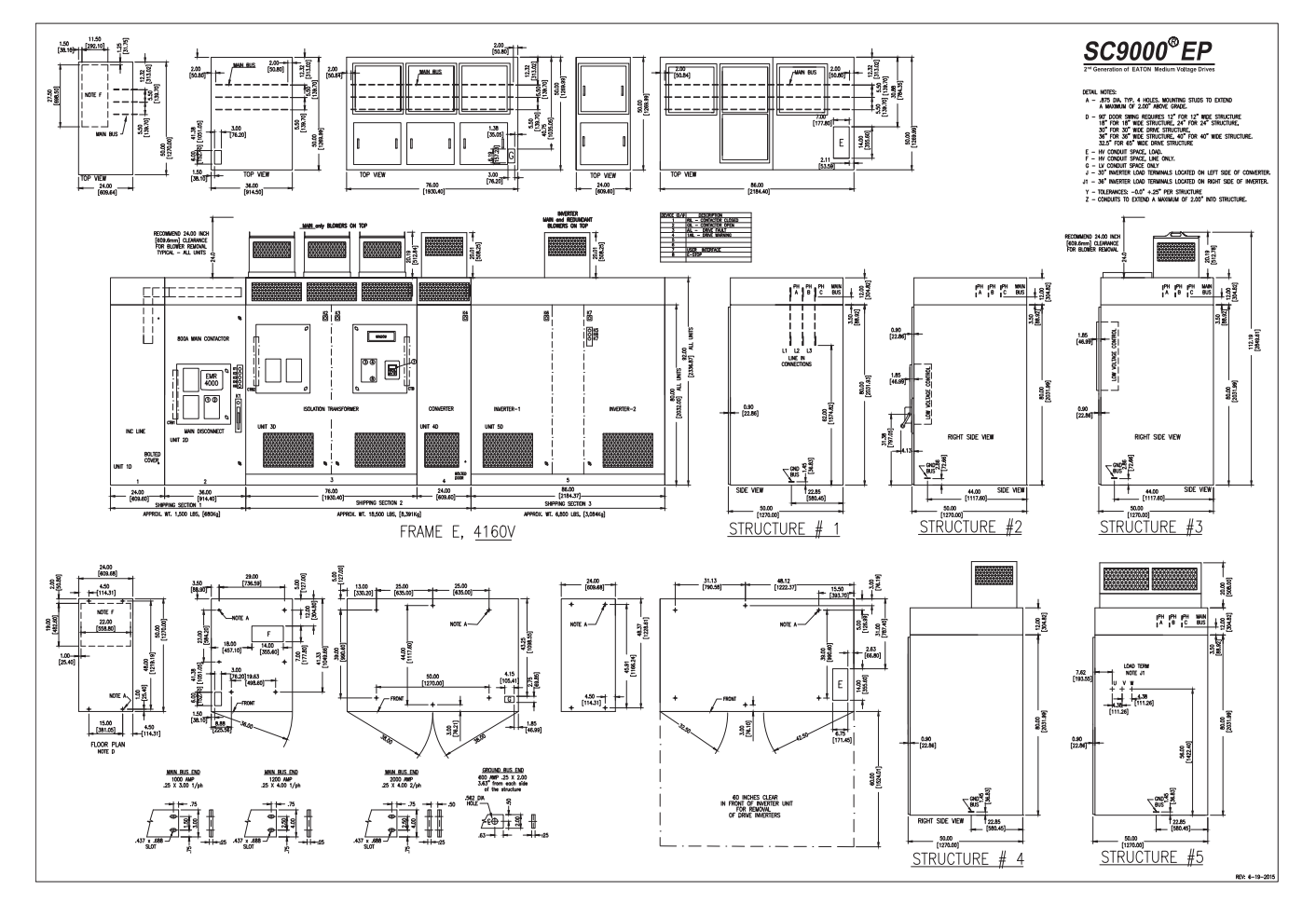

**Figure 66. Frame E configuration—SC9000 EP**

#### **Figure 67. ARC parts layout—SC9000 EP**

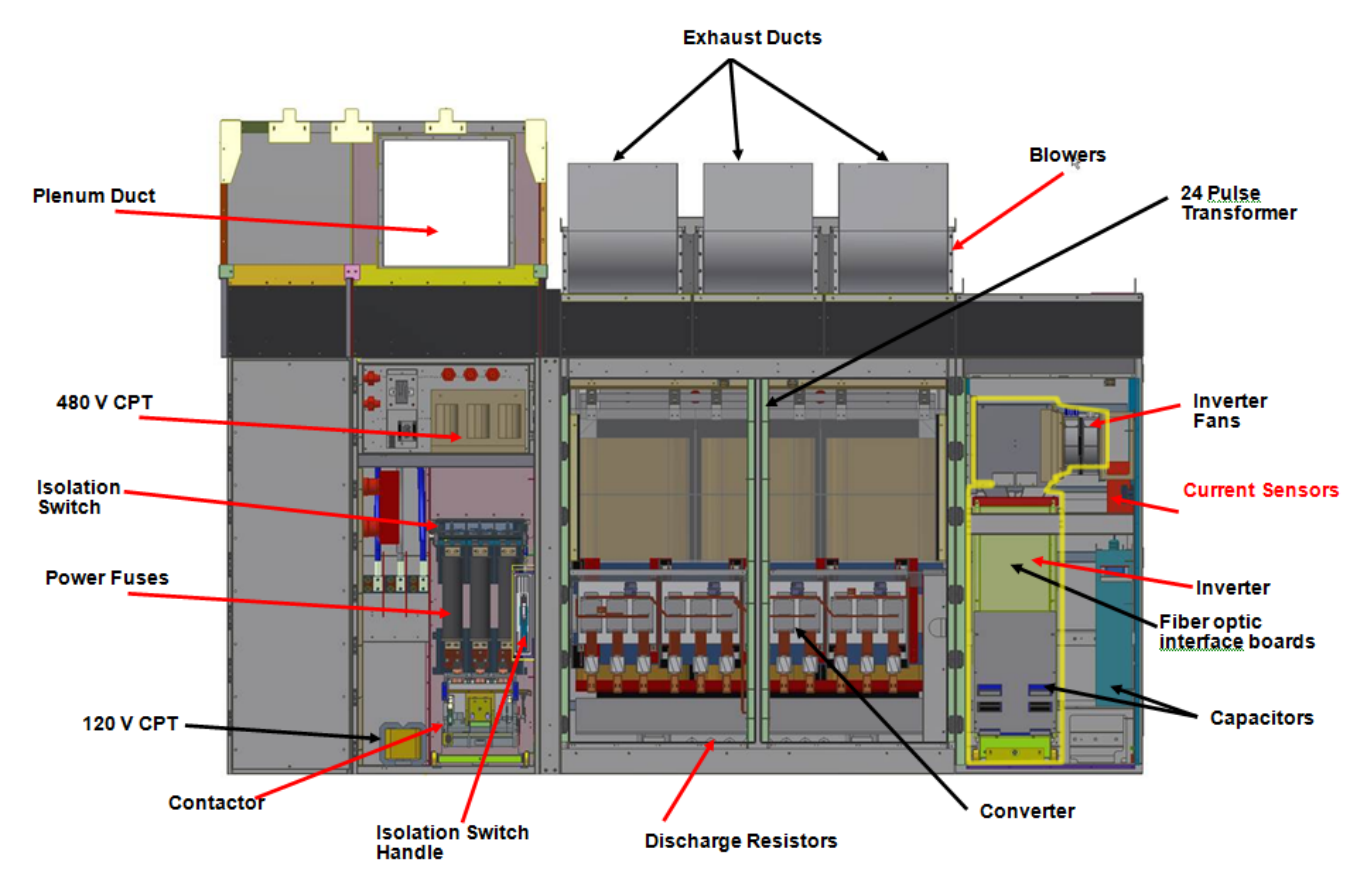

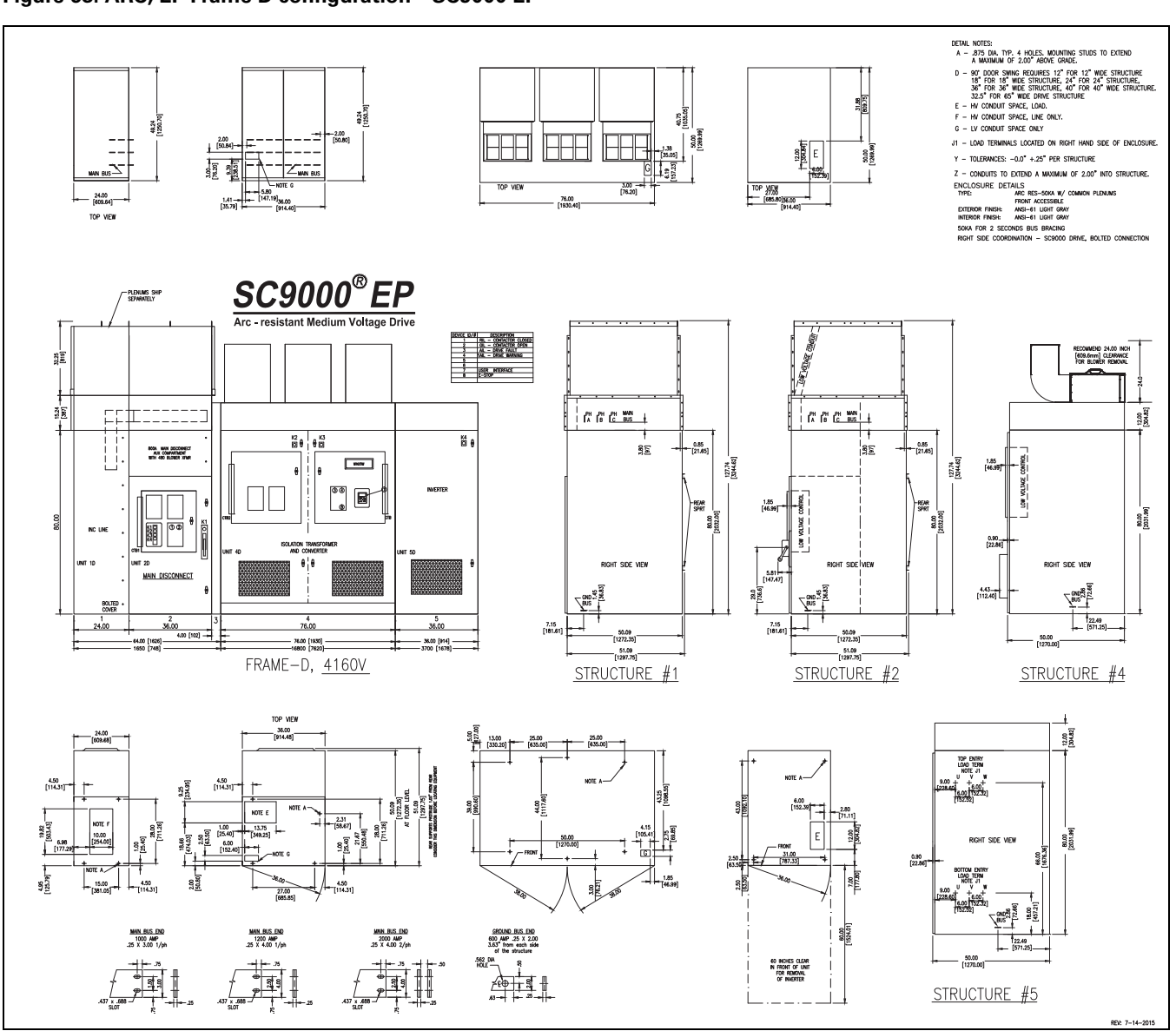

#### **Figure 68. ARC, EP Frame D configuration—SC9000 EP**

# **Appendix C: Typical Frame GP**

**Figure 69. Typical schematic for SC9000 GP—sheet 1**

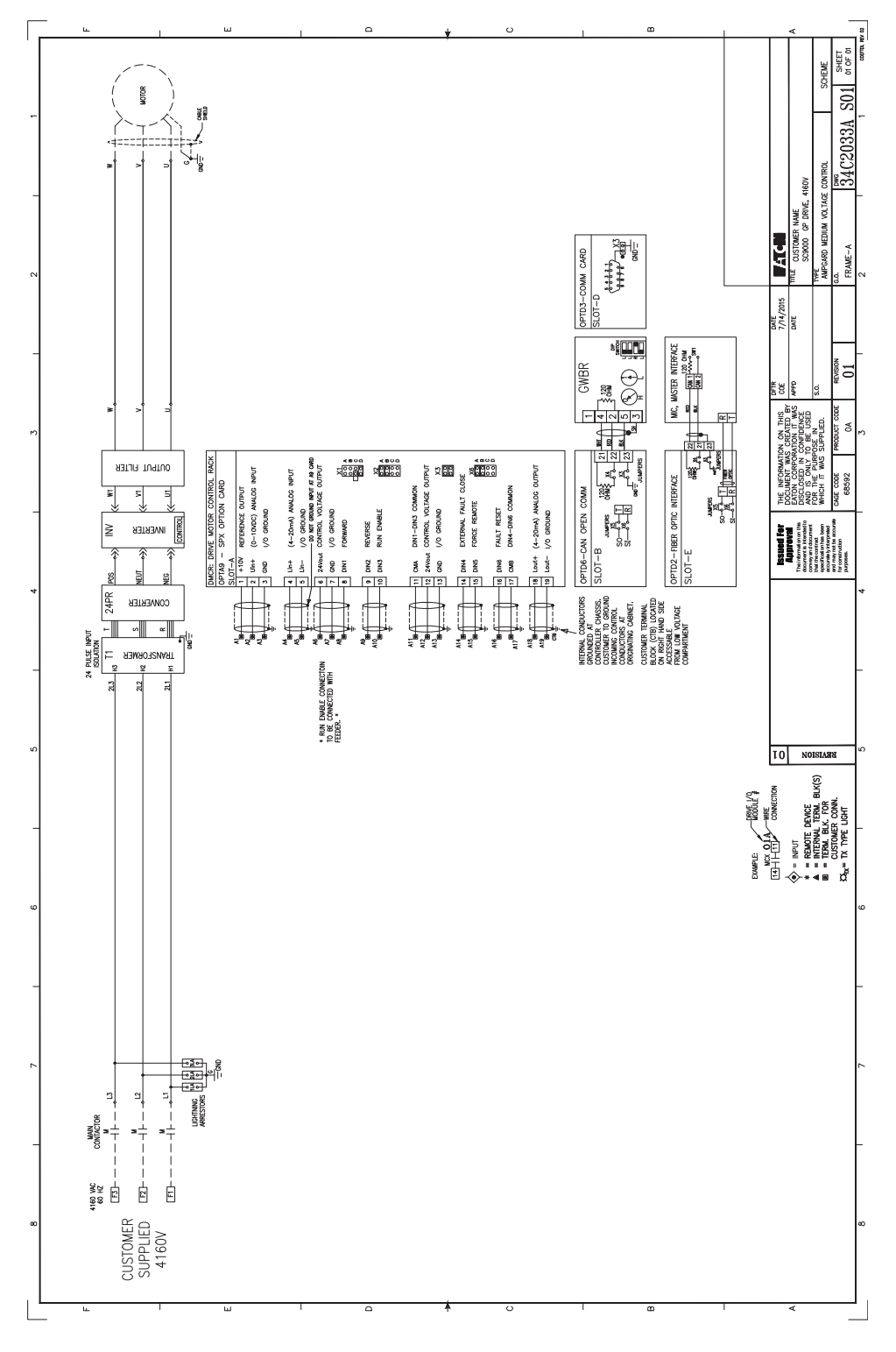

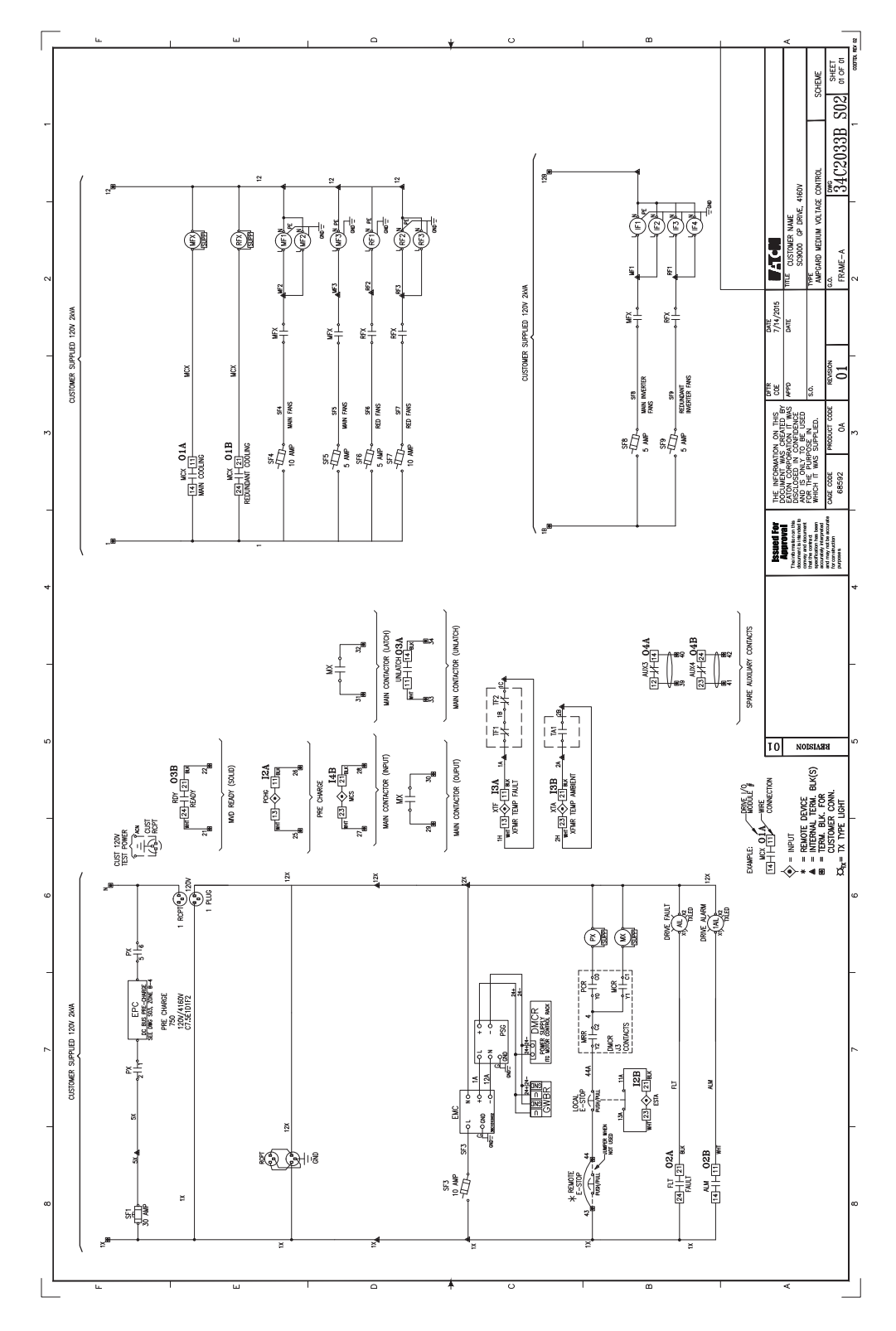

**Figure 70. Typical schematic for SC9000 GP—sheet 2**

**Figure 71. Typical schematic for SC9000 GP—sheet 3**

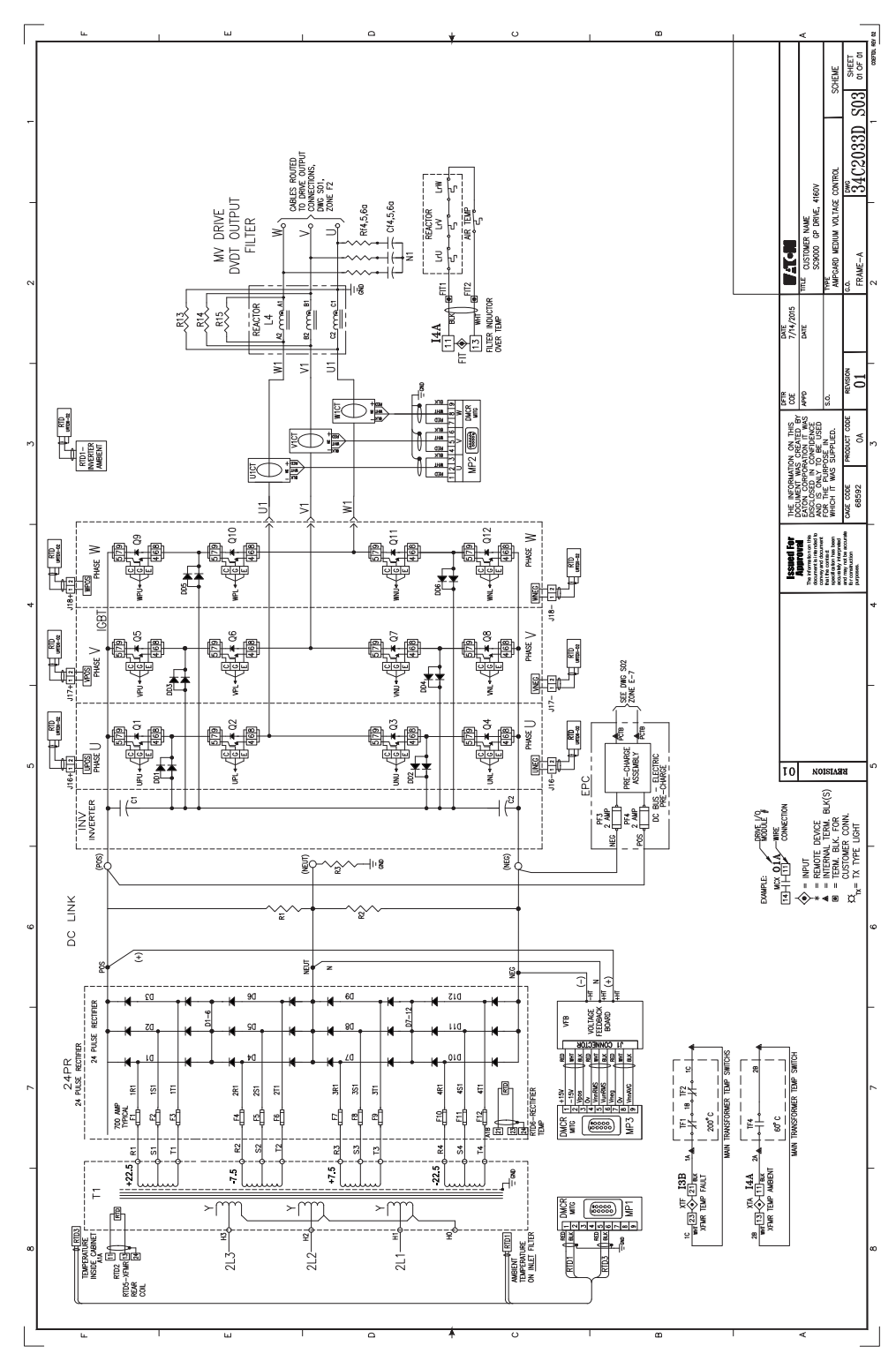

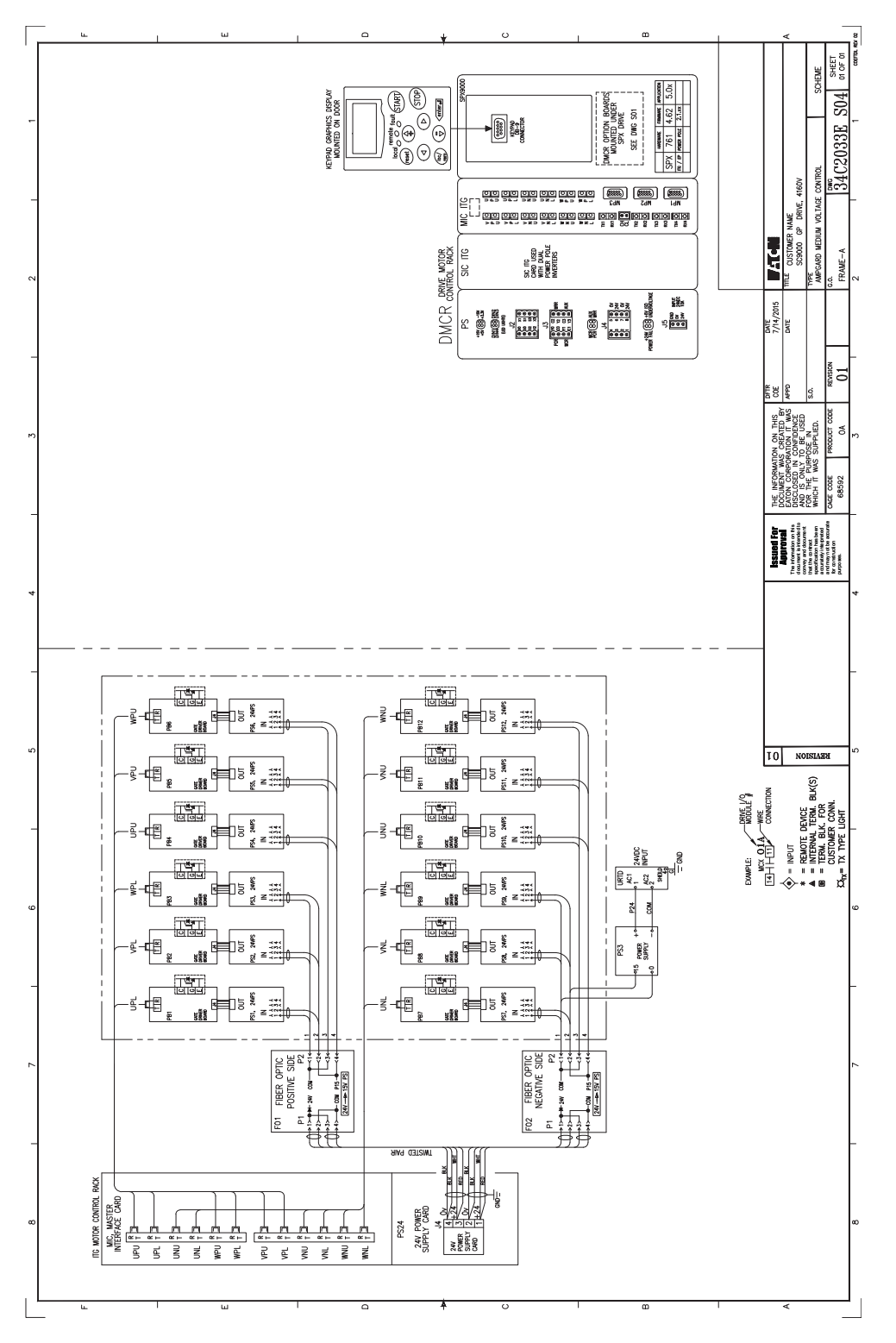

**Figure 72. Typical schematic for SC9000 GP—sheet 4**

**Figure 73. Typical schematic for SC9000 GP—sheet 5**

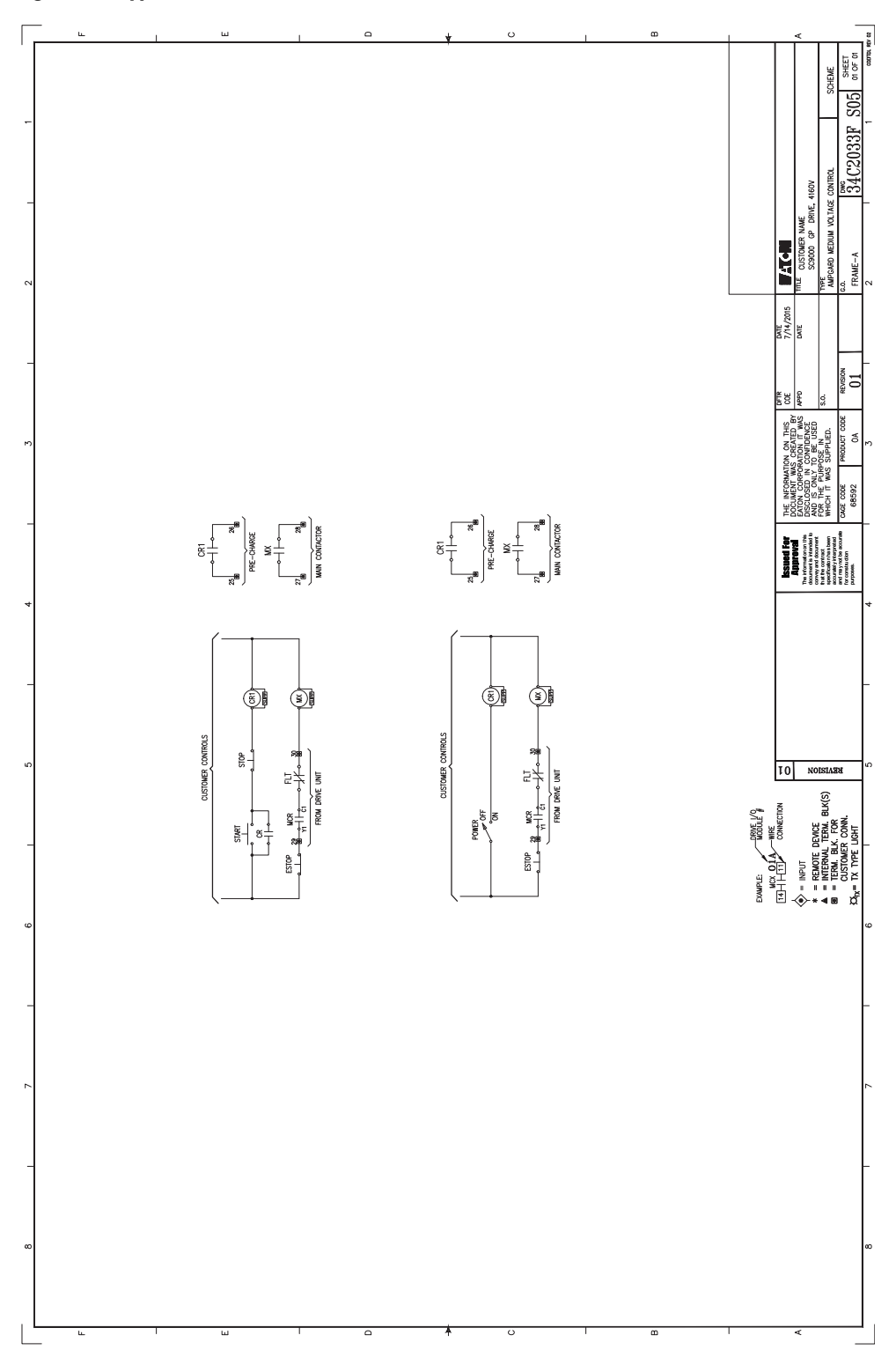

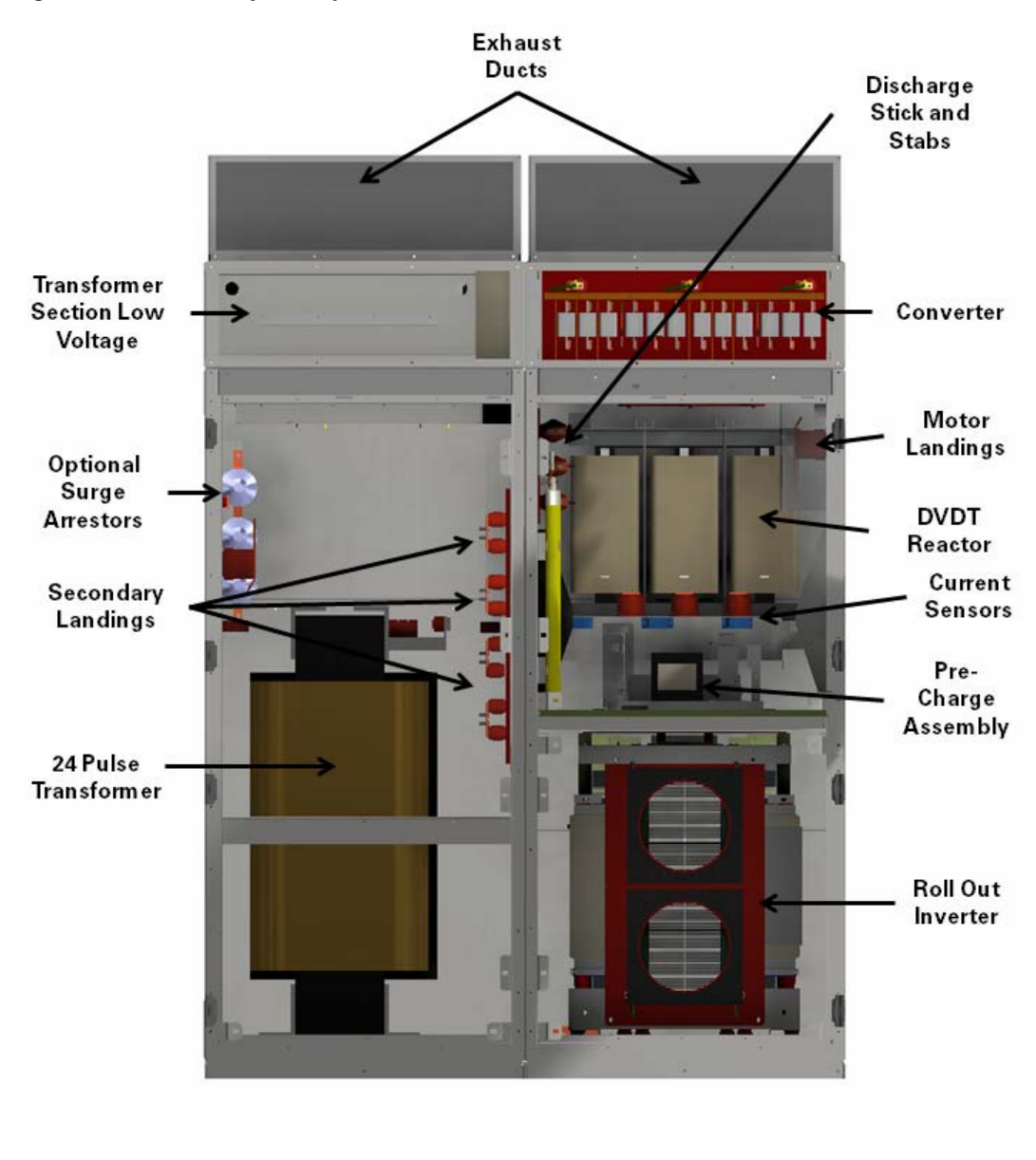

#### **Figure 74. SC9000 GP parts layout**

**Figure 75. SC9000 GP configuration**

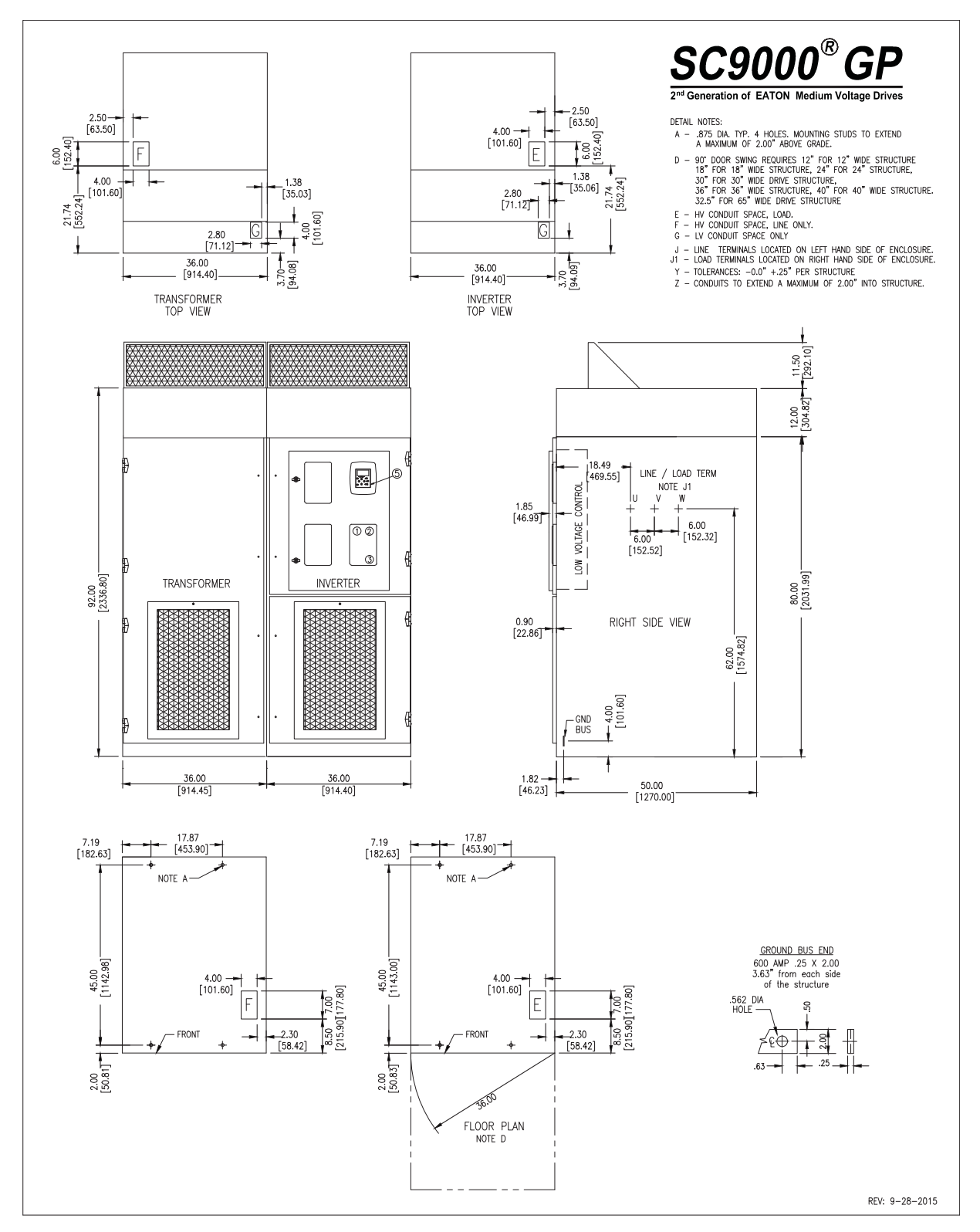

# **Appendix D: Optional equipment**

## **Section 1: Introduction**

### **Purpose**

This user manual addendum covers the installation, operation, and maintenance of selected SC9000 EP medium-voltage adjustable frequency drive optional equipment. It does not cover all possible contingencies, variations, and details that may arise during installation, operation, and maintenance of this equipment.

The SC9000 EP can be equipped with several optional features. This addendum addresses these features:

- dV/dt filter
- Sine filter
- Synchronous transfer
- Synchronous motor control
- High voltage input
- Bypass control

### **Optional features summary**

#### **dV/dt filter**

Standard induction motors driven by adjustable frequency drives can experience excessive induced voltages at the motor under certain cable length conditions. An SC9000 EP dV/dt filter, selected for the motor's ratings and cable length, reduces these voltages, and makes longer cable runs possible with satisfactory operation.

Inverter-duty motors driven by adjustable frequency drives also can experience excessive induced voltages at the motor if cable length is excessive. For inverter-duty motors, the circumstances when these voltages occur are different, but an SC9000 EP dV/dt filter also addresses these conditions.

#### **Sine filter**

Total Harmonic Distortion, or THD, is a measurement of the amount the addition of other frequency waves corrupts a wave shape.

The SC9000 EP sine filter design reduces the drive output THD to less than 5% on both output voltage and current. Although its purpose is harmonic distortion reduction, the sine filter will also reduce the drive output dV/dt to less than 10 volts per microsecond.

#### **Synchronous transfer system**

With additional equipment, the SC9000 EP can provide synchronous transfer control to a multiple-motor system. For any number of motors, this system individually starts and accelerates each motor, matches its voltage, frequency and phase angle to a utility power bus, and transfers the motor from the SC9000 EP to the utility bus. In addition, the synchronous transfer system can transfer any connected motor's power source from the utility bus back to the SC9000 EP and run or stop it.

#### **Synchronous motor control**

The SC9000 EP adjustable frequency drive can power synchronous motors. Additional power and control components power the motor's rotor field.

While the Ampgard motor control product line offers four different versions of synchronous motor field excitation for motor starters, the SC9000 EP offers synchronous motor field control for AC brushless and DC brush fields.

## **High voltage input**

The SC9000 EP can deliver 2400 V, 3300 V or 4160 V output voltages, and can accommodate input voltages between 2.4 kV and 13.8 kV. When input voltages above 6.9 kV are required, the SC9000 EP is equipped with an additional 72-inch wide cabinet to incorporate a 95 kV BIL incoming line and a 15 kV input contactor.

#### **Bypass system**

The Ampgard system offers two systems for bypass control: full voltage bypass and **R**educed **V**oltage **S**olid **S**tate bypass.

Full voltage bypass serves as a backup to the SC9000 EP AFD and can run a connected using a full voltage starter while the AFD is down.

RVSS bypass starts the connected motor using a reduced-voltage solid-state starter technology while the AFD is down.

Refer to the specific order drawings supplied with your drive system for details on which devices are part of your equipment.

#### **Documentation reference**

For further information on installation and application, refer to the applicable technical data, publications, and/or industry standards. Download Eaton electronic information from www.eaton.com.

#### **Eaton contact information**

For the location of your nearest Eaton sales office or distributor, call toll-free 1-800-525-2000 or log on to www.eaton.com. Eaton's Engineering Services & Systems (EESS) can be reached at 1-800-498-2678.

## **Section 2: dV/dt filter**

The SC9000 EP dV/dt filter is a combination of reactors, capacitors and resistors that reduces the sharp change in voltages due to IGBT switching. Smoothing the voltage spikes reduces the high frequency ringing, lowers the voltage added to the drive output and reduces the effects on motor insulation and bearings when cable lengths are excessive.

The dV/dt filter reduces high frequency ringing on the SC9000 EP output. It does not reduce drive output Total Harmonic Distortion. The SC9000 EP Sine Filter serves that purpose.

### **When to use a dV/dt filter**

For motors used with SC9000 EP drives, the decision to apply a dV/dt filter depends upon the motor used and the connecting cable lengths between the SC9000 EP and the motor.

Longer cable runs are possible with a dV/dt filter present. Permissible lengths depend upon the type of motor used.

### **dV/dt use on a standard motor**

If a standard (non-inverter rated) motor is used,

- Apply a dV/dt filter to a 2400 V motor whenever the connecting cable lengths are greater than 60 feet
- Apply a dV/dt filter to a 4160 V motor whenever the connecting cable lengths are greater than 120 feet
- Apply **only** a sine filter (see Chapter 3) whenever the cable length is greater than 1250 feet

### **dV/dt use on an inverter duty motor**

- Apply a dV/dt filter to a 2400 V motor whenever the connecting cable lengths are greater than 150 feet
- Apply a dV/dt filter to a 4160 V motor whenever the connecting cable lengths are greater than 300 feet
- Apply **only** a sine filter (see Chapter 3) whenever the cable length is greater than 1250 feet

Contact Eaton if the motor cable length is greater than what is recommended above and the optional output filter has not been supplied.

**Figure 76** shows a representative dV/dt elementary diagram.

#### **Figure 76. Typical dV/dt filter**

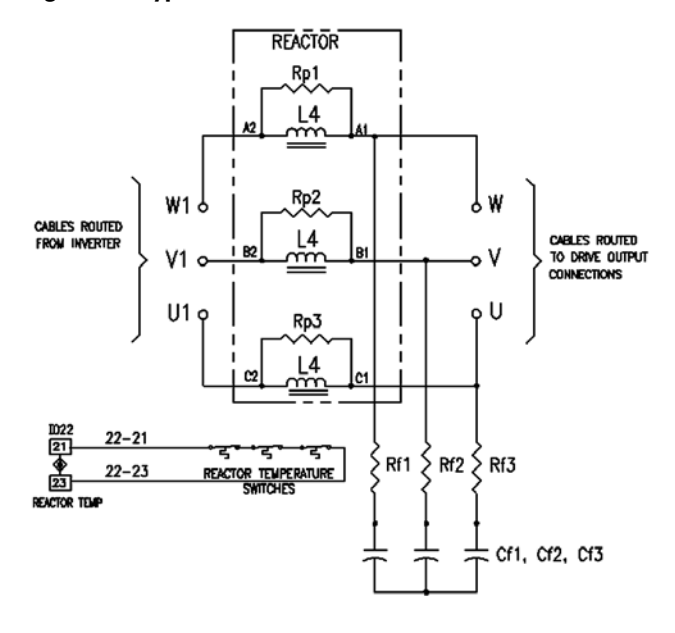

## **Example showing the effects of a dV/dt filter**

**Figure 77** shows a representative SC9000 EP voltage step output (in green) with a corresponding dV/dt filter voltage output (in purple). In this example, the rate of change of drive output voltage (dV/dt) has decreased by about 23 times.

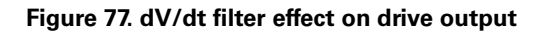

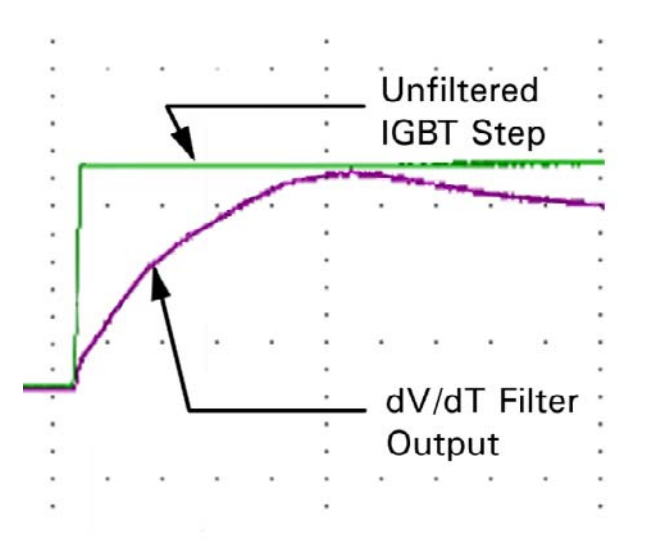

**Figure 78** shows an example dV/dt filter in its cabinet.

**Figure 78. dV/dt filter in cabinet**

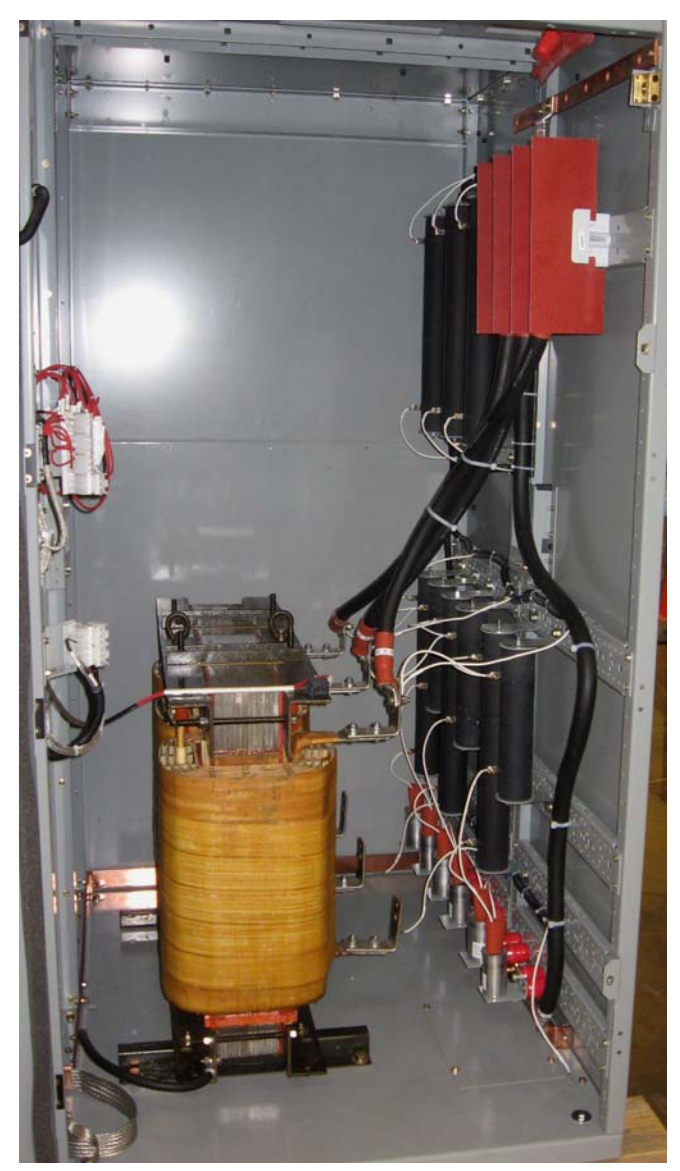

## **SC9000 EP dV/dt filters and ratings**

SC9000 EP dV/dt Filter designs are based upon drive rated voltage and current. Eaton application engineers select a filter during the project design process. **Tables 17** and **18** show SC9000 EP dV/dt filter models.

#### **Table 17. 2300 V dV/dt filters**

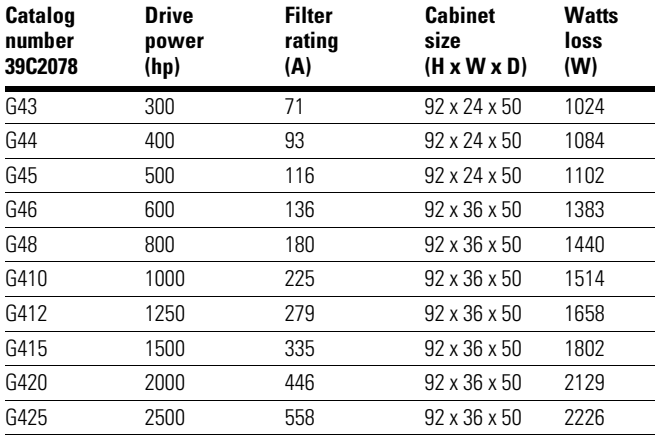

#### **Table 18. 4160 V dV/dt filters**

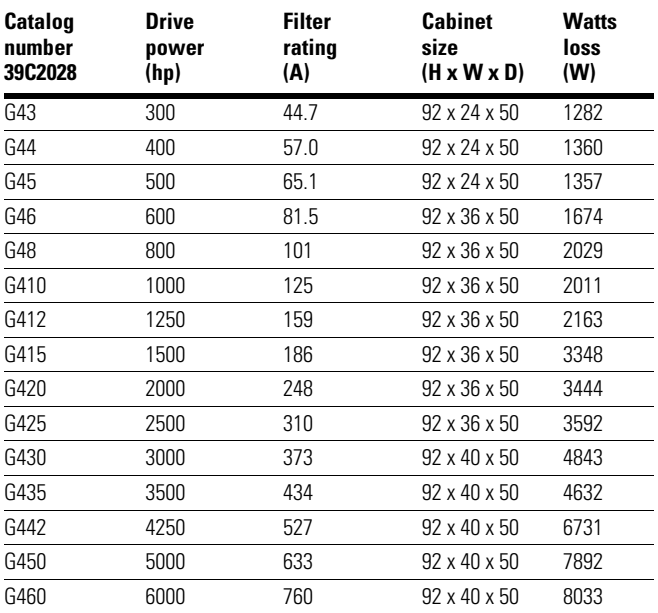

#### **dV/dt filter as part of the SC9000 EP lineup**

During the project application and design process, the intended cable lengths and motor type selected will determine whether to apply a dV/dt filter. If your project needs a dV/dt filter, Eaton application engineers will select a filter for the intended drive, motor and installation.

#### **Physical location in SC9000 EP drive**

The SC9000 EP dV/dt filter, when present, is typically located in the SC9000 EP panel lineup, adjacent to and downstream of the inverter cabinet. However, it can be located remotely depending on the application and installation constraints.

#### **Filter cabinet outline**

**Figure 79** shows a typical cabinet outline for a dV/dt filter.

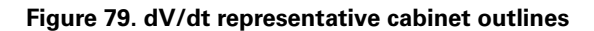

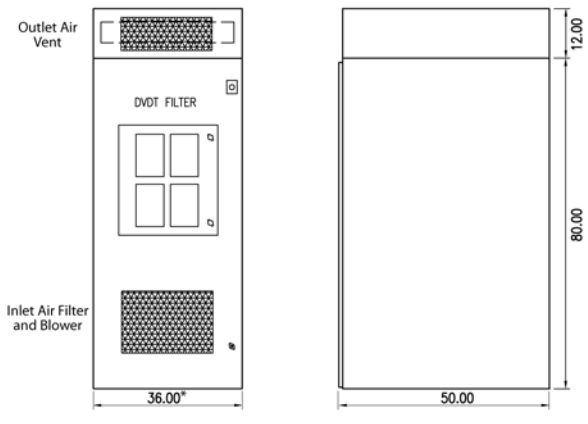

\* - dV/dt filters < 500 HP, 24 inches; dV/dt filters > 500 HP, 36 inches;

**Figures 80** and **81** show the dV/dt filter cabinet location and power flow position in the SC9000 EP.

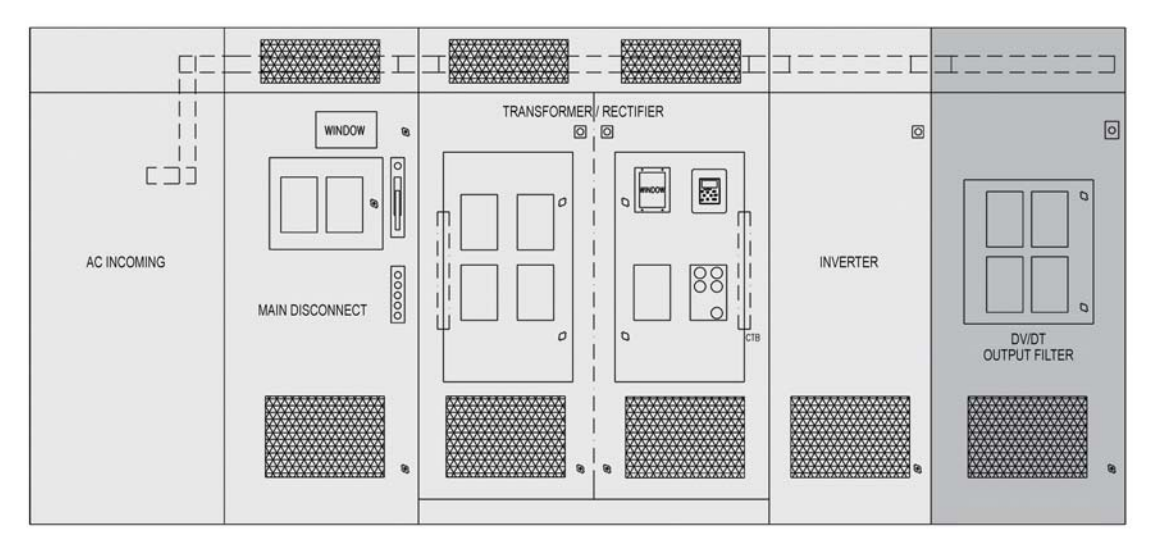

#### **Figure 80. dV/dt filter cabinet in SC9000 EP lineup**

**Figure 81. dV/dt filter power flow**

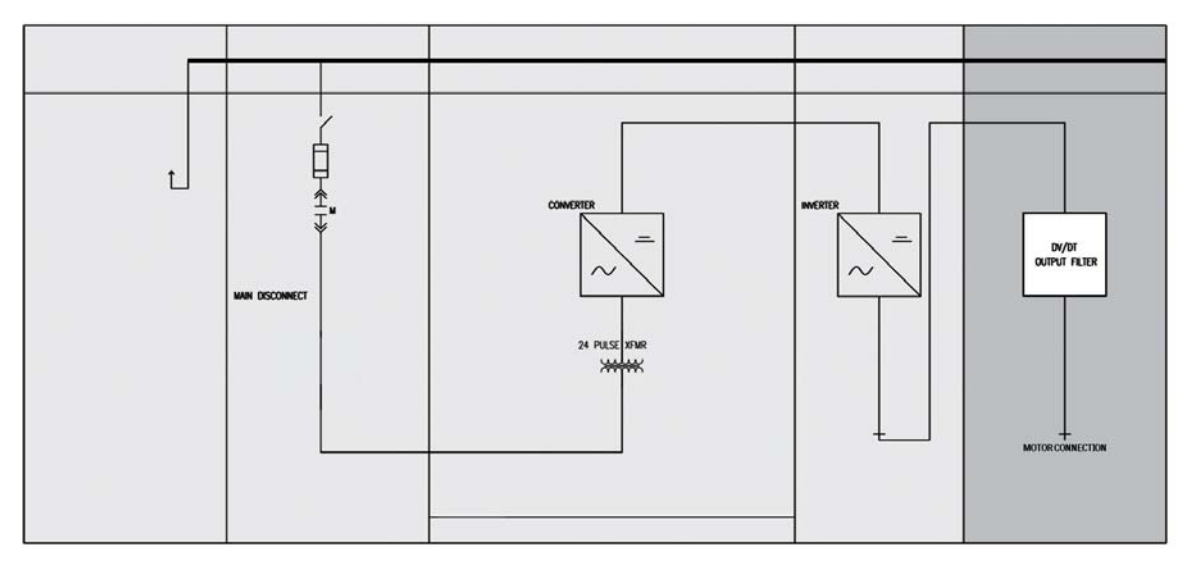

#### **dV/dt cooling requirements**

The installed filter's cabinet cooling system provides its required cooling. This system consists of an inlet air filter and outlet air fan, located in the cabinet door, and an air outlet vent on top of the control cabinet. The filter and fan require periodic maintenance for maximum efficiency.

#### **Maintenance**

Inspect the dV/dt filter cabinet cooling system periodically to assure maximum uptime and effectiveness. Inspect the cooling fan and inlet air filter at least once every three months. Clean the filters with an air jet and dust the fan to prevent dust buildup in the fan motor and bearings. Replace the fan every three to five years.

#### **Troubleshooting**

The dV/dt filter includes reactor thermal switches. When a dV/dt Filter is included in the SC9000 EP, these sensors connect to the SC9000 EP I/O and the drive application is programmed to monitor them. Detection of a thermal switch opening causes a drive shutdown and a fault message to be displayed and recorded.

### **Replacement parts**

**Table 19** shows replacement part numbers.

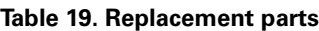

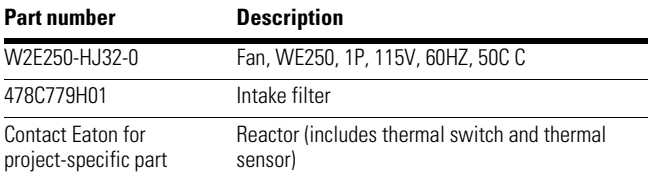

#### **O&M technical references**

For additional information about the SC9000 EP, refer to this SC9000 EP User Manual, IB02004001E.

## **Section 3: Sine filter**

## **Sine filter definition**

A sine filter is an SC9000 EP system element designed to reduce Total Harmonic Distortion of the output. Total Harmonic Distortion, or THD, is a measurement of the amount the addition of other frequency waves corrupts a wave shape. THD measures the power quality of electric power systems.

Unlike the dV/dt filter, which works to reduce high-frequency drive output components, the sine filter reduces specific lower-frequency harmonics to produce a more sinusoidal drive output voltage and current.

Reducing Total Harmonic Distortion of the voltage and current delivered to a motor can decrease heating and increase efficiency. Harmonics, if present, will increase the electrical losses, and increase motor heating.

## **Sine filter purpose**

The SC9000 EP sine filter design reduces the drive output THD to less than 5% on both output voltage and current, for loads above 30% of rated. Although its purpose is harmonic distortion reduction, the sine filter will also reduce the drive output dV/dt.

With the sine filter applied, the only limitation on connecting cable lengths is the voltage drop between the drive and the motor.

## **Sine filter design**

The SC9000 EP sine filter is composed of inductors, capacitors and resistors. The inductors and capacitors assemblies include protective sensing devices.

**Figure 82** shows a representative sine filter diagram.

#### **Figure 82. Typical sine filter elementary diagram**

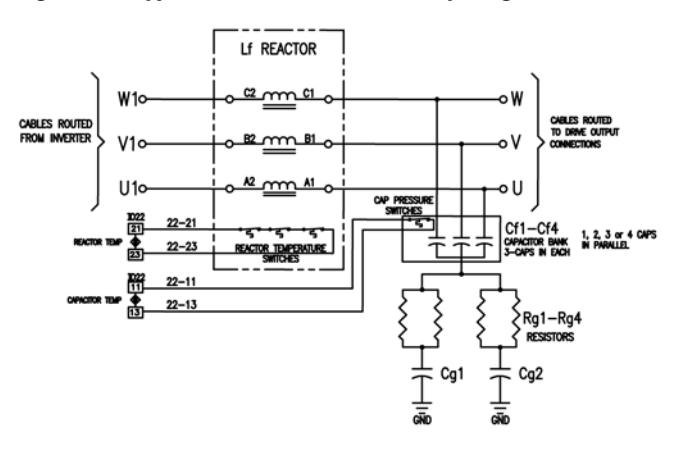

## **Representative sine filter performance**

**Figure 83** shows an example of SC9000 EP output performance without and with the Sine Filter.

#### **Figure 83. Example before and after sine filter output**

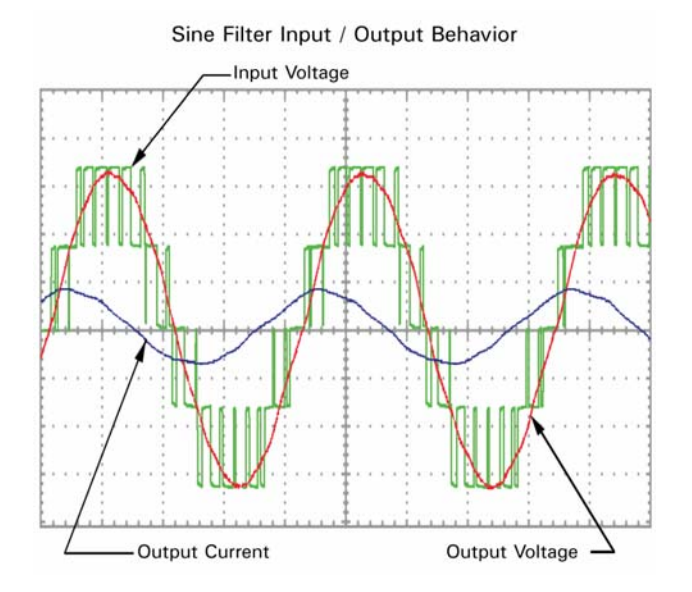

## **Sine filter location in the SC9000 EP drive**

Sine filters mount in their own cabinets, and come with cabinet cooling fans and inlet air filters. Due to their weight, sine filter inductors mount in the cabinet bottom, with the resistors and capacitors on a shelf above them.

#### **Figure 84. Sine filter panel layout**

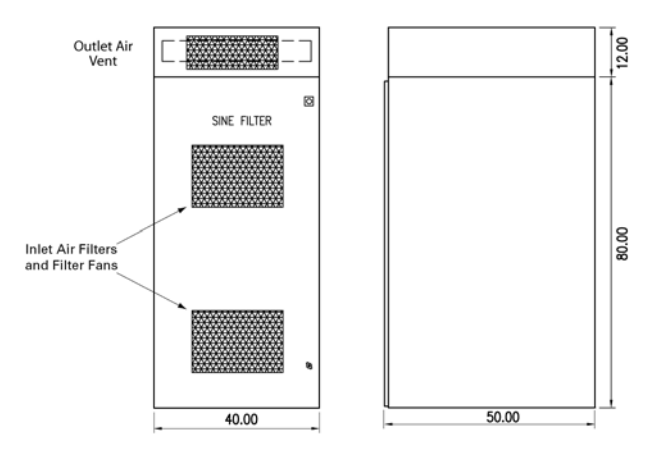

**Figures 85** and **86** show a typical SC9000 EP lineup with a sine filter included. The sine filter mounts adjacent to the inverter cabinet in an SC9000 EP lineup.

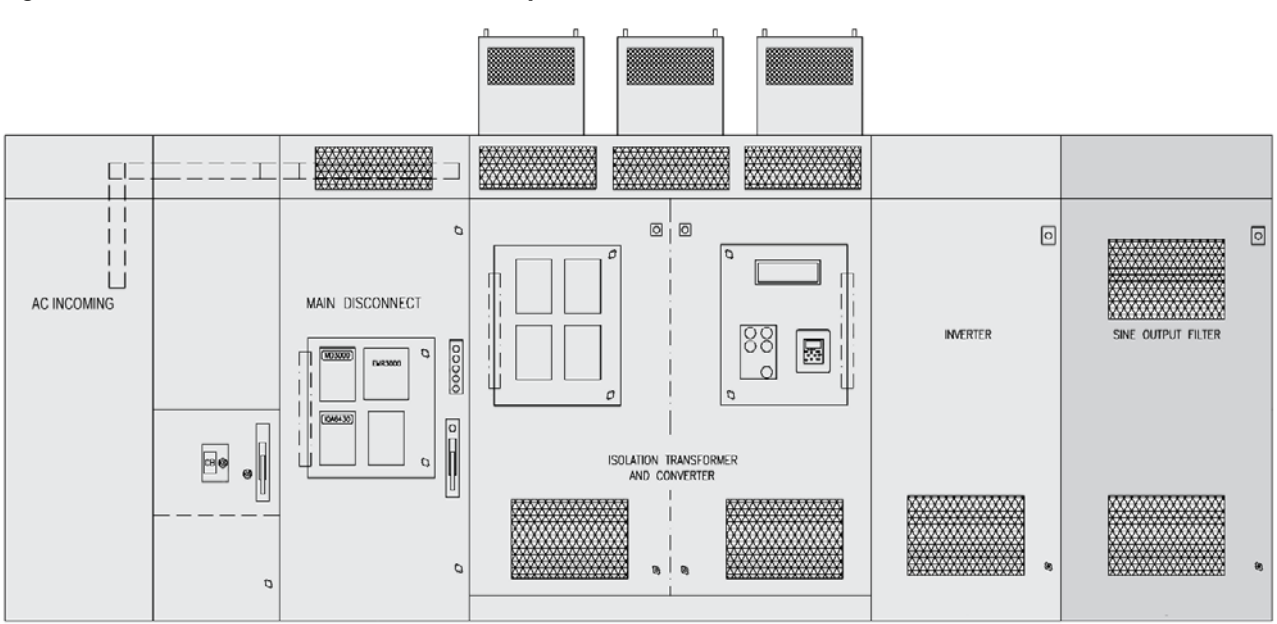

**Figure 85. Sine filter added to SC9000 EP lineup**

**Figure 86. Sine filter power flow one-line diagram**

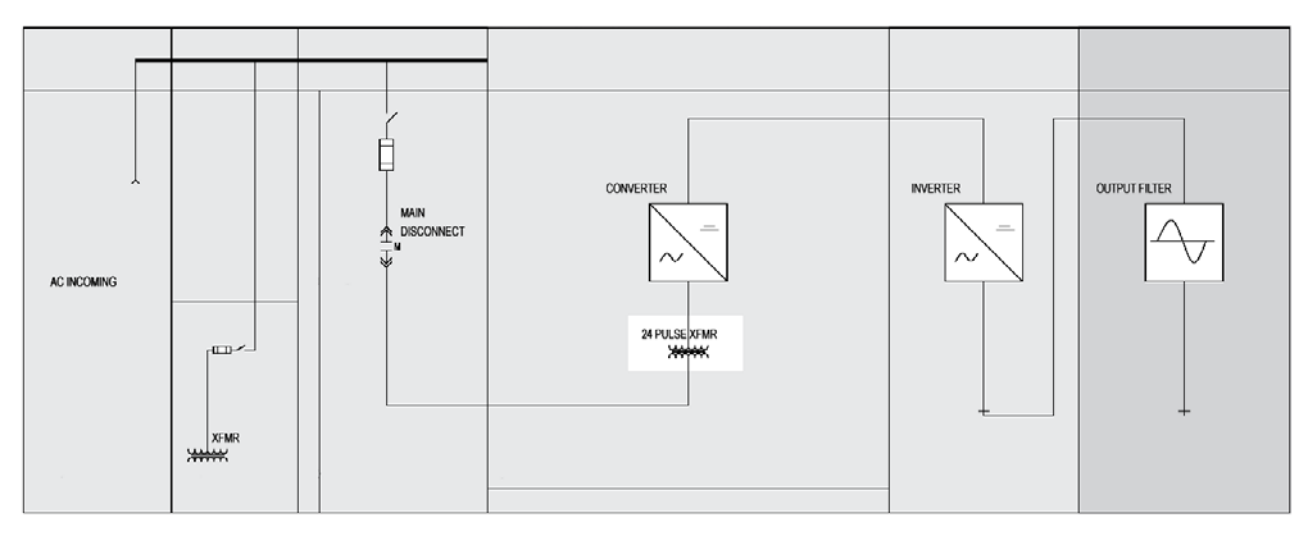

**Figures 87** and **88** show installed Sine Filters in two frame sizes.

Figure 87. Sine filter with filter fans shown **Figure 88. Frame D** sine filter

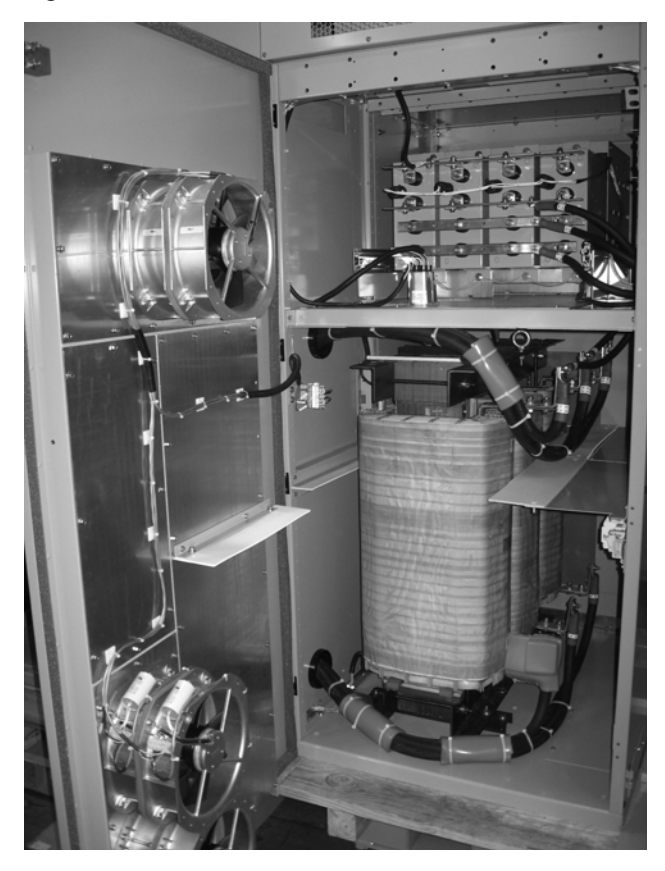

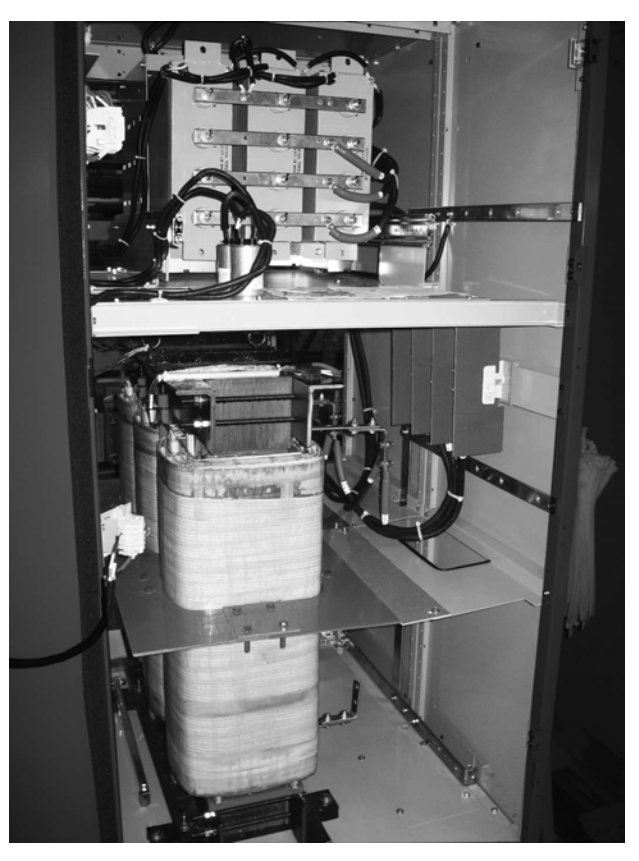

#### **When to apply a sine filter**

Deciding to apply a sine filter depends upon several design factors. The length of the cable between the drive and motor; whether there is concern for motor heating due to additional harmonics; the motor design (inverter duty versus non-inverter duty), all play a role in the application decision. If the cable length from drive to a standard motor **or** to an inverter duty motor is greater than 1250 feet, apply a Sine Filter.

#### **Sine filter ratings**

The connected motor horsepower and current determine which SC9000 EP sine filter to apply. **Tables 20** and **21** show the filter catalogue numbers along with corresponding induction motor ratings. Contact the factory for synchronous motor applications.

#### **Table 20. 2400 V sine filters for induction motors**

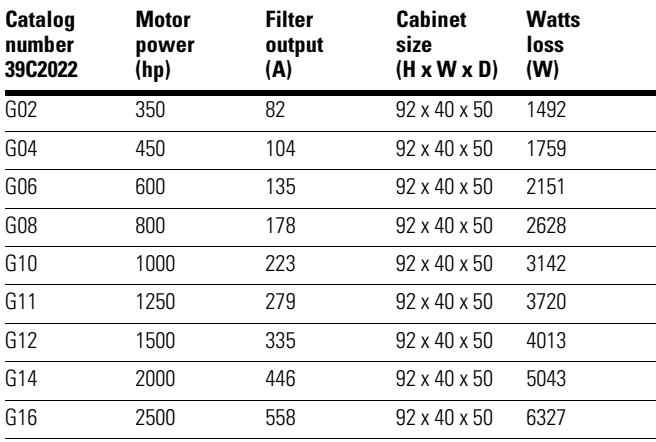

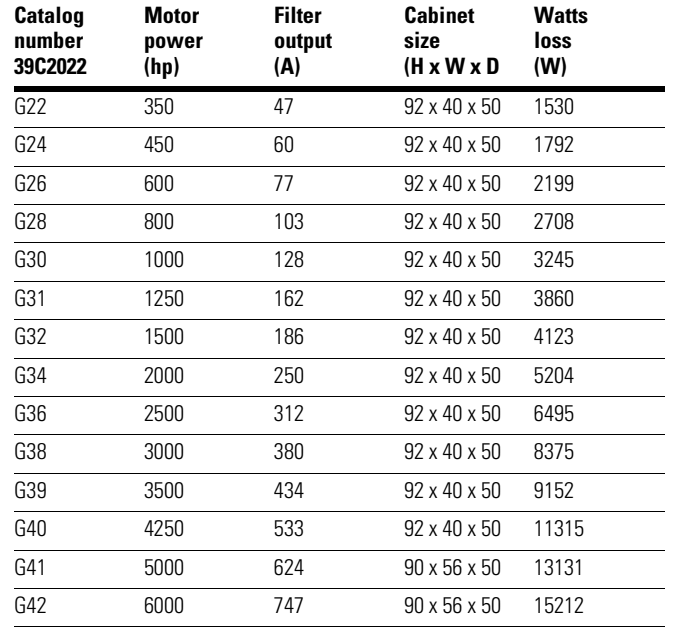

**Table 21. 4160 V Sine filters for induction motors**

#### **Cooling requirements and filter monitoring**

Sine filters are power components and require cooling to operate properly. Each sine filter cabinet is equipped with cooling fans and inlet air filters to provide satisfactory cooling. The sine filter reactors are also equipped with over-temperature switches and the capacitors have over-pressure switches to detect adverse conditions.

#### **Maintenance**

Sine Filter maintenance consists of periodic inspections of the cooling air fans and inlet air filters, and periodic checks of the oil-filled capacitors.

Inspect the cooling fans and inlet air filters at least once every three months. Clean the filters with an air jet and dust the fans to prevent dust buildup in the fan motor and bearings. Replace fans every three to five years.

Check the capacitors annually.

#### **SC9000 EP application programming**

## **A CAUTION**

Do not attempt to perform an SC9000 EP motor characteristics identification procedure with the sine filter connected between the SC9000 EP and the motor. this could damage to the SC9000 EP and require repair.

## **A CAUTION**

Do not use the Open Loop Vector Control mode with a sine filter installed. The Sine Filter will interfere with the SC9000 EP motor model calculations, resulting in improper operation.

Applying a sine filter to the SC9000 EP requires programming the medium-voltage drives application. The sine filter introduces a voltage drop in the output to the motor. The SC9000 EP application programming raises the drive output voltage to restore full voltage performance at the motor.

Refer to Chapter 5, Parameter Group G1.14 for detailed information about the Sine Filter parameters.

The sine filter affects the choice of SC9000 EP operating modes. Refer to the Caution messages above for important restrictions.

### **Troubleshooting**

The sine filter includes reactor thermal and capacitor pressure switches. When a sine filter is included in the SC9000 EP, these sensors connect to the SC9000 EP I/O and the drive application is programmed to monitor them. Detection of a thermal switch or capacitor pressure switch opening causes a drive shutdown and a fault message to be displayed and recorded.

#### **Replacement parts**

**Table 22** shows replacement part.

#### **Table 22. Replacement parts**

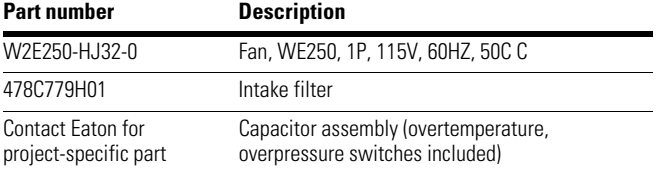

#### **O&M technical references**

For additional information about the SC9000 EP, refer to this SC9000 EP User Manual, IB02004001E.

## **Section 4: Synchronous transfer**

#### **Purpose**

With additional equipment, the SC9000 EP can provide synchronous transfer control to a multi-motor system. (This excludes SC9000 GP, which is not capable of synchronous transfer). For any number of motors, this system individually starts and accelerates each motor and runs it at any desired speed. Or, it can start a motor, match the motor's voltage, frequency and phase angle to a utility power bus, and transfer the motor from the SC9000 EP to the utility bus. The Synchronous Transfer system can also transfer any connected motor's power from the utility bus back to the SC9000 EP and individually control its speed or stop it.

#### **Components**

To perform this function, the Synchronous Transfer System must have an SC9000 EP output damping reactor, a PLC control system to receive customer commands, and bypass and motor select contactors for each motor. Customer commands include Start or Stop, Sync Up or Sync Down, for each system motor. The SC9000 EP can also include an optional AFD feeder bus contactor.

#### **SC9000 EP output reactor**

Sized for the SC9000 EP drive and motors' rating, the output reactor dampens current transients during the bypass contactor and motor select contactor switching.

#### **Bypass contactor**

This Ampgard medium-voltage starter assembly connects a selected motor to the utility feed line upon command. There is one bypass contactor module for each connected motor.

#### **Motor select contactor**

This Ampgard medium-voltage starter assembly connects a selected motor to the AFD feeder bus upon command. There is one motor select contactor module for each connected motor. Unlike the bypass contactor module, this module does not include motor starter fuses, since the SC9000 EP provides overload protection.

#### **PLC system**

The SC9000 EP Synchronous Transfer system includes programmable controllers to receive command inputs from the customer's supervisory control and sequence the SC9000 EP, the motor select and bypass contactors. A Drive master PLC mounts behind a low-voltage door in an SC9000 EP cabinet. Smaller PLCs for each motor in the system provide system scalability plus status monitoring for each system motor.

The Drive master PLC receives requests from individual motor PLCs for transfer operations. The master PLC checks system permissives and system status before initiating a transfer sequence.

The master PLC sequences and monitors each motor's bypass contactor, motor select contactor and motor status to assure that proper execution of drive operation and contactor switching take place. Since a successful transfer includes voltage, frequency and phase synchronization between the SC9000 EP and the utility bus, the drive times each transfer step to the millisecond.

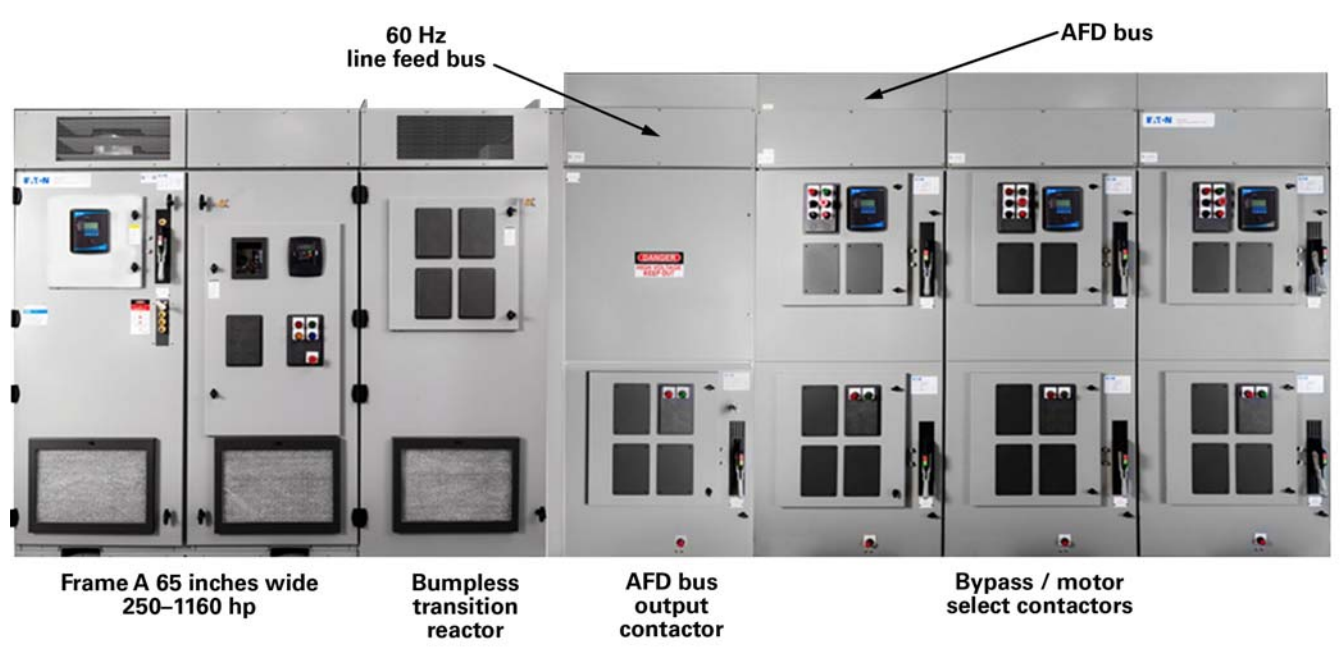

#### **Figure 89. Synchronous transfer**

## **Synch transfer panel layout and power flow**

**Figure 90** shows a typical synchronous transfer system panel layout and power flow.

#### **Figure 90. Synchronous transfer panel layout**

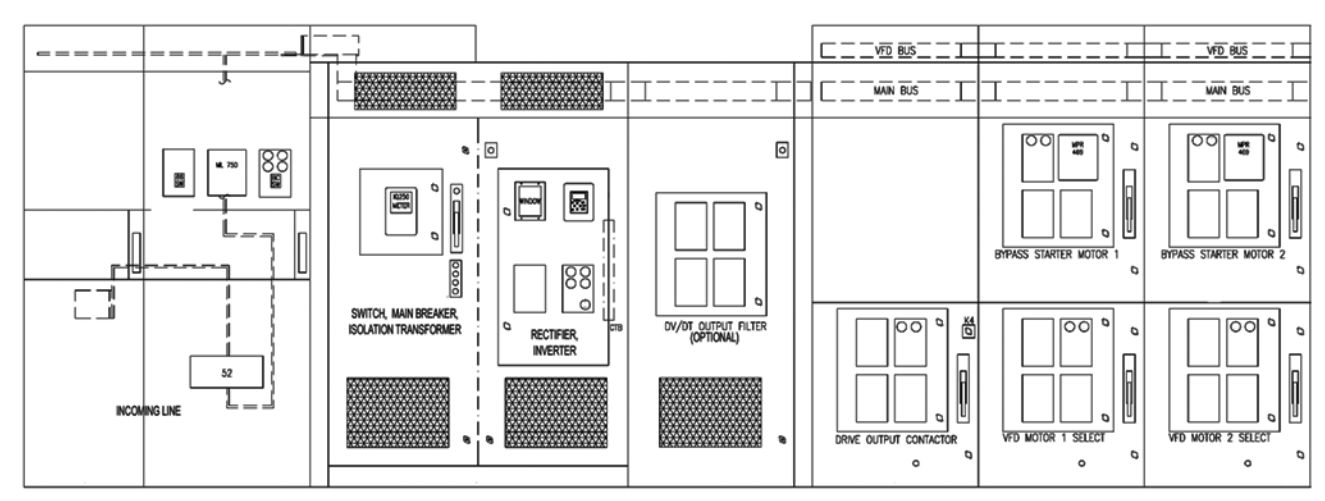

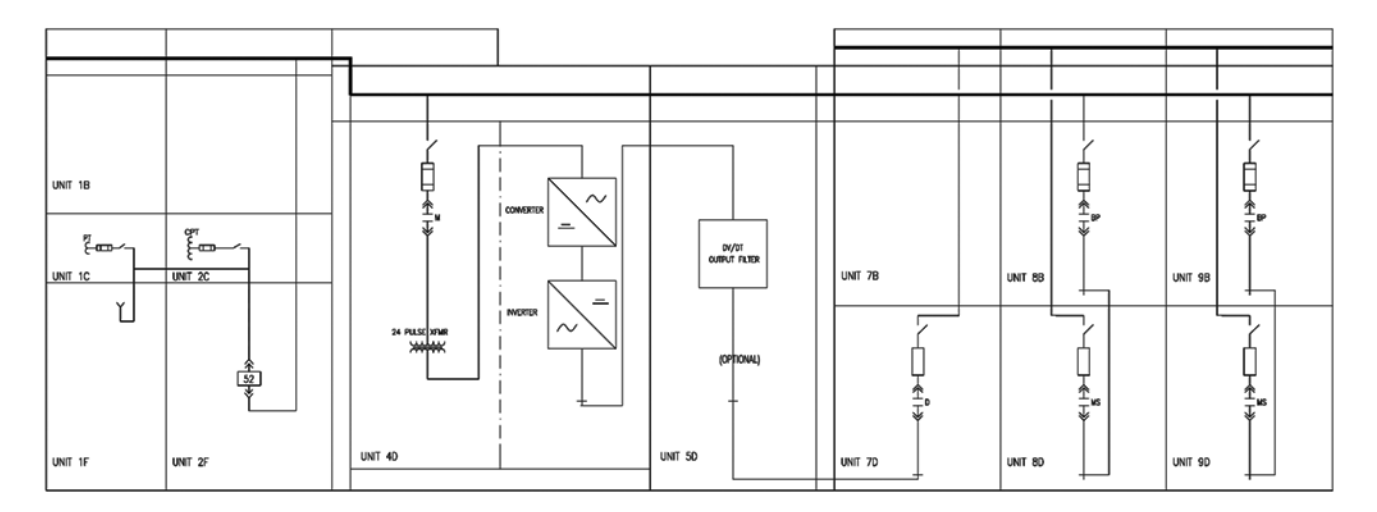

### **Transfer control operation**

Following is a description of the synchronous transfer system operation. **Figure 91** shows the elements that make up an SC9000 EP Synchronous Transfer system.

#### **Control elements colors and symbols**

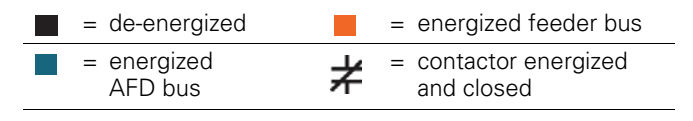

### **Figure 91. Synchronous transfer elements**

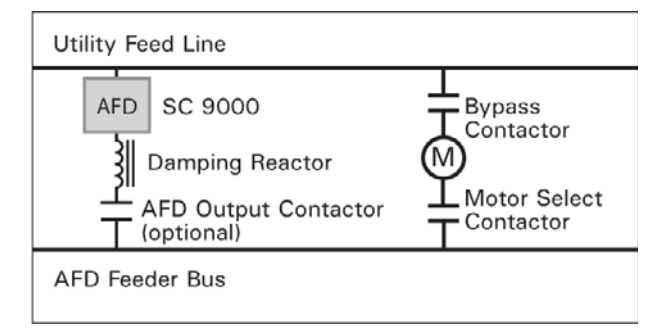

## **Sequence of operation**

1. The AFD and feeder bus are energized (**Figure 92**).

#### **Figure 92. AFD and feeder bus energized**

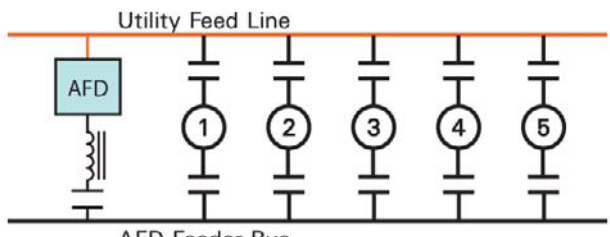

**AFD Feeder Bus** 

- 2. The PLC receives a Start Command from the supervisory control system.
- The PLC closes the appropriate motor select contactor
- When the motor select contactor is closed, the PLC starts the AFD. The AFD accelerates and operates the selected motor at either a preset speed or a reference speed (**Figure 93**)

#### **Figure 93. AFD runs selected motor at speed**

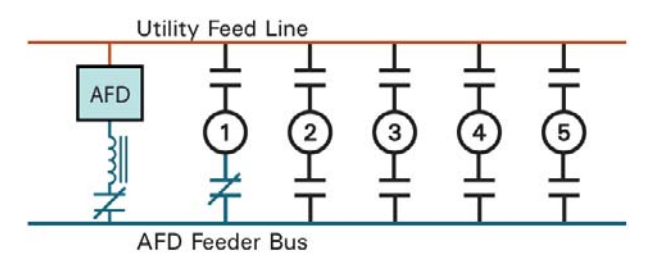

- 3. Sync UP
- When the motor is required to transfer to the utility line, the supervisory control instructs the PLC to send a "Sync Up" command to the AFD
- The AFD adjusts its output to match the utility line voltage, frequency and phase angle
- Once the AFD is synchronized with the utility line, the selected motor's bypass contactor closes, connecting the motor to the utility line, and the selected motor's select contactor opens, disconnecting the motor from the AFD bus (**Figure 94**)

#### **Figure 94. Selected motor contactors switching**

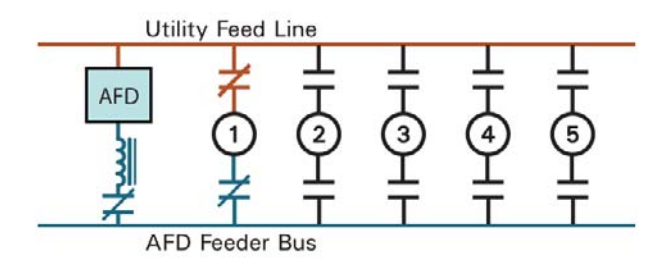

- The AFD output reactor dampens any transient currents that may occur during the transition
- Once the transition is complete, the AFD shuts down and waits for another Start command from the PLC
- Now only the utility bus feeds the selected motor (**Figure 95**)

#### **Figure 95. Selected motor on utility bus**

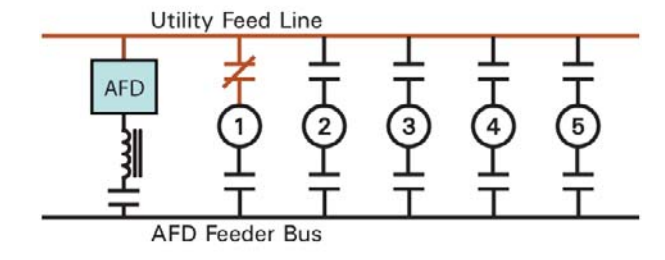

- 4. Sync Down
- When instructed by the supervisory control, the PLC sends a command to the AFD to "Sync Down"
- The PLC commands the AFD to start
- With the AFD output contactor open and the selected motor's bypass contactor closed, the PLC closes the selected motor's motor select contactor (**Figure 96**)

#### **Figure 96. Motor select contactor closes**

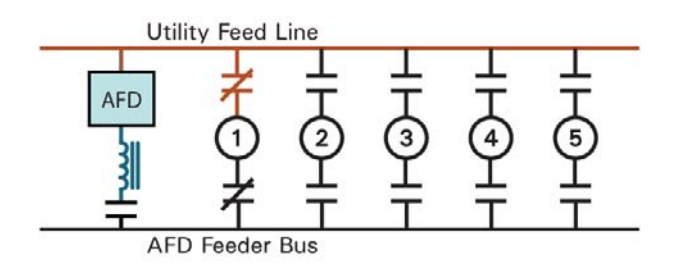

• The AFD is commanded to match the utility's voltage, frequency and phase angle; once this is completed, the AFD output contactor closes and the selected motor's utility's bypass contactor opens. The AFD output reactor dampens any transient currents that may occur during the transition (**Figure 97**)

#### **Figure 97. AFD contactor closes, bypass opens**

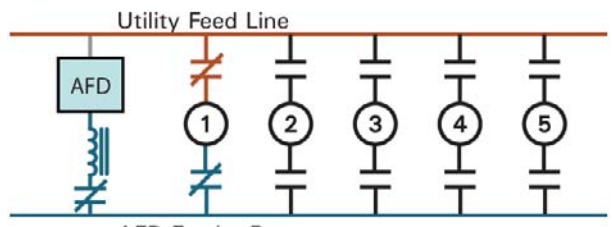

**AFD Feeder Bus** 

• The AFD, now connected to the selected motor, operates at a set speed or follows a reference speed (**Figure 98**)

#### **Figure 98. Selected motor runs on AFD bus**

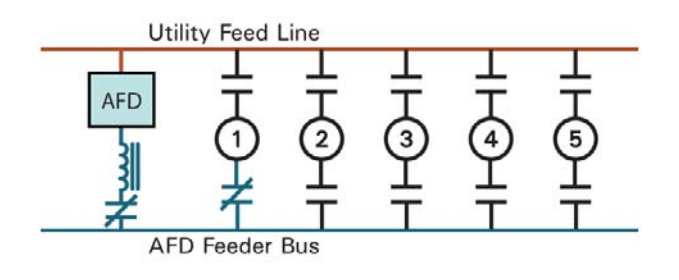

#### **Control interface**

Customer commands for each motor include Start, Stop, Sync Up, Sync Down, and Run Speed. Motor and Contactor status are available for supervisory control.

#### **Control options**

The SC9000 EP Synchronous Transfer system comes standard with Eaton Programmable Controllers. Other controllers can be furnished as an option.

#### **Control application configuration**

The SC9000 EP medium-voltage drives application has programming parameters for use with Synchronous Transfer systems. Refer to Chapter 5, Parameter Group G1.17 for detailed information on these parameters.

#### **Fault conditions / alarm states**

The SC9000 EP monitors fault conditions and alarm states for all Synchronous Transfer system elements. Individual motor PLCs monitor motor and contactors' status and coordinate with the Drive master PLC at all times. Drive status and alarm conditions are available through the SC9000 EP operator interface and remote supervisory control interface provisions.

#### **O&M technical references**

For additional information about the Synchronous Transfer system elements, refer to Appendix F of this SC9000 EP User Manual, IB02004001E and your project reference drawings:

AD02004001E Synchronous Transfer Control with SC9000 EP

## **Section 5: Synchronous motor system**

#### **Synchronous motors**

Synchronous motors are like other induction motors in that they have stator windings that induce currents and magnetic fields in rotor squirrel cage bars. In the synchronous motor, these squirrel cage bars, or amortisseur windings, are short-time rated, for starting duty. The synchronous motor also has externally-powered wound rotor magnets. How the wound rotor magnets receive their power defines the two synchronous motor types.

Synchronous motors come in two varieties: brush-type and brushless. The brush-type motor uses slip rings and brushes to conduct DC excitation current to the rotor wound electromagnets. The brushless type uses a separate set of stator windings and rotor bars to transmit AC to rotor-mounted hardware for conversion to DC.

#### **Synchronous motor components**

**Figure 99**, **Figure 100** and **Figure 101** show the essential rotor DC excitation components of brush-type and brushless synchronous motors.

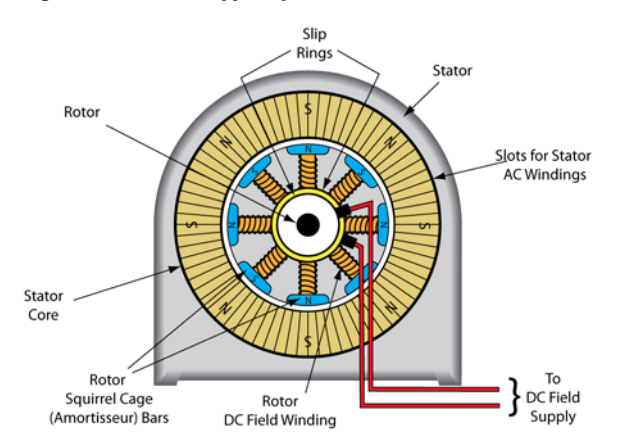

#### **Figure 99. Brush-type synchronous motor elements**

#### **Figure 100. Brush-type motor slip rings**

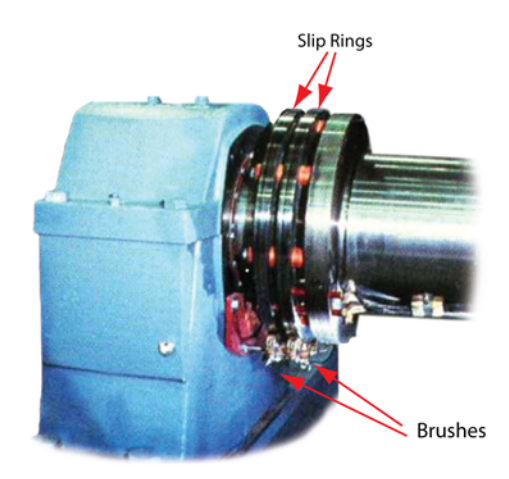

**Figure 101. Brushless synchronous motor elements**

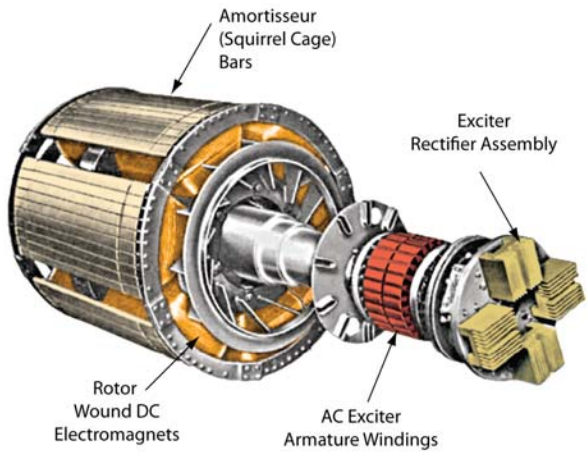

Note: Colors added for emphasis

A synchronous motor starts like a conventional induction motor, using a motor starter or VFD and relying on the torque produced by the stator magnets and squirrel cage bar magnets for acceleration. As the motor speed approaches its synchronous speed, an external control system detects this and energizes the rotor's separate-excitation windings, the wound electromagnets, pulling the rotor up to synchronous, or rated speed. Once at synchronous speed, the amortisseur windings act as damping windings to discourage motor speed variation, or hunting.

The brushless type synchronous motor has distinct advantages over the brush-type. Maintenance of the brushless type is considerably simpler. The brushless type does not require cleaning the slip ring collector, repairing damaged or corroded slip rings, inspecting and replacing worn brushes, etc. In addition, brush particles abraded from the brushes and loose in the motor frame can deposit on the motor windings, affecting insulation life.

In addition, the brushless type is more suitable for use in adverse environmental conditions. Maintaining slip rings and brushes under conditions like those found in chemical plants, where steam, oil or corrosive gases are present, is very difficult. Brushless motors designs for pressurized or explosion-proof requirements are much simpler than with slip rings and brushes.

The SC9000 EP drive system can include control and excitation for brushless synchronous motors.

#### **SC9000 EP synchronous motor control**

The SC9000 EP Synchronous Motor control system provides both stator and rotor control and power. The SC9000 EP Adjustable Frequency Drive powers and protects the synchronous motor's stator windings, while the separate power and protection system provides the rotor windings excitation. **Figure 102** shows the SC9000 EP functional block diagram for brushless synchronous motors.

#### **Figure 102. SC9000 EP brushless synchronous motor control**

Ampgard SC 9000 **ISW MOTOR** FIELD AC Field Exciter

The SC9000 EP directs the field exciter, based upon configuration and settings parameters established in the drive application software. For more information about the application parameters, see Chapter 5, Parameter Group G1.15, which includes parameters for enabling or disabling the control, choosing control modes, setting control loop constants, and so on.

#### **Brush-type synchronous motor control**

Although the SC9000 EP Synchronous Motor Control system is designed for brushless synchronous motors, Eaton also offers control systems for brush-type motors, powered by Ampgard Medium-Voltage Starters. For more information about these systems, refer to Eaton IB 48045, Instructions for Mark VI Solid-State, Brush-Type, Synchronous Motor Controllers.

#### **O&M technical references**

For detailed information on your Synchronous Motor control system, refer to the O&M manual, publications:

IB48045 Instructions For Ampgard® Mark 5.5 Solid-State, Brush-Type, Synchronous Motor Controllers

## **Section 6: High voltage input**

#### **Purpose**

The SC9000 EP can deliver 2400 V, 3300 V or 4160 V output voltages, and can accept input voltages between 2.4 kV and 13.8 kV. When the source voltage is above 6.9 kV, the SC9000 EP must include an additional 72-inch wide cabinet grouping. This grouping houses a 95 kV BIL incoming line termination array and a 15 kV input vacuum contactor starter. The SC9000 EP 24 pulse isolation transformer primary and secondary windings are also chosen according to the project input and output voltage requirements.

#### **Representative mechanical diagrams**

 $\overline{1}$   $\overline{1}$   $\overline{$  $rac{K5}{|O|}$  $\frac{1}{10}$  $\begin{array}{c}\n\begin{array}{c}\n\bigcirc \\
\bigcirc \\
\bigcirc \\
\downarrow\n\end{array} \\
\hline\n\end{array}$ Window 屍  $rac{K1}{K3}$ **Incoming Line** Contactor **Isolation Transformer Converter** Inverter-1 Inverter-2 ä  $\frac{24.00 - 36.00}{(609.3 - 914.4)}$ 100.00 36.00 86.00  $(914.4)$  $(2540.0)$  $-72.00(1828.8)$ 

#### **Figure 103. 15 kV input voltage panel layout**

#### **Contactor**

The Ampgard Type SL, 300A, 15 kV vacuum contactor can be applied at voltages up to 13,800V and is rated to drive up to a 7500 hp induction motor (300 AFL).

## **Representative photos**

**Figure 104** shows a high voltage input incoming compartment. **Figure 105** shows a detail of the incoming cable termination points.

#### **Figure 104. High voltage incoming compartment**

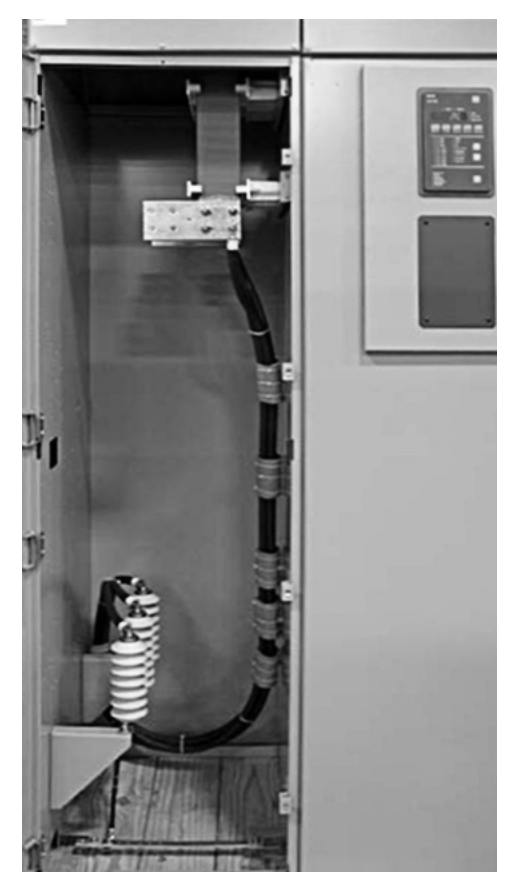

#### **Figure 105. Incoming cable terminations**

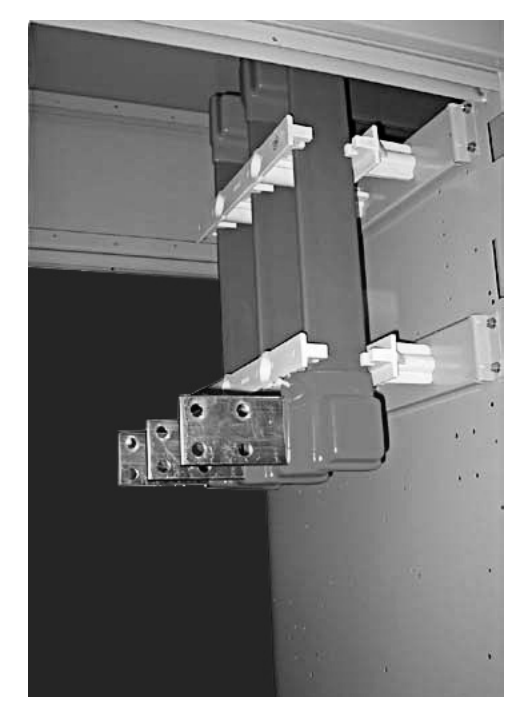

### **O&M technical references**

For additional information about the high voltage Input system elements, refer to your project O&M manual references:

- IB 48050 Instructions for Installation, Operation, and Maintenance of the AMPGARD 15 kV, 300 A Vacuum Starter
- IB 48051 Instructions for Installation, Operation, and Maintenance of the SL 15 kV, 300 A Vacuum Contactor

## **Section 7: Bypass system**

### **Purpose**

Bypass control provides for those times when an SC9000 EP AFD is taken offline and the connected motor must run. This chapter addresses the Eaton SC9000 EP bypass control products.

## **Types of SC9000 EP bypass**

There are two types of bypass control generally applied with SC9000 EP products:

- Full voltage bypass
- RVSS Bypass

#### **Full voltage bypass**

This system switches an induction motor's power source between two sources: a utility source and an SC9000 EP AFD. Use Full voltage bypass when the AFD requires maintenance or troubleshooting. It allows the motor to connect to the incoming line, bypassing the AFD and performing a full-voltage start.

The motor and connected equipment must be able to tolerate an across-the-line start without mechanical or electrical damage. Fan or pump applications are examples of systems where a full-voltage start can work without connected equipment damage.

#### **Representative panel layout diagram**

#### **Figure 106. Representative full voltage bypass panel layout**

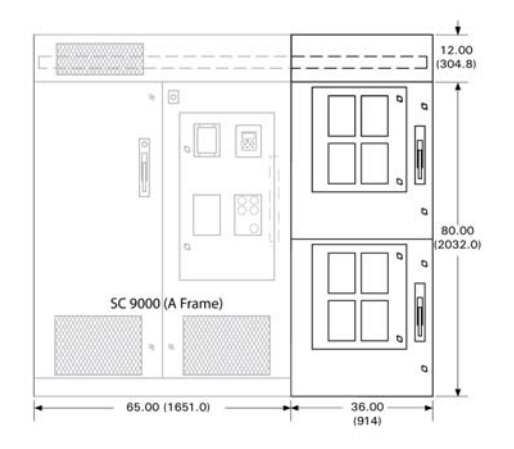

#### **Sequence of operation**

#### **Control Elements colors and symbols**

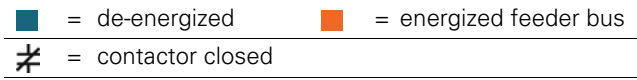

Under normal conditions, the SC9000 EP powers the motor, and the bypass contactor is open, isolating the motor from the AC power feed bus.

#### **Figure 107. Normal operation using SC9000 EP AFD**

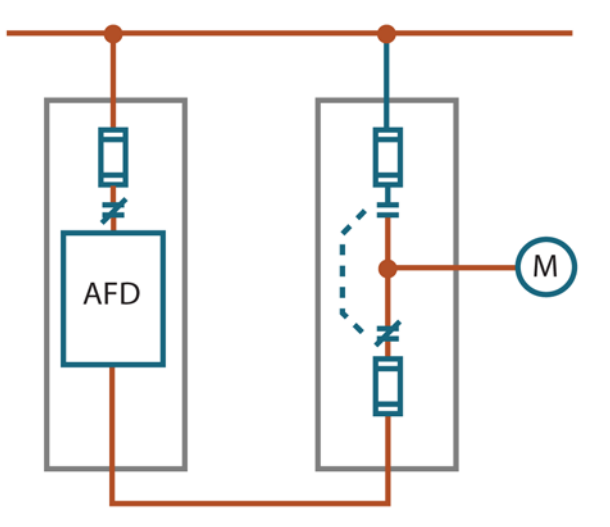

When the AFD is not available, the AFD input contactor is open, the bypass contactor AC line feeder contactor closes, the AFD output contactor opens, and the AC line feeds the motor.

#### **Figure 108. Full voltage bypass operation**

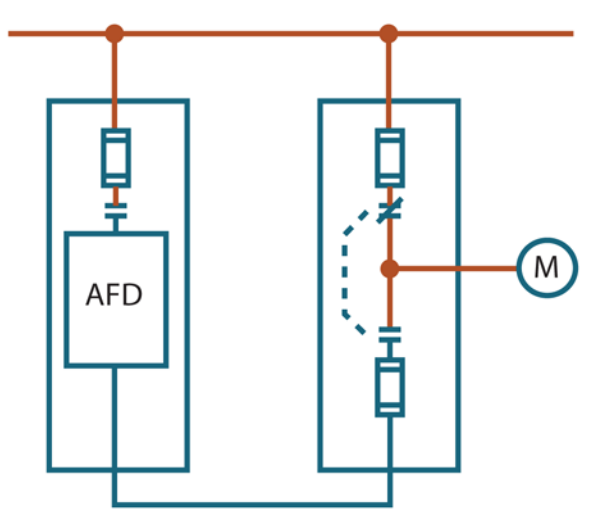

## **RVSS bypass**

When the connected mechanical equipment cannot tolerate a full-voltage bypass start, reduced voltage solid state bypass can provide bypass functionality while delivering a smoother, softer motor start. This can eliminate high motor inrush currents and connected load mechanical stresses. In addition, RVSS is easier on the electrical supply system, softening the burden during the motor start.

This bypass method works well on conveyors, PD pumps or systems where supplied voltage is limited. **Figure 109** shows a typical RVSS cabinet.

#### **Figure 109. Typical RVSS cabinet**

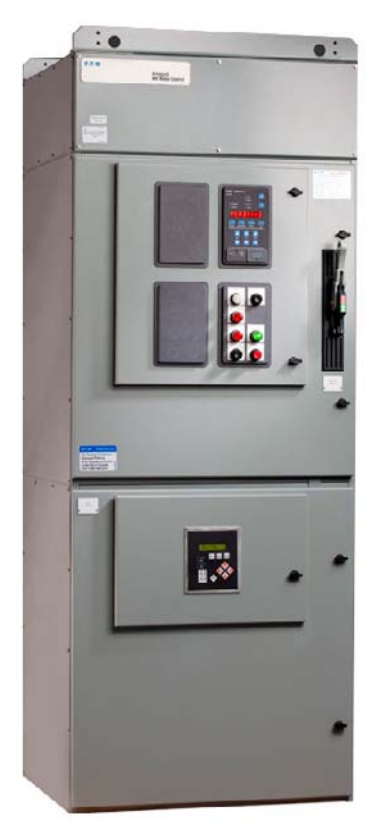

#### **Figure 110. Representative RVSS bypass panel layout**

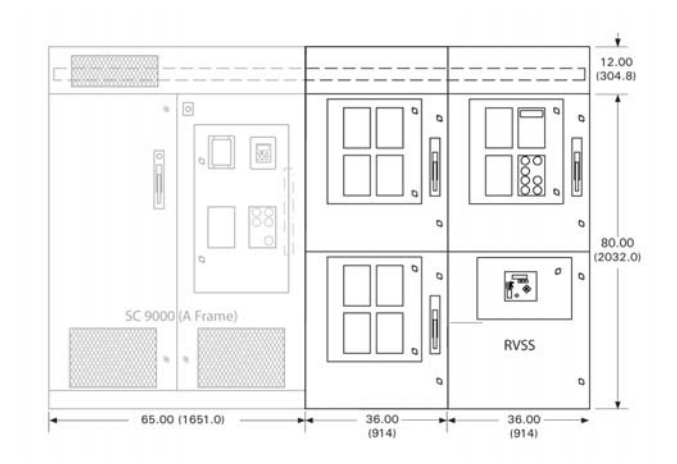

#### **Sequence of operation**

#### **Control elements colors and symbols**

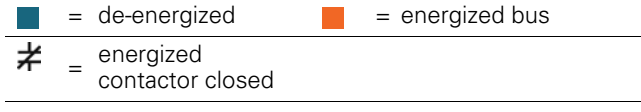

Under normal operation, the SC9000 EP is operating and providing power to the connected motor. The bypass contactor is in the non-bypass position, with power from the reduced voltage soft start system not connected to the motor through the bypass contactor.

#### **Figure 111. RVSS bypass normal operation**

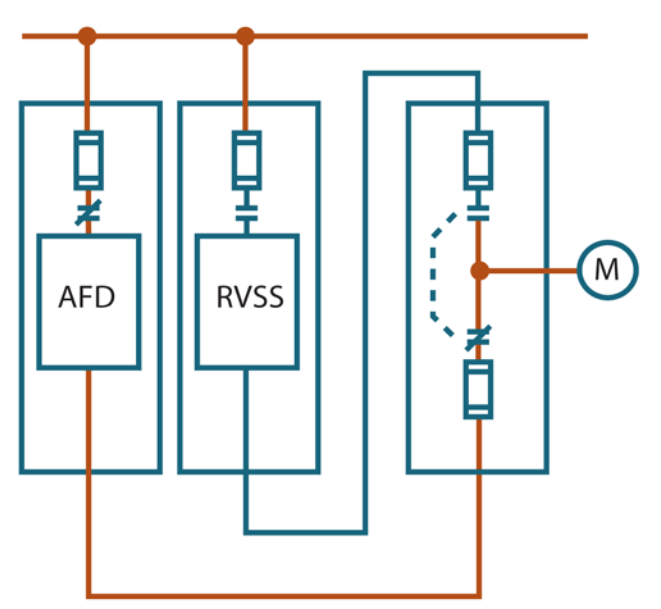

**Figure 112. RVSS bypass system bypassed O&M technical references**

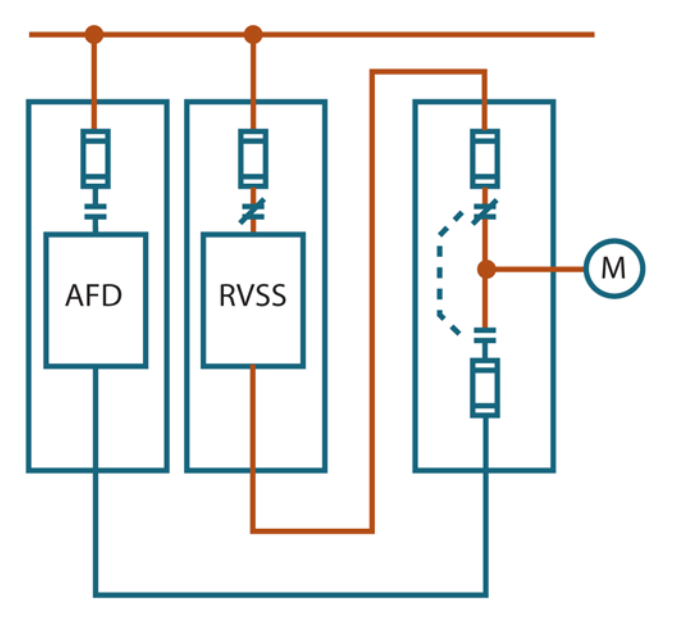

For detailed information on your bypass control system, refer to the O&M manual, publications:

- DEH41021 Medium-Voltage Solid State OEM Soft Starter Installation and Operation Manual
- IB 48041 Instructions for AMPGARD 400 A Medium Voltage Starter

# **Appendix E: URTD II module integration**

The purpose of this Quick Start Guide is to guide the user through the essential steps required to commission an URTD II module. For wiring instructions and complete descriptions of the URTD II module or SC9000EP MVD, please consult those instruction manuals. Otherwise refer to the project specific wiring diagrams and schemes.

## **Suggested references**

[1] Universal Resistance Temperature Detector (URTD) Module II, IL02602013E

[2] 9000XDrive Software User's Manual, available on www.Eaton.com

### **Features**

- Motor protection with 10 RTD inputs; six winding, two motor bearing, two load bearing. An additional two AUX RTDs and URTD II case temperature for added monitoring use
- Twelve user configurable menu options, see **Table 23**
- Three SC9000EP MVD panel fault codes; FAILURE, Invalids/Bad Chan., and TRIP (see **Table 25**). These three fault codes have four mapping possibilities in the digital outputs, see **Table 24**
- Hottest winding, motor bearing, load bearing data viewable from panel Keypad under Monitor menu (see HottestWind, HottestMB, HottestLB from **Table 26**)
- Thirty-nine data values available over Fieldbus and 9000XDrive.exe Monitor PC tool, see **Table 26**
- Operational history with maximum temperatures and counters, see **Table 26**

## **Benefits**

- Same User interface as SC9000EP MVD, 9000XDrive.exe PC tool
- Access of the data Values shown in **Table 26** via the SC9000 SPX controller supported fieldbuses

## **Communications capabilities**

- Modbus®
- PROFIBUS® DP
- CANopen
- DeviceNet™
- Modbus TCP
- EtherNet/IP
- BACnet

## **Section 1: Keypad navigation**

**Step 1:** Navigate the <- OR -> buttons several times to enter programming, push Enter.

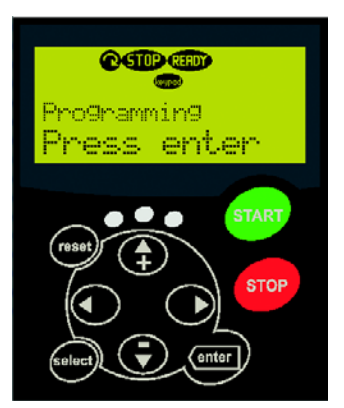

**Step 2:** Navigate Up/Down to find M1 parameters, press right button.

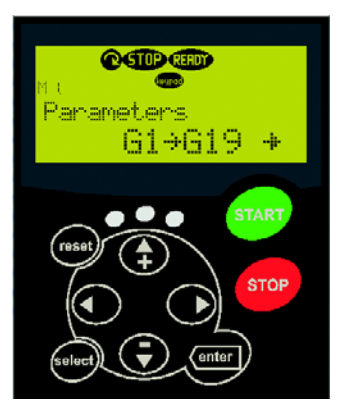

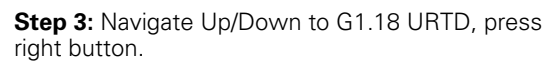

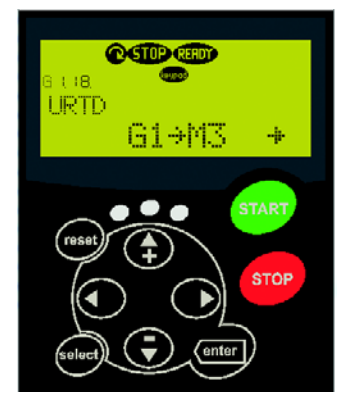

**Step 4:** Navigate Up/Down to M1.18.3 URTD Motor, press right button.

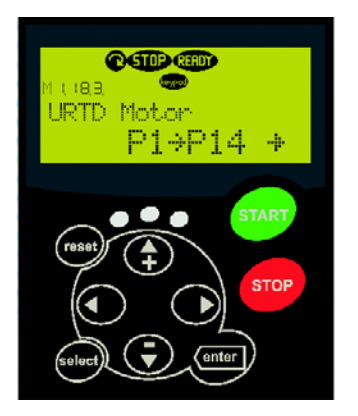

**Step 5 through 18: Press Right to get flashing value and** Up/Down to set value followed by ENTER. Configure URTD Motor Parameters P1.18.3.1 through P1.18.3.14 referencing **Table 23**.

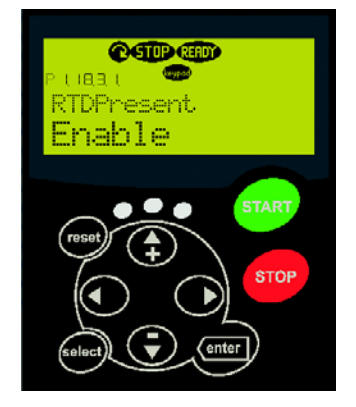

## **Section 2: Computer navigation**

**Step 1:** Download and Install 9000XDrive.exe from Eaton software web-site.

**Step 2:** Connect serial DB9 cable between PC com port and SPX controller interface.

**Step 3:** Go Online with 9000XDrive PC tool.

**Step 4:** Open Menu Parameters and Configure indexes P1.18.3.1 through P1.18.3.14, reference **Table 23**.

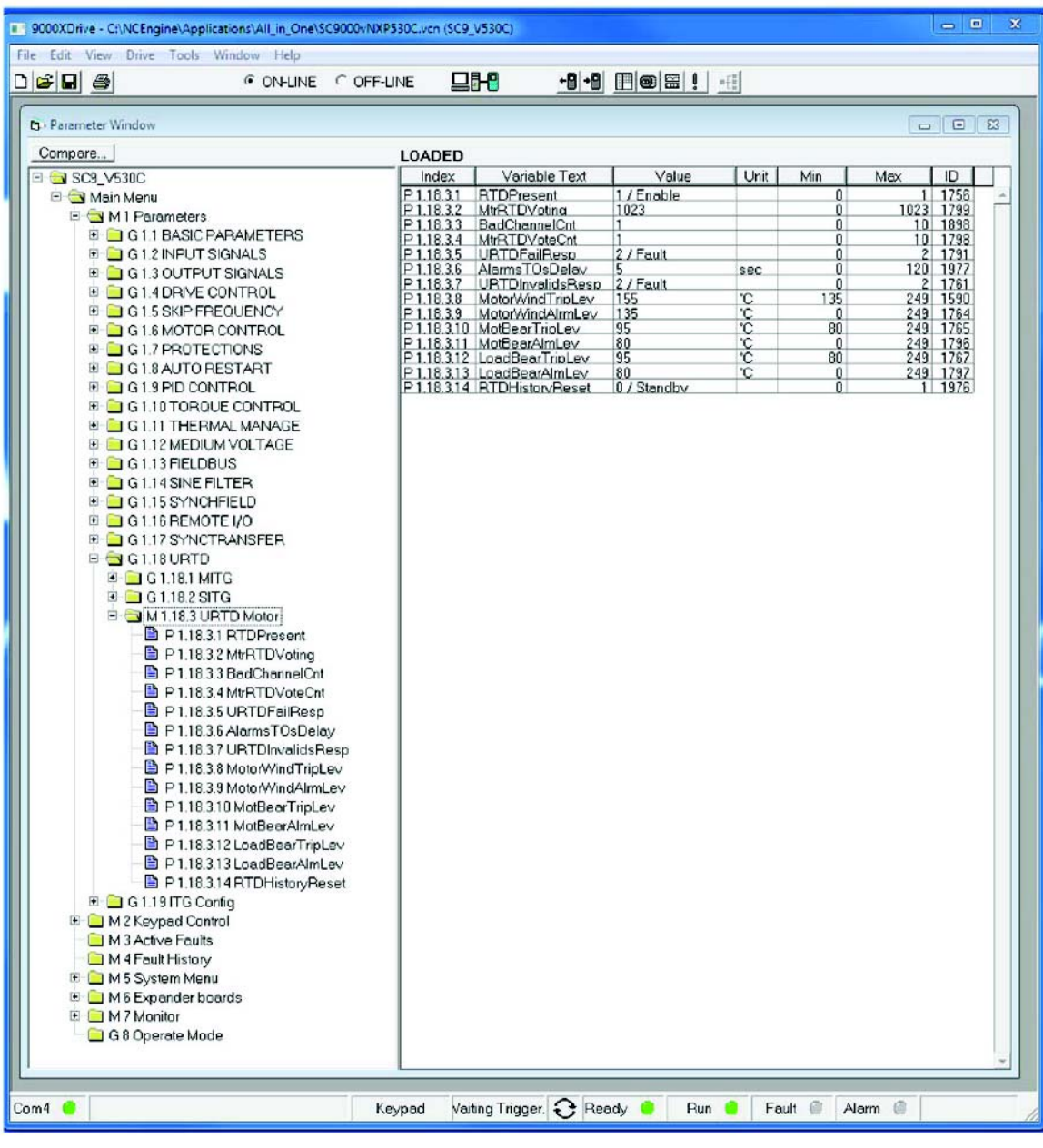

### **Figure 113. Online 9000XDrive screen with SC9000EP MVD and URTD II Module parameterization**

## Appendix E: URTD II module integration

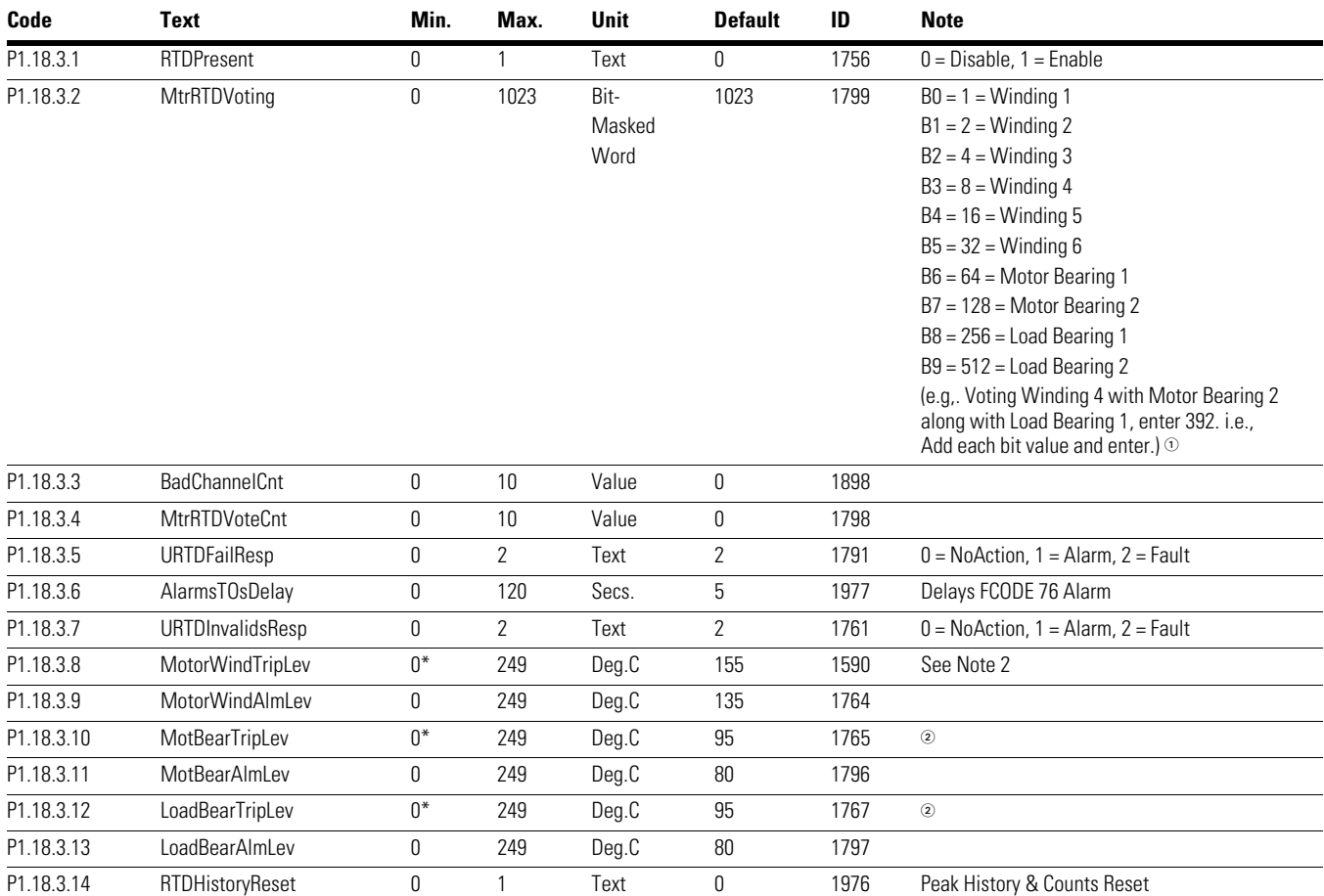

#### **Table 23. M1.18.3 URTD motor parameters**

 $\textcircled{\tiny{1}}$  Voting provides redundancy for increased reliability with embedded thermal protectors. Combining P1.18.3.2 Voting Word with P1.18.3.4 Voting Count when any channel that is voted exceeds the respective trip level the Counted Level increases. If the SPX controller scan accumulated count exceeds the voting count a<br>FCODE 76 trip occurs. Else, if any non-voted channel exceeds the

2 The trip level for the winding, motor bearing, and load bearing must be equal or greater than its alarm level.

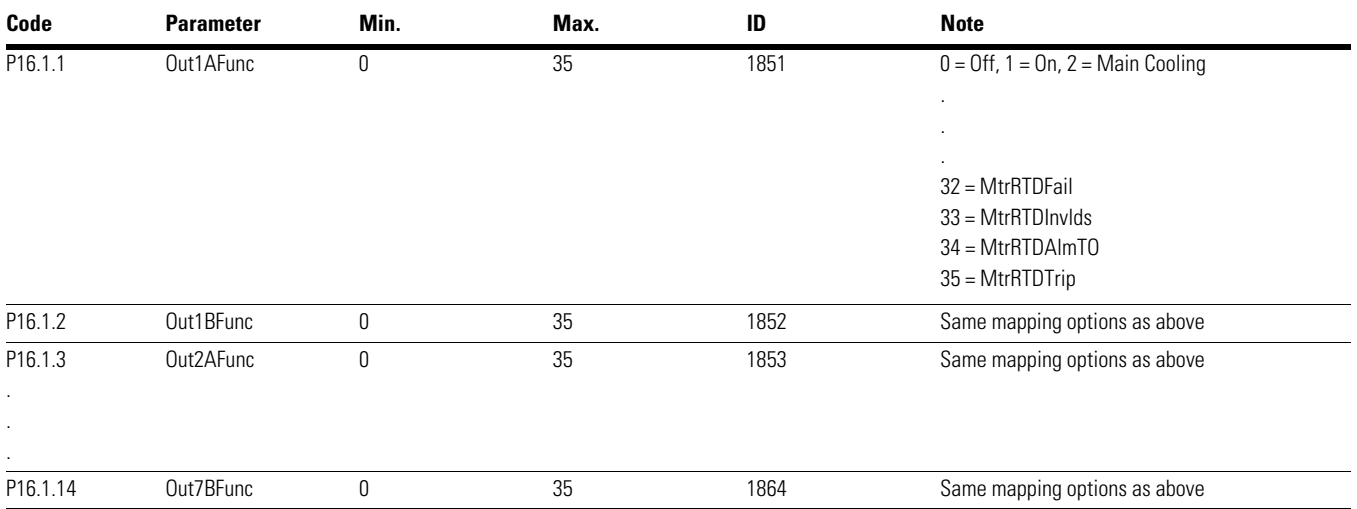

### **Table 24. Remote digital output signals P16.1.1 Out1AFunc through P16.1.14 Out7AFunc**

#### **Table 25. SC9000EP MVD, fault code messages**

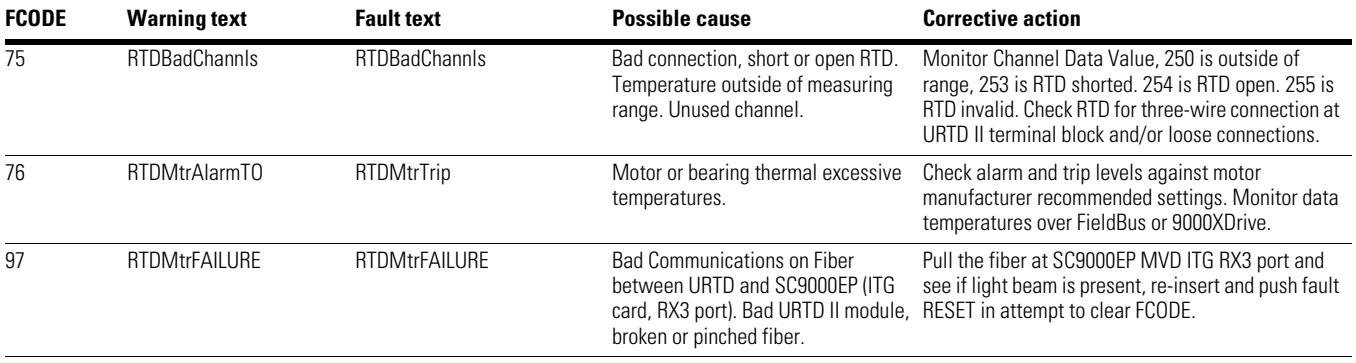
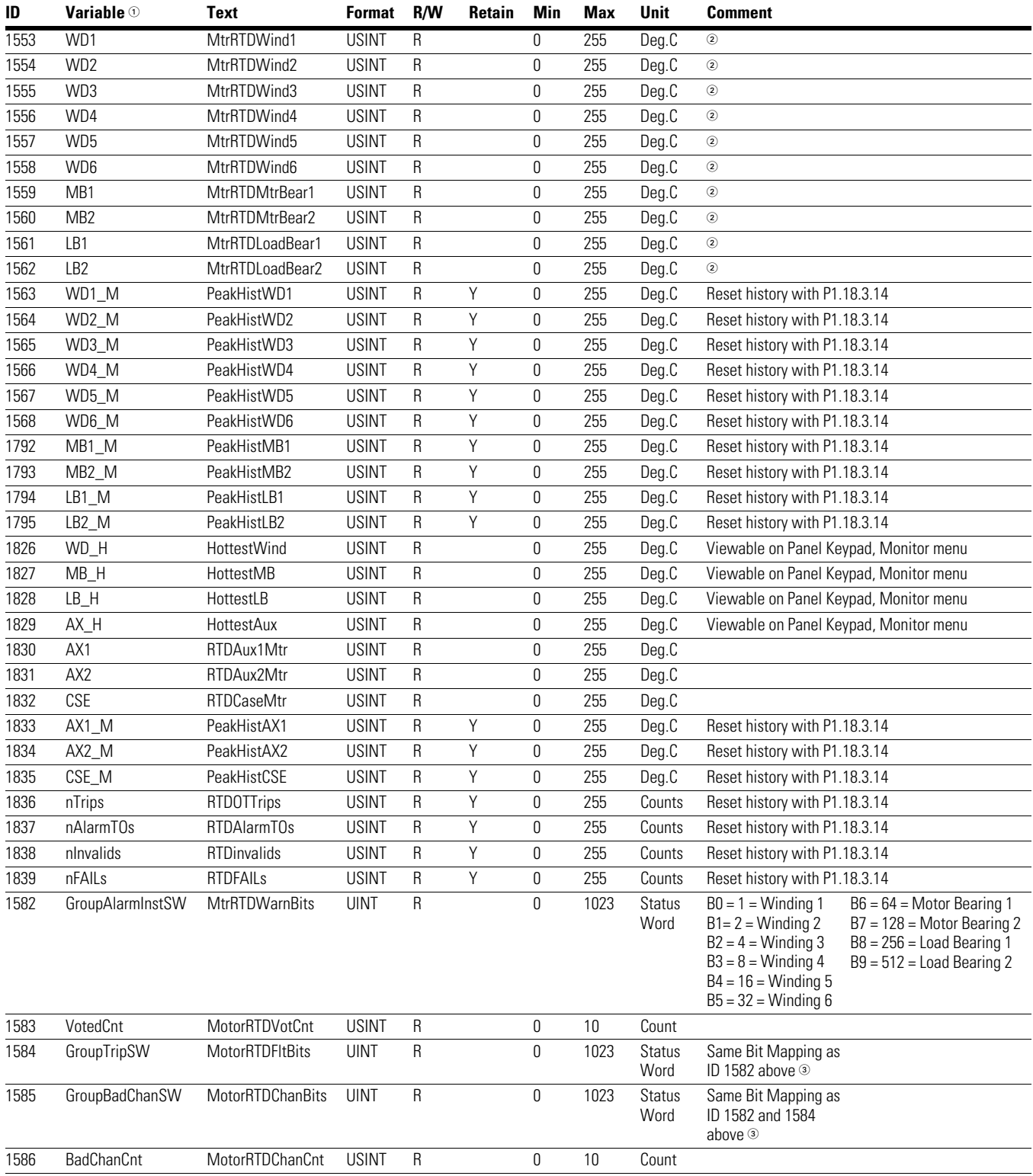

# **Table 26. Fieldbus mapping, ID variables**

 $10$  Variable column above indicates the 9000XDrive Monitor signal name.

2 Applicable temperature range 0 to 249 degrees Celsius. See Table 25 FCODE 75 for descriptions of values in excess of 249 which indicate RTD concerns.

3 Example for ID 1582/1584/1585 bit-Masked StatusWord. B2, B6, and B9 are active. Then the respective ID variable will display or transmit 580.

# **Appendix F: Synchronous transfer state diagrams**

**Figure 114. Ampgard SC90000 EP, Closed Transition Synchronous Up Transfer, Sequence of Operation, 9000XDrive Monitor signal 'st\_syncState' P1.17.1.1 SynCTransMode = 2 = ClosedTrans**

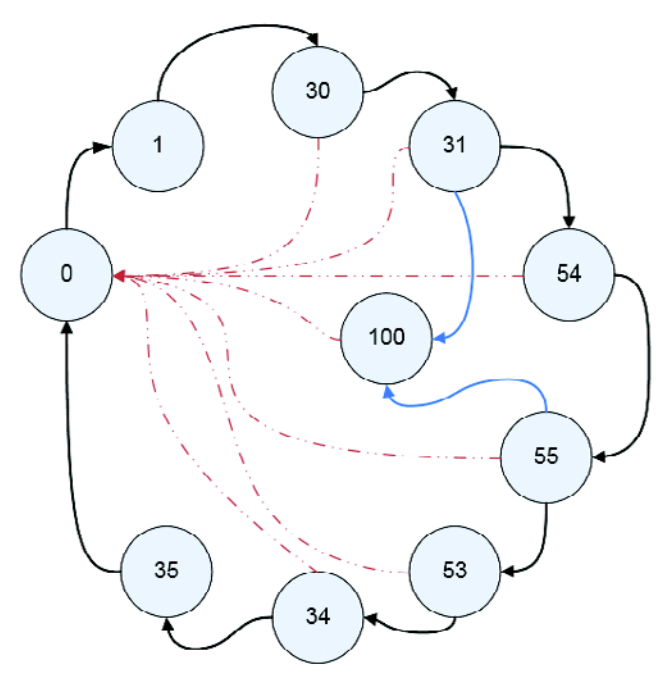

#### **st\_syncState = 0** (STOPPED/INIT STATE)

SPX CONTROLLER INITIALIZES CLOSED TRANSITION SYNC VARIABLES, CURRENT CUTOFF MODE IS DISABLED

**st\_syncState = 1** (READY FOR SYNC START)

SPX AWAITS SYNCH UP OR SYNCH DOWN COMMAND, IF SYNCH UP GOES TRUE THEN SYNCH FLAG IS SET AND ITG LCD SCREEN DISPLAYS SYNCH TO GRID TEXT

**st\_syncState = 30\*** (SYNCING UP AND WAITING FOR LOCK)

IF VFD VOLTAGE ANGLE AND FREQUENCY ARE IN SYNC WITH UTILITY THEN PROCEED AND SPX SENDS ITG MODULATOR CURRENT THRESHOLD

#### **st\_syncState = 31\*** (ITG MODULATOR ECHO TEST)

SPX TESTS ITG ECHO FOR CURRENT THRESHOLD, ELSE IF ECHO NOT RECEIVED WITHIN P1.17.2.5 ACK TIME JUMP TO STATE 100

**st\_syncState = 54\*** (CURRENT STABILIZATION PERIOD)

IF DRIVE REMAINS IN SYNC AFTER P1.17.2.1 DELAY THEN CURRENT CUTOFF MODE IS ENABLED AND FORCE COAST STOP IS EXECUTED

**st\_syncState = 55\*** (VERIFY CURRENT CUTOFF ECHO)

SPX TESTS ITG ECHO TO SEE IF CURRENT CUTOFF MODE IS ENABLED, IF SO SEND st\_SyncAck DIGITAL OUTPUT HIGH TO PLC, ELSE IF ECHO TIME EXCEEDS P1.17.2.5 ACK TIME JUMP TO STATE 100

**st syncState = 53\*** (WAIT FOR ITG TRANSFER ACK) [PLC CLOSES BYPASS CONTACTOR]

SPX TESTS ITG MODULATOR CLOSE TRANSITION COMPLETE FEEDBACK WHERE THRESHOLD CURRENT IS EXCEEDED, IF SO st\_SyncAck DIGITAL OUTPUT GOES LOW, THE VFD PWM MODULATION IS HALTED, AND ITG LCD SCREEN SYNC TO GRID TEXT IS REMOVED

**st\_syncState = 34\*** (WAIT FOR PLC HANDSHAKE)

TEST FOR PLC SYNCH UP SIGNAL TO GO FALSE, THE PLC REMOVES RUN COMMAND AS WELL WHICH RESULTS IN THE VFD OUTPUT CONTACTOR OPENING (STOPPED STATE)

st syncState = 35 (WAIT AND REST SYNCH TIMERS)

RETURN TO STATE 0 AFTER 2 SECONDS, RESET TIMERS

**st\_syncState = 100** (NON-RECOVERABLE ECHO FAULT TIMEOUT)

SPX FAULT FCODE 94 'SYNC TRANSFER TIMEOUT'

- **Note:** Stop command will shut down the VFD and st\_syncState will return to state 0.
- **Note:** If synch up signal is lost in states 30, 31, 54, 55, 53, or 34 then st\_syncState returns to state 0 denoted by dashed line(s).
- **Note:** 9000XDRIVE monitor application signal 'st\_syncState' can be monitored for troubleshooting purposes.

**Figure 115. Ampgard SC90000 EP, Closed Transition Synchronous Down Transfer, Sequence of Operation, 9000XDrive Monitor signal 'st\_syncState' P1.17.1.1 SynCTransMode = 2 = ClosedTrans**

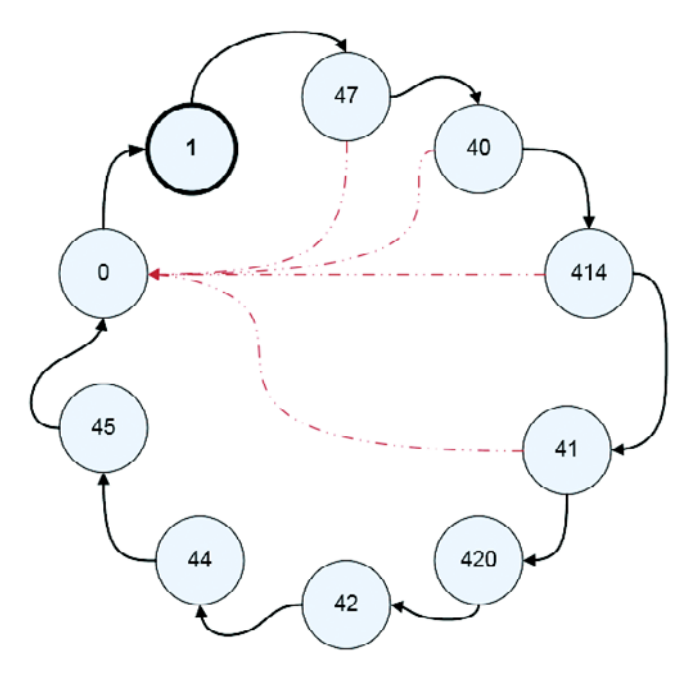

#### **st\_syncState = 0** (INIT STATE)

SPX CONTROLLER INITIALIZES CLOSED TRANSITION SYNC VARIABLES

**st\_syncState = 1** (IDLE/RUNNING, READY FOR SYNC START),[ON-BYPASS OR RUNNING ON VFD]

SPX AWAITS SYNCH UP OR SYNCH DOWN COMMAND, IF SYNCH DOWN GOES TRUE THEN SYNCH FLAG IS SET AND ITG LCD SCREEN DISPLAYS SYNCH TO GRID TEXT, FOR SYNCH DOWN VFD PWM MODULATION IS INITIALLY INHIBITED

#### **st\_syncState = 47\*** (FAST SYNC TO LINE)

IF VFD REFERENCE VOLTAGE IS NEAR LINE FREQUENCY (~2Hz DIFFERENCE) REMOVE FAST RAMP RATE

#### **st\_syncState = 40\*** (SYNC LOCK)

IF VFD PWM REFERENCE FREQUENCY AND PHASE ANGLE ARE IN SYNC WITH UTILITY THEN CLOSE OUTPUT VFD CONTACTOR

#### **st\_syncState = 414\*** (WAIT)

DELAY 500mSEC TO ALLOW PLC TO CLOSE MOTOR SELECT CONTACTOR

#### **st\_syncState = 41\*** (DELAY)

IF VFD REMAINS IN SYNC DELAY FOR TIME ESTABLISHED BY P1.17.2.3, THEN SEND PLC st\_SyncAck

st\_syncState = 420 (WAIT FOR PLC HANDSHAKE)

PLC INITIATES BYPASS CONTACTOR OPENING AND REMOVES SYNCH DOWN REQUEST SIGNAL

#### **st\_syncState = 42** (LCD TEXT)

VFD ITG LCD SYNCH TO GRID TEXT REMOVED, TIMER RESET

**st\_syncState = 44** (SYNCH DOWN DELAY)

WAIT UNTIL TIMER EXCEEDS P1.17.2.4 SETPOINT THEN ENABLE PWM MODULATION AND REMOVE st\_SyncAck FROM PLC, BY NOW BYPASS CONTACTOR IS OPEN

#### **st\_syncState = 45** (LOCK HOLD)

WAIT THREE SECONDS THEN RETURN TO st\_syncState 0

- **Note:** Stop command will shut down the VFD and st\_syncState WILL return to State 0.
- **Note:** If synch down signal is lost in states 47, 40, 414, or 41 then st\_syncState returns to State 0 denoted by dashed line(s).
- **Note:** 9000XDRIVE monitor application signal 'st\_syncState' can be monitored for troubleshooting purposes.

**Figure 116. Ampgard SC90000 EP, Closed Transition Synchronous Up/Down Transfer, Sequence of Operation, PLC State Diagram**

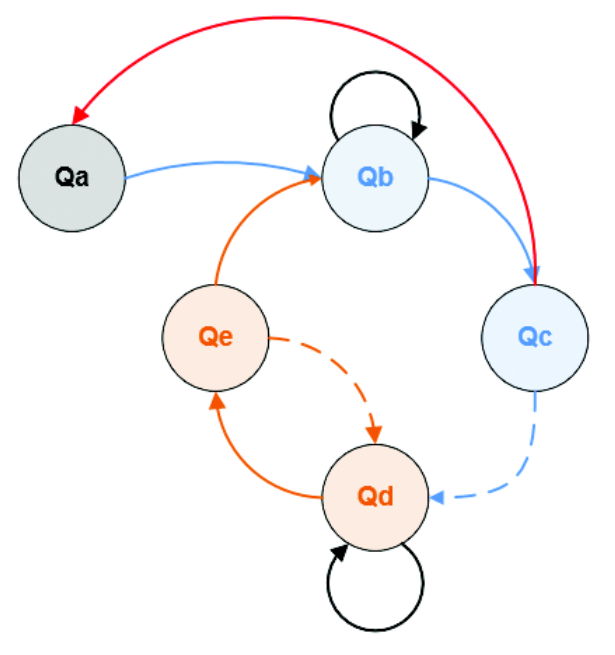

# **STATE Qa**

STOPPED STATE

PLC WAITS FOR START MOTOR n COMMAND

PLC CLOSES MOTOR SELECT n

PLC COMMANDS VFD TO RUN

VFD PRE-CHARGES, MAIN & OUTPUT CONTACTOR CLOSES

#### **STATE Qb**

VFD RUNS ON REFERENCE FREQUENCY (KEYPAD OR ANALOG INPUT)

PLC WAITS FOR SYNC UP OR STOP MOTOR n COMMAND

# **STATE Qc**

PLC RECEIVES SYNC UP MOTOR n COMMAND AND PASSES SIGNAL TO VFD

VFD IGNORES SPEED REFERENCE AND RAMPS TO LINE FREQUENCY

VFD PWM OUTPUT LOCKS WITH PHASE, MAGNITUDE AND FREQUENCY OF LINE

VFD SENDS SYNC ACKNOWLEDGE TO PLC

PLC CLOSES BYPASS n

VFD SYNC ACKNOWLEDGE GOES LOW, PLC REMOVES SYNC UP SIGNAL

PLC REMOVES RUN COMMAND SIGNAL TO VFD, VFD OPENS OUTPUT CONTACTOR

PLC OPENS MOTOR SELECT CONTACTOR

**Note:** If VFD does not lock within programmed time, VFD will fault on FCODE 94 timeout and return to STATE Qa.

# **STATE Qd**

PLC MAINTAINS BYPASS CLOSURE

PLC WAITS FOR A SYNC DOWN OR STOP MOTOR n COMMAND

#### **STATE Qe**

PLC RECEIVES SYNC DOWN MOTOR n COMMAND

PLC COMMANDS VFD TO RUN

VFD PRE-CHARGES, MAIN CONTACTOR CLOSES

VFD IGNORES SPEED REFERENCE AND FAST VECTOR RAMPS TO LINE FREQUENCY

VFD PWM REFERENCE VECTOR PHASE LOCKS WITH LINE, BUT PWM IS INHIBITED

VFD CLOSES OUTPUT CONTACTOR

VFD SENDS SYNC ACKNOWLEDGE TO PLC, PLC CLOSES MOTOR SELECT n, PWM MODULATION IS ENABLED

VFD SYNC ACKNOWLEDGE GOES LOW, PLC OPENS BYPASS CONTACTOR

VFD AND PLC JUMPT TO STATE Qb

**Note:** If VFD does not lock within programmed time on synch down, motor will maintain on bypass re-apply sync command then remove to try again.

**Note:** PLC stop command in any state will shut down the motor and VFD, PLC state returns to Qa.

# **Appendix G: ITG control state diagrams EP/GP**

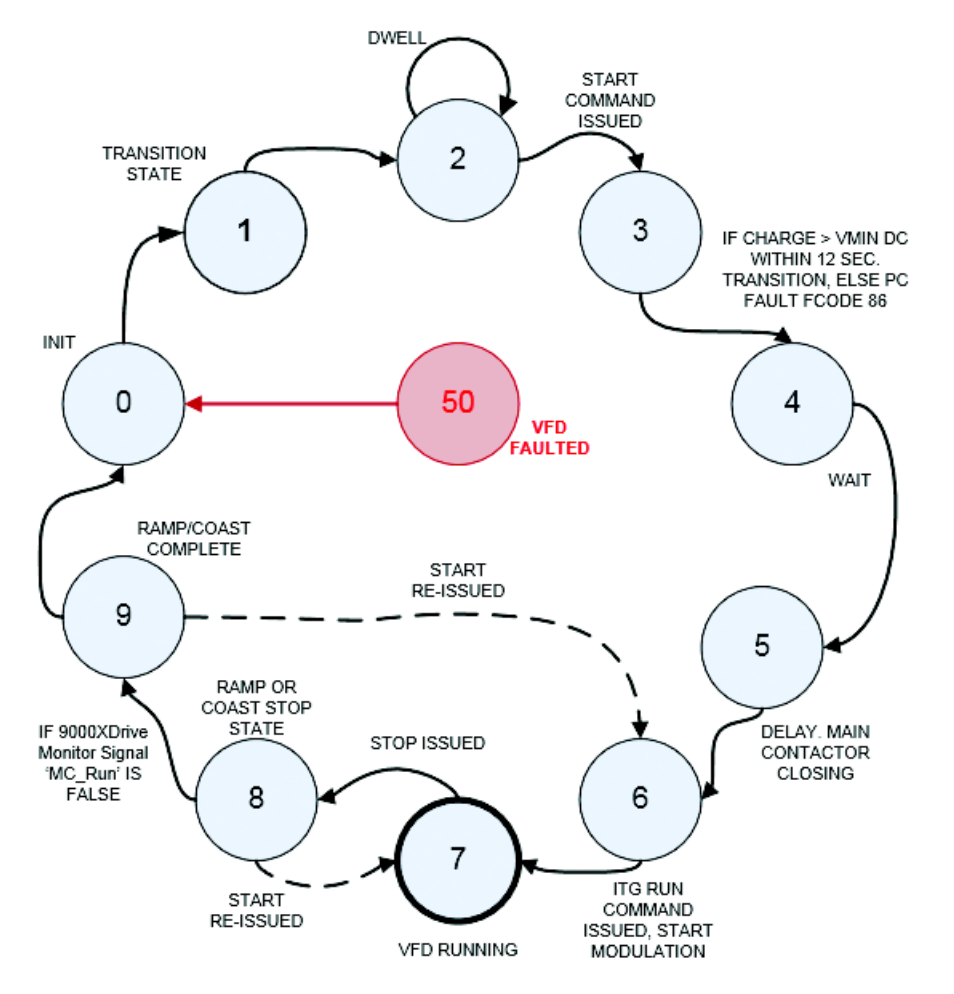

**Figure 117. Ampgard SC9000 EP, ITG Modulator Control, EP State Machine, "itgState'**

#### **itgState = 0** (RESET)

SoftMag/Pre-Charge = FALSE, MainContactor = FALSE, ITGRunCommand = FALSE, LCD BLINKS

#### **itgState = 1** (STOPPED]

SoftMag/Pre-Charge = FALSE, MainContactor = FALSE, ITGRunCommand = FALSE, LCD='STOPPED'

**itgState = 2** (WAITING FOR Pre-Charge)

SoftMag/Pre-Charge = FALSE, MainContactor = FALSE, ITGRunCommand = FALSE, LCD='STOPPED'

**itgState = 3** (PRE-CHARGING / Soft-Mag)

SoftMag/Pre-Charge = TRUE, MainContactor = FALSE, ITGRunCommand = FALSE, LCD='PRE CHARGE'

**itgState = 8** (RUN COMMAND REMOVED, HOLD CONTACTOR AND LCD TEXT IF RAMP STOP)

#### **itgState = 4** (WAITING FOR Main Contactor)

SoftMag/Pre-Charge = TRUE, MainContactor = TRUE, ITGRunCommand = FALSE, LCD='PRE CHARGE'

#### **itgState = 5** (DELAY)

SoftMag = TRUE, Pre-Charge = FALSE, MainContactor = TRUE, ITGRunCommand = FALSE, LCD='PRE CHARGE'

**itgState = 6** (SEND ITG RUN COMMAND)

SoftMag/Pre-Charge = FALSE, MainContactor = TRUE, ITGRunCommand = TRUE, LCD='RUNNING'

**itgState = 7** (VFD RUNNING)

SoftMag/Pre-Charge = FALSE, MainContactor = TRUE, ITGRunCommand = TRUE, LCD='RUNNING'

SoftMag/Pre-Charge = FALSE, MainContactor = TRUE, ITGRunCommand = FALSE, LCD='RUNNING'

**itgState = 9** (RAMP STOP COMPLETE, MAIN CONTACTOR HOLD DWELL)

SoftMag/Pre-Charge = FALSE, MainContactor = TRUE, ITGRunCommand = FALSE, LCD='STOPPED', MCR LED INDICATOR ON ITG PS CARD REMAINS LIT DURING HOLD PERIOD

**itgState = 50** (VFD IS FAULTED)

JUMP TO itgState 0

- **Note:** Stop command will shut down the VFD and itgState will return to State 2 from States 2, 3, 4, and 5 (not shown to left for clarity purposes).
- **Note:** 9000XDRIVE monitor application signal 'itgState' can be monitored for troubleshooting purposes.

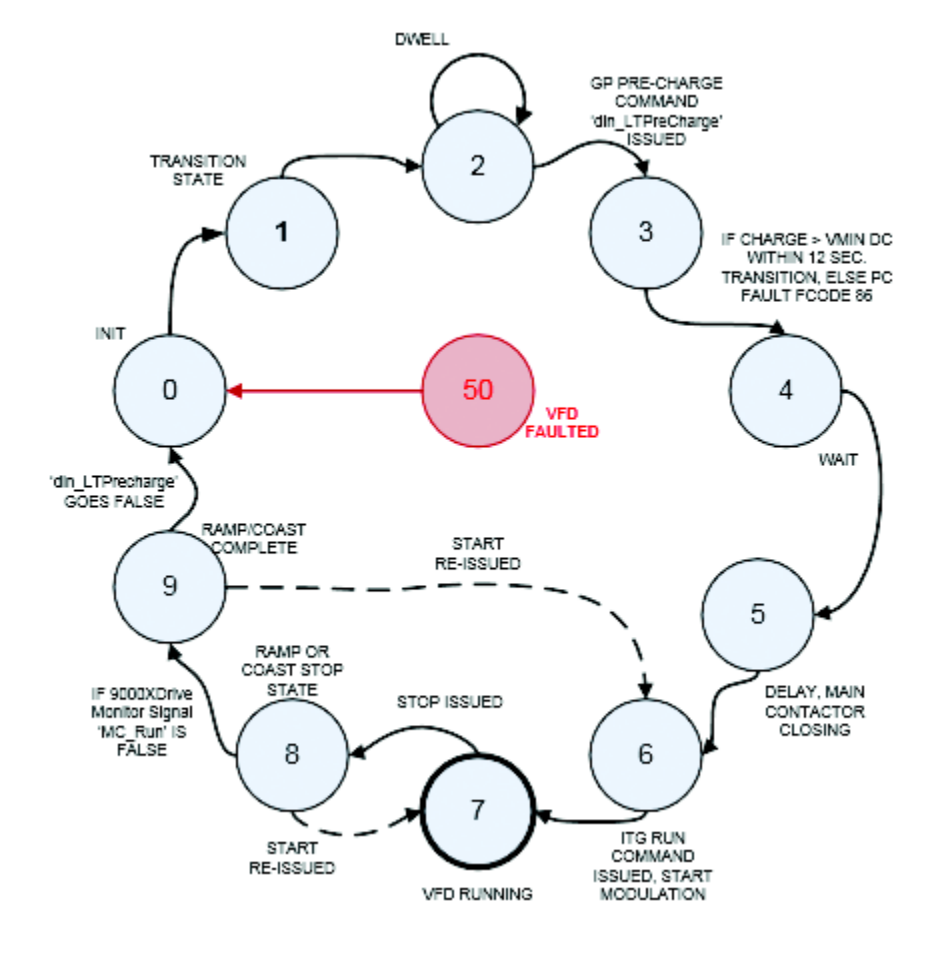

# **Figure 118. Ampgard SC9000 GP, ITG Modulator Control, 'dinLTPCMapped' = TRUE**

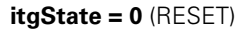

SoftMag/Pre-Charge = FALSE, MainContactor = FALSE, ITGRunCommand = FALSE, LCD BLINKS

#### **itgState = 1** (STOPPED]

SoftMag/Pre-Charge = FALSE, MainContactor = FALSE, ITGRunCommand = FALSE, LCD='STOPPED'

#### **itgState = 2** (WAITING FOR Pre-Charge)

SoftMag/Pre-Charge = FALSE, MainContactor = FALSE, ITGRunCommand = FALSE, LCD='STOPPED'

**itgState = 3** (PRE-CHARGING / Soft-Mag)

SoftMag/Pre-Charge = TRUE, MainContactor = FALSE, ITGRunCommand = FALSE, LCD='PRE CHARGE'

**itgState = 4** (WAITING FOR Main Contactor)

SoftMag/Pre-Charge = TRUE, MainContactor = TRUE, ITGRunCommand = FALSE, LCD='PRE CHARGE'

**itgState = 9** (RAMP STOP COMPLETE, MAIN CONTACTOR HOLD DWELL)

# **itgState = 5** (DELAY)

SoftMag = TRUE, Pre-Charge = FALSE, MainContactor = TRUE, ITGRunCommand = FALSE, LCD='PRE CHARGE'

**itgState = 6** (SEND ITG RUN COMMAND)

SoftMag/Pre-Charge = FALSE, MainContactor = TRUE, ITGRunCommand = TRUE, LCD='RUNNING'

#### **itgState = 7** (VFD RUNNING)

SoftMag/Pre-Charge = FALSE, MainContactor = TRUE, ITGRunCommand = TRUE, LCD='RUNNING'

**itgState = 8** (RUN COMMAND REMOVED, HOLD CONTACTOR AND LCD TEXT IF RAMP STOP)

SoftMag/Pre-Charge = FALSE, MainContactor = TRUE, ITGRunCommand = FALSE, LCD='RUNNING'

SoftMag/Pre-Charge = FALSE, MainContactor = TRUE, ITGRunCommand = FALSE, LCD='STOPPED', MCR LED INDICATOR ON ITG PS CARD REMAINS LIT DURING HOLD PERIOD

**itgState = 50** (VFD IS FAULTED)

JUMP TO itgState 0

- **Note:** Loss of RunEnable or 'din\_LTPrecharge' digital input will shut down the VFD and itgState will return to STATE 2 from STATES 3, 4, and 5 (not shown to left for clarity purposes). ITG/SPX-VCN 'LT' or 'GP' signal naming convention used interchangeably.
- **Note:** If 'din\_LTPrecharge' goes false in STATE 6, 7, or 8 then FCODE 83 'GPPreChargeLost' occurs.
- **Note:** 9000XDRIVE monitor application signal 'itgState' can be monitored for troubleshooting purposes.

# **Appendix H: SPX Parameters and IDs**

# **Purpose**

This user manual addendum covers the SPX controller value/parameter IDs along with their 9000XDrive signal name. The IDs can be used as described in the 9000X option communication cards to send/receive data over the associated Fieldbuses.

# **Table 27. SPX 5.30C VCN, Value IDs (Read Only)**

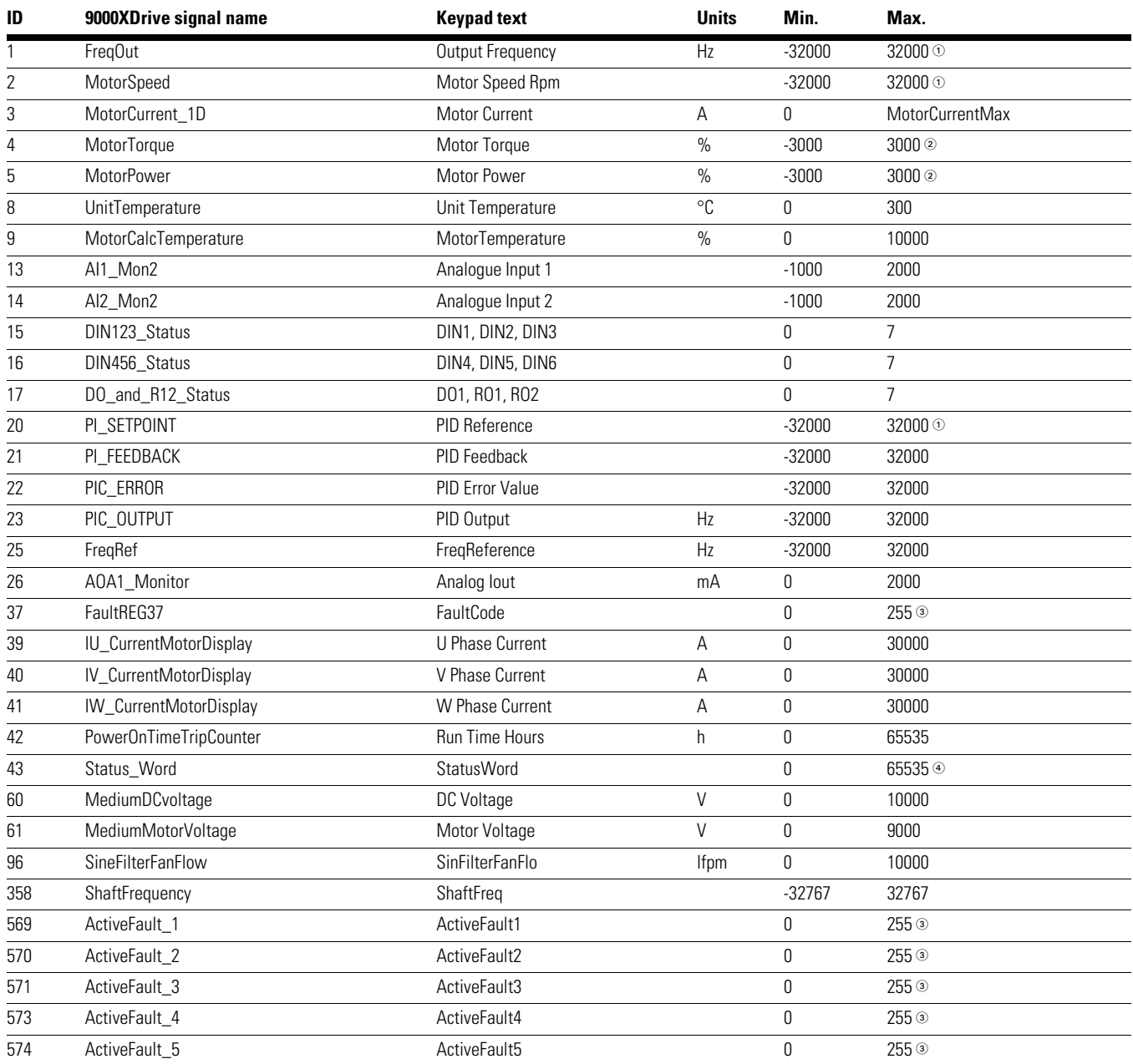

<sup>1</sup> Divide by 100.

2 Divide by 10.

<sup>3</sup> See **Table 12** for SPX fault code descriptions.

4 See special parameter description at the end of Chapter 3 for bit map of each signal.

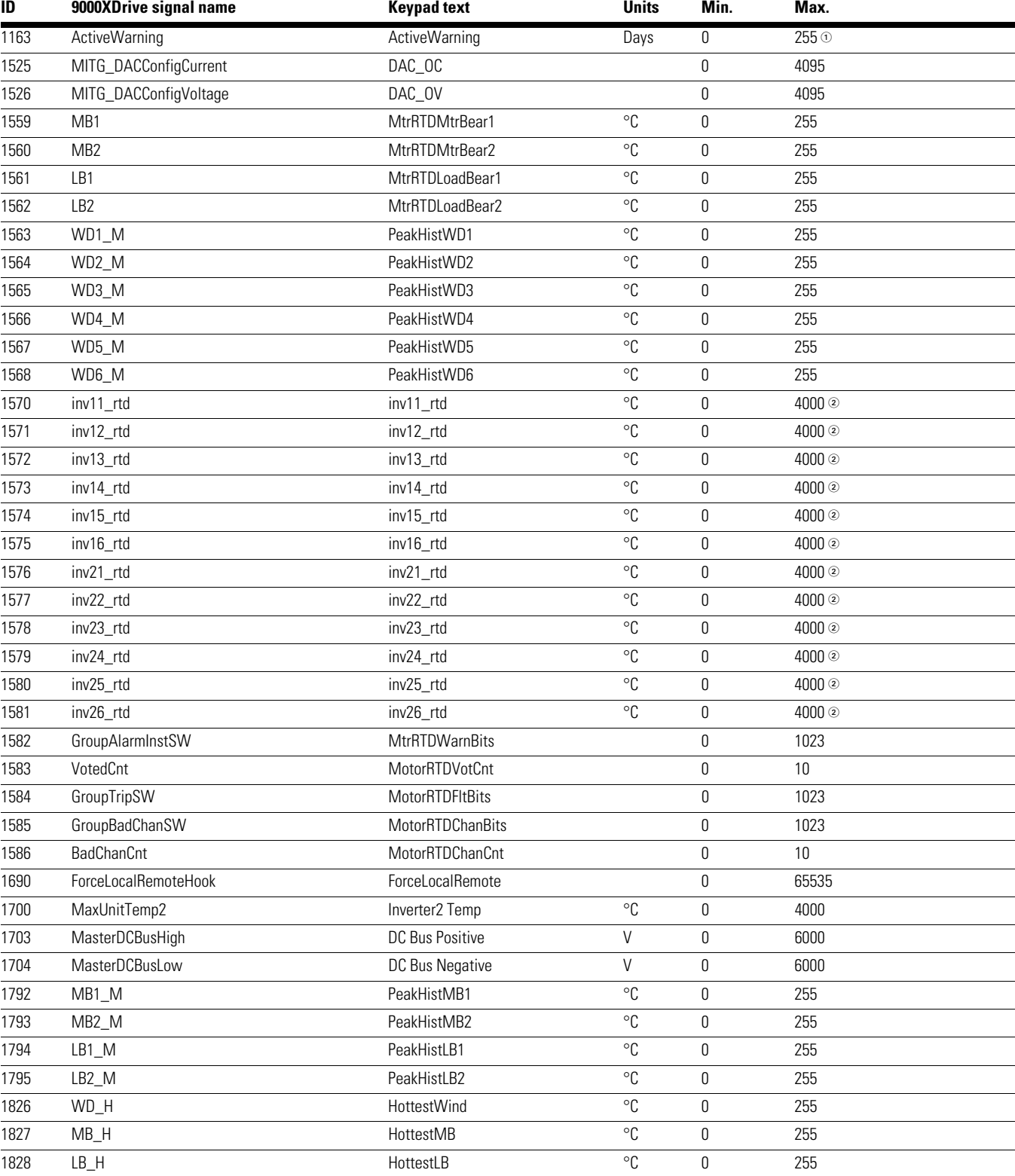

#### **Table 27. SPX 5.30C VCN, Value IDs (Read Only), continued**

<sup>1</sup> See **Table 12** for SPX fault code descriptions.

2 Divide by 10.

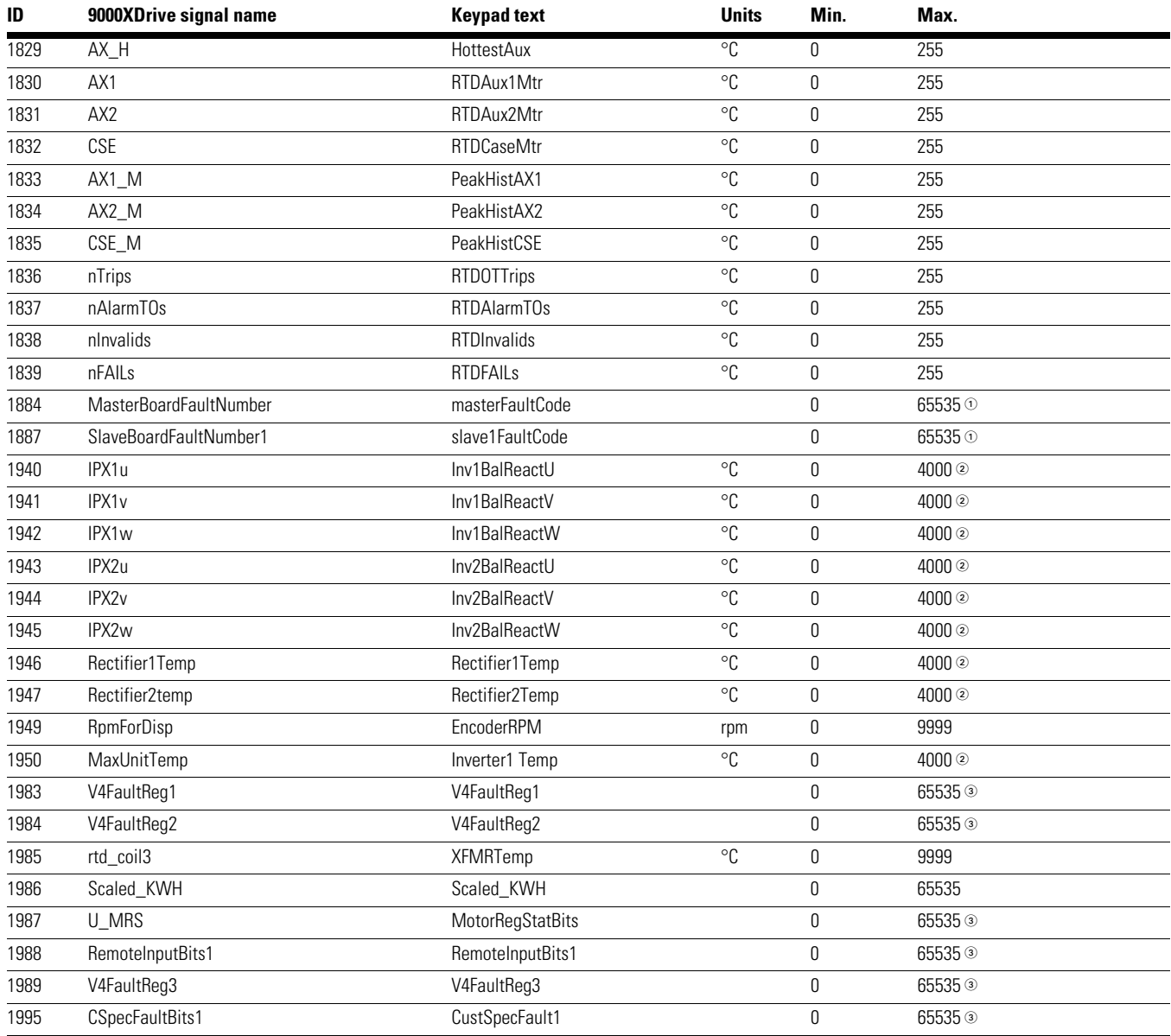

# **Table 27. SPX 5.30C VCN, Value IDs (Read Only), continued**

<sup>1</sup> See Table 14 for ITG fault code descriptions.

2 Divide by 10.

<sup>3</sup> See special parameter description at the end of Chapter 3 for bit map of each signal.

| <b>Parameter</b> | <b>Keypad text</b>   | 9000XDrive signal name    | Min.            | Max.                   | <b>Units</b> | <b>Initial</b> | ID   |
|------------------|----------------------|---------------------------|-----------------|------------------------|--------------|----------------|------|
| P1.1.1           | NomInverterVolts     | nominalLineVoltage        | 1               | 3                      |              |                | 1701 |
| P1.1.2           | Min Frequency        | M1_Min_Frequency          | 0.00            | FreqMax_HighLimit      | Hz           | 0.00           | 1300 |
| P1.1.3           | Max Frequency        | M1_FreqMax                | FreqMin         | FreqMax_HighLimit      | Hz           | 60.00          | 1301 |
| P1.1.4           | <b>Accel Time</b>    | M1_Accel_Time_1           | 0.1             | 3000.0                 | $\mathsf S$  | 60.0           | 1302 |
| P1.1.5           | Decel Time           | M1_Decel_Time_1           | 0.1             | 3000.0                 | $\mathsf S$  | 60.0           | 1303 |
| P1.1.6           | <b>Current Limit</b> | M1_MotorCurrentLimitPanel | MotorCurrentMin | MotorCurrentMax        | A            | 0.00           | 1304 |
| P1.1.7           | Motor Nom Voltg      | M1_MediumMotorNomVoltage  | 690             | 8000                   | V            | 4160           | 1305 |
| P1.1.8           | Motor Nom Freq       | M1_MotorNomFreq           | 0.00            | FreqMax_HighLimit      | Hz           | 60.00          | 1306 |
| P1.1.9           | Motor NP Rpm         | M1_MotorNomSpeed          | 0               | 65000                  | rpm          | 1780           | 1307 |
| P1.1.10          | Motor Cos Phi        | M1_MotorCosPhii           | 0.30            | 1.00                   |              | 0.85           | 1309 |
| P1.1.11          | Motor Nom Currnt     | M1_MotorNomCurrent        | MotorCurrentMin | <b>MotorCurrentMax</b> | А            | 0.00           | 1308 |
| P1.1.12          | Loc. Ctrl. Place     | Local_Ref_Sel             | $\mathbf{1}$    | 3                      |              | $\mathbf{1}$   | 171  |
| P1.1.13          | Rem. Ctrl. Place     | Remote_Ref_Sel            | $\mathbf{1}$    | 3                      |              | $\mathbf{1}$   | 172  |
| P1.1.14          | Local Reference      | Local_Ref_Source          | 0               | 4                      |              | $\overline{2}$ | 173  |
| P1.1.15          | Remote Reference     | Remote_Ref_Source         | 0               | 4                      |              | 0              | 174  |
| P1.1.16          | Preset Speed 1       | MSS_1_Frequency           | 0.00            | FreqMax_HighLimit      | Hz           | 0.00           | 105  |
| P1.1.17          | Preset Speed 2       | MSS_2_Frequency           | 0.00            | FreqMax_HighLimit      | Hz           | 0.00           | 106  |
| P1.1.18          | Preset Speed 3       | MSS_3_Frequency           | 0.00            | FreqMax_HighLimit      | Hz           | 0.00           | 126  |
| P1.1.19          | MainContactMode      | mainContactorMode         | 0               |                        |              | 0              | 1990 |
| P1.1.20          | PrechargeTime        | itg_minPrechargeTime      | 0.001           | 20.000                 | S            | 3.000          | 1755 |
| P1.1.21          | MainHoldTime         | MainHoldingTime           | 0               | 32000                  | Sec          | 3600           | 1991 |
| P1.1.22          | MotorParamCount      | MotorParamCount           | 1               | $\overline{2}$         |              | 1              | 1953 |
| P1.1.23.1        | Min Frequency        | M2_Min_Frequency          | 0.00            | FreqMax_HighLimit      | Hz           | 0.00           | 1744 |
| P1.1.23.2        | Max Frequency        | M2_FreqMax                | FreqMin         | FreqMax_HighLimit      | Hz           | 60.00          | 1742 |
| P1.1.23.3        | Accel Time 1         | M2_Accel_Time_1           | 0.1             | 3000.0                 | S            | 60.0           | 1740 |
| P1.1.23.4        | Decel Time1          | M2_Decel_Time_1           | 0.1             | 3000.0                 | $\mathsf S$  | 60.0           | 1741 |
| P1.1.23.5        | <b>Current Limit</b> | M2_MotorCurrentLimitPanel | MotorCurrentMin | MotorCurrentMax        | Α            | 0.00           | 1745 |
| P1.1.23.6        | Motor Nom Voltg      | M2_MediumMotorNomVoltage  | 690             | 8000                   | V            | 4160           | 1743 |
| P1.1.23.7        | Motor Nom Freq       | M2_MotorNomFreq           | 0.00            | FreqMax_HighLimit      | Hz           | 60.00          | 1747 |
| P1.1.23.8        | Motor NP Rpm         | M2_MotorNomSpeed          | 0               | 65000                  |              | 1780           | 1748 |
| P1.1.23.9        | Motor Nom Currnt     | M2_MotorNomCurrent        | MotorCurrentMin | MotorCurrentMax        | Α            | 0.00           | 1746 |
| P1.1.23.10       | Motor Cos Phi        | M2_MotorCosPhii           | 0.30            | 1.00                   |              | 0.85           | 1749 |
| P1.2.1           | Start/Stop Logic     | Start_Stop_Logic          | 0               | $\overline{7}$         |              | 0              | 300  |
| P1.2.2           | <b>DIN3 Function</b> | DIN3_Function             | 0               | 19                     |              | 0              | 1501 |
| P1.2.3           | <b>DIN4 Function</b> | DIN4_Function             | 0               | 19                     |              | 0              | 1503 |
| P1.2.4           | <b>DIN5 Function</b> | DIN5_Function             | 0               | 19                     |              | 0              | 1505 |
| P1.2.5           | <b>DIN6 Function</b> | DIN6_Function             | 0               | 19                     |              | 0              | 1507 |
| P1.2.6           | DIN3 Term.Sel.       | DIN3_TerminalSel          | 0               | 59                     |              | 12             | 1502 |
| P1.2.7           | DIN4 Term.Sel.       | DIN4_TerminalSel          | 0               | 59                     |              | 13             | 1504 |
| P1.2.8           | DIN5 Term.Sel.       | DIN5_TerminalSel          | 0               | 59                     |              | 14             | 1506 |
| P1.2.9           | DIN6 Term.Sel.       | DIN6_TerminalSel          | 0               | 59                     |              | 15             | 1508 |
| P1.2.10          | Curr Ref Offset      | AIA2_Offset               | 0               | $\mathbf{1}$           |              | $\mathbf{1}$   | 302  |

**Table 28. SPX 5.30C VCN, Parameter IDs (Read/Write)**

| <b>Parameter</b> | <b>Keypad text</b>    | 9000XDrive signal name     | Min.                     | Max.                         | <b>Units</b> | <b>Initial</b> | ID   |
|------------------|-----------------------|----------------------------|--------------------------|------------------------------|--------------|----------------|------|
| P1.2.11          | Ref Scal Min Val      | Al_Ref_Scale_Min           | 0.00                     | Max_Frequency                | Hz           | 0.00           | 303  |
| P1.2.12          | Ref Scal Max Val      | Al_Ref_Scale_Max           | 0.00                     | Max_Frequency                | Hz           | 0.00           | 304  |
| P1.2.13          | Ref Invert            | Al_Ref_Invert              | 0                        | $\mathbf{1}$                 |              | 0              | 305  |
| P1.2.14          | Ref Filter Time       | Al_Ref_Filter_Time         | 0.00                     | 10.00                        | $\mathsf S$  | 0.10           | 306  |
| P1.2.15          | Al1 Signal Sel        | Sel_Al1_Input              | 0                        | CrossCon_Max                 |              | 10             | 377  |
| P1.2.16          | Al2 Signal Sel        | Sel_Al2_Input              | 0                        | CrossCon_Max                 |              | 11             | 388  |
| P1.2.17          | Al3 Signal Sel        | Sel_Al3_Input              | 0                        | CrossCon_Max                 |              | 30             | 389  |
| P1.2.18          | MotPot RefMemory      | ResetReference             | 0                        | 1                            |              | 0              | 367  |
| P1.3.1           | lout 1 signal         | Sel_Analog_Out1            | 0                        | 59                           |              | 10             | 464  |
| P1.3.2           | lout Content          | Analog_Output_Function     | 0                        | 10                           |              | 0              | 307  |
| P1.3.3           | lout Filter Time      | Analog_Output_Filter_Time  | 0.00                     | 10.00                        | $\mbox{S}$   | 1.00           | 308  |
| P1.3.4           | lout Invert           | Analog_Output_Inversion    | 0                        | $\mathbf{1}$                 |              | 0              | 309  |
| P1.3.5           | lout Minimum          | Analog_Output_Min          | 0                        | $\mathbf{1}$                 |              | 1              | 310  |
| P1.3.6           | lout Scale            | Analog_Output_Scale        | 10                       | 1000                         | $\%$         | 100            | 311  |
| P1.3.7           | Freq Supv Lim 1       | Fout_Lim_Superv_Func       | 0                        | $\overline{2}$               |              | 0              | 315  |
| P1.3.8           | Freq Supv Val 1       | Fout_Lim_Superv_Value      | 0.00                     | Max_Frequency                | Hz           | 0.00           | 316  |
| P1.3.9           | lout 2 Signal         | Sel_Analog_Out2            | 0                        | 59                           |              | 0              | 471  |
| P1.3.10          | lout 2 Content        | Analog_Output_Function2    | 0                        | 10                           |              | 0              | 472  |
| P1.3.11          | lout 2 Filter T       | Analog_Output_Filter_Time2 | 0.00                     | 10.00                        | $\mathsf S$  | 1.00           | 473  |
| P1.3.12          | lout 2 Invert         | Analog_Output_Inversion2   | 0                        | $\mathbf{1}$                 |              | 0              | 474  |
| P1.3.13          | lout 2 Minimum        | Analog_Output_Min2         | 0                        | $\mathbf{1}$                 |              | 1              | 475  |
| P1.3.14          | lout 2 Scale          | Analog_Output_Scale2       | 10                       | 1000                         | $\%$         | 100            | 476  |
| P1.3.15          | lout 3 signal         | Sel_Analog_Out3            | 0                        | 59                           |              | 0              | 1770 |
| P1.3.16          | lout 3 Content        | Analog_Output_Function3    | 0                        | 10                           |              | 0              | 1771 |
| P1.3.17          | lout 3 Filter T       | Analog_Output_Filter_Time3 | 0.00                     | 10.00                        | $\mathsf S$  | 1.00           | 1772 |
| P1.3.18          | lout 3 Invert         | Analog_Output_Inversion3   | 0                        | $\mathbf{1}$                 |              | 0              | 1773 |
| P1.3.19          | lout 3 Minimum        | Analog_Output_Min3         | 0                        | $\mathbf{1}$                 |              | 0              | 1774 |
| P1.3.20          | lout 3 Scale          | Analog_Output_Scale3       | 10 <sup>°</sup>          | 10000                        | $\%$         | 100            | 1775 |
| P1.4.1           | Ramp 1 Shape          | SmoothRatio                | 0.0                      | 10.0                         | ${\sf S}$    | 2.0            | 500  |
| P1.4.2           | Ramp 2 Shape          | SmoothRatio2               | $0.0\,$                  | 10.0                         | $\mathsf S$  | 2.0            | 501  |
| P1.4.3           | Accel Time 2          | Accel_Time_2               | 0.1                      | 3000.0                       | $\mathsf S$  | 10.0           | 502  |
| P1.4.4           | Decel Time 2          | Decel_Time_2               | 0.1                      | 3000.0                       | $\mathbb S$  | 10.0           | 503  |
| P1.4.5           | <b>Start Function</b> | Start_Mode                 | 0                        | $\mathbf{1}$                 |              | 0              | 505  |
| P1.4.6           | Stop Function         | Stop_Mode                  | 0                        | $\sqrt{3}$                   |              | 0              | 506  |
| P1.4.7           | Flux Brake            | FluxBrakeEnable            | 0                        | 1                            |              | 0              | 520  |
| P1.4.8           | FluxBrakeCurrent      | FluxBrakeCurrent           | 0.00                     | UnitVTCurrent                | Α            | 5.40           | 519  |
| P1.4.9           | FlyStartOptions       | <b>FlyStOptions</b>        | 0                        | 65535                        |              | 0              | 1110 |
| P1.5.1           | Range 1 High Lim      | PH_Freq_Range_HighLimit_1  | PH_Freq_Range_LowLimit_1 | FreqMax_HighLimit            | Hz           | 0.00           | 510  |
| P1.5.2           | Range 1 Low Lim       | PH_Freq_Range_LowLimit_1   | 0.00                     | PH_Freq_Range_HighLimit_1 Hz |              | 0.00           | 509  |
| P1.5.3           | Range 2 High Lim      | PH_Freq_Range_HLim_2       | PH_Freq_Range_LLim_2     | FreqMax_HighLimit            | Hz           | 0.00           | 512  |
| P1.5.4           | Range 2 Low Lim       | PH_Freq_Range_LLim_2       | 0.00                     | PH_Freq_Range_HLim_2         | Hz           | 0.00           | 511  |
| P1.5.5           | Range 3 High Lim      | PH_Freq_Range_HLim_3       | PH_Freq_Range_LLim_3     | FreqMax_HighLimit            | Hz           | 0.00           | 514  |

**Table 28. SPX 5.30C VCN, Parameter IDs (Read/Write), continued**

| <b>Parameter</b> | <b>Keypad text</b>     | 9000XDrive signal name     | Min.         | Max.                   | <b>Units</b>  | <b>Initial</b> | ID   |
|------------------|------------------------|----------------------------|--------------|------------------------|---------------|----------------|------|
| P1.5.6           | Range 3 Low Lim        | PH_Freq_Range_LLim_3       | 0.00         | PH_Freq_Range_HLim_3   | Hz            | 0.00           | 513  |
| P1.5.7           | PH Acc/Dec Ramp        | Prohibit_Range_AccDec      | 0.1          | 10.0                   | X             | 1.0            | 518  |
| P1.6.1           | Motor Ctrl Mode        | MotorControlMode           | 0            | ControlModeMax         |               | 0              | 600  |
| P1.6.2           | U/f Optimization       | <b>UFOptimization</b>      | 0            | $\mathbf{1}$           |               | 0              | 109  |
| P1.6.3           | U/f Ratio Select       | UFRatio                    | $\theta$     | 3                      |               | 0              | 108  |
| P1.6.4           | Field WeakngPnt        | FieldWeakeningPoint        | 0.00         | 650.00                 | Hz            | 60.00          | 602  |
| P1.6.5           | Voltage at FWP         | FieldWeakeningPointVoltage | 10.00        | 200.00                 | $\%$          | 100.00         | 603  |
| P1.6.6           | U/f Mid Freq           | <b>UFMidPoint</b>          | 0.00         | FieldWeakeningPoint    | Hz            | 60.00          | 604  |
| P1.6.7           | U/f Mid Voltg          | UFMidPointVoltage          | 0.00         | 100.00                 | $\frac{0}{0}$ | 100.00         | 605  |
| P1.6.8           | Zero Freg Voltg        | UFZeroPointVoltage         | 0.00         | 40.00                  | $\%$          | 0.00           | 606  |
| P1.6.9           | Overvolt Contr         | <b>OVContrMode</b>         | 0            | $\mathbf{2}$           |               | $\overline{2}$ | 607  |
| P1.6.10          | <b>Undervolt Contr</b> | <b>UVContrMode</b>         | 0            | $\mathbf{1}$           |               | 1              | 608  |
| P1.6.11          | LoadDrooping           | LoadDrooping               | 0.00         | 100.00                 | $\%$          | 0.00           | 620  |
| P1.6.12          | Identification         | Identification_Start       | 0            | Ident_Limit            |               | 0              | 631  |
| P1.6.13.1        | MagnCurrent            | MagnetizingCurrent         | 0.00         | <b>MotorCurrentMax</b> | Α             | 0.00           | 612  |
| P1.6.13.2        | Speed Control Kp       | SpeedControl_Kp            | $\mathbf{1}$ | 1000                   |               | 30             | 613  |
| P1.6.13.3        | Speed Control Ti       | SpeedControl_Ti            | 0.0          | 3200.0                 | ms            | 30.0           | 614  |
| P1.6.13.4        | Reserved               | Temp_CL_Param              | $-320.00$    | 320.00                 | X             | 0.00           | 1499 |
| P1.6.13.5        | Accel.Compens.         | AccelCompensationTC        | 0.00         | 300.00                 | S             | 0.00           | 626  |
| P1.6.13.6        | Slip Adjust            | SlipAdjust                 | 0            | 500                    | $\%$          | 100            | 619  |
| P1.6.13.7        | Start Magn Curr        | DC_Brake_Current_CL        | 0.00         | UnitVTCurrent          | А             | 0.00           | 627  |
| P1.6.13.8        | Start Magn Time        | DC_Brake_Start_Time_CL     | 0            | 60000                  | ms            | 0              | 628  |
| P1.6.13.9        | Start 0SpeedTime       | StartZeroSpeedTime         | 0            | 32000                  | ms            | 100            | 615  |
| P1.6.13.10       | Stop 0 SpeedTime       | StopZeroSpeedTime          | 0            | 32000                  | ms            | 100            | 616  |
| P1.6.13.11       | StartUp Torque         | StartupTorqueSelect        | 0            | 3                      |               | 0              | 621  |
| P1.6.13.12       | StartupTorq FWD        | StartupTorqueFWD           | $-300.0$     | 300.0                  | $\%$          | 0.0            | 633  |
| P1.6.13.13       | StartupTorq REV        | StartupTorqueREV           | $-300.0$     | 300.0                  | $\%$          | 0.0            | 634  |
| P1.6.13.14       | Encoder1FiltTime       | Encoder1FiltTime           | 0.0          | 100.0                  | ms            | 0.0            | 618  |
| P1.6.13.15       | CL_OVReference         | CLOverVoltContRef          | 0.00         | 125.00                 | $\%$          | 118.00         | 4290 |
| P1.6.13.16       | CL_OVProtEnable        | CLOverVoltContEnable       | 0            | $\mathbf{1}$           |               | $\mathbf{1}$   | 1643 |
| P1.6.13.17       | CL_OVDroop             | CLOverVoltContDroop        | 0.00         | 100.00                 | $\%$          | 0.00           | 4436 |
| P1.6.14.1        | Reserved               | FluxCurve_a                | 0.0          | 250.0                  | $\frac{0}{0}$ | 10.0           | 1355 |
| P1.6.14.2        | Reserved               | FluxCurve_b                | $0.0\,$      | 250.0                  | $\%$          | 20.0           | 1356 |
| P1.6.14.3        | Reserved               | FluxCurve_c                | $0.0\,$      | 250.0                  | $\%$          | 30.0           | 1357 |
| P1.6.14.4        | Reserved               | FluxCurve_d                | 0.0          | 250.0                  | $\%$          | 40.0           | 1358 |
| P1.6.14.5        | Reserved               | FluxCurve_e                | 0.0          | 250.0                  | $\%$          | 50.0           | 1359 |
| P1.6.14.6        | Reserved               | FluxCurve_f                | 0.0          | 250.0                  | $\%$          | 60.0           | 1360 |
| P1.6.14.7        | Reserved               | FluxCurve_g                | 0.0          | 250.0                  | $\%$          | 70.0           | 1361 |
| P1.6.14.8        | Reserved               | FluxCurve_h                | $0.0\,$      | 250.0                  | $\%$          | 80.0           | 1362 |
| P1.6.14.9        | Reserved               | FluxCurve_i                | 0.0          | 250.0                  | $\%$          | 90.0           | 1363 |
| P1.6.14.10       | Reserved               | FluxCurve_j                | 0.0          | 250.0                  | $\%$          | 100.0          | 1364 |
| P1.6.14.11       | Reserved               | FluxCurve_k                | 0.0          | 250.0                  | $\frac{0}{0}$ | 110.0          | 1365 |

**Table 28. SPX 5.30C VCN, Parameter IDs (Read/Write), continued**

| <b>Parameter</b> | <b>Keypad text</b>      | 9000XDrive signal name  | Min.     | Max.          | <b>Units</b>  | <b>Initial</b>   | ID   |
|------------------|-------------------------|-------------------------|----------|---------------|---------------|------------------|------|
| P1.6.14.12       | Reserved                | FluxCurve_I             | 0.0      | 250.0         | $\%$          | 120.0            | 1366 |
| P1.6.14.13       | Reserved                | FluxCurve_m             | $0.0\,$  | 250.0         | $\%$          | 130.0            | 1367 |
| P1.6.14.14       | Reserved                | FluxCurve_n             | 0.0      | 250.0         | $\%$          | 140.0            | 1368 |
| P1.6.14.15       | Reserved                | FluxCurve_o             | $0.0\,$  | 250.0         | $\%$          | 150.0            | 1369 |
| P1.6.14.16       | Reserved                | MeasRsVoltageDrop       | 0        | 30000         |               | 0                | 662  |
| P1.6.14.17       | Reserved                | IrAddZeroPointVoltage   | 0        | 30000         |               | 0                | 664  |
| P1.6.14.18       | Reserved                | IrAddGeneScale          | 0        | 30000         |               | 0                | 665  |
| P1.6.14.19       | Reserved                | IrAddMotorScale         | 0        | 30000         |               | 100              | 667  |
| P1.6.14.20       | Reserved                | LsVoltageDrop           | 0        | 3000          |               | 512              | 673  |
| P1.6.14.21       | Reserved                | <b>IUoffset</b>         | $-32000$ | 32000         |               | 10000            | 668  |
| P1.6.14.22       | Reserved                | <b>IVoffset</b>         | $-32000$ | 32000         |               | 0                | 669  |
| P1.6.14.23       | Reserved                | <b>IWoffset</b>         | $-32000$ | 32000         |               | 0                | 670  |
| P1.6.14.24       | holdSS                  | Speed_Step              | $-500$   | 500           |               | 0                | 1252 |
| P1.6.15.1        | VoltControlSelec        | VoltControlSel          | 0        | $\mathbf{1}$  |               | 0                | 1708 |
| P1.6.15.2        | MotorVoltAlm            | MedMotVoltAlmLVL        | 0        | 60000         | $\vee$        | 46000            | 1709 |
| P1.6.15.3        | MotorVoltFlt            | MedMotVoltFltLVL        | 0        | 60000         | $\mathsf V$   | 52000            | 1710 |
| P1.6.15.4        | MotorVoltageUppe        | MotorVoltageUpper       | 0        | 6000          | $\mathsf{V}$  | 4160             | 1711 |
| P1.6.16          | MakeFluxTime            | MakeFluxTime            | 0        | 2000          | ms            | 200              | 660  |
| P1.6.17          | MakeFluxVoltage         | MakeFluxVoltage         | 0        | 10000         | $\mathsf{V}$  | 201              | 661  |
| P1.6.18          | MakeFluxVHWDT           | MakeFluxVoltageHwDtComp | 0        | 10000         | $\vee$        | 140              | 663  |
| P1.7.1           | 4mA Input Fault         | _4mA_Fault_Response     | 0        | 5             |               | 0                | 700  |
| P1.7.2           | 4ma+FBFaultFreq         | _4mA_Fault_Freq         | 0.00     | Max_Frequency | Hz            | 0.00             | 728  |
| P1.7.3           | <b>External Fault</b>   | Ext_Fault_Response      | 0        | 3             |               | 3                | 701  |
| P1.7.4           | ExtFaultDelay           | extFaultDelayTime       | 0.0      | 120.0         | $\mbox{S}$    | 1.0              | 1768 |
| P1.7.5           | Input Phase Supv        | Input_Phase_Supv_F      | 0        | 3             |               | 0                | 730  |
| P1.7.6           | <b>UVolt Fault Resp</b> | UV_Fault_Response       | 0        | $\mathbf{1}$  |               | 0                | 727  |
| P1.7.7           | <b>UVRefSelect</b>      | UnderVoltageRefSelect   | 0        | $\mathbf{1}$  |               | 0                | 582  |
| P1.7.8           | <b>UVRefMin</b>         | UnderVoltageRefMin      | 0        | 1000          | $\vee$        | 410              | 746  |
| P1.7.9           | <b>UVRefMax</b>         | UnderVoltageRefMax      | 0        | 1000          | $\vee$        | 540              | 747  |
| P1.7.10          | OutputPh. Superv        | Phase_Supv_F            | 0        | 3             |               | $\overline{2}$   | 702  |
| P1.7.11          | Earth Fault             | Earth_Prot_F            | 0        | 3             |               | 2                | 703  |
| P1.7.12          | Motor Therm Prot        | Therm_Prot_F            | 0        | 3             |               | $\boldsymbol{0}$ | 704  |
| P1.7.13          | MotAmbTempFactor        | MotorAmbTempFactor      | $-100.0$ | 100.0         | $\%$          | $0.0\,$          | 705  |
| P1.7.14          | MTP f0 Current          | MotThermZeroSpeedCool   | 0.0      | 150.0         | $\%$          | 40.0             | 706  |
| P1.7.15          | MTP Motor T             | MotorThermTimeConst     | 1        | 200           | min           | 45               | 707  |
| P1.7.16          | Motor Duty Cycle        | MotorDutyCycle          | 0        | 150           | $\%$          | 100              | 708  |
| P1.7.17          | <b>Stall Protection</b> | Stall_Protect_F         | 0        | 3             |               | 0                | 709  |
| P1.7.18          | <b>Stall Current</b>    | StallCurrentLimit       | 0.00     | 55.00         | $\mathsf A$   | 1.00             | 710  |
| P1.7.19          | Stall Time Lim          | StallTime               | 1.00     | 120.00        | $\mathsf S$   | 15.00            | 711  |
| P1.7.20          | Stall Freq Lim          | StallFrequency          | 0.00     | Max_Frequency | $\mathsf{Hz}$ | 0.00             | 712  |
| P1.7.21          | <b>Underload Protec</b> | ULoad_Protect_F         | 0        | 3             |               | $\mathbf 0$      | 713  |
| P1.7.22          | UP fnom Torque          | UnderloadTorqNomi       | 10.0     | 150.0         | $\%$          | 50.0             | 714  |

**Table 28. SPX 5.30C VCN, Parameter IDs (Read/Write), continued**

| <b>Parameter</b> | <b>Keypad text</b>     | 9000XDrive signal name   | Min.             | Max.            | <b>Units</b>  | <b>Initial</b>   | ID   |
|------------------|------------------------|--------------------------|------------------|-----------------|---------------|------------------|------|
| P1.7.23          | UP f0 Torque           | UnderloadTorqZero        | 5.0              | 150.0           | $\%$          | 10.0             | 715  |
| P1.7.24          | <b>UP Time Limit</b>   | UnderloadStateTime       | 2.00             | 600.00          | $\mbox{S}$    | 20.00            | 716  |
| P1.7.25          | ThermistorF.Resp       | Thermistor_Protect_F     | 0                | 3               |               | $\overline{2}$   | 732  |
| P1.7.26          | VoltLossDlyTime        | VoltLossDelayTime        | 1                | 30              | $\mbox{S}$    | 5                | 1936 |
| P1.7.27          | FBComm.FaultResp       | FB_Fault_Response        | 0                | 5               |               | $\overline{2}$   | 733  |
| P1.7.28          | SlotComFaultResp       | SPI_Fault_Response       | 0                | 3               |               | 2                | 734  |
| P1.7.29          | EstopSMode             | fault72SMode             | 0                | $\sqrt{2}$      |               | 0                | 1644 |
| P1.7.30          | FaultInhibReg1         | kp_faultlnhibitReg1      | 0                | 65535           |               | 0                | 1776 |
| P1.7.31          | FaultInhibReg2         | kp_faultInhibitReg2      | 0                | 65535           |               | 0                | 1777 |
| P1.7.32          | FaultInhibReg3         | kp_faultInhibitReg3      | $\pmb{0}$        | 65535           |               | 0                | 1778 |
| P1.7.33          | FaultInhibReg4         | kp_faultInhibitReg4      | 0                | 65535           |               | 0                | 1779 |
| P1.8.1           | <b>Wait Time</b>       | Auto_Rst_Wait            | 0.10             | 10.00           | $\mbox{S}$    | 0.50             | 717  |
| P1.8.2           | <b>Trial Time</b>      | Auto_Rst_SVTime          | 0.00             | 60.00           | $\mathsf S$   | 30.00            | 718  |
| P1.8.3           | <b>Start Function</b>  | Auto_Rst_StartM          | 0                | $\overline{2}$  |               | 0                | 719  |
| P1.8.4           | Undervolt. Tries       | Auto_Rst_UV_Trials       | 0                | 10              |               | 0                | 720  |
| P1.8.5           | Overvolt. Tries        | Auto_Rst_OV_Trials       | $\pmb{0}$        | 10              |               | 0                | 721  |
| P1.8.6           | Overcurr. Tries        | Auto_Rst_OCurr_Trials    | 0                | 3               |               | 0                | 722  |
| P1.8.7           | 4mA Fault Tries        | Auto_Rst_Ref_Trials      | $\boldsymbol{0}$ | 10              |               | 0                | 723  |
| P1.8.8           | MotTempF Tries         | Auto_Rst_MotOTemp_Trials | 0                | 10              |               | 0                | 726  |
| P1.8.9           | <b>Ext.Fault Tries</b> | Auto_Rst_ExtF_Trials     | 0                | 10              |               | 0                | 725  |
| P1.8.10          | Underload tries        | Auto_Rst_ULoad_Trials    | 0                | 10              |               | 0                | 738  |
| P1.9.1           | Enable PID-Ctrl        | Enable_PID_Control       | $\pmb{0}$        | $\mathbf{1}$    |               | 0                | 1530 |
| P1.9.2           | PID Units              | UnitSelection            | 0                | 31              |               | 0                | 1531 |
| P1.9.3           | PID Accuracy           | <b>UnitFormat</b>        | 60               | 63              |               | 60               | 1532 |
| P1.9.4           | PID Ref. Source        | PID_Ref_Source           | 0                | 4               |               | $\overline{2}$   | 1533 |
| P1.9.5           | PID Ref. Min.          | PI_Setpoint_Min          | Sensor_Min       | PI_Setpoint_Max |               | (0)              | 1534 |
| P1.9.6           | PID Ref. Max.          | PI_Setpoint_Max          | PI_Setpoint_Min  | Sensor_Max      |               | (100)            | 1535 |
| P1.9.7           | PID Ref.RampTime       | PI_StPt_RampTime         | 0.01             | 30.00           | $\mathsf S$   | 0.10             | 1536 |
| P1.9.8           | PID Feedback Src       | PI_Input_Source          | 0                | 5               |               | 0                | 1537 |
| P1.9.9           | Sensor Min.            | Sensor_Min               | $(-30000)$       | Sensor_Max      |               | (0)              | 1538 |
| P1.9.10          | Al1 Min. Value         | Al1_Min_Value            | 0.00             | 100.00          | $\frac{0}{0}$ | 0.00             | 1539 |
| P1.9.11          | Al2 Min. Value         | Al2_Min_Value            | 0.00             | 100.00          | $\frac{0}{0}$ | 20.00            | 1540 |
| P1.9.12          | Sensor Max.            | Sensor_Max               | Sensor_Min       | (30000)         |               | (100)            | 1541 |
| P1.9.13          | Al1 Max. Value         | Al1_Max_Value            | 0.00             | 100.00          | $\%$          | 100.00           | 1542 |
| P1.9.14          | Al2 Max. Value         | Al2_Max_Value            | 0.00             | 100.00          | $\%$          | 100.00           | 1543 |
| P1.9.15          | PID-Contr Gain         | PIC_GAIN                 | 0.0              | 1000.0          | $\%$          | 100.0            | 1544 |
| P1.9.16          | PID-Contr I Time       | PIC_INTEG_TIME           | 0.00             | 320.00          | $\mathbb S$   | 1.00             | 1545 |
| P1.9.17          | Error Inversion        | PID_Acting_Mode          | 0                | $\mathbf{1}$    |               | 0                | 1546 |
| P1.9.18          | Sleep Frequency        | Sleep_Frequency          | 0.00             | Max_Frequency   | Hz            | 0.00             | 1547 |
| P1.9.19          | Sleep Delay            | Sleep_Delay              | 0.0              | 3000.0          | $\mathbb S$   | $0.0\,$          | 1548 |
| P1.9.20          | Wake Up Limit          | Sleep_Wake_Up_Level      | Sensor_Min       | Sensor_Max      |               | (0)              | 1549 |
| P1.9.21          | Wake Up Action         | Sleep_Wake_Up_Function   | 0                | $\mathbf{1}$    |               | $\boldsymbol{0}$ | 1550 |

**Table 28. SPX 5.30C VCN, Parameter IDs (Read/Write), continued**

| <b>Parameter</b> | <b>Keypad text</b>      | 9000XDrive signal name | Min.             | Max.           | <b>Units</b>  | <b>Initial</b> | ID   |
|------------------|-------------------------|------------------------|------------------|----------------|---------------|----------------|------|
| P1.9.22          | Wake Up Deadband        | WakeUpLevel_Deadband   | Sensor_Min       | Sensor_Max     |               | (0)            | 1551 |
| P1.10.1          | <b>Torque Limit</b>     | TorqueLimit            | 0.0              | 300.0          | $\%$          | 300.0          | 609  |
| P1.10.2          | TorqLimCtrl P           | TorqueLimControl_Kp    | 0                | 32000          |               | 3000           | 610  |
| P1.10.3          | TorqLimCtrl I           | TorqueLimControl_Ki    | 0                | 32000          |               | 200            | 611  |
| P1.10.4          | <b>Torq Ref Select</b>  | Torque_Ref_Sel         | 0                | $\overline{4}$ |               | 0              | 641  |
| P1.10.5          | <b>Torq Ref Max</b>     | Torque_Ref_Max         | $-300.0$         | 300.0          | $\frac{0}{0}$ | 100.0          | 642  |
| P1.10.6          | Torq Ref Min            | Torque_Ref_Min         | $-300.0$         | 300.0          | $\%$          | 0.0            | 643  |
| P1.10.7          | <b>Torq Speed Limit</b> | Torq_ContSpeed_Lim     | 0                | $\overline{2}$ |               | 0              | 644  |
| P1.10.8          | OL TC Min Freq          | MinFreqTorqueControl   | 0.00             | 50.00          | Hz            | 3.00           | 636  |
| P1.10.9          | OL TorqCtrl P           | TorqueControl_Kp       | 0                | 32000          |               | 150            | 639  |
| P1.10.10         | OL TorqCtrl I           | TorqueControl_Ki       | 0                | 32000          |               | 10             | 640  |
| P1.10.11         | GenTorqueLimit          | GeneratorTorqueLim     | 0.0              | 300.0          | $\frac{0}{0}$ | 300.0          | 168  |
| P1.10.12         | MotTorqueLimit          | MotoringTorqueLim      | 0.0              | 300.0          | $\%$          | 300.0          | 169  |
| P1.11.1          | DeltaCoolLevel          | DeltaCoolLVL           | 0.0              | 60.0           | $^{\circ}C$   | 40.0           | 1656 |
| P1.11.2          | MaxFilterRise           | Maxrise                | 0.0              | 50.0           | $\circ$ C     | 30.0           | 1659 |
| P1.11.3          | MaxAmbient1             | fltLevAmb              | 0.0              | 70.0           | $\circ$ C     | 40.0           | 1657 |
| P1.11.4          | MaxAmbient2             | fltLevAmb2             | 0.0              | 70.0           | $^{\circ}C$   | 40.0           | 1669 |
| P1.11.5          | MaxTransCoil            | fltLevCoil             | 0.0              | 250.0          | $\circ$ C     | 160.0          | 1667 |
| P1.11.6          | MaxRectifier            | fltLevRect             | 0.0              | 250.0          | $^{\circ}C$   | 105.0          | 1896 |
| P1.11.7          | MaxInductor             | fltLevReact            | 20.0             | 250.0          | $^{\circ}C$   | 160.0          | 1677 |
| P1.11.8          | MaxAutoCoil             | fltLevAuto             | $0.0\,$          | 250.0          | $\circ$ C     | 160.0          | 1661 |
| P1.11.9          | WarningPercent          | p_tWarn                | 1                | 100            | $\%$          | 95             | 1894 |
| P1.11.10         | BlowerExchTime          | ExchangeTime           | 12               | 720            | h             | 720            | 1653 |
| P1.12.1          | MediumVoltageInd        | MediumVoltageIndex     | 0                | 10000          | $\vee$        | 0              | 1600 |
| P1.12.2          | TorqStabGain            | TorqStabGain           | 0                | 1000           |               | 100            | 1412 |
| P1.12.3          | TorqStabDamp            | TorqStabDamp           | 0                | 1000           |               | 0              | 1413 |
| P1.12.4          | TorqStabLimit           | TorqStabLimit          | $\boldsymbol{0}$ | 300            | Hz            | 150            | 1640 |
| P1.12.5          | TorqStabGainFWP         | TorqStabGainFWP        | 0                | 1000           |               | 50             | 1414 |
| P1.12.6          | VoltStabGain            | VoltStabGain           | 0                | 1000           |               | 0              | 1602 |
| P1.12.7          | VoltStabDamp            | VoltStabDamp           | 0                | 1000           |               | 600            | 1601 |
| P1.12.8          | VoltStabLimit           | VoltStabLimit          | 0                | 300            | Hz            | 150            | 1641 |
| P1.12.9          | OverVolta_Kp_Add        | OverVoltage_Kp_Add     | 0                | 32767          |               | 2000           | 1603 |
| P1.12.10         | OverVoltage_Kp          | OverVoltage_Kp         | 0                | 32767          |               | 2000           | 1604 |
| P1.12.11         | OverVoltage_Ki          | OverVoltage_Ki         | 0                | 32767          |               | 200            | 1605 |
| P1.12.12         | UnderVoltage_Kp         | UnderVoltage_Kp        | 0                | 32767          |               | 4000           | 1606 |
| P1.12.13         | UnderVoltage_Ki         | UnderVoltage_Ki        | 0                | 32767          |               | 400            | 1607 |
| P1.12.14         | RestartDelay            | RestartDelay           | $\pmb{0}$        | 65000          | ms            | 100            | 1608 |
| P1.12.15         | ShortRestartDela        | ShortRestartDelay      | 0                | 65535          | ms            | 100            | 1609 |
| P1.12.16         | <b>IdsStabGainRef</b>   | <b>IdsStabGainRef</b>  | 0                | 32000          |               | 800            | 1610 |
| P1.12.17         | IdsFiltCoeff            | IdsFiltCoeff           | 0                | 32767          |               | 64             | 1611 |
| P1.12.18         | FlyStDCMagnCurre        | FlyStDCMagnCurrent     | 0                | 32000          |               | 700            | 1612 |
| P1.12.19         | FluxCircleStabGa        | FluxCircleStabGain     | $\boldsymbol{0}$ | 32767          |               | $\mathbf 0$    | 1613 |

**Table 28. SPX 5.30C VCN, Parameter IDs (Read/Write), continued**

| <b>Parameter</b> | <b>Keypad text</b>     | 9000XDrive signal name | Min.               | Max.            | <b>Units</b> | <b>Initial</b> | ID   |
|------------------|------------------------|------------------------|--------------------|-----------------|--------------|----------------|------|
| P1.12.20         | OverVoltage_Kd         | OverVoltage_Kd         | 0                  | 32767           |              | 250            | 1614 |
| P1.12.21         | MotoOverCurr_Kp        | MotoOverCurr_Kp        | 0                  | 32767           |              | 10000          | 1615 |
| P1.12.22         | MotoOverCurr_Ki        | MotoOverCurr_Ki        | $\boldsymbol{0}$   | 32767           |              | 300            | 1616 |
| P1.12.23         | CurrentControlKp       | CurrentControl_Kp      | 0.00               | 100.00          | $\%$         | 20.00          | 617  |
| P1.12.24         | CurrentControlTi       | CurrentControl_Ti      | 0.0                | 3200.0          | ms           | 5.0            | 657  |
| P1.12.25         | Over Mod Limit         | OvermodulationLimit    | 50                 | 120             | $\%$         | 120            | 1620 |
| P1.12.26         | <b>DeadTimeCompens</b> | DeadTimeCompensation   | 0                  | 5000            |              | $\mathbf{1}$   | 1621 |
| P1.12.27         | DeadTimeConCurrL       | DeadTimeContCurrLim    | 0                  | 5000            |              | 100            | 1622 |
| P1.12.28         | GeneOverCurr_Kp        | GeneOverCurr_Kp        | 0                  | 32767           |              | 2000           | 1751 |
| P1.12.29         | GeneOverCurr_Ki        | GeneOverCurr_Ki        | 0                  | 32767           |              | 400            | 1750 |
| P1.12.30         | AdvancedOptions        | AdvancedOptions        | 0                  | 65535           |              | 0              | 1109 |
| P1.12.31         | MainHour               | MainHour               | $\boldsymbol{0}$   | 65535           | Hour         | 0              | 1630 |
| P1.12.32         | RedundantHour          | RedundantHour          | 0                  | 65535           | Hour         | 0              | 1631 |
| P1.12.34         | <b>ITGDoubSwFrq</b>    | kp_ITG_doubleFreq      | 0                  | $\mathbf{1}$    |              | 0              | 1850 |
| P1.12.33.1       | TestCycleActive        | TestCycleActive        | $\boldsymbol{0}$   | $\mathbf{1}$    |              | 0              | 1625 |
| P1.12.33.2       | TestTime1              | TestTime1              | 0                  | 1000            | S            | 540            | 1626 |
| P1.12.33.3       | TestTime2              | TestTime2              | $\overline{0}$     | 1000            | $\mbox{S}$   | 60             | 1627 |
| P1.12.33.4       | TestCurrent1           | TestCycle1             | MotorCurrentMin    | MotorCurrentMax | Α            | 0.00           | 1628 |
| P1.12.33.5       | TestCurrent2           | TestCycle2             | MotorCurrentMin    | MotorCurrentMax | Α            | 0.00           | 1629 |
| P1.12.33.6       | FastBlowerSched        | FastBlowerTestTime     | 0                  | $\mathbf{1}$    |              | 0              | 1960 |
| P1.12.33.7       | MainBlowerMode         | Bt_MainBlowerMode      | $\boldsymbol{0}$   | $\overline{2}$  |              | 0              | 1970 |
| P1.12.33.8       | RedunBlowerMode        | Bt_RedunBlowerMode     | 0                  | $\mathbf{2}$    |              | 0              | 1971 |
| P1.13.1          | FB Data In 2           | FBInput1               | 1                  | 2000            |              | 0              | 1962 |
| P1.13.2          | FB Data In 1           | FBInput0               | 1                  | 2000            |              | 0              | 1961 |
| P1.13.3          | FB Data Out8 Sel       | FB_PDataOUT8_SEL       | 0                  | 10000           |              | 37             | 859  |
| P1.13.4          | FB Data Out7 Sel       | FB_PData0UT7_SEL       | 0                  | 10000           |              | $\overline{7}$ | 858  |
| P1.13.5          | FB Data Out6 Sel       | FB_PData0UT6_SEL       | 0                  | 10000           |              | 6              | 857  |
| P1.13.6          | FB Data Out5 Sel       | FB_PData0UT5_SEL       | 0                  | 10000           |              | 5              | 856  |
| P1.13.7          | FB Data Out4 Sel       | FB_PDataOUT4_SEL       | 0                  | 10000           |              | $\overline{4}$ | 855  |
| P1.13.8          | FB Data Out3 Sel       | FB_PData0UT3_SEL       | $\boldsymbol{0}$   | 10000           |              | 3              | 854  |
| P1.13.9          | FB Data Out2 Sel       | FB_PDataOUT2_SEL       | 0                  | 10000           |              | $\overline{2}$ | 853  |
| P1.13.10         | FB Data Out1 Sel       | FB_PData0UT1_SEL       | 0                  | 10000           |              | $\mathbf{1}$   | 852  |
| P1.13.11         | FB Min Scale           | FB_Min_Scale           | 0.00               | 320.00          | Hz           | 0.00           | 850  |
| P1.13.12         | FB Max Scale           | FB_Max_Scale           | 0.01               | 320.00          | Hz           | 60.00          | 851  |
| P1.14.1          | VoltageBoostFunc       | VB_BoostEnable         | 0                  | 1               |              | 0              | 1930 |
| P1.14.2          | loMeasureLow           | Vb_PercentPowerMin     | 0                  | 100             | $\%$         | 55             | 1931 |
| P1.14.3          | loMeasureHigh          | Vb_PercentPowerMax     | Vb_PercentPowerMin | 100             | $\%$         | 88             | 1932 |
| P1.14.4          | VoGainLow              | VB_BoostPercentMin     | $\mathbf{0}$       | 130             | $\%$         | 99             | 1933 |
| P1.14.5          | VoGainHigh             | VB_BoostPercentMax     | VB_BoostPercentMin | 140             | $\%$         | 104            | 1934 |
| P1.14.6          | ModIndexLimit          | ModIndexLimit          | 0                  | 200             | $\%$         | 200            | 655  |
| P1.15.1          | SyncFieldMode          | Sf_ModeEnable          | 0                  | $\mathbf{1}$    |              | 0              | 1906 |
| P1.15.2          | ExcType                | sf_fldRefType          | $\boldsymbol{0}$   | 4               |              | 0              | 1929 |

**Table 28. SPX 5.30C VCN, Parameter IDs (Read/Write), continued**

| <b>Parameter</b> | <b>Keypad text</b> | 9000XDrive signal name | Min.    | Max.   | <b>Units</b> | <b>Initial</b>   | ID   |
|------------------|--------------------|------------------------|---------|--------|--------------|------------------|------|
| P1.15.3          | RefSource          | Sf_KP_PIDRefSource     | 0       | 9      |              | 0                | 1928 |
| P1.15.4          | RefFilter          | sf_PIDRefFilterTime    | 60      | 255    | ms           | 60               | 1921 |
| P1.15.5          | RefllnMin          | Sf_RefInMin            | 0       | 10000  |              | 0                | 1925 |
| P1.15.6          | RefInMax           | Sf_RefInMax            | 0       | 10000  |              | 0                | 1926 |
| P1.15.7          | RefOutMin          | Sf_RefOutMin           | 0       | 10000  |              | 0                | 1632 |
| P1.15.8          | <b>ReflOutMax</b>  | Sf_RefOutMax           | 0       | 10000  |              | 0                | 1633 |
| P1.15.9          | ExcOutMin          | Sf_ExOutMin            | 0       | 10000  |              | 0                | 1634 |
| P1.15.10         | <b>ExcOutMax</b>   | Sf_ExOutMax            | 0       | 10000  |              | 0                | 1635 |
| P1.15.11.1       | ActSource          | Sf_KP_PIDActualSource  | 0       | 9      |              | 0                | 1636 |
| P1.15.11.2       | ActFilter          | sf_Kp_PIDActFilterTime | 60      | 10000  | ms           | 60               | 1920 |
| P1.15.11.3       | Polarity           | Sf_PIDPolaritySource   | 0       | 3      |              | 1                | 1914 |
| P1.15.11.4       | Scale              | Sf_PID_Scale           | $-2000$ | 2000   |              | $\mathbf{1}$     | 1637 |
| P1.15.11.5       | GainK              | Sf_Kp_PropGain         | 0.000   | 90.000 |              | 1.000            | 1918 |
| P1.15.11.6       | Gainl              | Sf_Kp_IntGain          | 0.000   | 6.000  |              | 0.010            | 1919 |
| P1.15.12.1       | MeasureDly         | MeasureDelay           | $0.0\,$ | 30.0   | S            | $2.0\,$          | 1978 |
| P1.15.12.2       | CoarseDeadBand     | CoarseDeadBand         | 0.0     | 20.0   | А            | 20.0             | 1979 |
| P1.15.12.3       | CoarseAdjCurrent   | CoarseFieldAdjustl     | 0.0     | 20.0   |              | $1.0\,$          | 1982 |
| P1.15.12.4       | FineDeadBand       | FineDeadBand           | 0.0     | 20.0   | А            | $5.0\,$          | 1935 |
| P1.15.12.5       | FineAdjCurrent     | FineFieldAdjustl       | 0.0     | 20.0   |              | 1.0              | 1981 |
| P1.15.12.6       | FieldRefAmps       | kp_fRefAmps            | 0       | 3000   | Α            | 1000             | 1655 |
| P1.15.12.7       | <b>DCBusRef</b>    | kp_refDCBus            | 0       | 8000   | V            | 6000             | 1660 |
| P1.15.12.8       | AVGain             | avGain                 | 0       | 200    | $\%$         | 200              | 1672 |
| P1.15.12.9       | FreqLimHigh        | kp_freqHigh            | 0.00    | 70.00  | Hz           | 60.00            | 1673 |
| P1.15.12.10      | FreqLimLow         | kp_freqLow             | 0.00    | 60.00  | Hz           | 18.00            | 1674 |
| P1.15.12.11      | DivLot             | kp_DivLot              | 0.00    | 60.00  | Hz           | 18.00            | 1675 |
| P1.16.1.1        | Out1AFunc          | Out1AFunction          | 0       | 35     |              | $\overline{2}$   | 1851 |
| P1.16.1.2        | Out1BFunc          | Out1BFunction          | 0       | 35     |              | $\boldsymbol{0}$ | 1852 |
| P1.16.1.3        | Out2AFunc          | Out2AFunction          | 0       | 35     |              | 11               | 1853 |
| P1.16.1.4        | Out2BFunc          | Out2BFunction          | 0       | 35     |              | 8                | 1854 |
| P1.16.1.5        | Out3AFunc          | Out3AFunction          | 0       | 35     |              | 8                | 1855 |
| P1.16.1.6        | Out3BFunc          | Out3BFunction          | 0       | 35     |              | 0                | 1856 |
| P1.16.1.7        | Out4AFunc          | Out4AFunction          | 0       | 35     |              | 0                | 1857 |
| P1.16.1.8        | Out4BFunc          | Out4BFunction          | 0       | 35     |              | 0                | 1858 |
| P1.16.1.9        | Out5AFunc          | Out5AFunction          | 0       | 35     |              | 0                | 1859 |
| P1.16.1.10       | Out5BFunc          | Out5BFunction          | 0       | 35     |              | 0                | 1860 |
| P1.16.1.11       | Out6AFunc          | Out6AFunction          | 0       | 35     |              | 0                | 1861 |
| P1.16.1.12       | Out6BFunc          | Out6BFunction          | 0       | 35     |              | 0                | 1862 |
| P1.16.1.13       | Out7AFunc          | Out7AFunction          | 0       | 35     |              | 0                | 1863 |
| P1.16.1.14       | Out7BFunc          | Out7BFunction          | 0       | 35     |              | 0                | 1864 |
| P1.16.2.1        | In1AFunc           | Reml1AFunc             | 0       | 23     |              | 14               | 1805 |
| P1.16.2.2        | In1BFunc           | Reml1bFunc             | 0       | 23     |              | 15               | 1806 |
| P1.16.2.3        | In2AFunc           | Reml2aFunc             | 0       | 23     |              | 1                | 1807 |

**Table 28. SPX 5.30C VCN, Parameter IDs (Read/Write), continued**

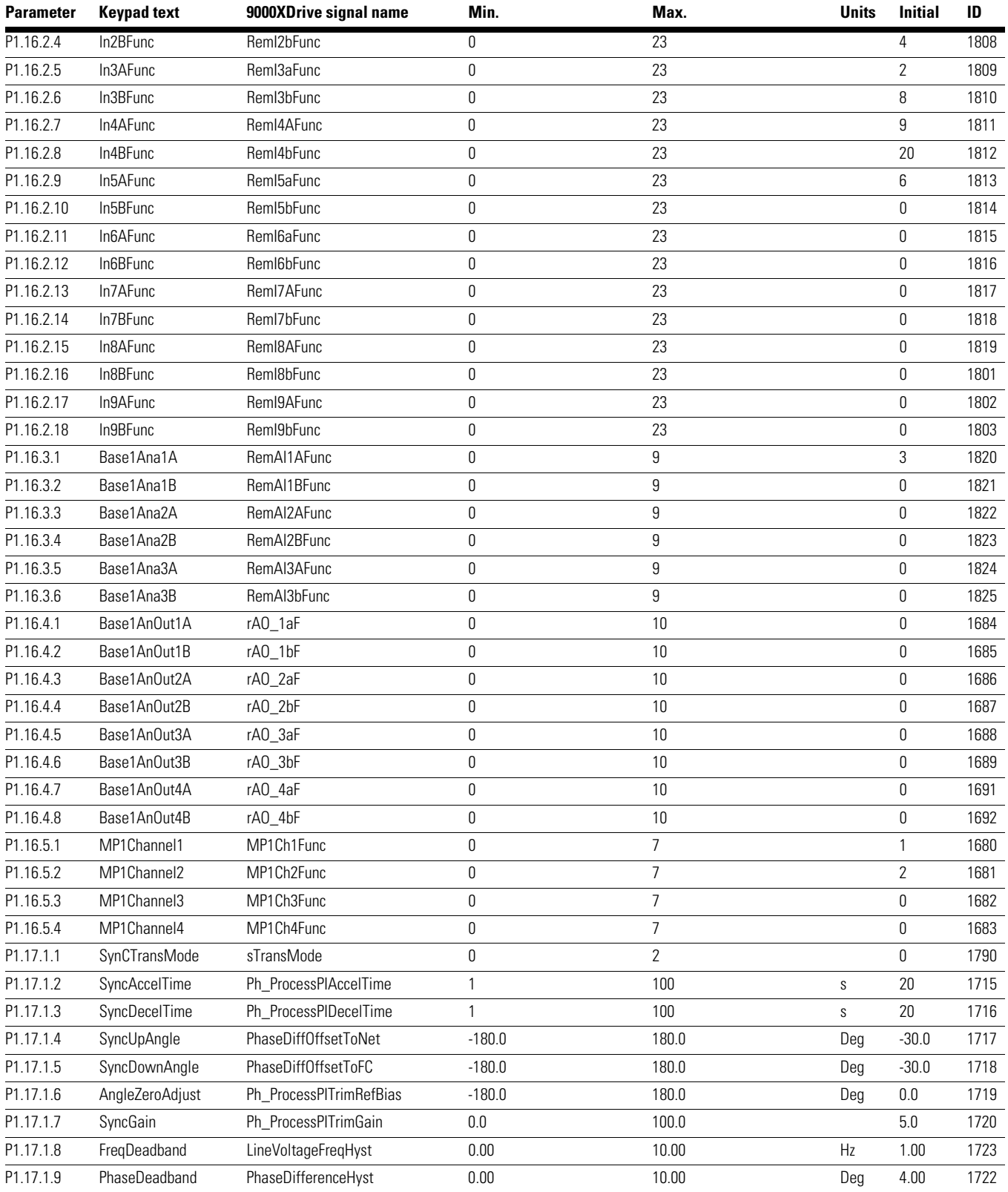

#### **Table 28. SPX 5.30C VCN, Parameter IDs (Read/Write), continued**

| <b>Parameter</b> | <b>Keypad text</b>      | 9000XDrive signal name           | Min.           | Max.           | <b>Units</b>  | <b>Initial</b> | ID   |
|------------------|-------------------------|----------------------------------|----------------|----------------|---------------|----------------|------|
| P1.17.2.1        | SULockStabTime          | kp_ct_currentStabTime            | 0.100          | 10.000         | S             | 2.000          | 1350 |
| P1.17.2.2        | SyncUpCurThresh         | p_ITG_currentThreshold           | 1              | 300            | $\frac{0}{0}$ | 150            | 1511 |
| P1.17.2.3        | SDLockStabTime          | kp_ct_sd_modulationDelay         | 0.100          | 30.000         | S             | 2.000          | 1353 |
| P1.17.2.4        | SDModulatDelay          | syncDownDelay                    | 0.001          | 30.000         | S             | 5.000          | 1462 |
| P1.17.2.5        | <b>ITGAckTimelimit</b>  | kp_ct_echoTime                   | 100            | 30000          | ms            | 10000          | 1351 |
| P1.17.3.1        | SyncUpInvStop           | mstimeStopInverter               | 0              | 500            | ms            | 135            | 1724 |
| P1.17.3.2        | SyncUpBPassClose        | mstimeBypass                     | 0              | 500            |               | 64             | 1725 |
| P1.17.3.3        | SyncUpOutOpen           | mstimeStopOutputContactor        | 0              | 1000           | ms            | 104            | 1726 |
| P1.17.3.4        | SyncDwnBPassOpen        | down_mstimeBypass                | 0              | 500            | ms            | $30\,$         | 1727 |
| P1.17.3.5        | SynDwnOutClose          | down_mstimeStopOutputContactor 0 |                | 500            | ms            | 121            | 1728 |
| P1.17.3.6        | SequenceComplete        | mstimeSyncComplete               | $\mathbf{0}$   | 2000           | ms            | 1000           | 1729 |
| P1.17.3.7        | SyncAquireTime          | SyncAquireTimer                  | 0.00           | 200.00         | S             | 60.00          | 1730 |
| P1.17.3.8        | SyncLockTime            | SyncLockTimer                    | 0.00           | 200.00         | S             | 5.00           | 1731 |
| P1.17.3.9        | FreqDeadBOnDel          | LineVoltFreqOnDelay              | 0.00           | 40.00          | S             | 1.00           | 1732 |
| P1.17.3.10       | FreqDeadBOffDel         | LineVoltFreqOffDelay             | 0.00           | 40.00          | S             | 2.00           | 1733 |
| P1.17.3.11       | PhseDeadBOnDel          | PhaseDiffOnDelay                 | 0.00           | 40.00          | S             | 1.00           | 1734 |
| P1.17.3.12       | <b>PhseDeadBOffDel</b>  | PhaseDiffOffDelay                | 0.00           | 40.00          | S             | 2.00           | 1735 |
| P1.18.1.1        | Inverter1Max            | KP_mitg_invFaultLvl              | 0              | 90             | $^{\circ}C$   | 80             | 1705 |
| P1.18.1.2        | Inverter1Vote           | KP_mitg_urtd_rx2_votingBits      | 0              | 63             |               | 63             | 1757 |
| P1.18.1.3        | Inverter1VoteMax        | KP_mitg_urtd_rx2_votedCount      | 0              | 6              |               | 0              | 1980 |
| P1.18.1.4        | BadChannelMax1          | KP_mitg_urtd_rx2_badChanCnt      | 0              | 6              |               | 0              | 1903 |
| P1.18.2.1        | EnableRx2URTD           | KP_sitg_enable_rx2               | 0              | $\mathbf{1}$   |               | 0              | 1769 |
| P1.18.2.2        | Inverter2Max            | KP_sitg_invFaultLvl              | $\overline{0}$ | 90             | °C            | 80             | 1897 |
| P1.18.2.3        | Inverter2Vote           | KP_sitg_urtd_rx2_votingBits      | 0              | 63             |               | 63             | 1899 |
| P1.18.2.4        | Inverter2VoteMax        | KP_sitg_urtd_rx2_votedCount      | 0              | 6              |               | $\mathbf 0$    | 1900 |
| P1.18.2.5        | BadChannelMax2          | KP_sitg_urtd_rx2_badChanCnt      | 0              | 6              |               | 0              | 1901 |
| P1.18.3.1        | RTDPresent              | RTDPresent                       | 0              | $\mathbf{1}$   |               | 0              | 1756 |
| P1.18.3.2        | MtrRTDVoting            | VotingCW                         | 0              | 1023           |               | 1023           | 1799 |
| P1.18.3.3        | BadChannelCnt           | KP_BadChanCount                  | 0              | 10             |               | 0              | 1898 |
| P1.18.3.4        | MtrRTDVoteCnt           | KP_VotedCount                    | 0              | $10\,$         |               | 0              | 1798 |
| P1.18.3.5        | <b>URTDFailResp</b>     | <b>URTDFMode</b>                 | 0              | $\overline{2}$ |               | $\overline{2}$ | 1791 |
| P1.18.3.6        | AlarmsT0sDelay          | KP_motorRTDhot                   | 0              | 120            | sec           | 5              | 1977 |
| P1.18.3.7        | <b>URTDInvalidsResp</b> | invalidsFMODE                    | 0              | $\overline{2}$ |               | $\overline{2}$ | 1761 |
| P1.18.3.8        | MotorWindTripLev        | WDTrip                           | WDAlarm        | 249            | °C            | 155            | 1590 |
| P1.18.3.9        | MotorWindAlrmLev        | WDAlarm                          | 0              | 249            | $^{\circ}C$   | 135            | 1764 |
| P1.18.3.10       | MotBearTripLev          | <b>MBTrip</b>                    | MBAlarm        | 249            | $^{\circ}C$   | 95             | 1765 |
| P1.18.3.11       | MotBearAlmLev           | MBAlarm                          | 0              | 249            | $^{\circ}C$   | 80             | 1796 |
| P1.18.3.12       | LoadBearTripLev         | LBTrip                           | LBAlarm        | 249            | $^{\circ}C$   | 95             | 1767 |
| P1.18.3.13       | LoadBearAlmLev          | LBAlarm                          | 0              | 249            | $^{\circ}C$   | 80             | 1797 |
| P1.18.3.14       | RTDHistoryReset         | kp_RTDHisRst                     | 0              | 1              |               | 0              | 1976 |
| P1.19.1          | OC Value                | kp_ITGOverCurrentValue           | 0              | 4095           |               | 2280           | 1890 |
| P1.19.2          | OV Value                | kp_ITGOverVoltageValue           | 0              | 4095           |               | 3940           | 1891 |

**Table 28. SPX 5.30C VCN, Parameter IDs (Read/Write), continued**

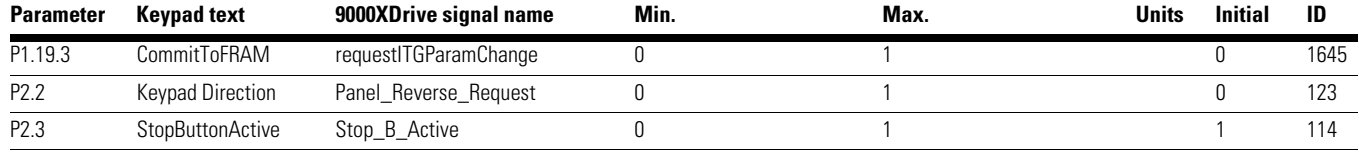

# **Table 28. SPX 5.30C VCN, Parameter IDs (Read/Write), continued**

# We make what matters work. $\star$

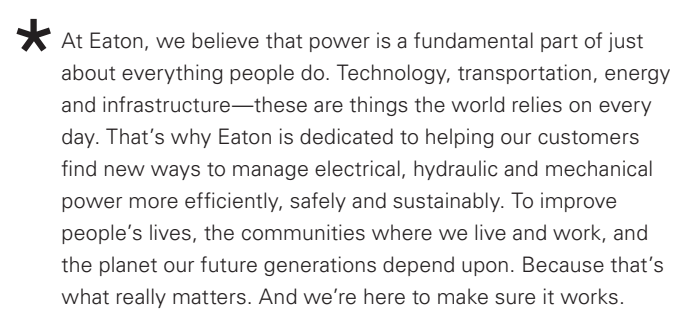

# See more at [Eaton.com/whatmatters](http://Eaton.com/whatmatters)

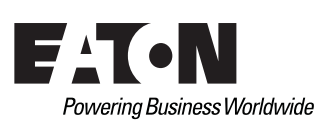

**Eaton**  1000 Eaton Boulevard Cleveland, OH 44122 United States Eaton.com

© 2017 Eaton All Rights Reserved Printed in USA Publication No. IB020002EN / Z19993 November 2017

Eaton is a registered trademark.

All other trademarks are property of their respective owners.